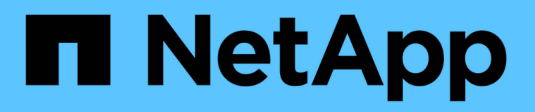

## **Administración de volúmenes** ONTAP 9

NetApp April 24, 2024

This PDF was generated from https://docs.netapp.com/es-es/ontap/volume-admin-overview-concept.html on April 24, 2024. Always check docs.netapp.com for the latest.

# **Tabla de contenidos**

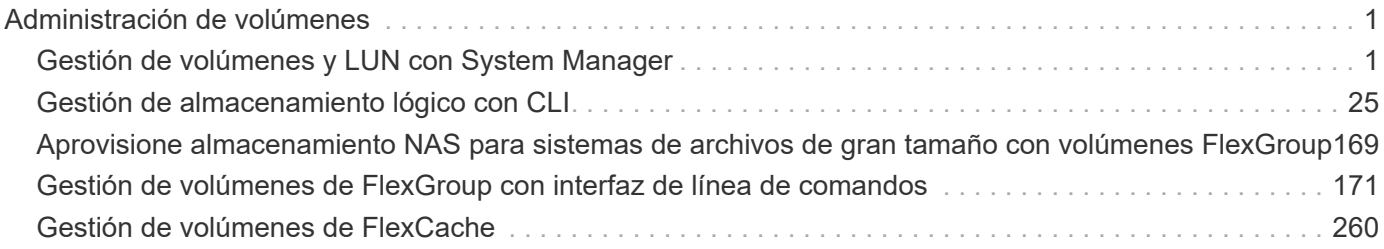

# <span id="page-2-0"></span>**Administración de volúmenes**

# <span id="page-2-1"></span>**Gestión de volúmenes y LUN con System Manager**

### **Información general de administración de volúmenes con System Manager**

A partir de ONTAP 9.7, puede usar System Manager para gestionar el almacenamiento lógico, como volúmenes y LUN de FlexVol, qtrees, eficiencia de almacenamiento y cuotas.

Si utiliza la versión clásica de System Manager (disponible solo en ONTAP 9.7 y versiones anteriores), consulte ["Gestión del almacenamiento lógico"](https://docs.netapp.com/us-en/ontap-sm-classic/online-help-96-97/concept_managing_logical_storage.html)

### **Gestione los volúmenes**

### **Información general sobre la gestión de volúmenes**

Después de mostrar una lista de volúmenes en System Manager, puede realizar varias acciones para gestionar los volúmenes.

### **Pasos**

1. En System Manager, haga clic en **almacenamiento > volúmenes**.

Se muestra la lista de volúmenes.

2. Puede realizar lo siguiente:

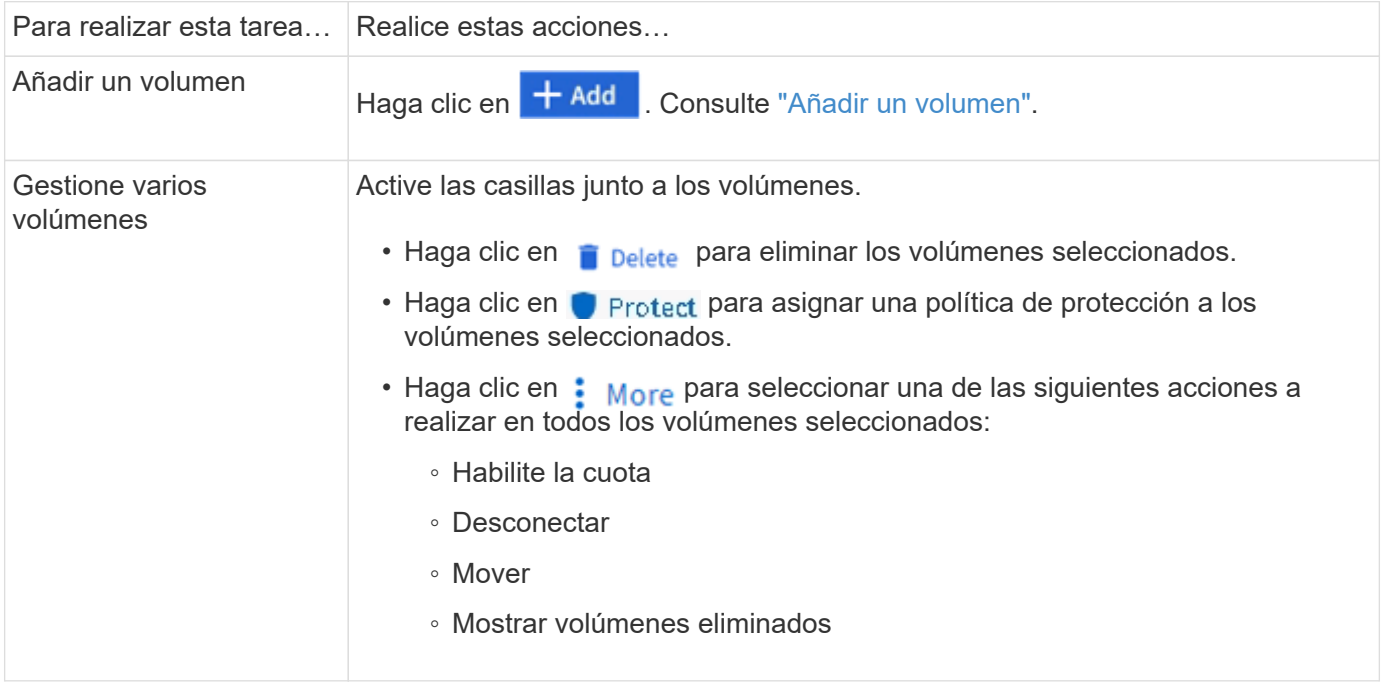

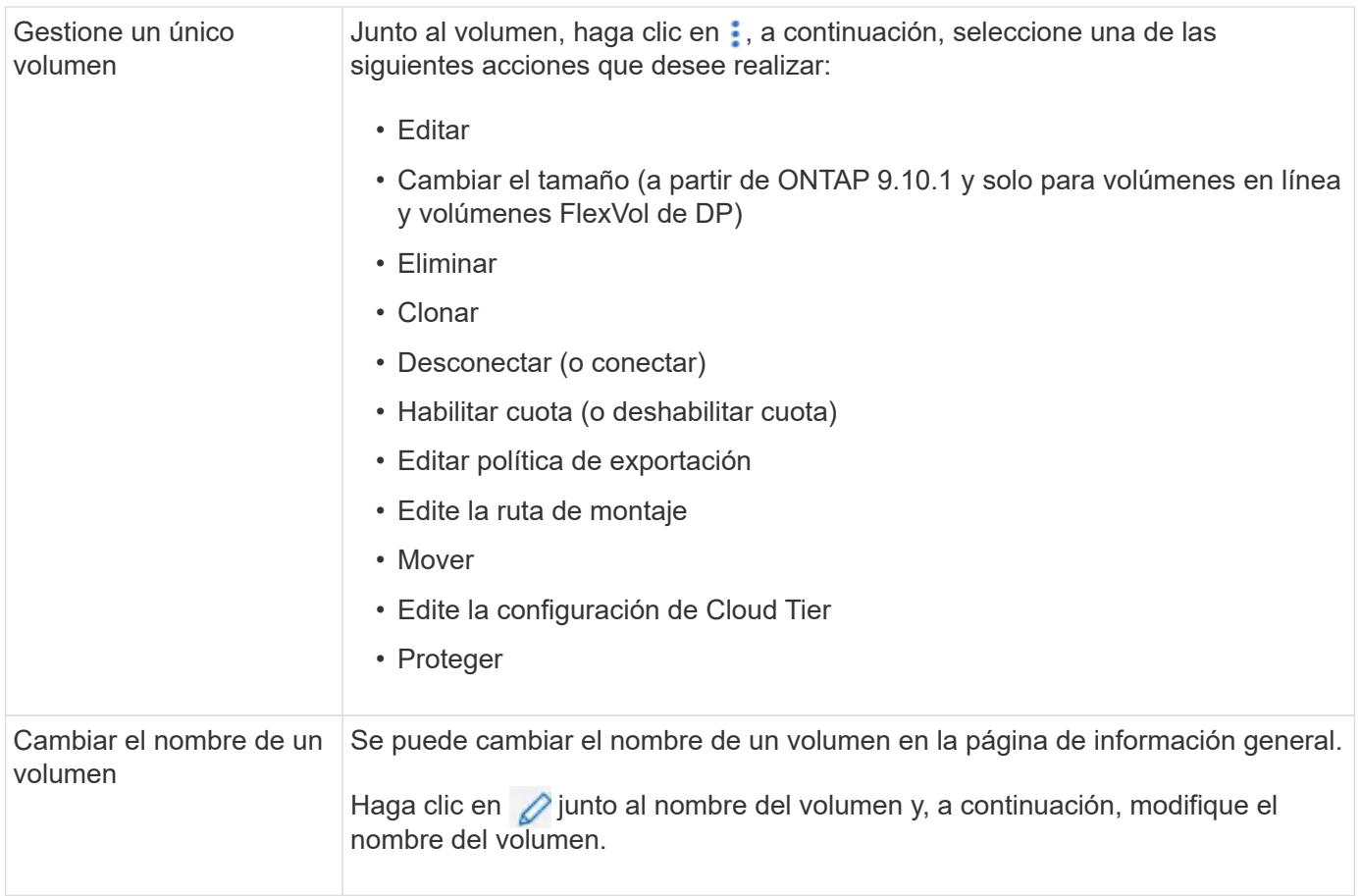

### <span id="page-3-0"></span>**Añadir un volumen**

Puede crear un volumen y añadirlo a una máquina virtual de almacenamiento existente que se configure para el servicio NFS o SMB.

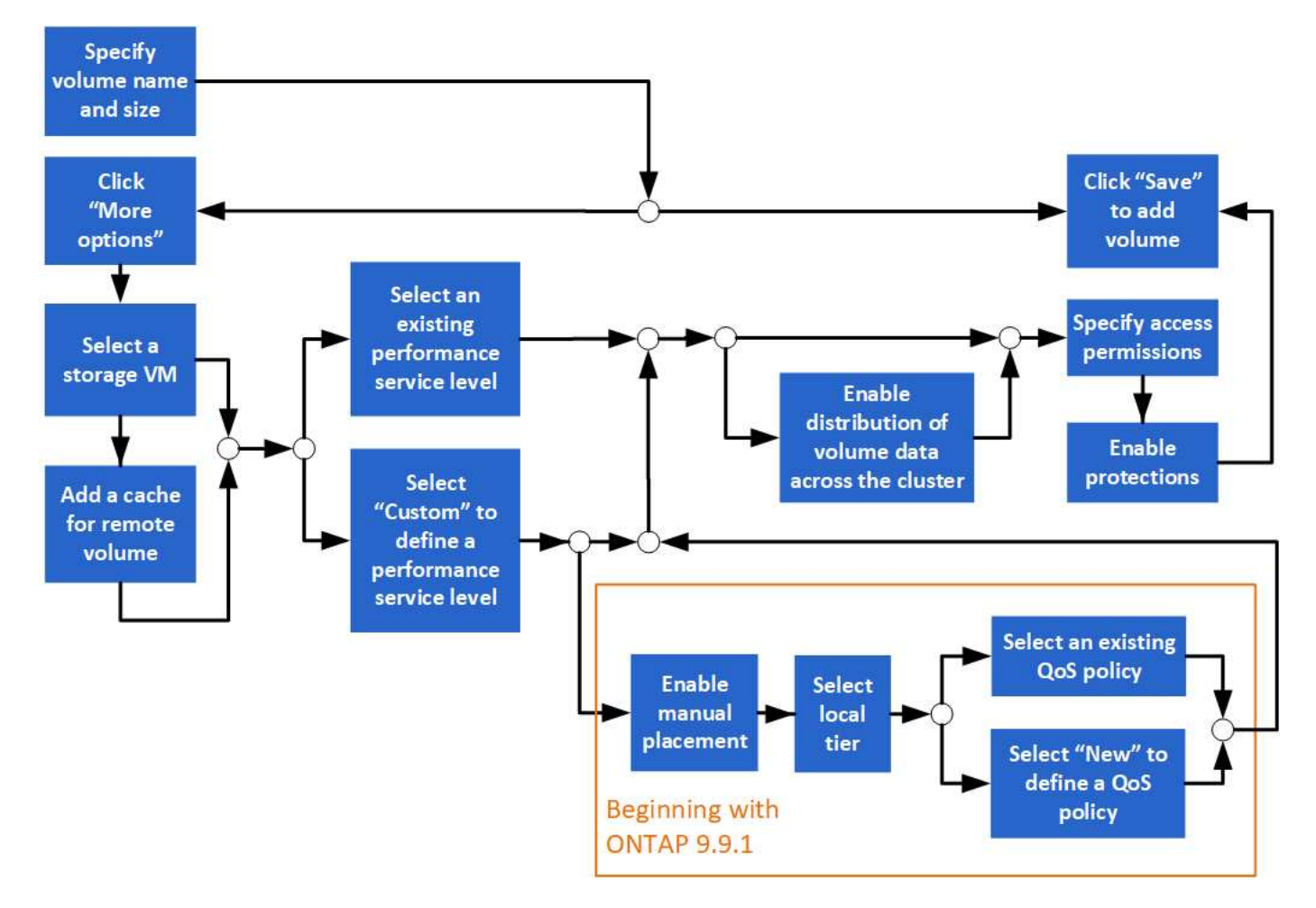

### **Antes de empezar**

- Debe haber un equipo virtual de almacenamiento configurado para servicio NFS o SMB en el clúster.
- A partir de ONTAP 9.13.1, puede habilitar los análisis de capacidad y el seguimiento de actividades de forma predeterminada en volúmenes nuevos. En System Manager, puede gestionar la configuración predeterminada en el nivel del clúster o de máquina virtual de almacenamiento. Para obtener más información, consulte [Active File System Analytics.](https://docs.netapp.com/es-es/ontap/../task_nas_file_system_analytics_enable.html)

### **Pasos**

- 1. Vaya a **almacenamiento > volúmenes**.
- 2. Seleccione  $+$  Add.
- 3. Especifique un nombre y un tamaño para el volumen.
- 4. Realice uno de los siguientes pasos:

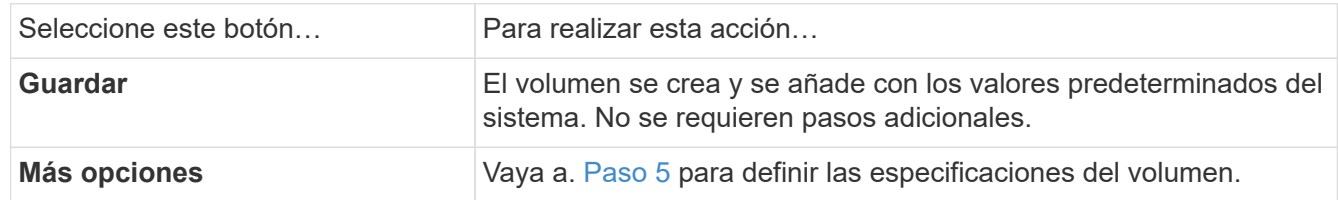

- <span id="page-4-0"></span>5. se muestran el nombre y el tamaño del volumen si los ha especificado previamente. De lo contrario, introduzca el nombre y el tamaño.
- 6. Seleccione una máquina virtual de almacenamiento de la lista desplegable.

Solo se muestran las máquinas virtuales de almacenamiento configuradas con el protocolo NFS. Si sólo hay disponible un equipo virtual de almacenamiento configurado con el protocolo NFS, no se muestra el campo **Storage VM**.

- 7. Para agregar una memoria caché para el volumen remoto, seleccione **Agregar una memoria caché para el volumen remoto** y especifique los siguientes valores:
	- Seleccione un clúster.
	- Seleccione una máquina virtual de almacenamiento.
	- Seleccione el volumen que desea que sea un volumen de caché.
- 8. En la sección **almacenamiento y optimización**, especifique los siguientes valores:
	- a. La capacidad del volumen ya se muestra, pero es posible modificarla.
	- b. En el campo **nivel de servicio de rendimiento**, seleccione un nivel de servicio:

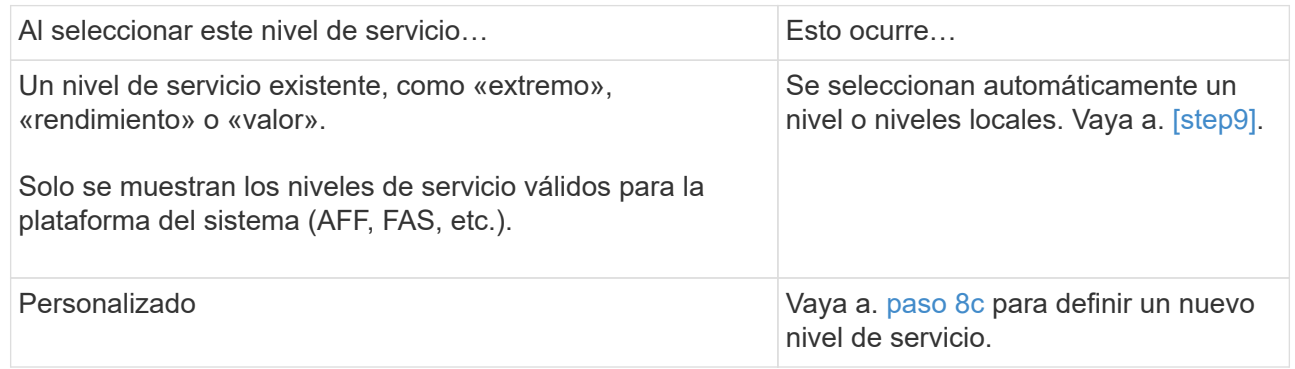

<span id="page-5-0"></span>c. a partir de ONTAP 9.9.1, puede usar System Manager para seleccionar manualmente el nivel local en el que desea colocar el volumen que va a crear (si ha seleccionado el nivel de servicio "personalizado").

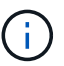

Esta opción no está disponible si selecciona **Agregar como caché para un volumen remoto** o **distribuir datos de volumen a través del clúster** (consulte a continuación).

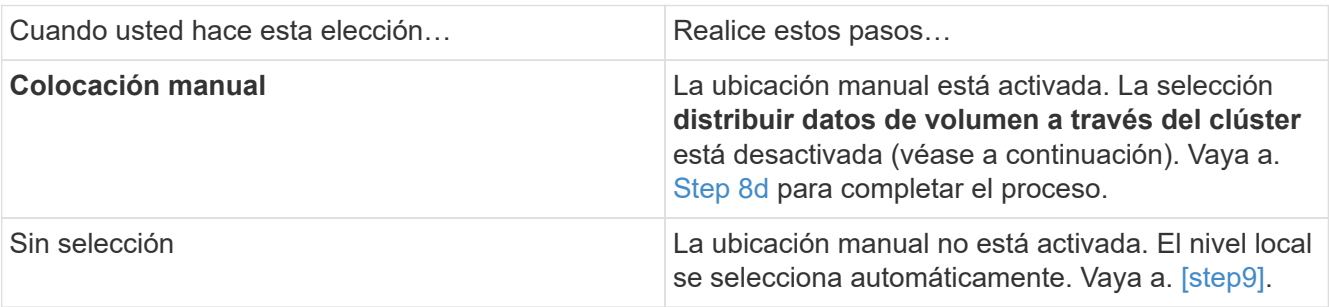

- <span id="page-5-1"></span>a. Seleccione un nivel local en el menú desplegable.
- b. Seleccione una política de calidad de servicio.

Seleccione "existente" para elegir entre una lista de directivas existentes o seleccione "Nuevo" para introducir las especificaciones de una nueva política.

9. [[paso 9,Paso 9]] en la sección **Opciones de optimización**, determine si desea distribuir los datos de volumen en el clúster:

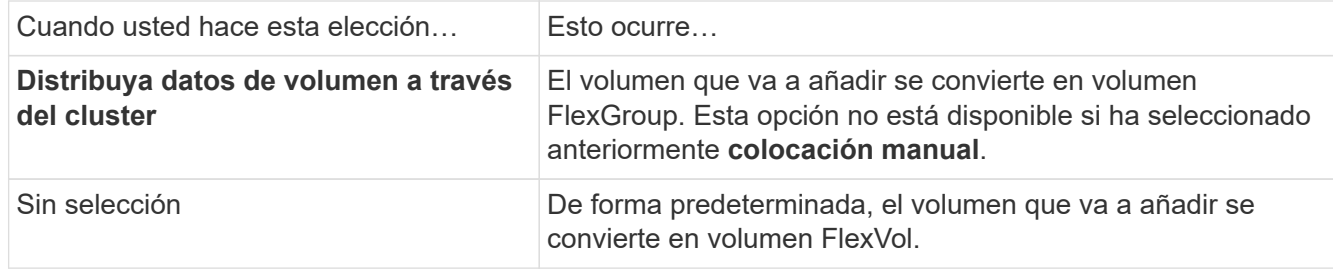

10. En la sección **permisos de acceso**, especifique los permisos de acceso para los protocolos para los que está configurado el volumen.

A partir de ONTAP 9.11.1, el nuevo volumen no se podrá compartir de forma predeterminada. Para especificar los permisos de acceso predeterminados, asegúrese de que se activan las siguientes casillas de verificación:

- **Exportar a través de NGS**: Crea el volumen con la política de exportación "predeterminada" que otorga a los usuarios acceso total a los datos.
- **Compartir a través de SMB/CIFS**: Crea un recurso compartido con un nombre generado automáticamente, que se puede editar. El acceso se concede a «'todos»». También puede especificar el nivel de permiso.
- 11. En la sección **Protección**, especifique las protecciones para el volumen.
	- A partir de ONTAP 9.12.1, puede seleccionar **Habilitar copias snapshot (locales)** y elegir una política de copia snapshot en lugar de usar la predeterminada.
	- Si selecciona **Activar SnapMirror (local o remoto)**, especifique la directiva de protección y la configuración del clúster de destino en las listas desplegables.
- 12. Seleccione **Guardar**.

El volumen se crea y se añade al clúster y a la máquina virtual de almacenamiento.

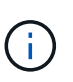

También puede guardar las especificaciones de este volumen en un libro de aplicaciones de Ansible. Para obtener más información, visite ["Utilice libros de aplicaciones Ansible para](https://docs.netapp.com/us-en/ontap/task_use_ansible_playbooks_add_edit_volumes_luns.html) [añadir o editar volúmenes o LUN"](https://docs.netapp.com/us-en/ontap/task_use_ansible_playbooks_add_edit_volumes_luns.html).

### **Asigne etiquetas a volúmenes**

A partir de ONTAP 9.14.1, puede usar System Manager para asignar etiquetas a volúmenes a fin de identificar objetos que pertenecen a una categoría, como proyectos o centros de costes.

### **Acerca de esta tarea**

Puede asignar una etiqueta a un volumen. En primer lugar, debe definir y agregar la etiqueta. A continuación, también puede editar o eliminar la etiqueta.

Las etiquetas se pueden añadir al crear un volumen o más adelante se pueden añadir.

Usted define una etiqueta especificando una clave y asociando un valor a ella usando el formato "key:value". Por ejemplo: "dispt:engineering" o "location:san-jose".

Debe tenerse en cuenta lo siguiente al crear etiquetas:

- Las claves tienen una longitud mínima de un carácter y no pueden ser nulas. Los valores pueden ser nulos.
- Una clave se puede emparejar con varios valores separando los valores con una coma, por ejemplo, "location:san-jose,toronto"
- Las etiquetas se pueden usar para varios recursos.
- Las teclas deben comenzar por una letra minúscula.
- Las etiquetas asignadas a los volúmenes se eliminarán cuando se elimine el volumen.
- Las etiquetas no se recuperan si un volumen se recupera de la cola de recuperación.
- Las etiquetas se conservan si el volumen se mueve o se clona.
- Las etiquetas que se asignan a máquinas virtuales de almacenamiento en una relación de recuperación de desastres se replican en el volumen del sitio del partner.

### **Pasos**

Para administrar etiquetas, realice los siguientes pasos:

1. En System Manager, haga clic en **Volúmenes** y, a continuación, seleccione el volumen al que desea agregar una etiqueta.

Las etiquetas se enumeran en la sección **Tags**.

2. Haga clic en **Administrar etiquetas** para modificar las etiquetas existentes o agregar otras nuevas.

Puede agregar, editar o eliminar las etiquetas.

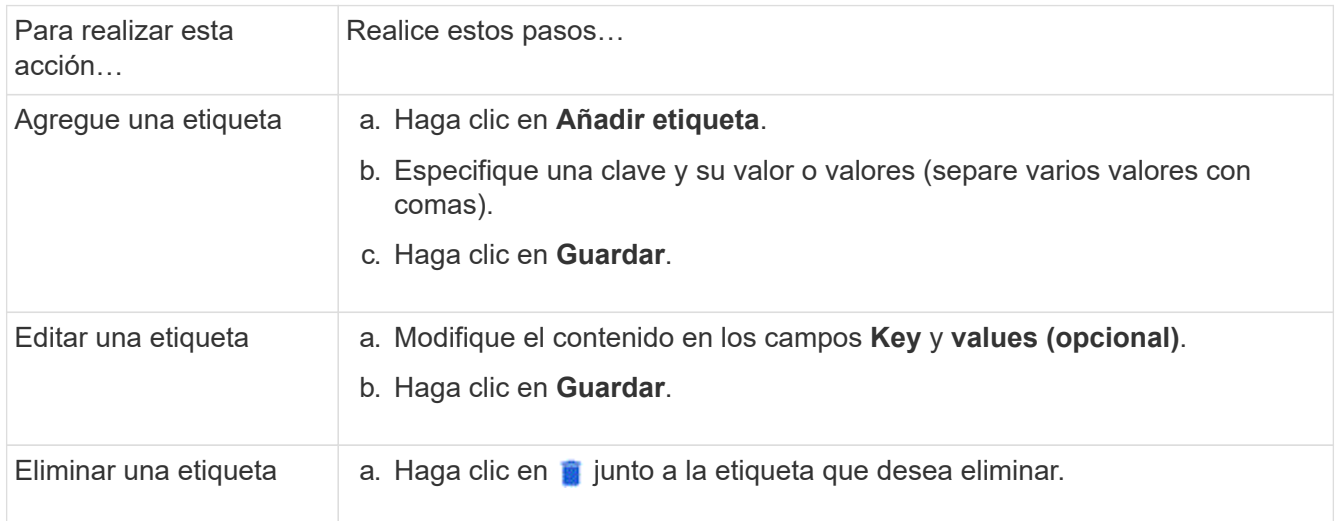

### **Recuperar volúmenes eliminados**

Si ha eliminado por error uno o varios volúmenes de FlexVol, puede usar System Manager para recuperar estos volúmenes. A partir de ONTAP 9.8, también es posible recuperar volúmenes de FlexGroup con System Manager. También es posible eliminar los volúmenes de forma permanente. Para ello, se deben purgar los volúmenes.

El tiempo de retención de volúmenes se puede establecer en el nivel de una máquina virtual de almacenamiento. De manera predeterminada, el tiempo de retención de volumen se establece en 12 horas.

#### **Selección de volúmenes eliminados**

### **Pasos**

- 1. Haga clic en **almacenamiento > volúmenes**.
- 2. Haga clic en **más > Mostrar volúmenes eliminados**.
- 3. Seleccione los volúmenes y haga clic en la acción que desee para recuperar o eliminar de forma permanente los volúmenes.

### **Restablecimiento de las configuraciones de volumen**

Al eliminar un volumen, se eliminan las configuraciones asociadas del volumen. La recuperación de un volumen no restablece todas las configuraciones. Realice las siguientes tareas manualmente después de recuperar un volumen para que el volumen vuelva a su estado original:

### **Pasos**

- 1. Cambie el nombre del volumen.
- 2. Configure una ruta de unión (NAS).
- 3. Crear asignaciones para las LUN en el volumen (SAN).
- 4. Asocie una política de Snapshot y una política de exportación al volumen.
- 5. Se deben añadir nuevas reglas de política de cuotas para el volumen.
- 6. Añada una política de CALIDAD de SERVICIO para el volumen.

### **Gestionar las LUN**

Puede crear LUN y añadirlos a un equipo virtual de almacenamiento existente que se configura con el protocolo SAN. También puede agrupar LUN o cambiarles el nombre.

### **Añada LUN**

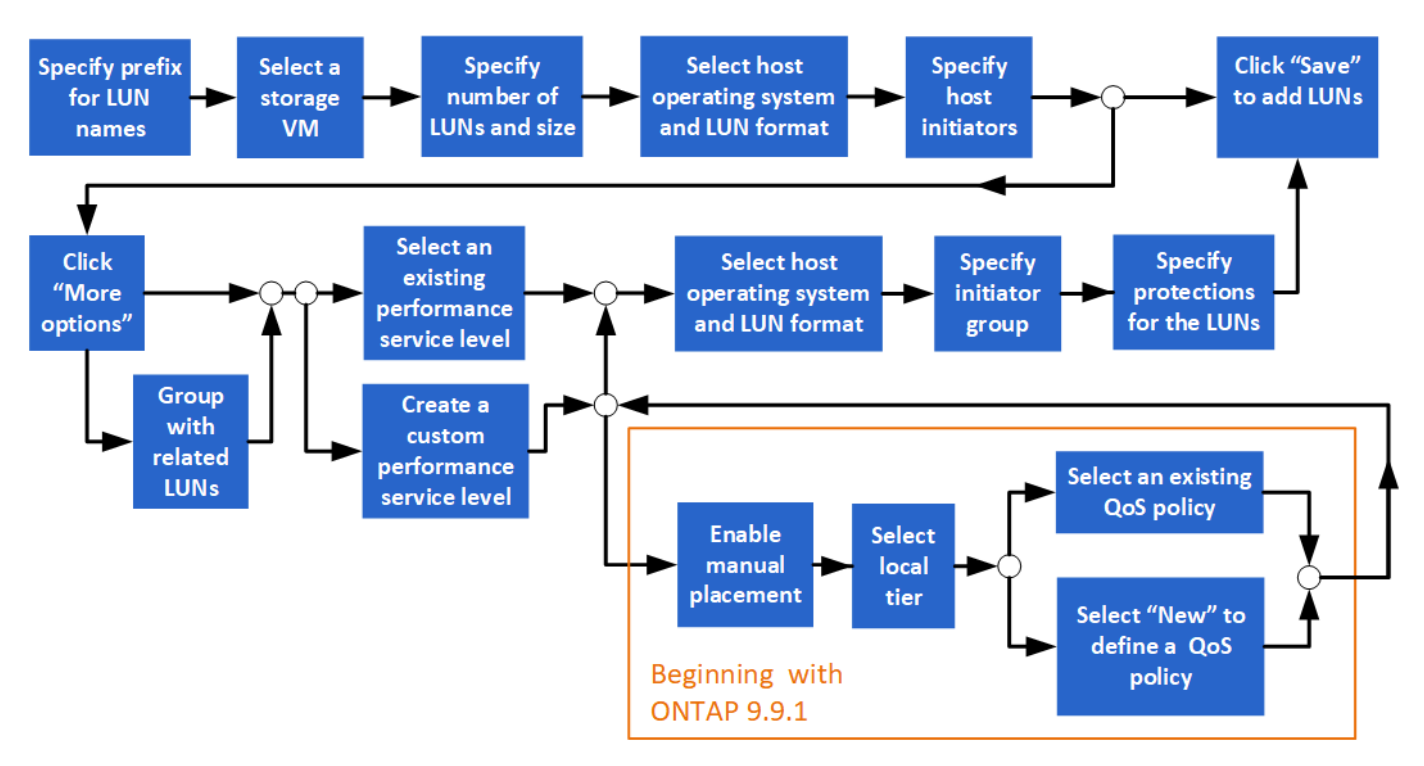

### **Antes de comenzar**

En el clúster debe haber un equipo virtual de almacenamiento configurado para servicio SAN.

### **Pasos**

- 1. Vaya a **almacenamiento > LUN**.
- 2. Haga clic en  $+$  Add.
- 3. Especifique un prefijo que se utilizará al inicio de cada nombre de LUN. (Si solo crea una LUN, introduzca el nombre de la LUN.)
- 4. Seleccione una máquina virtual de almacenamiento de la lista desplegable.

Solo se muestran las máquinas virtuales de almacenamiento configuradas para el protocolo SAN. Si sólo hay disponible un equipo virtual de almacenamiento configurado para el protocolo SAN, no se mostrará el campo **Storage VM**.

- 5. Indique cuántas LUN desea crear y el tamaño de cada LUN.
- 6. Seleccione el sistema operativo host y el formato de LUN en las listas desplegables.
- 7. Introduzca los iniciadores de host y sepárelos con comas.
- 8. Ejecute una de las siguientes acciones:

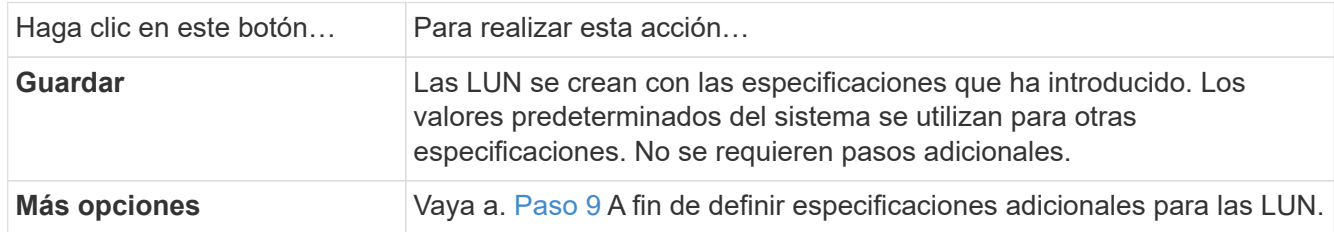

- <span id="page-9-0"></span>9. ] el prefijo de LUN ya se muestra si lo ha introducido anteriormente, pero puede modificarlo. De lo contrario, introduzca el prefijo.
- 10. Seleccione una máquina virtual de almacenamiento de la lista desplegable.

Solo se muestran las máquinas virtuales de almacenamiento configuradas para el protocolo SAN. Si sólo hay disponible un equipo virtual de almacenamiento configurado para el protocolo SAN, no se mostrará el campo **Storage VM**.

11. Determine cómo desea agrupar las LUN:

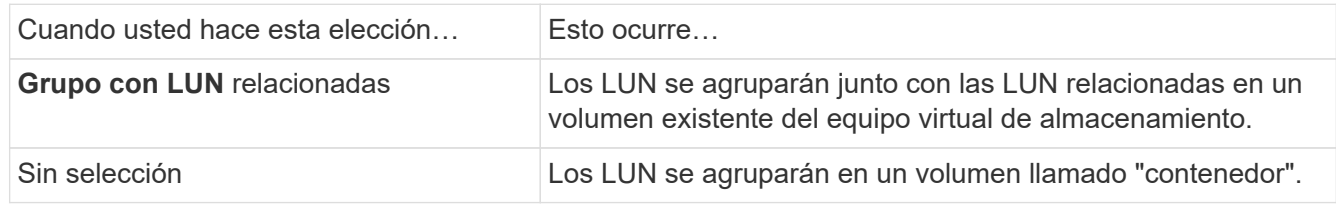

- 12. En la sección **almacenamiento y optimización**, especifique los siguientes valores:
	- a. El número y la capacidad de las LUN ya aparecen si las ha introducido anteriormente, pero puede modificarlas. De lo contrario, introduzca los valores.
	- b. En el campo **nivel de servicio de rendimiento**, seleccione un nivel de servicio:

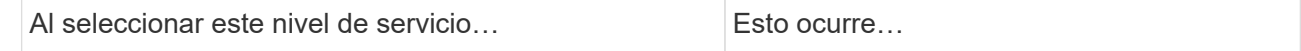

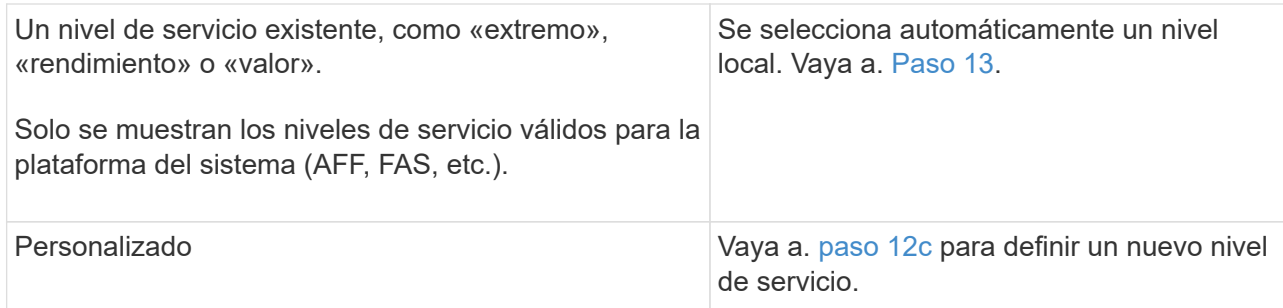

<span id="page-10-1"></span>c. a partir de ONTAP 9.9.1, puede usar System Manager para seleccionar manualmente el nivel local en el que desea colocar las LUN que crea (si ha seleccionado el nivel de servicio "personalizado").

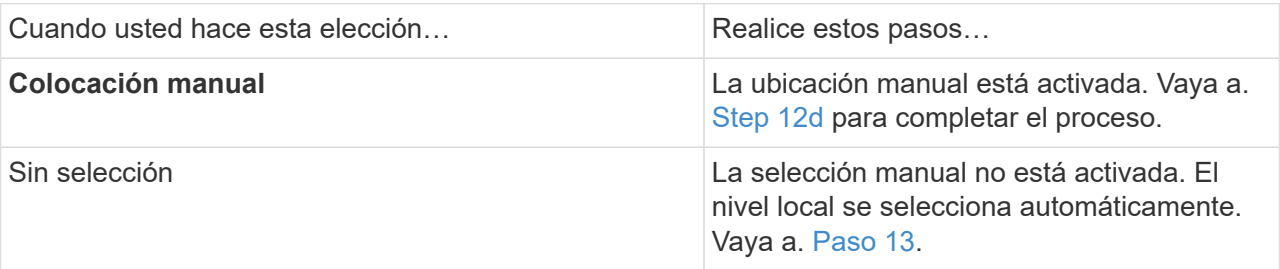

- <span id="page-10-2"></span>d. Seleccione un nivel local en el menú desplegable.
- e. Seleccione una política de calidad de servicio.

Seleccione "existente" para elegir entre una lista de directivas existentes o seleccione "Nuevo" para introducir las especificaciones de una nueva política.

- <span id="page-10-0"></span>13. en la sección **Información del host**, el sistema operativo host y el formato LUN ya se muestran, pero puede modificarlos.
- 14. En **asignación de host**, seleccione el tipo de iniciadores para las LUN:
	- **Grupo iniciador existente**: Seleccione un iGroup para la lista que se muestra.
	- **Nuevo iGroup usando iGroups existentes**: Especifique el nombre del nuevo grupo y seleccione el grupo o grupos que desea usar para crear el nuevo grupo.
	- **Iniciadores de host**: Especifique un nombre del nuevo iGroup y haga clic en **+Agregar iniciador** para agregar iniciadores al grupo.
- 15. En la sección **Protección**, especifique las protecciones para los LUN.

Si selecciona **Activar SnapMirror (local o remoto)**, especifique la directiva de protección y la configuración del clúster de destino en las listas desplegables.

16. Haga clic en **Guardar**.

Las LUN se crean y se añaden al clúster y a la máquina virtual de almacenamiento.

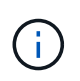

También puede guardar las especificaciones de estas LUN en un libro de aplicaciones de Ansible. Para obtener más información, visite ["Utilice libros de aplicaciones Ansible para](https://docs.netapp.com/us-en/ontap/task_use_ansible_playbooks_add_edit_volumes_luns.html) [añadir o editar volúmenes o LUN"](https://docs.netapp.com/us-en/ontap/task_use_ansible_playbooks_add_edit_volumes_luns.html).

### **Cambiar el nombre a una LUN**

Puede cambiar el nombre de un LUN en la página de descripción general.

### **Pasos**

- 1. En el Administrador del sistema, haga clic en **LUN**.
- 2. Haga clic en  $\sqrt{\ }$  Junto al nombre de la LUN cuyo nombre desea cambiar y, a continuación, modifique el nombre de la LUN.
- 3. Haga clic en **Guardar**.

### **Amplíe el almacenamiento**

Con System Manager, puede aumentar el tamaño del volumen o LUN para que haya más espacio disponible para el host. El tamaño de una LUN no puede superar el tamaño del volumen que contiene.

A partir de ONTAP 9.12.1, al introducir la nueva capacidad de un volumen, la ventana **Cambiar tamaño de volumen** muestra el impacto que tendrá el cambio de tamaño del volumen en el espacio de datos y la reserva de copia Snapshot.

- [Aumente el tamaño de un volumen](#page-11-0)
- [Aumentar el tamaño de una LUN](#page-11-1)

Además, puede agregar un LUN a un volumen existente. Los procesos son diferentes cuando se utiliza System Manager con ONTAP 9.7 o 9.8

- [Agregar un LUN a un volumen existente \(ONTAP 9.7\)](#page-12-0)
- 8)

Además, a partir de ONTAP 9.8, es posible usar System Manager para añadir un LUN a un volumen existente.

### <span id="page-11-0"></span>**Aumente el tamaño de un volumen**

#### **Pasos**

- 1. Haga clic en **almacenamiento > volúmenes**.
- 2. Pase el ratón sobre el nombre del volumen que desea aumentar su tamaño.
- 3. Haga clic en  $\ddot{\bullet}$ .
- 4. Seleccione **Editar**.
- 5. Aumente el valor de capacidad.
- 6. Consulte los detalles de **espacio de datos existente** y **Nuevo** y la reserva de Snapshot.

### <span id="page-11-1"></span>**Aumentar el tamaño de una LUN**

#### **Pasos**

- 1. Haga clic en **almacenamiento > LUN**.
- 2. Pase el ratón sobre el nombre de la LUN que desea aumentar su tamaño.
- 3. Haga clic en  $\ddot{\cdot}$ .
- 4. Seleccione **Editar**.
- 5. Aumente el valor de capacidad.

### <span id="page-12-0"></span>**Agregar un LUN a un volumen existente (ONTAP 9.7)**

Para usar System Manager con ONTAP 9.7 para añadir una LUN a un volumen existente, primero debe cambiar a la vista clásica.

### **Pasos**

- 1. Inicie sesión en System Manager en ONTAP 9.7.
- 2. Haga clic en **Vista clásica**.
- 3. Seleccione **almacenamiento > LUN > Crear**
- 4. Especifique los detalles para crear la LUN.
- 5. Especifique el volumen o qtree existentes al que se debe añadir la LUN.

### **Añadir un LUN a un volumen existente (ONTAP 9,8)**

A partir de ONTAP 9.8, puede usar System Manager para añadir una LUN a un volumen existente que ya tenga al menos una LUN.

### **Pasos**

- 1. Haga clic en **almacenamiento > LUN**.
- 2. Haga clic en **Agregar+**.
- 3. Complete los campos en la ventana **Agregar LUN**.
- 4. Seleccione **más opciones**.
- 5. Seleccione la casilla de verificación con la etiqueta **Grupo con LUN** relacionadas.
- 6. En el campo desplegable, seleccione el LUN existente en el volumen al que desea añadir otro LUN.
- 7. Complete el resto de los campos. Para **asignación de host**, haga clic en uno de los botones de opción:
	- **IGroup existente** le permite seleccionar un grupo existente de una lista.
	- **Nuevo iGroup** le permite introducir un nuevo grupo en el campo.

### **Ahorre espacio de almacenamiento mediante la compresión, la compactación y la deduplicación**

En el caso de volúmenes en clústeres que no son de AFF, puede ejecutar deduplicación, compresión de datos y compactación de datos en conjunto o de forma independiente para lograr un ahorro de espacio óptimo.

- La deduplicación elimina los bloques de datos duplicados.
- La compresión de datos comprime los bloques de datos para reducir la cantidad de almacenamiento físico necesaria.
- La compactación de datos almacena más datos en menos espacio para aumentar la eficiencia del almacenamiento.

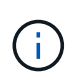

Estas tareas son compatibles para volúmenes en clústeres que no son de AFF. A partir de ONTAP 9.2, todas las funciones de eficiencia del almacenamiento en línea, como la deduplicación inline y la compresión inline, se habilitan de forma predeterminada en los volúmenes AFF.

### **Pasos**

- 1. Haga clic en **almacenamiento > volúmenes**.
- 2. Junto al nombre del volumen para el que desea guardar el almacenamiento, haga clic en  $\vdots$ .
- 3. Haga clic en **Editar** y desplácese a **eficiencia de almacenamiento**.
- 4. *Optional*: Si desea activar la deduplicación en segundo plano, asegúrese de que la casilla de verificación esté activada.
- 5. *Opcional*: Si desea habilitar la compresión en segundo plano, especifique la directiva de eficiencia del almacenamiento y asegúrese de que la casilla de verificación esté activada.
- 6. *Optional*: Si desea activar la compresión en línea, asegúrese de que la casilla de verificación esté activada.

### **Equilibre las cargas moviendo LUN**

Puede mover una LUN a otro volumen de la máquina virtual de almacenamiento para equilibrar la carga, o bien puede moverla a un volumen con un nivel de servicio de mayor rendimiento para mejorar el rendimiento.

### **Restricciones de movimiento**

- No se puede mover una LUN a un qtree dentro del mismo volumen.
- No se puede mover un LUN creado a partir de un archivo con la CLI con System Manager.
- Las LUN que están en línea y sirviendo datos no se pueden mover.
- No se pueden mover los LUN si el espacio asignado en el volumen de destino no puede contener la LUN (aunque el crecimiento automático esté habilitado en el volumen).
- Las LUN de volúmenes de SnapLock no se pueden mover con System Manager.

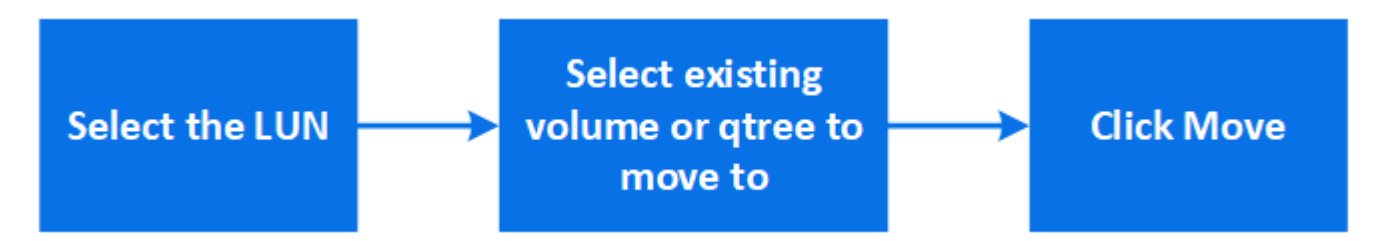

### **Pasos**

- 1. Haga clic en **almacenamiento > LUN**.
- 2. Seleccione la LUN que desea mover y haga clic en **mover**.
- 3. Seleccione un volumen existente al que desea mover el LUN. Si el volumen contiene qtrees, seleccione el qtree.

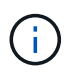

Mientras la operación de movimiento está en curso, la LUN se muestra tanto en el volumen de origen como en el de destino.

### **Equilibre las cargas moviendo volúmenes a otro nivel**

A partir de ONTAP 9.8, se puede usar System Manager para mover un volumen a otro nivel para equilibrar la carga.

A partir de ONTAP 9.9.1, también puede mover volúmenes en función del análisis del almacenamiento de datos activo e inactivo. Para obtener más información, consulte ["Descripción general de File System](https://docs.netapp.com/es-es/ontap/concept_nas_file_system_analytics_overview.html) [Analytics".](https://docs.netapp.com/es-es/ontap/concept_nas_file_system_analytics_overview.html)

### **Pasos**

- 1. Haga clic en **almacenamiento > volúmenes**.
- 2. Seleccione el volumen o los volúmenes que desea mover y, a continuación, haga clic en **mover**.
- 3. Seleccione el nivel existente (agregado) al que desee mover los volúmenes.

### **Utilice libros de aplicaciones Ansible para añadir o editar volúmenes o LUN**

A partir de ONTAP 9.9.1, puede usar las Libros de estrategia de Ansible con System Manager cuando quiera añadir o editar volúmenes o LUN.

Esta función le permite utilizar la misma configuración varias veces o utilizar la misma configuración con ligeros cambios al añadir o editar volúmenes o LUN.

### **Habilite o deshabilite los libros de aplicaciones de Ansible**

Puede habilitar o deshabilitar el uso de las Libros de estrategia de Ansible con System Manager.

### **Pasos**

1. En System Manager, vaya a la configuración de la interfaz de usuario en la página de configuración del clúster:

### **Clúster > Configuración**

2. En **Configuración de la interfaz de usuario**, cambie el interruptor deslizante a "Activado" o "Desactivado".

### **Guardar una configuración de volumen en un libro de aplicaciones de Ansible**

Al crear o modificar la configuración de un volumen, puede guardar la configuración como archivos del libro de aplicaciones de Ansible.

### **Pasos**

1. Añada o edite el volumen:

### **Volumen > Añadir** (o **Volumen > Editar**)

- 2. Especifique o edite los valores de configuración del volumen.
- 3. Seleccione **Guardar en la tableta Ansible PlayBook** para guardar la configuración en los archivos de la tableta Ansible PlayBook.

Se descarga un archivo zip que contiene los siguientes archivos:

◦ **variable.yaml**: Los valores introducidos o modificados para añadir o editar el volumen.

◦ **volumeAdd.yaml** (o. **volumeEdit.yaml**): Los casos de prueba necesarios para crear o modificar los valores al leer las entradas del variable.yaml archivo.

### **Guarde una configuración de LUN en un libro de aplicaciones de Ansible**

A la hora de crear o modificar la configuración de un LUN, puede guardar la configuración como archivos del libro de aplicaciones de Ansible.

### **Pasos**

1. Añada o edite la LUN:

### **LUN > Agregar** (o **LUN > Editar**)

- 2. Especifique o edite los valores de configuración de la LUN.
- 3. Seleccione **Guardar en la tableta Ansible PlayBook** para guardar la configuración en los archivos de la tableta Ansible PlayBook:

Se descarga un archivo zip que contiene los siguientes archivos:

- **variable.yaml**: Los valores introducidos o modificados para agregar o editar la LUN.
- **lunAdd.yaml** (o. **lunEdit.yaml**): Los casos de prueba necesarios para crear o modificar los valores al leer las entradas del variable.yaml archivo.

### **Descargue los archivos del libro de aplicaciones de Ansible a partir de los resultados de búsquedas globales**

Puede descargar archivos del libro de aplicaciones de Ansible cuando realice una búsqueda global.

#### **Pasos**

- 1. En el campo de búsqueda, introduzca "VOLUME", "LUN" o "PlayBook".
- 2. Encuentre el resultado de la búsqueda, "Volume Management (libro de aplicaciones de Ansible)" o "LUN Management (libro de aplicaciones de Ansible)".
- 3. Haga clic en  $\blacktriangleright$  Para descargar los archivos del libro de aplicaciones de Ansible.

### **Trabaje con archivos del libro de aplicaciones de Ansible**

Los archivos del libro de aplicaciones de Ansible se pueden modificar y ejecutar para especificar configuraciones de volúmenes y LUN.

#### **Acerca de esta tarea**

Se utilizan dos archivos para realizar una operación (ya sea un "add" o un "edit"):

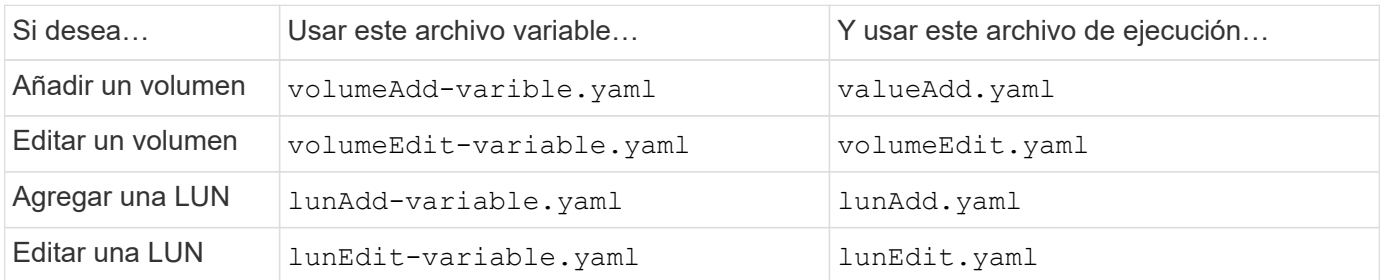

### **Pasos**

1. Modifique el archivo de variables.

El archivo contiene los distintos valores que se utilizan para configurar el volumen o LUN.

- Si no cambia los valores, déjelo comentado.
- Si modifica los valores, elimine los comentarios.
- 2. Ejecute el archivo de ejecución asociado.

El archivo RUN contiene los casos de prueba necesarios para crear o modificar los valores al leer las entradas del archivo variable.

3. Introduzca sus credenciales de inicio de sesión de usuario.

### **Gestione las políticas de eficiencia del almacenamiento**

A partir de ONTAP 9.8, puede usar System Manager para habilitar, deshabilitar, agregar, editar o eliminar políticas de eficiencia para máquinas virtuales de almacenamiento en sistemas FAS.

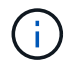

Esta función no está disponible en los sistemas AFF.

### **Pasos**

- 1. Seleccione **almacenamiento > Storage VMs**
- 2. Seleccione la máquina virtual de almacenamiento para la que desee gestionar políticas de eficiencia.
- 3. En la ficha **Configuración**, seleccione  $\rightarrow$  En la sección **Política de eficiencia**. Se muestran las políticas de eficiencia para esa máquina virtual de almacenamiento.

Es posible realizar las siguientes tareas:

- **Activar o desactivar** una política de eficiencia haciendo clic en el botón de alternar de la columna Estado.
- **Agregue** una política de eficiencia haciendo clic en **Add+**.
- **Edite** una política de eficiencia haciendo clic en **A** la derecha del nombre de la directiva y seleccione **Editar**.
- **Eliminar** una política de eficiencia haciendo clic en A la derecha del nombre de la política y seleccione **Eliminar**.

### **Lista de políticas de eficiencia**

• **Auto**

Especifica que la deduplicación se ejecuta continuamente en segundo plano. Esta política se establece para todos los volúmenes nuevos y para todos los volúmenes actualizados que no se configuraron manualmente para la deduplicación en segundo plano. Si cambia la política a «default» o a otra política, la política «auto» queda desactivada.

Si un volumen pasa de un sistema distinto de AFF a un sistema AFF, la política «'auto'» se habilita de forma predeterminada en el nodo de destino. Si un volumen pasa de un nodo AFF a uno distinto de AFF, la política «'auto'» del nodo de destino se reemplaza de forma predeterminada por la política «'solo en línea'».

### • **Política**

Especifica el nombre de una política de eficiencia.

### • **Estado**

Especifica el estado de una política de eficiencia. El estado puede ser uno de los siguientes:

◦ Activado

Especifica que la política de eficiencia se puede asignar a una operación de deduplicación.

◦ Deshabilitado

Especifica que la directiva de eficiencia está desactivada. Puede habilitar la política mediante el menú desplegable de estado y asignarla después a una operación de deduplicación.

### • **Ejecutar por**

Especifica si la política de eficiencia del almacenamiento se ejecuta en función de una programación o de un valor de umbral (umbral de cambio).

### • **Política de QoS**

Especifica el tipo de calidad de servicio para la política de eficiencia del almacenamiento. El tipo de calidad de servicio puede ser uno de los siguientes:

### ◦ Información previa

Especifica que la política de calidad de servicio se ejecuta en segundo plano, lo que reduce el impacto potencial en el rendimiento de las operaciones del cliente.

◦ El mejor esfuerzo

Especifica que la política de calidad de servicio se ejecuta cuando se realiza el mejor esfuerzo, lo que le permite maximizar la utilización de los recursos del sistema.

### • **Tiempo de ejecución máximo**

Especifica la duración máxima en tiempo de ejecución de una política de eficiencia. Si no se especifica este valor, la política de eficiencia se ejecuta hasta que la operación se completa.

### **El área Detalles**

El área que se encuentra debajo de la lista de políticas de eficiencia muestra información adicional sobre la política de eficiencia seleccionada, incluidos el nombre de la programación y los detalles de la programación de una política basada en programación, y el valor de umbral de la política basada en umbrales.

### **Gestionar recursos mediante cuotas**

A partir de ONTAP 9.7, puede configurar y gestionar las cuotas de uso con System Manager.

Si utiliza la interfaz de línea de comandos de ONTAP para configurar y gestionar cuotas de uso, consulte

Si utiliza System Manager heredado de OnCommand para ONTAP 9.7 y versiones anteriores para configurar y gestionar cuotas de uso, consulte la siguiente sección para su versión:

- ["Documentación de ONTAP 9.6 y 9.7"](http://docs.netapp.com/us-en/ontap-sm-classic/online-help-96-97/index.html)
- ["Documentación de ONTAP 9,5"](https://mysupport.netapp.com/documentation/docweb/index.html?productID=62686&language=en-US)
- ["Documentación de ONTAP 9,4"](https://mysupport.netapp.com/documentation/docweb/index.html?productID=62594&language=en-US)
- ["Documentación de ONTAP 9,3"](https://mysupport.netapp.com/documentation/docweb/index.html?productID=62579&language=en-US)
- ["Documentación archivada de ONTAP 9.2"](https://mysupport.netapp.com/documentation/docweb/index.html?productID=62499&language=en-US&archive=true)
- ["Documentación archivada de ONTAP 9,0"](https://mysupport.netapp.com/documentation/docweb/index.html?productID=62320&language=en-US&archive=true)

### **Información general sobre cuotas**

Las cuotas proporcionan una forma de restringir o realizar un seguimiento del espacio en disco y del número de archivos que usan los usuarios, grupos o qtrees. Las cuotas se aplican a un volumen o qtree concreto.

Puede utilizar las cuotas para realizar un seguimiento y limitar el uso de los recursos en volúmenes y proporcionar una notificación cuando el uso de los recursos alcance niveles específicos.

Las cuotas pueden ser suaves o duras. Las cuotas blandas hacen que ONTAP envíe una notificación cuando se superen los límites especificados y las cuotas rígidas evitan que una operación de escritura tenga éxito cuando se superen los límites especificados.

### **Establezca cuotas para limitar el uso de recursos**

Añada cuotas para limitar la cantidad de espacio en disco que puede utilizar el destino de cuota.

Puede establecer un límite duro y un límite suave para una cuota.

Las cuotas estrictas imponen un límite duro a los recursos del sistema; cualquier operación que pueda resultar en superar el límite falla. Las cuotas suaves envían un mensaje de advertencia cuando el uso de recursos alcanza un cierto nivel, pero no afectan a las operaciones de acceso a datos, por lo que puede tomar las medidas adecuadas antes de que se supere la cuota.

### **Pasos**

- 1. Haga clic en **almacenamiento > cuotas**.
- 2. Haga clic en **Agregar**.

### **Clone volúmenes y LUN para realizar pruebas**

Puede clonar volúmenes y LUN para crear copias temporales y editables para las pruebas. Los clones reflejan el estado actual de los datos, un momento específico. También puede utilizar clones para proporcionar a los usuarios adicionales acceso a los datos sin tener que darles acceso a los datos de producción.

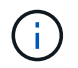

La licencia de FlexClone debe ser ["instalado"](https://docs.netapp.com/us-en/ontap/system-admin/install-license-task.html) en el sistema de almacenamiento.

### **Clonar un volumen**

Cree un clon de un volumen de la siguiente manera:

### **Pasos**

- 1. Haga clic en **almacenamiento > volúmenes**.
- 2. Haga clic en  $\frac{1}{2}$  junto al nombre del volumen que desea clonar.
- 3. Seleccione **Clonar** de la lista.
- 4. Especifique un nombre para el clon y complete las otras selecciones.
- 5. Haga clic en **Clonar** y compruebe que el clon de volumen aparece en la lista de volúmenes.

Como alternativa, puede clonar un volumen desde **Descripción general** que aparece cuando se visualizan los detalles del volumen.

### **Clonar una LUN**

Cree un clon de una LUN de la siguiente manera:

#### **Pasos**

- 1. Haga clic en **almacenamiento > LUN**.
- 2. Haga clic en junto al nombre de la LUN que desea clonar.
- 3. Seleccione **Clonar** de la lista.
- 4. Especifique un nombre para el clon y complete las otras selecciones.
- 5. Haga clic en **Clonar** y compruebe que el clon LUN aparece en la lista de LUN.

Como alternativa, puede clonar una LUN desde **Descripción general** que aparece cuando ve los detalles de la LUN.

Cuando crea un clon de LUN, System Manager habilita automáticamente la eliminación del clon cuando se necesita espacio.

### **Busque, filtre y ordene información en System Manager**

Puede buscar varias acciones, objetos y temas de información en System Manager. También puede buscar entradas específicas en los datos de la tabla.

System Manager proporciona dos tipos de búsqueda:

• [Búsqueda global](#page-20-0)

Cuando introduce un argumento de búsqueda en el campo en la parte superior de cada página, System Manager busca coincidencias en toda la interfaz para buscar coincidencias. A continuación, puede ordenar y filtrar los resultados.

A partir de ONTAP 9.12.1, System Manager también proporciona resultados de búsqueda en el sitio de soporte de NetApp para proporcionar enlaces a información de soporte relevante.

• [Búsqueda en grid de tabla](#page-22-0)

A partir de ONTAP 9.8, cuando se introduce un argumento de búsqueda en el campo de la parte superior

de una cuadrícula de tabla, System Manager sólo busca las columnas y filas de esa tabla para buscar coincidencias.

### <span id="page-20-0"></span>**Búsqueda global**

En la parte superior de cada página de System Manager, puede utilizar un campo de búsqueda global para buscar varios objetos y acciones en la interfaz. Por ejemplo, puede buscar diferentes objetos por nombre, páginas disponibles en la columna del navegador (en el lado izquierdo), varios elementos de acción, como "Añadir volumen" o "Agregar licencia", y vínculos a temas de ayuda externos. También puede filtrar y ordenar los resultados.

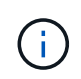

Para obtener mejores resultados, realice búsquedas, filtrado y ordenación un minuto después de iniciar sesión y cinco minutos después de crear, modificar o eliminar un objeto.

### **Obtención de resultados de búsqueda**

La búsqueda no distingue mayúsculas de minúsculas. Puede introducir diversas cadenas de texto para buscar la página, las acciones o los temas de información que necesite. Se muestran hasta 20 resultados. Si se encuentran más resultados, puede hacer clic en **Mostrar más** para ver todos los resultados. Los siguientes ejemplos describen las búsquedas típicas:

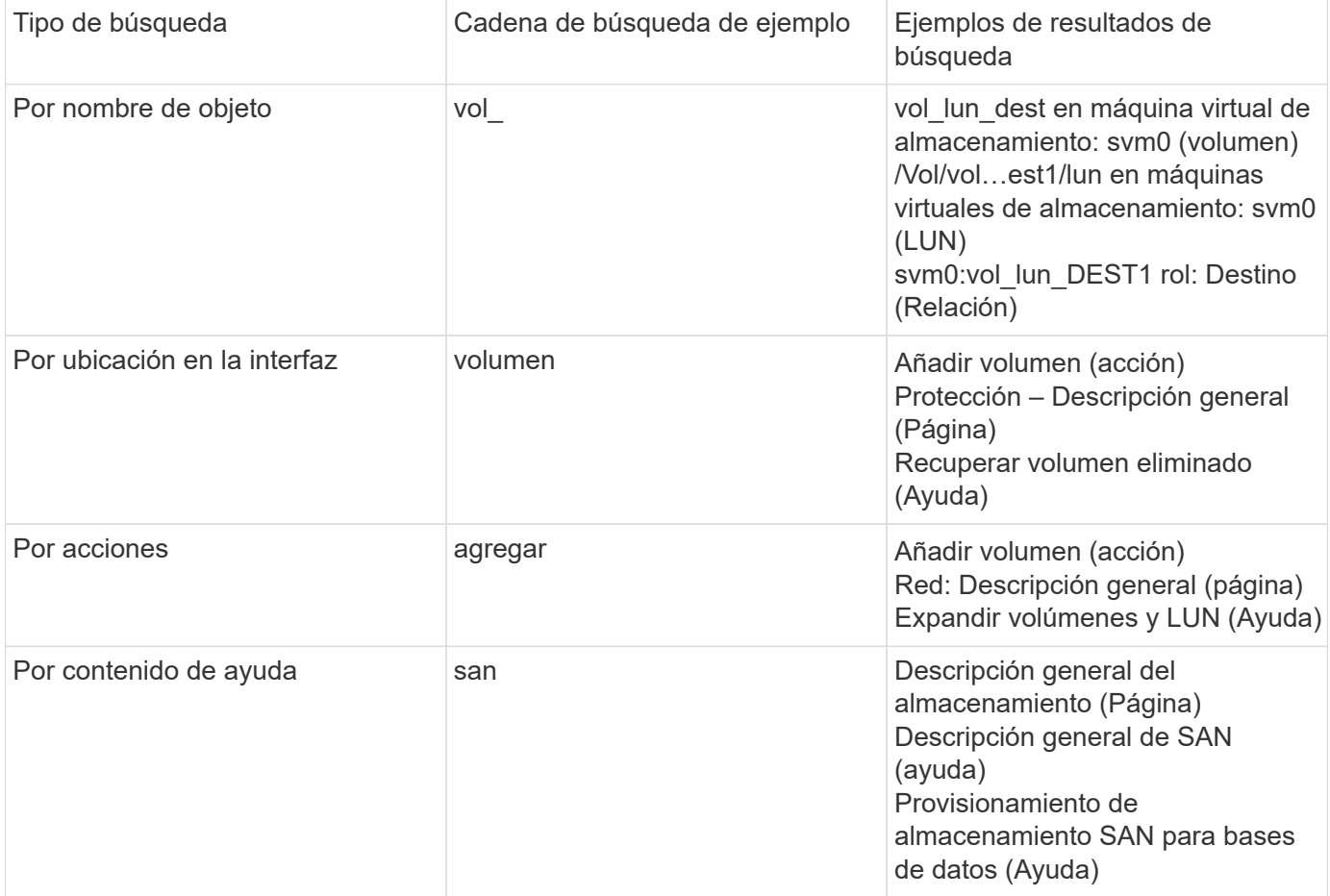

### **Resultados de búsqueda global del sitio de soporte de NetApp**

A partir de ONTAP 9.12.1, para los usuarios registrados en Active IQ, System Manager muestra otra columna de resultados que proporciona enlaces a información del sitio de soporte de NetApp, incluida la información de productos de System Manager.

Los resultados de búsqueda contienen la siguiente información:

- **Título** de la información que es un enlace al documento en formato HTML, PDF, EPUB u otro formato.
- **Tipo de contenido**, que identifica si es un tema de documentación de producto, un artículo de base de conocimientos u otro tipo de información.
- **Descripción del resumen** del contenido.
- **Fecha de creación** cuando fue publicada por primera vez.
- **Fecha actualizada** cuando se actualizó por última vez.

Es posible realizar las siguientes acciones:

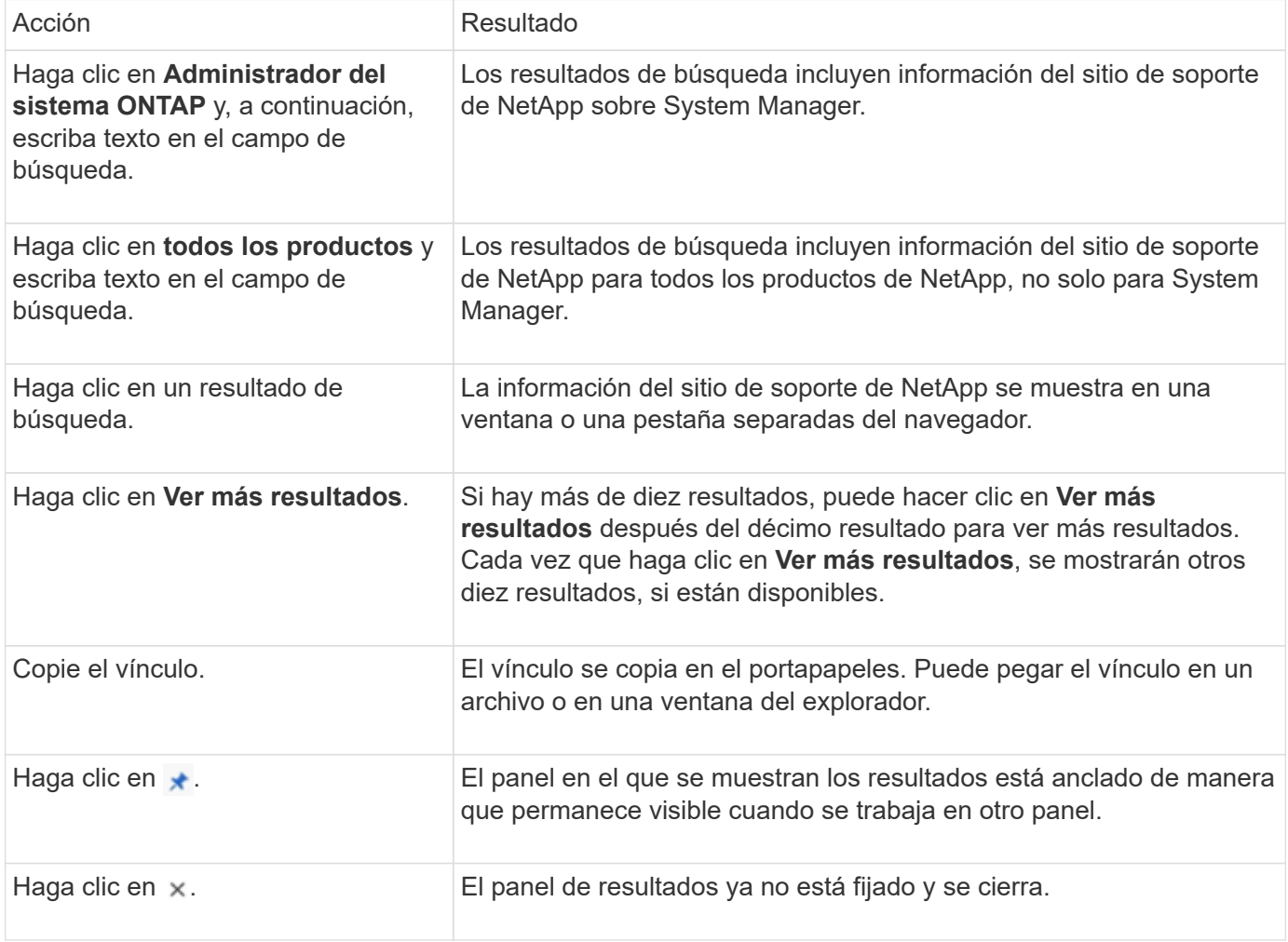

#### **Filtrado de resultados de búsqueda**

Puede restringir los resultados con filtros, como se muestra en los ejemplos siguientes:

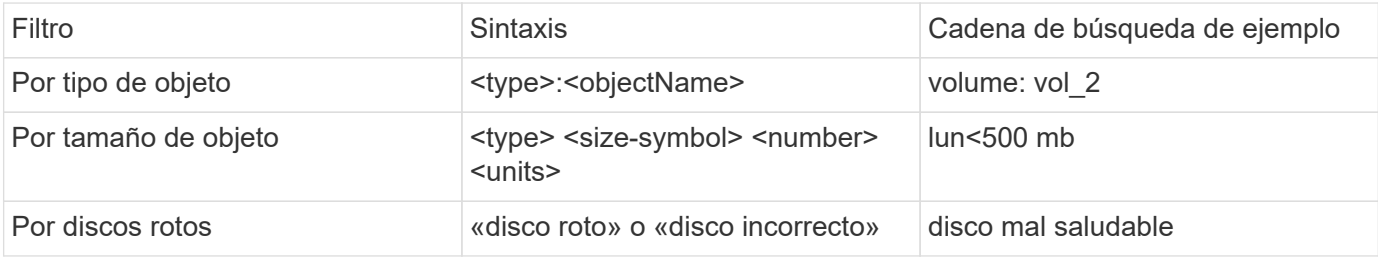

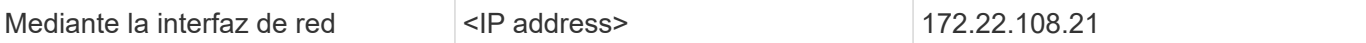

### **Ordenar resultados de búsqueda**

Cuando se visualizan todos los resultados de la búsqueda, se ordenan alfabéticamente. Para ordenar los resultados, haga clic en  $=$   $\frac{1}{k}$ rer y seleccionando cómo desea ordenar los resultados.

### <span id="page-22-0"></span>**Búsqueda en grid de tabla**

A partir de ONTAP 9.8, cada vez que System Manager muestra información en formato de cuadrícula de tabla, aparece un botón de búsqueda en la parte superior de la tabla.

Al hacer clic en **Buscar**, aparece un campo de texto en el que puede introducir un argumento de búsqueda. System Manager busca en toda la tabla y muestra sólo las filas que contienen texto que coincide con el argumento de búsqueda.

Puede utilizar un asterisco ( \* ) como carácter "comodín" como sustituto de caracteres. Por ejemplo, busque vol\* puede proporcionar filas que contengan lo siguiente:

- vol\_122\_D9
- vol\_lun\_dest1
- vol2866
- volspec1
- volum\_dest\_765
- volumen
- volumen\_new4
- volume9987

### **Mediciones de capacidad en System Manager**

La capacidad del sistema se puede medir como espacio físico o como espacio lógico. A partir de ONTAP 9,7, System Manager proporciona mediciones de la capacidad física y lógica.

Las diferencias entre las dos mediciones se explican en las siguientes descripciones:

- **Capacidad física**: El espacio físico se refiere a los bloques físicos de almacenamiento utilizados en el volumen o nivel local. El valor de la capacidad física utilizada suele ser menor que el valor de la capacidad lógica utilizada debido a la reducción de datos de funciones de eficiencia del almacenamiento (como la deduplicación y la compresión).
- **Capacidad lógica**: El espacio lógico se refiere al espacio utilizable (los bloques lógicos) en un volumen o nivel local. El espacio lógico hace referencia a cómo se puede utilizar el espacio teórico, sin tener en cuenta los resultados de la deduplicación o la compresión. El valor del espacio lógico utilizado procede de la cantidad de espacio físico utilizado más el ahorro derivado de las funciones de eficiencia del almacenamiento (como la deduplicación y compresión) que se han configurado. Esta medición suele ser mayor que la capacidad física utilizada porque incluye copias Snapshot, clones y otros componentes, y no refleja la compresión de datos ni otras reducciones del espacio físico. Por lo tanto, la capacidad lógica total podría ser mayor que el espacio aprovisionado.

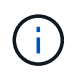

En System Manager, las representaciones de capacidad no dan cuenta de las capacidades de niveles de almacenamiento raíz (agregado).

### **Mediciones de capacidad utilizada**

Las mediciones de la capacidad utilizada se muestran de forma diferente según la versión de System Manager que se esté usando, como se explica en la siguiente tabla:

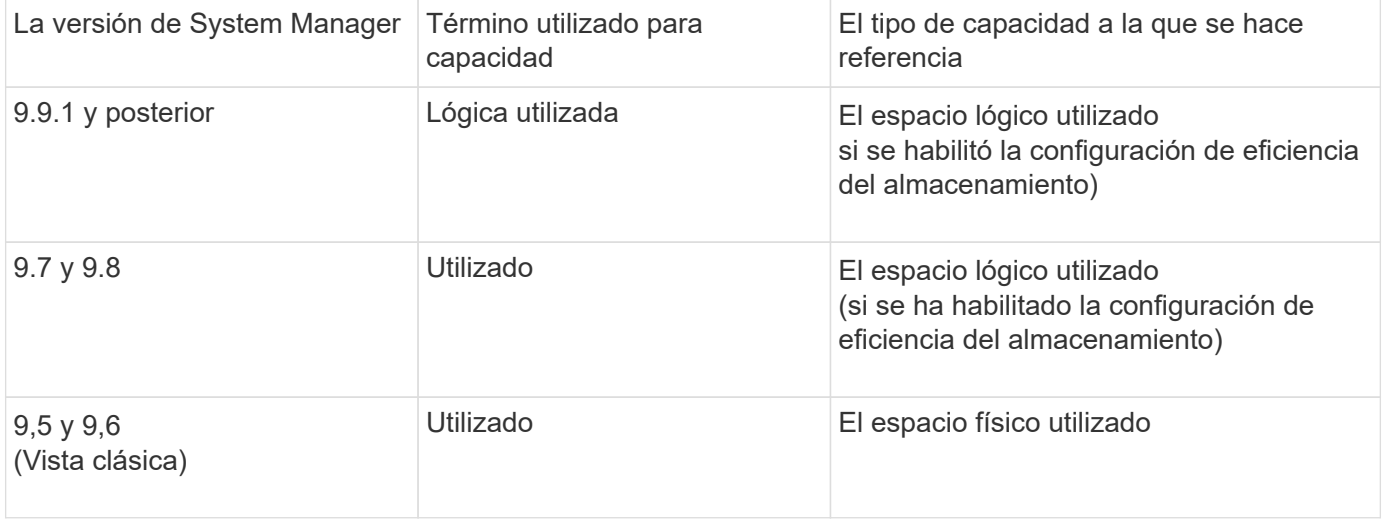

### **Términos de medición de capacidad**

Los siguientes términos se utilizan cuando se describe la capacidad:

- **Capacidad asignada**: La cantidad de espacio que se ha asignado para volúmenes en una VM de almacenamiento.
- **Disponible**: La cantidad de espacio físico disponible para almacenar datos o para aprovisionar volúmenes en una VM de almacenamiento o en un nivel local.
- **Capacidad en volúmenes**: La suma del almacenamiento usado y el almacenamiento disponible de todos los volúmenes en una VM de almacenamiento.
- **Datos del cliente**: La cantidad de espacio utilizado por los datos del cliente (ya sea físico o lógico).
	- A partir de ONTAP 9.13.1, la capacidad utilizada por los datos del cliente se conoce como **Lógica utilizada**, y la capacidad utilizada por las copias snapshot se muestra por separado.
	- En ONTAP 9.12.1 y versiones anteriores, la capacidad utilizada por los datos del cliente añadidos a la capacidad utilizada por las copias snapshot se denomina **Lógica usada**.
- **Comprometido**: La cantidad de capacidad comprometida para un nivel local.
- **Reducción de datos**:
	- A partir de ONTAP 9.13.1, las relaciones de reducción de datos se muestran de la siguiente manera:
		- El valor de reducción de datos que se muestra en el panel **Capacity** es la relación entre el espacio utilizado lógico y el espacio físico utilizado sin tener en cuenta las reducciones significativas que se obtienen al utilizar funciones de eficiencia del almacenamiento, como las copias Snapshot.
		- Al mostrar el panel de detalles, verá tanto la relación que se muestra en el panel de vista general como la relación general de todos los espacios utilizados lógicos en comparación con el espacio utilizado físico. Este valor, conocido como **con las copias Snapshot**, incluye los beneficios derivados del uso de las copias Snapshot y otras funciones de eficiencia del almacenamiento.
- En ONTAP 9.12.1 y versiones anteriores, las proporciones de reducción de datos se muestran de la siguiente forma:
	- El valor de reducción de datos que se muestra en el panel **Capacidad** es la relación general de todo el espacio utilizado lógico en comparación con el espacio físico utilizado, e incluye los beneficios derivados del uso de copias Snapshot y otras funciones de eficiencia del almacenamiento.
	- Cuando se muestra el panel de detalles, se ve tanto la relación **general** que se muestra en el panel de visión general como la relación del espacio usado lógico utilizado solo por los datos del cliente en comparación con el espacio usado físico utilizado solo por los datos del cliente, denominado **sin copias Snapshot y clones**.
- **Lógica usada**:
	- A partir de ONTAP 9.13.1, la capacidad utilizada por los datos del cliente se conoce como **Lógica utilizada**, y la capacidad utilizada por las copias snapshot se muestra por separado.
	- En ONTAP 9.12.1 y versiones anteriores, la capacidad utilizada por los datos del cliente añadidos a la capacidad utilizada por las copias snapshot se conoce como **Lógica usada**.
- \* % Lógico utilizado\*: El porcentaje de la capacidad lógica utilizada actual en comparación con el tamaño aprovisionado, excluyendo las reservas Snapshot. Este valor puede ser mayor que el 100%, ya que incluye ahorros de eficiencia en el volumen.
- **Capacidad máxima**: La cantidad máxima de espacio asignado para volúmenes en una VM de almacenamiento.
- **Físico utilizado**: La cantidad de capacidad utilizada en los bloques físicos de un volumen o nivel local.
- **Uso físico %**: El porcentaje de capacidad utilizada en los bloques físicos de un volumen en comparación con el tamaño aprovisionado.
- **Capacidad suministrada**: Un sistema de archivos (volumen) que ha sido asignado desde un sistema Cloud Volumes ONTAP y está listo para almacenar datos de usuario o aplicación.
- **Reservado**: Cantidad de espacio reservado para volúmenes ya aprovisionados en un nivel local.
- **Usado**: La cantidad de espacio que contiene datos.
- **Usado y reservado**: La suma del espacio físico utilizado y reservado.

### **La capacidad de una máquina virtual de almacenamiento**

La capacidad máxima de una máquina virtual de almacenamiento se determina por el espacio total asignado para los volúmenes más el espacio sin asignar restante.

- El espacio asignado para los volúmenes es la suma de la capacidad utilizada y la suma de la capacidad disponible de los volúmenes de FlexVol, FlexGroup Volumes y FlexCache Volumes.
- La capacidad de los volúmenes se incluye en las sumas, incluso cuando están restringidos, sin conexión o en la cola de recuperación después de su eliminación.
- Si los volúmenes se configuran con el crecimiento automático, el valor máximo de tamaño automático del volumen se usa en las sumas. Sin crecimiento automático, la capacidad real del volumen se usa en las sumas.

En el siguiente gráfico se explica cómo la medición de la capacidad entre volúmenes se relaciona con el límite de capacidad máxima.

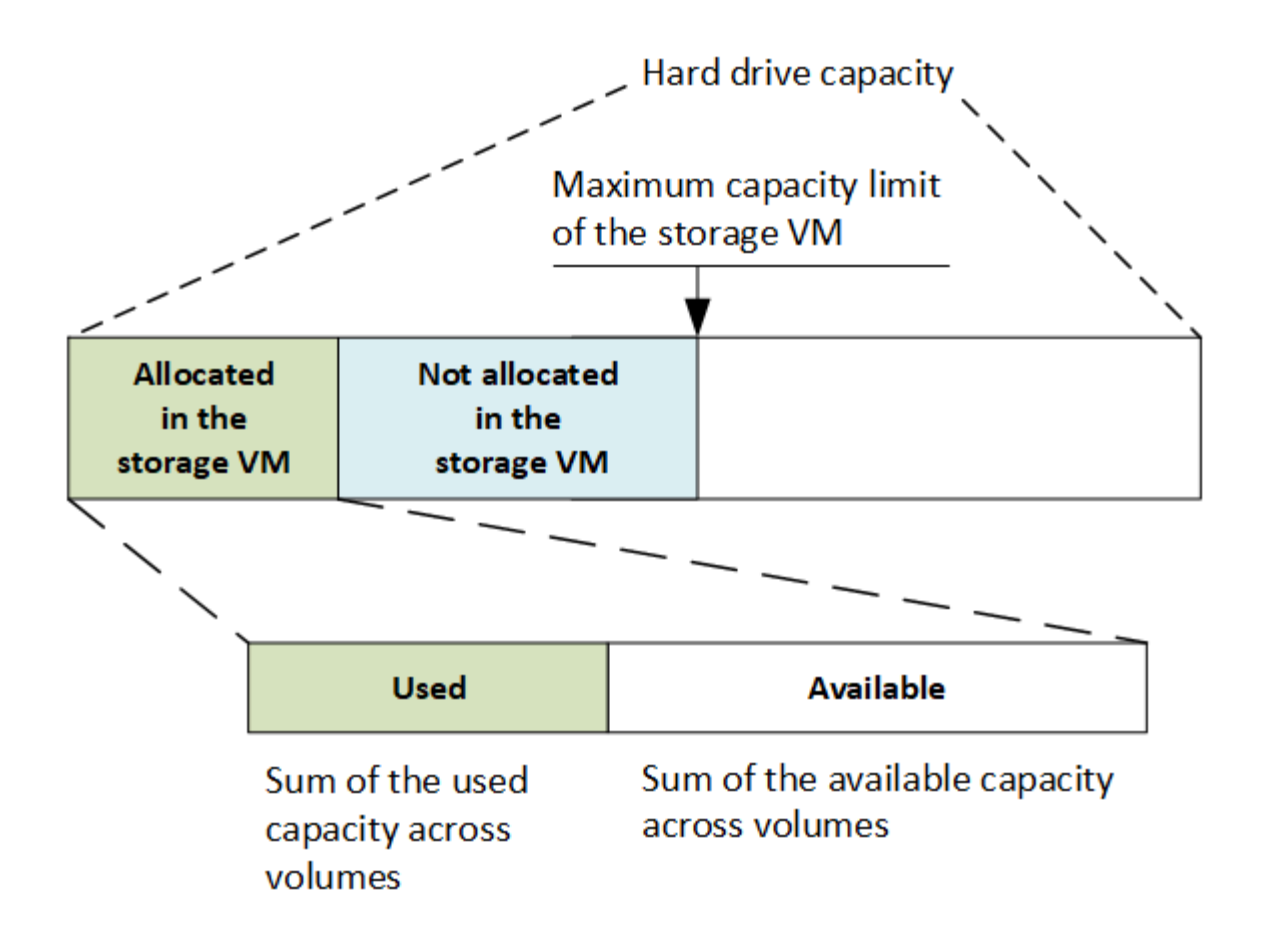

A partir de ONTAP 9.13.1, los administradores de clúster pueden ["Habilite un límite de capacidad máxima para](https://docs.netapp.com/es-es/ontap/manage-max-cap-limit-svm-in-sm-task.html) [una máquina virtual de almacenamiento"](https://docs.netapp.com/es-es/ontap/manage-max-cap-limit-svm-in-sm-task.html). Sin embargo, no es posible establecer límites de almacenamiento para una máquina virtual de almacenamiento que contiene volúmenes para la protección de datos, en una relación de SnapMirror o en una configuración de MetroCluster. Además, no es posible configurar cuotas para superar la capacidad máxima de un equipo virtual de almacenamiento.

Una vez establecido el límite de capacidad máxima, no se puede cambiar a un tamaño inferior a la capacidad asignada actualmente.

Cuando una máquina virtual de almacenamiento alcanza su límite máximo de capacidad, no se pueden ejecutar ciertas operaciones. System Manager proporciona sugerencias para los siguientes pasos de ["](https://docs.netapp.com/es-es/ontap/insights-system-optimization-task.html)**[Insights](https://docs.netapp.com/es-es/ontap/insights-system-optimization-task.html)** [".](https://docs.netapp.com/es-es/ontap/insights-system-optimization-task.html)

### **Unidades de medida de capacidad**

System Manager calcula la capacidad de almacenamiento en función de unidades binarias de 1024 (2 10) bytes.

- A partir de ONTAP 9.10.1, las unidades de capacidad de almacenamiento se muestran en System Manager como KiB, MIB, GiB, TiB y PIB.
- En ONTAP 9.10.0 y versiones anteriores, estas unidades se muestran en System Manager como KB, MB, GB, TB y PB.

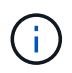

Las unidades utilizadas en System Manager para el rendimiento siguen siendo KB/s, MB/s, GB/s, TB/s y PB/s en todas las versiones de ONTAP.

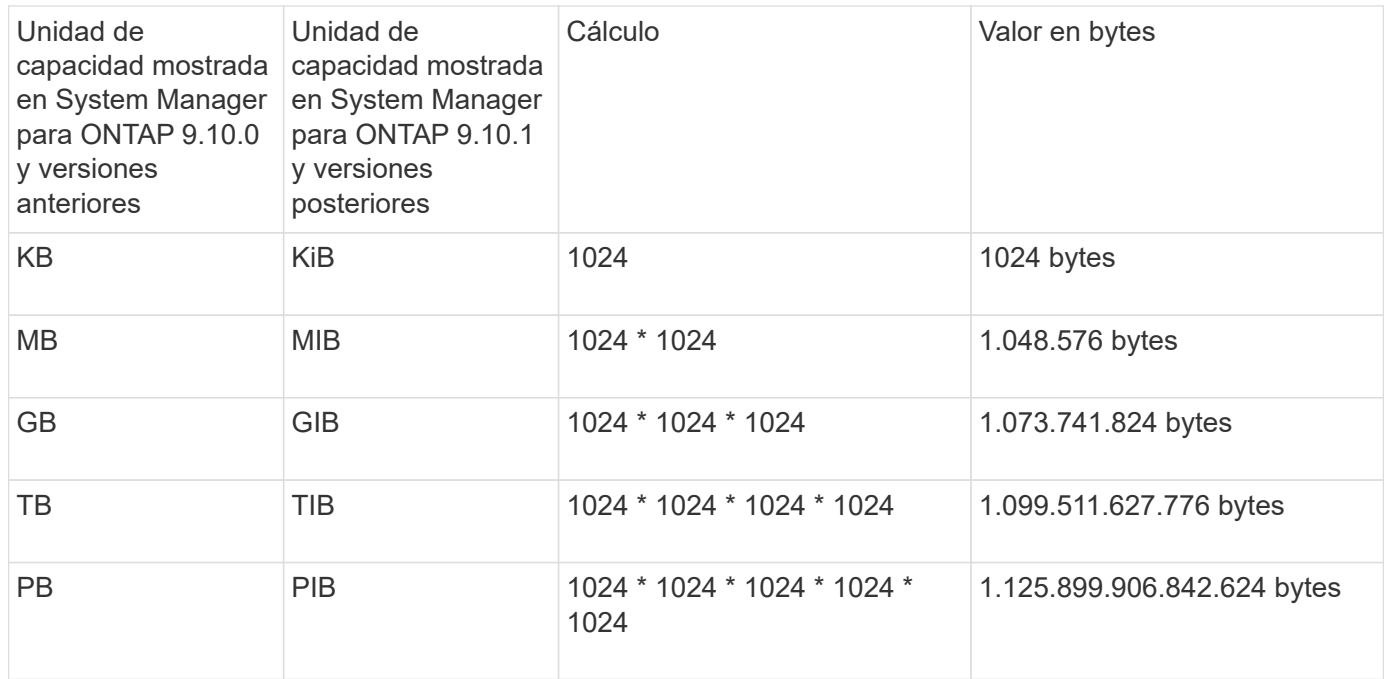

### **Información relacionada**

["Supervise la capacidad en System Manager"](https://docs.netapp.com/es-es/ontap/task_admin_monitor_capacity_in_sm.html)

["Generación de informes sobre el espacio lógico y cumplimiento para volúmenes"](#page-69-0)

## <span id="page-26-0"></span>**Gestión de almacenamiento lógico con CLI**

### <span id="page-26-1"></span>**Información general sobre la gestión de almacenamiento lógico con la CLI**

Mediante la interfaz de línea de comandos de ONTAP, puede crear y gestionar volúmenes de FlexVol, utilizar la tecnología FlexClone para crear copias eficientes de volúmenes, archivos y LUN, crear qtrees y cuotas y gestionar funciones de eficiencia como la deduplicación y la compresión.

Debe utilizar estos procedimientos en las siguientes circunstancias:

- Quiere comprender el rango de funcionalidades de volumen de ONTAP FlexVol y las funciones de eficiencia del almacenamiento.
- Desea usar la interfaz de línea de comandos (CLI), no System Manager ni una herramienta de secuencias de comandos automatizadas.

### **Cree y gestione volúmenes**

### **Cree un volumen**

Puede crear un volumen y especificar su punto de unión y otras propiedades mediante la volume create comando.

### **Acerca de esta tarea**

Un volumen debe incluir una *ruta de unión* para que sus datos estén disponibles para los clientes. Puede

especificar la ruta de unión cuando cree un nuevo volumen. Si crea un volumen sin especificar una ruta de unión, debe *Mount* el volumen en el espacio de nombres de la SVM mediante el volume mount comando.

#### **Antes de empezar**

- La SVM del nuevo volumen y el agregado que suministrará almacenamiento al volumen ya deben existir.
- Si la SVM tiene una lista de agregados asociados, el agregado debe incluirse en la lista.
- A partir de ONTAP 9.13.1, se pueden crear volúmenes con análisis de capacidad y seguimiento de actividades habilitados. Para activar la capacidad o el seguimiento de actividades, emita el volume create comando con -analytics-state o. -activity-tracking-state establezca en on.

Para obtener más información sobre el análisis de capacidad y el seguimiento de actividades, consulte [Active File System Analytics.](https://docs.netapp.com/es-es/ontap/task_nas_file_system_analytics_enable.html)

#### **Pasos**

1. Cree un volumen:

```
volume create -vserver svm_name -volume volume_name -aggregate aggregate_name
-size {integer[KB|MB|GB|TB|PB]} -security-style {ntfs|unix|mixed} -user
user_name_or_number -group group_name_or_number -junction-path junction_path
[-policy export_policy_name]
```
La -security style, -user, -group, -junction-path, y. -policy Las opciones son sólo para espacios de nombres NAS.

Las opciones para -junction-path son las siguientes:

◦ Directamente bajo la raíz, por ejemplo, /new\_vol

Puede crear un nuevo volumen y especificar que se monte directamente en el volumen raíz de SVM.

• En un directorio existente, por ejemplo, /existing dir/new vol

Puede crear un nuevo volumen y especificar que se monte en un volumen existente (en una jerarquía existente), expresado como un directorio.

Si desea crear un volumen en un nuevo directorio (en una nueva jerarquía debajo de un nuevo volumen), por ejemplo, /new dir/new vol, Entonces debe crear primero un nuevo volumen principal que se junte al volumen raíz de la SVM. A continuación, creará el nuevo volumen secundario en la ruta de unión del nuevo volumen principal (nuevo directorio).

2. Compruebe que el volumen se ha creado con el punto de unión deseado:

volume show -vserver *svm\_name* -volume *volume\_name* -junction

### **Ejemplos**

El siguiente comando crea un nuevo volumen llamado users1 en la SVM vs1.example.com y el agregado aggr1. El nuevo volumen está disponible en /users. El tamaño del volumen es de 750 GB y su garantía de volumen es del tipo volumen (de forma predeterminada).

```
cluster1::> volume create -vserver vs1.example.com -volume users1
-aggregate aggr1 -size 750g -junction-path /users
[Job 1642] Job succeeded: Successful
cluster1::> volume show -vserver vs1.example.com -volume users1 -junction
                         Junction Junction
Vserver Volume Active Junction Path Path Source
----------------- ------- -------- --------------- -----------
vs1.example.com users1 true /users RW_volume
```
El siguiente comando crea un nuevo volumen denominado «'home4'» en la SVM»'vs1.example.com`" y el agregado «'aggr1'». El directorio /eng/ Ya existe en el espacio de nombres para el SVM vs1 y el nuevo volumen estará disponible en /eng/home, que se convierte en el directorio principal de /eng/ espacio de nombres. El volumen tiene un tamaño de 750 GB y su garantía de volumen es de tipo volume (de forma predeterminada).

```
cluster1::> volume create -vserver vs1.example.com -volume home4
-aggregate aggr1 -size 750g -junction-path /eng/home
[Job 1642] Job succeeded: Successful
cluster1::> volume show -vserver vs1.example.com -volume home4 -junction
                        Junction Junction
Vserver Volume Active Junction Path Path Source
---------------- ------- -------- --------------- -----------
vs1.example.com home4 true /eng/home RW_volume
```
**Habilite el soporte de grandes volúmenes y archivos de gran tamaño**

A partir de ONTAP 9.12.1 P2, puede crear un nuevo volumen o modificar un volumen existente para permitir la compatibilidad con un tamaño de volumen máximo de 300TB TB y un tamaño máximo de archivo (LUN) de 128TB TB.

### **Antes de empezar**

- ONTAP 9.12.1 P2 o posterior se instala en el clúster.
- Si habilita la compatibilidad con volúmenes grandes en el clúster de origen en una relación de SnapMirror, debe tener ONTAP 9.12.1 P2 o una versión posterior instalada en el clúster que aloja el volumen de origen y el clúster que aloja el volumen de destino.
- Es un administrador de clústeres o de SVM.

#### **Cree un nuevo volumen**

### **Paso**

1. Cree un volumen con compatibilidad de grandes volúmenes y archivos habilitada:

```
volume create -vserver _svm_name _-volume _volume_name _-aggregate
aggregate name -is-large-size-enabled true
```
### **Ejemplo**

En el siguiente ejemplo, se crea un nuevo volumen con compatibilidad con volúmenes grandes y tamaño de archivo habilitada.

```
volume create -vserver vs1 -volume big_vol1 -aggregate aggr1 -is-large
-size-enabled true
```
#### **Modifique un volumen existente**

#### **Paso**

1. Modifique un volumen para habilitar el soporte de archivos y volúmenes grandes:

```
volume modify -vserver svm name -volume volume name -is-large-size
-enabled true
```
### **Ejemplo**

En el siguiente ejemplo se modifica un volumen existente para admitir volúmenes y tamaños de archivo grandes.

```
volume modify -vserver vs2 -volume data_vol -is-large-size-enabled true
```
#### **Información relacionada**

- ["Cree un volumen"](https://docs.netapp.com/us-en/ontap/volumes/create-volume-task.html)
- ["Referencia de comandos"](https://docs.netapp.com/us-en/ontap-cli-9141/)

### **Volúmenes SAN**

### **Acerca de VOLÚMENES SAN**

ONTAP proporciona tres opciones básicas de aprovisionamiento de volúmenes: Aprovisionamiento ligero, aprovisionamiento ligero y aprovisionamiento ligero. Cada opción utiliza diferentes formas de gestionar el espacio de volumen y los requisitos de espacio para las tecnologías de uso compartido de bloques de ONTAP. Comprender cómo funcionan las opciones le permite elegir la mejor opción para su entorno.

No se recomienda colocar LUN DE SAN y recursos compartidos de NAS en el mismo volumen de FlexVol. Debería aprovisionar volúmenes FlexVol independientes específicamente para sus LUN DE SAN y debería aprovisionar volúmenes FlexVol independientes específicamente para sus recursos compartidos NAS. Esto simplifica la gestión y la replicación y es similar a la forma en la que los volúmenes de FlexVol son compatibles con Active IQ Unified Manager (anteriormente, Unified Manager de OnCommand).

### **Aprovisionamiento ligero para volúmenes**

 $(\sf{i})$ 

Cuando se crea un volumen con Thin Provisioning, ONTAP no reserva ningún espacio adicional cuando se crea el volumen. A medida que se escriben datos en el volumen, el volumen solicita el almacenamiento que necesita del agregado para acomodar la operación de escritura. El uso de volúmenes con aprovisionamiento ligero le permite comprometer en exceso su agregado, lo que introduce la posibilidad de que el volumen no pueda asegurar el espacio que necesita cuando el agregado se queda sin espacio libre.

Para crear un volumen de FlexVol con aprovisionamiento fino, debe configurar su -space-quarantee opción a. none.

### **Aprovisionamiento grueso para volúmenes**

Cuando se crea un volumen con aprovisionamiento grueso, ONTAP reserva suficiente almacenamiento del agregado para garantizar que cualquier bloque del volumen se pueda escribir en cualquier momento. Cuando configura un volumen para utilizar este tipo de aprovisionamiento, puede emplear cualquiera de las funcionalidades de eficiencia del almacenamiento de ONTAP, como la compresión y la deduplicación, para compensar los mayores requisitos de almacenamiento inicial.

Para crear un volumen FlexVol con aprovisionamiento grueso, configure su -space-slo (objetivo de nivel de servicio) opción a. thick.

### **Aprovisionamiento para volúmenes semigruesos**

Cuando se crea un volumen que utiliza aprovisionamiento grueso, ONTAP establece un espacio de almacenamiento aparte del agregado para tener en cuenta el tamaño del volumen. Si el volumen se está quedando sin espacio libre porque las tecnologías de uso compartido de bloques lo están utilizando, ONTAP realiza un esfuerzo para eliminar objetos de datos de protección (copias Snapshot y archivos FlexClone y LUN) para liberar el espacio en el que se encuentran. Siempre que ONTAP pueda eliminar los objetos de datos de protección con la rapidez suficiente como para responder al ritmo del espacio requerido para las sobrescrituras, las operaciones de escritura siguen teniendo éxito. Esto se denomina «mejor esfuerzo».

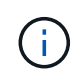

No puede emplear tecnologías de eficiencia del almacenamiento como deduplicación, compresión y compactación en un volumen que utiliza aprovisionamiento de grosor medio.

Para crear un volumen de FlexVol con aprovisionamiento semigrueso, establezca su configuración -space -slo (objetivo de nivel de servicio) opción a. semi-thick.

### **Utilice con archivos y LUN reservados en el espacio**

Un archivo o LUN con reserva de espacio es uno para el cual se asigna el almacenamiento cuando se crea. Históricamente, NetApp ha utilizado el término «LUN aprovisionada mediante thin provisioning» para indicar una LUN para la que se ha deshabilitado la reserva de espacio (LUN sin reservar espacio).

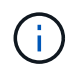

Los archivos sin espacio reservado no se denominan normalmente «ficheros con thin provisioning».

En la tabla siguiente se resumen las principales diferencias en cómo pueden utilizarse las tres opciones de aprovisionamiento de volúmenes con archivos y LUN con espacio reservado:

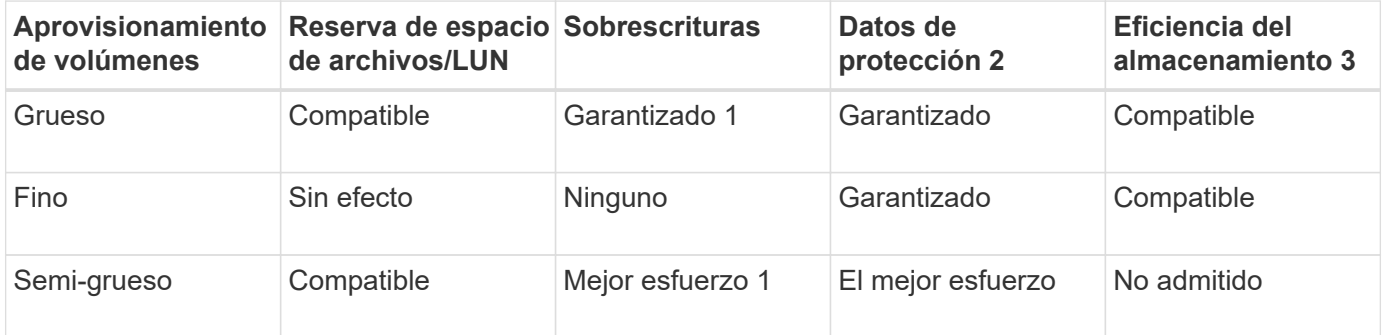

### **Notas**

- 1. La capacidad para garantizar sobrescrituras o proporcionar una garantía de sobrescritura de mejor esfuerzo requiere que la reserva de espacio esté habilitada en la LUN o el archivo.
- 2. Los datos de protección incluyen copias Snapshot, y los archivos FlexClone y LUN marcados para su eliminación automática (clones de backup).
- 3. La eficiencia del almacenamiento incluye deduplicación, compresión, cualquier archivo FlexClone y LUN no marcados para su eliminación automática (clones activos), y subarchivos FlexClone (utilizados para la descarga de copia).

### **Compatibilidad con LUN aprovisionados mediante thin provisioning de SCSI**

ONTAP admite LUN T10 SCSI con thin provisioning, así como LUN con thin provisioning de NetApp. El thin provisioning SCSI T10 permite que las aplicaciones host admitan funciones SCSI como la reclamación de espacio de LUN y las funcionalidades de supervisión de espacio de LUN para entornos de bloques. El thin provisioning SCSI T10 debe ser compatible con su software host SCSI.

Se utiliza ONTAP space-allocation Configuración para habilitar o deshabilitar la compatibilidad con thin provisioning T10 en una LUN. Se utiliza ONTAP space-allocation enable Configuración para habilitar thin provisioning SCSI T10 en una LUN.

La [-space-allocation {enabled|disabled}] En el manual de referencia de comandos de la ONTAP encontrará más información para habilitar o deshabilitar la compatibilidad con el thin provisioning T10 y para habilitar el aprovisionamiento ligero SCSI T10 en una LUN.

### ["Comandos de ONTAP 9"](http://docs.netapp.com/ontap-9/topic/com.netapp.doc.dot-cm-cmpr/GUID-5CB10C70-AC11-41C0-8C16-B4D0DF916E9B.html)

### **Configure las opciones de aprovisionamiento del volumen**

Puede configurar un volumen para thin provisioning, thick provisioning o semi-thick provisioning.

### **Acerca de esta tarea**

Ajuste de -space-slo opción a. thick garantiza lo siguiente:

- El volumen completo se preasigna en el agregado. No puede utilizar el volume create o. volume modify para configurar el volumen -space-guarantee opción.
- se reserva el 100% del espacio requerido para sobrescrituras. No puede utilizar el volume modify para configurar el volumen -fractional-reserve opción

Ajuste de -space-slo opción a. semi-thick garantiza lo siguiente:

- El volumen completo se preasigna en el agregado. No puede utilizar el volume create o. volume modify para configurar el volumen -space-guarantee opción.
- No hay espacio reservado para sobrescrituras. Puede utilizar el volume modify para configurar el volumen -fractional-reserve opción.
- La eliminación automática de copias Snapshot está habilitada.

#### **Paso**

1. Configure las opciones de aprovisionamiento del volumen:

```
volume create -vserver vserver_name -volume volume_name -aggregate
aggregate_name -space-slo none|thick|semi-thick -space-guarantee none|volume
```
La -space-guarantee de forma predeterminada, la opción es none Para sistemas AFF y volúmenes DP distintos de AFF. De lo contrario, se establece de forma predeterminada en volume. Para los volúmenes de FlexVol existentes, utilice volume modify para configurar las opciones de aprovisionamiento.

El siguiente comando configura vol1 en SVM vs1 para thin provisioning:

```
cluster1::> volume create –vserver vs1 -volume vol1 -space-guarantee
none
```
El siguiente comando configura vol1 en SVM vs1 para el aprovisionamiento grueso:

cluster1::> volume create –vserver vs1 -volume vol1 -space-slo thick

El siguiente comando configura vol1 en SVM vs1 para un aprovisionamiento semigrueso:

```
cluster1::> volume create –vserver vs1 -volume vol1 -space-slo semi-
thick
```
#### **Determine el uso del espacio en un volumen o un agregado**

Habilitar una función en ONTAP podría consumir más espacio del esperado. ONTAP le ayuda a determinar cómo se consume el espacio proporcionando tres perspectivas desde las cuales ver espacio: El volumen, la huella de un volumen dentro del agregado y el agregado.

Un volumen puede quedarse sin espacio debido al consumo de espacio o al espacio insuficiente en el

volumen, agregado o una combinación de ambos. Al ver un desglose orientado a las características del uso de espacio desde diferentes perspectivas, puede evaluar qué características puede que desee ajustar o desactivar, o si debe realizar otra acción (como aumentar el tamaño del agregado o volumen).

Puede ver los detalles del uso del espacio desde cualquiera de estas perspectivas:

• El uso de espacio del volumen

Desde esta perspectiva, se ofrecen detalles sobre el uso de espacio en el volumen, incluido el uso por parte de las copias Snapshot.

Utilice la volume show-space comando para ver el uso de espacio de un volumen.

A partir de ONTAP 9.14.1, en volúmenes con [Eficiencia del almacenamiento sensible a la temperatura](#page-124-0) [\(TSSE\)](#page-124-0) habilitada, la cantidad de espacio utilizado en el volumen informado por el volume show-space -physical used Comando incluye el ahorro de espacio obtenido como resultado de la TSSE.

• La huella del volumen dentro del agregado

En esta perspectiva, se proporciona información detallada acerca de la cantidad de espacio que cada volumen utiliza en el agregado que contiene, incluidos los metadatos del volumen.

Utilice la volume show-footprint comando para ver la huella de un volumen con el agregado.

• Uso de espacio del agregado

Esta perspectiva incluye los totales del espacio físico utilizado por el volumen de todos los volúmenes contenidos en el agregado, el espacio reservado para las copias Snapshot agregadas y otros metadatos agregados.

WAFL reserva el 10% del espacio total en disco para el rendimiento y los metadatos a nivel de agregado. El espacio utilizado para mantener los volúmenes del agregado sale de la reserva de WAFL y no se puede cambiar.

A partir de ONTAP 9.12.1, la reserva de WAFL para agregados superiores a 30TB TB se ha reducido del 10 % al 5 % para las plataformas AFF y para las plataformas FAS500f. A partir de ONTAP 9.14.1, esta misma reducción se aplica a los agregados en todas las plataformas de FAS, lo que da como resultado un 5 % más de espacio utilizable en los agregados.

Utilice la storage aggregate show-space comando para ver el uso del espacio del agregado.

Ciertas funciones, como los respaldos en cinta y la deduplicación, usan espacio para los metadatos tanto del volumen como directamente desde el agregado. Estas funciones muestran un uso de espacio diferente entre las perspectivas de espacio del volumen y la huella del volumen.

### **Información relacionada**

- ["Artículo de la base de conocimientos: Uso del espacio"](https://kb.netapp.com/Advice_and_Troubleshooting/Data_Storage_Software/ONTAP_OS/Space_Usage)
- ["Libere hasta un 5 % de su capacidad de almacenamiento actualizando a ONTAP 9.12.1"](https://www.netapp.com/blog/free-up-storage-capacity-upgrade-ontap/)

#### **Elimine copias Snapshot automáticamente**

Puede definir y habilitar una política para eliminar automáticamente copias Snapshot y LUN FlexClone. La eliminación automática de copias Snapshot y LUN de FlexClone

puede ayudarle a gestionar la utilización del espacio.

### **Acerca de esta tarea**

Puede eliminar automáticamente copias Snapshot de volúmenes de lectura y escritura y LUN FlexClone de volúmenes principales de lectura y escritura. No puede configurar la eliminación automática de las copias Snapshot de volúmenes de solo lectura, por ejemplo, volúmenes de destino de SnapMirror.

### **Paso**

1. Defina y habilite una política para eliminar automáticamente copias de Snapshot mediante el volume snapshot autodelete modify comando.

Consulte volume snapshot autodelete modify manual para obtener información acerca de los parámetros que se pueden utilizar con este comando para definir una directiva que se ajuste a sus necesidades.

El siguiente comando permite eliminar automáticamente las copias Snapshot y establece el activador en snap reserve Para el volumen vol3, que forma parte de la máquina virtual de almacenamiento (SVM) de vs0.example.com:

```
cluster1::> volume snapshot autodelete modify -vserver vs0.example.com
-volume vol3 -enabled true -trigger snap reserve
```
El siguiente comando permite la eliminación automática de las copias Snapshot y de las LUN FlexClone marcadas para la eliminación automática del volumen vol3, que forma parte de la máquina virtual de almacenamiento (SVM) vs0.example.com:

```
cluster1::> volume snapshot autodelete modify -vserver vs0.example.com
-volume vol3 -enabled true -trigger volume -commitment try -delete-order
oldest first -destroy-list lun clone, file clone
```
Las copias Snapshot a nivel de agregado funcionan de forma diferente que las copias Snapshot a nivel de volumen y ONTAP las gestiona automáticamente. La opción para eliminar las copias Snapshot del agregado está siempre habilitada y ayuda a gestionar el uso de espacio.

Si el parámetro trigger está establecido en snap reserve En el caso de un agregado, las copias de Snapshot se mantienen hasta que el espacio reservado supera el umbral de capacidad. Por lo tanto, aunque el parámetro trigger no esté establecido en snap reserve, El espacio utilizado por la copia Snapshot en el comando se mostrará como 0 Dado que estas copias Snapshot se eliminan automáticamente. Además, el espacio utilizado por las copias Snapshot en un agregado se considera libre y se incluye en el parámetro de espacio disponible del comando.

### **Configure los volúmenes para que proporcionen automáticamente más espacio cuando se llenen**

Cuando se llena los volúmenes de FlexVol, ONTAP puede usar varios métodos para intentar obtener automáticamente más espacio libre para el volumen. Puede elegir los métodos que puede utilizar ONTAP y el orden en que, en función de los requisitos que imponga su aplicación y arquitectura de almacenamiento.

### **Acerca de esta tarea**

ONTAP puede proporcionar automáticamente más espacio libre para un volumen completo mediante uno o ambos métodos:

• Aumente el tamaño del volumen (conocido como *crecimiento automático*).

Este método resulta útil si el agregado que contiene el volumen tiene espacio suficiente para admitir un volumen mayor. Puede configurar ONTAP para establecer un tamaño máximo del volumen. El aumento se activa automáticamente en función de la cantidad de datos que se escriben en el volumen en relación con la cantidad actual de espacio usado y todos los umbrales establecidos.

El crecimiento automático no se activa para admitir la creación de copias de Snapshot. Si se intenta crear una copia Snapshot y hay espacio insuficiente, se produce un error en la creación de la copia Snapshot, incluso con el crecimiento automático habilitado.

• Elimine copias snapshot, archivos FlexClone o LUN FlexClone.

Por ejemplo, puede configurar ONTAP para eliminar automáticamente copias Snapshot que no están vinculadas a las copias Snapshot en volúmenes o LUN clonados, o puede definir qué copias Snapshot desea que ONTAP elimine primero, es decir, las copias Snapshot más antiguas o más recientes. También puede determinar cuándo ONTAP debe empezar a eliminar copias Snapshot; por ejemplo, cuando el volumen está casi lleno o cuando la reserva Snapshot del volumen está casi completa.

Si habilita ambos métodos, puede especificar el método que ONTAP intenta primero cuando un volumen está casi lleno. Si el primer método no proporciona suficiente espacio adicional al volumen, ONTAP intenta el otro método a continuación.

De forma predeterminada, ONTAP intenta aumentar primero el tamaño del volumen. En la mayoría de los casos, es preferible la configuración predeterminada porque cuando se elimina una copia Snapshot, no puede restaurarse. Sin embargo, si necesita evitar aumentar el tamaño de un volumen siempre que sea posible, puede configurar ONTAP para eliminar copias Snapshot antes de aumentar el tamaño del volumen.

### **Pasos**

1. Si desea que ONTAP intente aumentar el tamaño del volumen al llenarse, habilite la funcionalidad de crecimiento automático del volumen mediante el uso de volume autosize comando con grow modo.

Recuerde que, cuando el volumen crece, consume más espacio libre de su agregado asociado. Si depende de la capacidad del volumen para crecer cuando sea necesario, debe supervisar el espacio libre en el agregado asociado y agregar más cuando sea necesario.

- 2. Si desea que ONTAP elimine copias Snapshot, archivos FlexClone o LUN FlexClone cuando el volumen se llene, habilite la eliminación automática para esos tipos de objetos.
- 3. Si se habilitó la funcionalidad de crecimiento automático de volúmenes y una o varias funcionalidades de eliminación automática, seleccione el primer método que debe usar ONTAP para proporcionar espacio libre a un volumen mediante el uso de volume modify con el -space-mgmt-try-first opción.

Para especificar si desea aumentar el tamaño del volumen primero (la opción predeterminada), utilice volume grow. Para especificar primero la eliminación de copias Snapshot, utilice snap delete.
Puede configurar volúmenes FlexVol para que crezcan y reduzcan automáticamente en función del espacio que necesite actualmente. El crecimiento automático ayuda a evitar que un volumen se quede sin espacio si el agregado puede suministrar más espacio. La reducción automática evita que un volumen sea mayor de lo necesario y libera espacio en el agregado para que lo usen otros volúmenes.

### **Lo que necesitará**

El volumen FlexVol debe estar en línea.

#### **Acerca de esta tarea**

La autoreducción sólo se puede utilizar en combinación con el crecimiento automático para satisfacer las cambiantes demandas de espacio y no está disponible solo. Cuando se habilita la función de reducción automática, ONTAP gestiona automáticamente el comportamiento de reducción de un volumen para evitar un bucle interminable de acciones de autocrecimiento y autoreducción.

A medida que crece un volumen, es posible que el número máximo de archivos que puede contener se aumente automáticamente. Cuando un volumen se reduce, el número máximo de archivos que puede contener no cambia y un volumen no se puede reducir automáticamente por debajo del tamaño correspondiente a su número máximo actual de archivos. Por este motivo, es posible que no sea posible reducir de forma automática un volumen hasta su tamaño original.

De forma predeterminada, el tamaño máximo que puede crecer un volumen es del 120 % del tamaño en el cual se habilita el crecimiento automático. Si es necesario asegurarse de que el volumen pueda crecer para ser mayor que dicho, debe configurar el tamaño máximo para el volumen según corresponda.

#### **Paso**

1. Configure el volumen para que crezca y reduzca su tamaño automáticamente:

volume autosize -vserver vserver\_namevol\_name -mode grow\_shrink

El siguiente comando habilita los cambios de tamaño automáticos para un volumen denominado test2. El volumen se configura para comenzar a reducir cuando está lleno al 60 %. Los valores predeterminados se utilizan para cuándo comenzará a crecer y su tamaño máximo.

```
cluster1::> volume autosize -vserver vs2 test2 -shrink-threshold-percent
60
vol autosize: Flexible volume "vs2:test2" autosize settings UPDATED.
Volume modify successful on volume: test2
```
#### **Requisitos para habilitar la eliminación automática de tinta y de copias de Snapshot**

La funcionalidad de autorreducción se puede utilizar con la eliminación automática de copias snapshot si se cumplen determinados requisitos de configuración.

Si desea habilitar la funcionalidad de autorreducción y la eliminación automática de copias snapshot, la configuración debe cumplir los siguientes requisitos:

- ONTAP se debe configurar para intentar aumentar el tamaño del volumen antes de intentar eliminar las copias Snapshot (el -space-mgmt-try-first la opción debe estar establecida en volume grow).
- El activador para la eliminación automática de copias de Snapshot debe estar lleno del volumen (el trigger el parámetro debe configurarse en volume).

### **Cómo interactúa la funcionalidad de autorreducción con la eliminación de copias snapshot**

Dado que la funcionalidad de reducción automática reduce el tamaño de un volumen FlexVol, también puede afectar al eliminación automática de las copias snapshot para volúmenes.

La funcionalidad de autorreducción interactúa con la eliminación automática de copias Snapshot de volumen de las siguientes maneras:

• Si ambos grow shrink El modo autosize y la eliminación automática de copias snapshot se habilitan cuando el tamaño de un volumen reduce, puede activar la eliminación automática de copias snapshot.

Esto es así porque la reserva de Snapshot se basa en un porcentaje del tamaño del volumen (5 % de forma predeterminada), y ese porcentaje ahora se basa en un tamaño de volumen más pequeño. Esto puede provocar que las copias Snapshot se salgan de la reserva y se eliminen automáticamente.

• Si la grow shrink El modo autosize está habilitado y puede eliminar manualmente una copia snapshot; puede que se active una reducción de volumen automática.

#### **Envíe las alertas de ocupación y sobreasignación del volumen de FlexVol en la dirección correspondiente**

ONTAP emite mensajes de EMS cuando los volúmenes de FlexVol se están quedando sin espacio, por lo que puede tomar medidas correctivas proporcionando más espacio para el volumen completo. Conocer los tipos de alertas y cómo afrontarlas le ayuda a garantizar la disponibilidad de sus datos.

Cuando un volumen se describe como *Full*, significa que el porcentaje del espacio disponible en el volumen para su uso por parte del sistema de archivos activo (datos de usuario) ha caído por debajo de un umbral (configurable). Cuando un volumen se convierte en *overasignó*, se ha agotado el espacio utilizado por ONTAP para los metadatos y para admitir el acceso a los datos básicos. A veces, el espacio que se reserva normalmente para otros fines se puede utilizar para mantener el volumen en funcionamiento, pero la reserva de espacio o la disponibilidad de los datos pueden estar en riesgo.

La sobreasignación puede ser lógica o física. *Sobreasignación lógica* significa que el espacio reservado para cumplir con los compromisos espaciales futuros, como la reserva espacial, se ha utilizado para otro propósito. *Physical overasignada* significa que el volumen se está quedando sin bloques físicos que usar. Los volúmenes en este estado corren el riesgo de rechazar escrituras, desconectarse o potencialmente provocar una interrupción de controladora.

Un volumen puede estar lleno más de un 100% debido al espacio utilizado o reservado por los metadatos. Sin embargo, una asignación excesiva puede o no sobreasignada a un volumen que esté lleno a más del 100 %. Si existen recursos compartidos a nivel de qtree y volumen en el mismo pool FlexVol o SCVMM, los qtrees aparecen como directorios en el recurso compartido de FlexVol. Por lo tanto, debe tener cuidado de no eliminarlos accidentalmente.

En la siguiente tabla se describen las alertas de ocupación y sobreasignación de volúmenes, las acciones que se pueden realizar para resolver el problema y los riesgos de no emprender acciones:

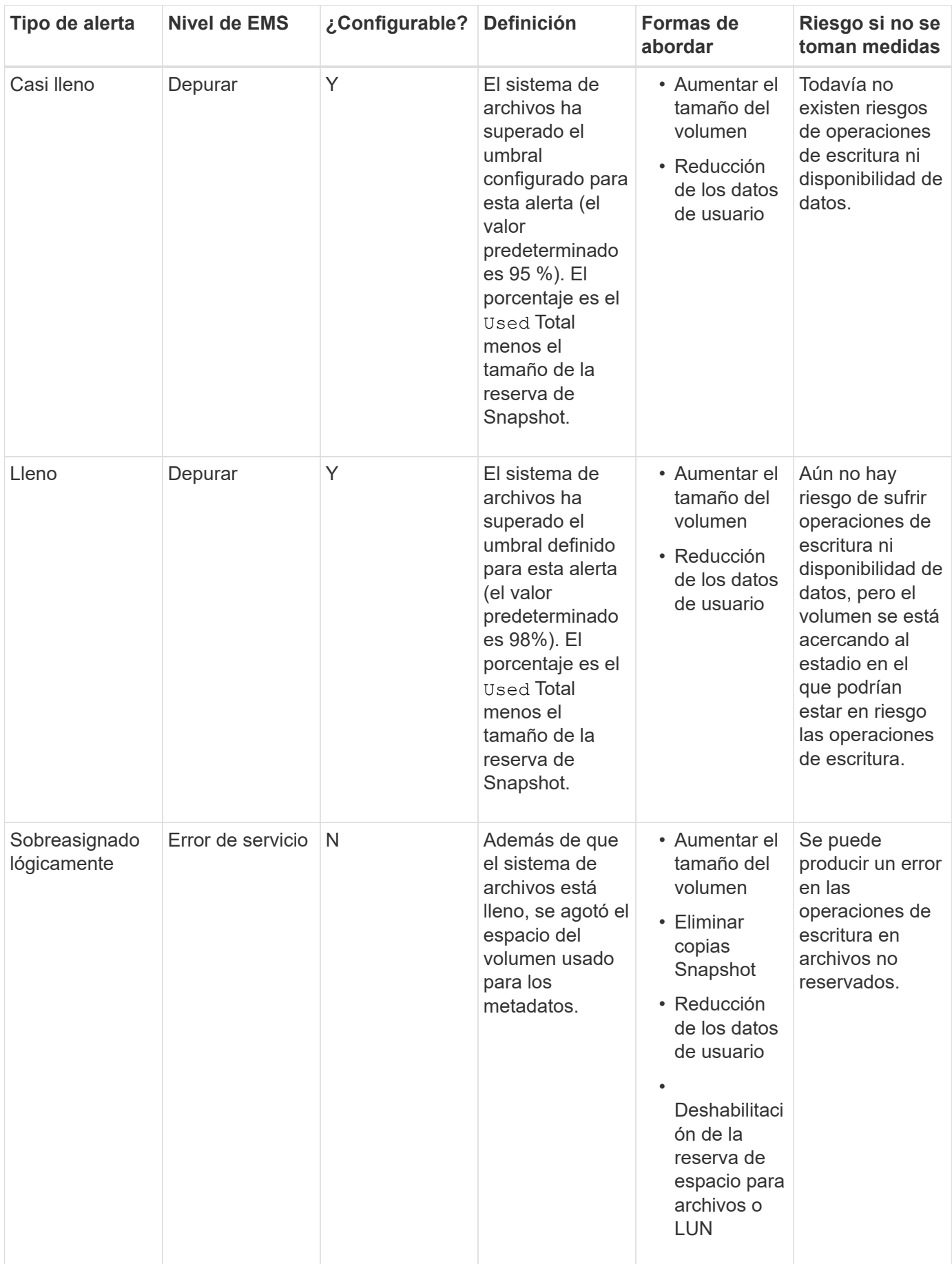

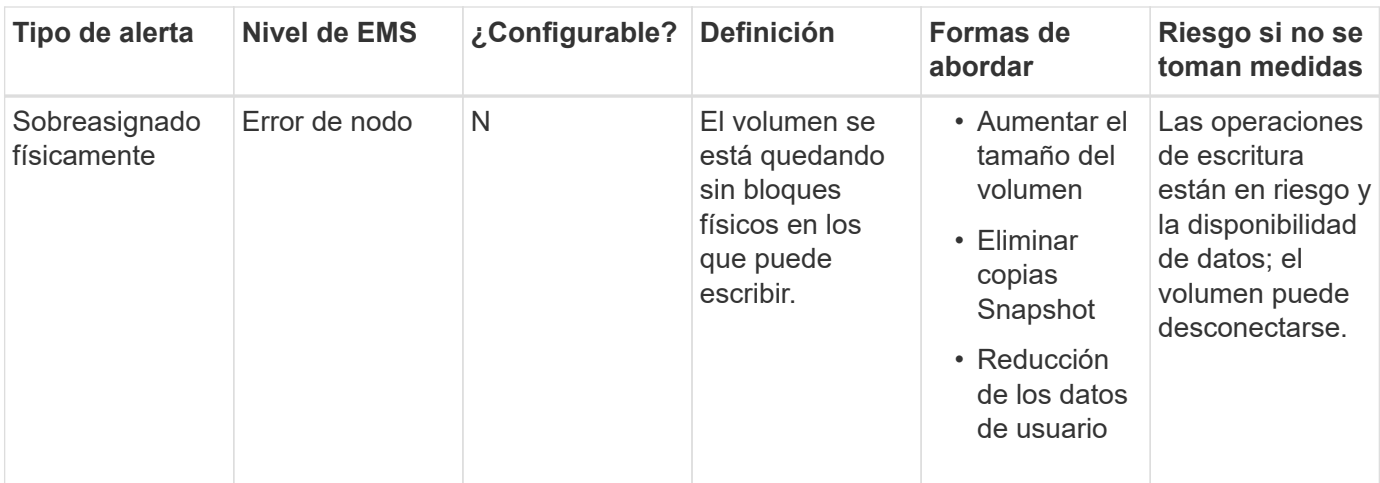

Cada vez que se cruza un umbral para un volumen, ya sea que el porcentaje de ocupación está aumentando o cayendo, se genera un mensaje EMS. Cuando el nivel de llenado del volumen está por debajo de un umbral, A. volume ok Se genera un mensaje EMS.

### **Envíe las alertas de ocupación y sobreasignación del agregado**

ONTAP emite mensajes de EMS cuando los agregados se están quedando sin espacio de modo que puede realizar acciones correctivas proporcionando más espacio para todo el agregado. Conocer los tipos de alertas y cómo puede afrontarlas le ayuda a garantizar la disponibilidad de sus datos.

Cuando un agregado se describe como *Full*, significa que el porcentaje del espacio en el agregado disponible para su uso por los volúmenes ha caído por debajo de un umbral predefinido. Cuando un agregado se convierte en *overasignó*, se ha agotado el espacio utilizado por ONTAP para los metadatos y para admitir el acceso básico a los datos. A veces, el espacio que se suele reservar para otros fines puede utilizarse para mantener el agregado en funcionamiento, pero las garantías de volumen para los volúmenes asociados con el agregado o la disponibilidad de los datos pueden estar en riesgo.

La sobreasignación puede ser lógica o física. *Sobreasignación lógica* significa que el espacio reservado para cumplir con los compromisos espaciales futuros, como las garantías por volumen, se ha utilizado con otro propósito. *Physical overasignada* significa que el agregado se está quedando sin bloques físicos que usar. Los agregados en este estado corren riesgo de rechazar escrituras, desconectarse o potencialmente provocar una interrupción de controladora.

En la siguiente tabla se describen las alertas de ocupación y sobreasignación de agregados, las acciones que puede realizar para resolver el problema y los riesgos de no emprender acciones.

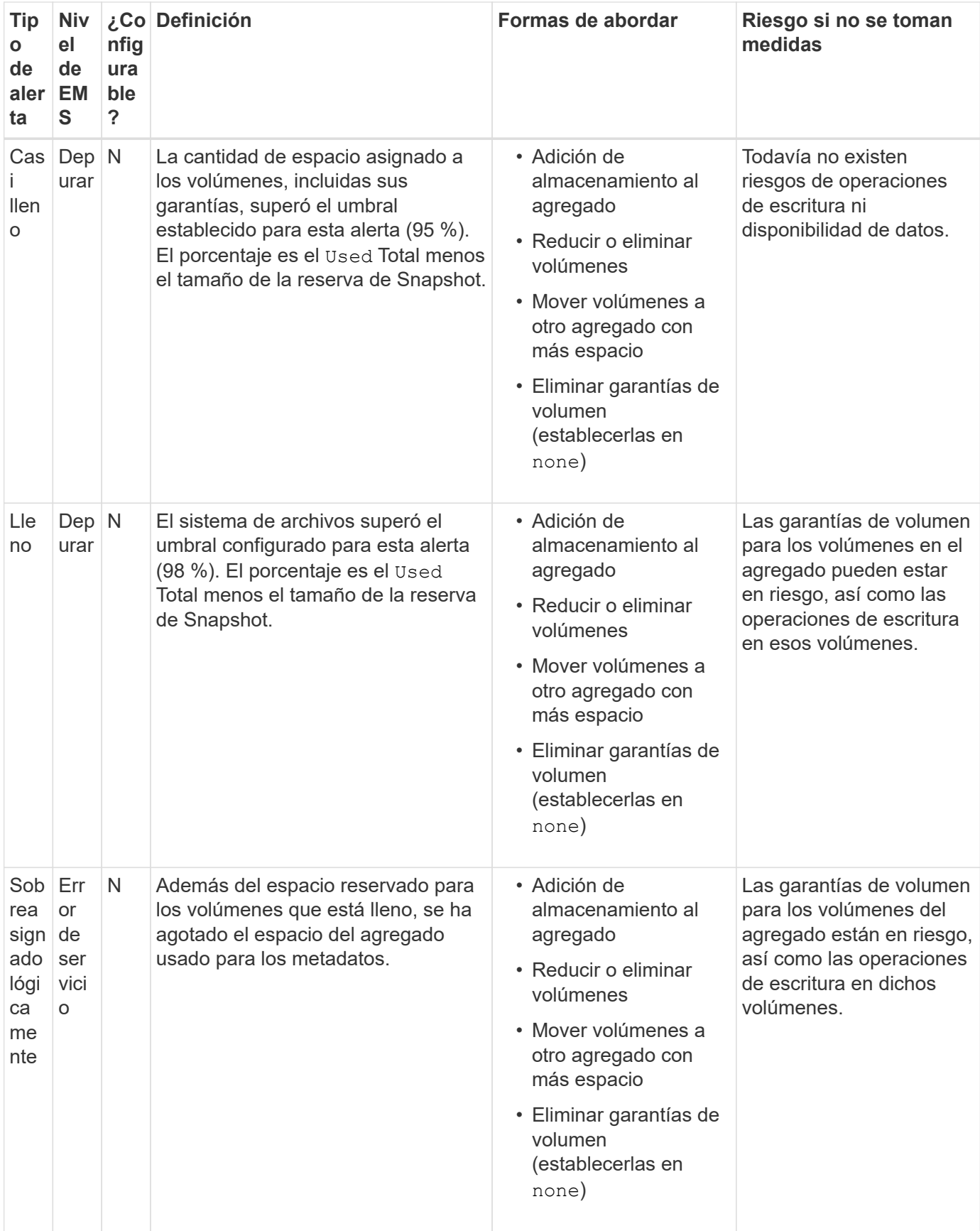

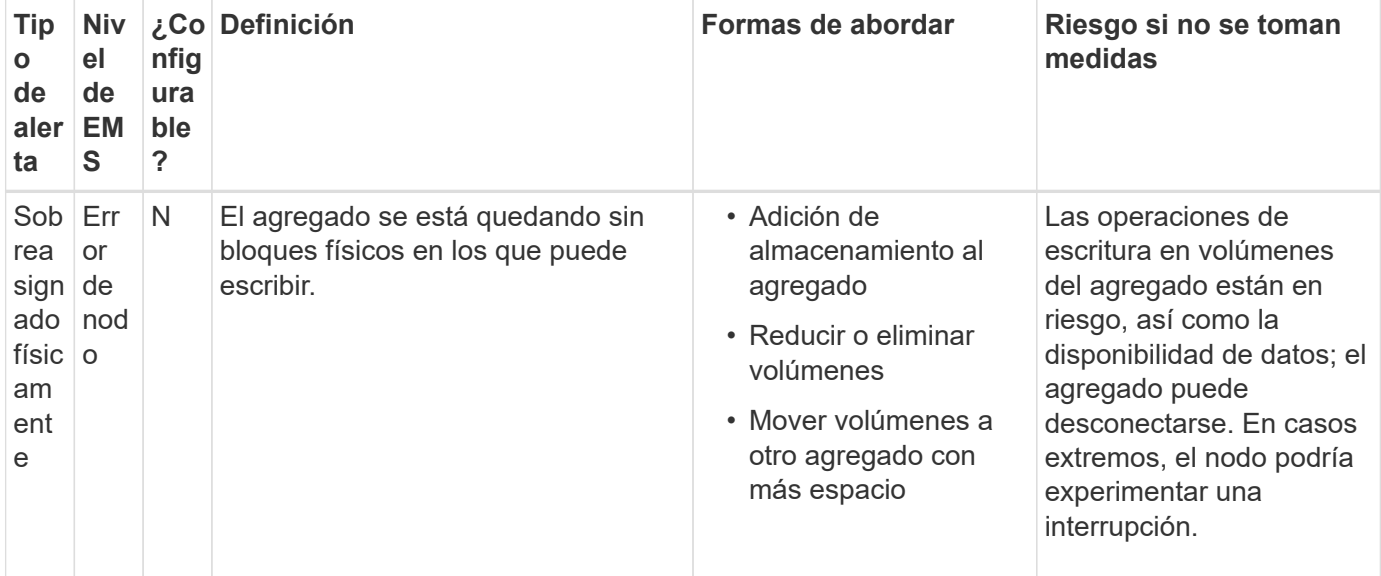

Cada vez que se cruza un umbral para un agregado, ya sea que el porcentaje de ocupación está aumentando o cayendo, se genera un mensaje EMS. Cuando el nivel de llenado del agregado está por debajo de un umbral, una aggregate ok Se genera un mensaje EMS.

### **Consideraciones para establecer la reserva fraccionaria**

La reserva fraccionaria, también denominada *LUN overwrite reserve*, le permite desactivar la reserva de sobrescritura para archivos y LUN reservados de espacio en un volumen de FlexVol. Esto puede ayudarle a maximizar el uso del almacenamiento, pero si su entorno se ve afectado negativamente por errores en las operaciones de escritura debido a la falta de espacio, debe comprender los requisitos que impone esta configuración.

La configuración de reserva fraccionaria se expresa como un porcentaje; los únicos valores válidos son 0 y.. 100 porcentaje. La configuración de reserva fraccionaria es un atributo del volumen.

Estableciendo la reserva fraccionaria en 0 aumenta la utilización del almacenamiento. Sin embargo, una aplicación que acceda a los datos del volumen puede sufrir una interrupción del servicio de los datos si el volumen no tiene espacio libre, incluso con la garantía de volumen establecida en volume. Sin embargo, con una configuración de volumen y un uso adecuados, se puede minimizar la posibilidad de que falle la escritura. ONTAP proporciona una garantía de escritura «"best effort"» para volúmenes con reserva fraccionaria establecida en 0 cuando se cumplan *all* de los siguientes requisitos:

- La deduplicación no se está utilizando
- La compresión no se está utilizando
- No se utilizan subarchivos FlexClone
- Todos los archivos de FlexClone y LUN de FlexClone están habilitados para la eliminación automática

Esta no es la configuración predeterminada. Debe habilitar de forma explícita la eliminación automática, ya sea en el momento de la creación o modificando el archivo FlexClone o la LUN de FlexClone después de crearla.

• No se están utilizando la descarga de copias ODX y FlexClone

- La garantía de volumen se establece en volume
- La reserva de espacio de la LUN o el archivo es enabled
- La reserva de copias Snapshot de volumen se establece en 0
- La eliminación automática de copias Snapshot de volumen es enabled con un nivel de compromiso de destroy, una lista de destrucción de lun clone, vol clone, cifs share, file clone, sfsr, y un disparador de volume

Esta configuración también garantiza que los archivos FlexClone y las LUN de FlexClone se eliminen cuando sea necesario.

- Si se cumplen todos los requisitos anteriores, pero la tasa de cambio es alta, en raras ocasiones, la eliminación automática de la copia Snapshot puede quedarse atrás, lo que provoca que el volumen se quede sin espacio.
- Si se cumplen todos los requisitos anteriores y las copias Snapshot no se usan, garantiza que las escrituras de los volúmenes no se queden sin espacio.

Además, tiene la opción de usar la funcionalidad de crecimiento automático de volumen para reducir la probabilidad de que las copias de snapshot del volumen deban eliminarse automáticamente. Si se habilita la funcionalidad de crecimiento automático, se debe supervisar el espacio libre en el agregado asociado. Si el agregado está lo suficientemente lleno como para evitar que el volumen crezca, es probable que se eliminen más copias snapshot a medida que se agota el espacio libre del volumen.

Si no puede satisfacer todos los requisitos de configuración anteriores y es necesario garantizar que el volumen no se quede sin espacio, debe establecer el valor de reserva fraccionaria del volumen en 100. Esto requiere más espacio libre de antemano, pero garantiza que las operaciones de modificación de datos tendrán éxito incluso cuando las tecnologías enumeradas anteriormente estén en uso.

El valor predeterminado y los valores permitidos para la configuración de reserva fraccionaria dependen de la garantía del volumen:

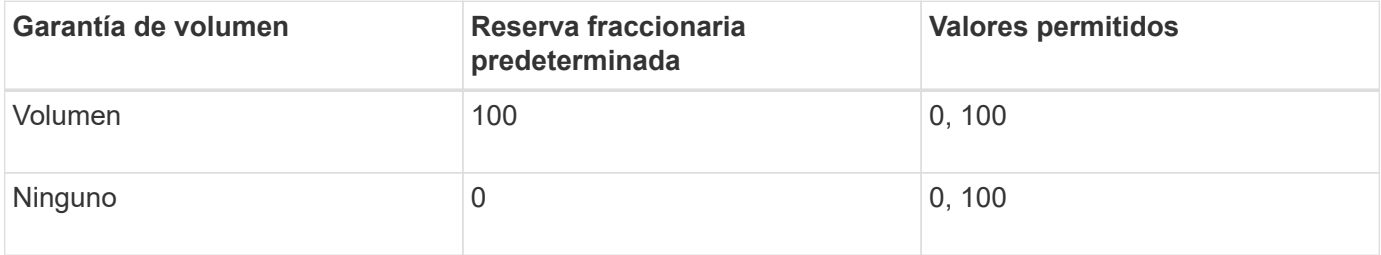

### **Muestra el uso de archivos o inodo**

Los volúmenes FlexVol tienen un número máximo de archivos que pueden contener. Saber cuántos archivos contiene sus volúmenes le ayuda a determinar si necesita aumentar el número de inodos (públicos) de sus volúmenes para evitar que estos puedan alcanzar su límite máximo de archivos.

### **Acerca de esta tarea**

Ĥ.

Los inodos públicos pueden ser libres (no están asociados a un archivo) o utilizados (señalan a un archivo). El número de inodos libres de un volumen es el número total de inodos del volumen menos el número de inodos usados (el número de archivos).

Si existen recursos compartidos a nivel de qtree y volumen en el mismo pool FlexVol o SCVMM, los qtrees aparecen como directorios en el recurso compartido de FlexVol. Por lo tanto, debe tener cuidado de no eliminarlos accidentalmente.

### **Paso**

1. Para mostrar el uso de nodos de información de un volumen, introduzca el siguiente comando:

```
volume show -vserver <SVM_name> -volume <volume_name> -fields files
```
#### **Ejemplo**

```
cluster1::*> volume show -vserver vs1 -volume vol1 -fields files
Vserver Name: vs1
Files Used (for user-visible data): 98
```
### **Controle y supervise el rendimiento de I/o de los volúmenes FlexVol mediante la calidad de servicio de almacenamiento**

Puede controlar el rendimiento de entrada/salida (I/o) en volúmenes de FlexVol asignando volúmenes a grupos de políticas de calidad de servicio de almacenamiento. Es posible controlar el rendimiento de I/o para garantizar que las cargas de trabajo alcancen objetivos de rendimiento específicos o reducir una carga de trabajo que afecte negativamente a otras cargas de trabajo.

#### **Acerca de esta tarea**

Los grupos de directivas aplican un límite máximo de rendimiento (por ejemplo, 100 MB/s). Puede crear un grupo de políticas sin especificar un rendimiento máximo, lo que permite supervisar el rendimiento antes de controlar la carga de trabajo.

También puede asignar SVM, LUN y archivos a los grupos de políticas.

Tenga en cuenta los siguientes requisitos sobre la asignación de un volumen a un grupo de políticas:

• El volumen debe estar contenido por la SVM a la que pertenece el grupo de políticas.

La SVM se especifica al crear el grupo de políticas.

• Si asigna un volumen a un grupo de políticas, no puede asignar la SVM que contiene el volumen ni ningún LUN o archivo secundario a un grupo de políticas.

Para obtener más información acerca de cómo usar la calidad de servicio de almacenamiento, consulte ["Referencia de administración del sistema".](https://docs.netapp.com/es-es/ontap/system-admin/index.html)

#### **Pasos**

- 1. Utilice la qos policy-group create comando para crear un grupo de políticas.
- 2. Utilice la volume create o el volume modify con el -qos-policy-group parámetro para asignar un volumen a un grupo de políticas.
- 3. Utilice la qos statistics comandos para ver datos de rendimiento.

4. Si es necesario, utilice qos policy-group modify comando para ajustar el límite máximo de rendimiento del grupo de políticas.

## **Eliminar un volumen de FlexVol**

Es posible eliminar un volumen de FlexVol que ya no se requiera o que contenga datos dañados.

## **Lo que necesitará**

Ninguna aplicación debe estar accediendo a los datos del volumen que desea eliminar.

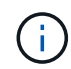

Si elimina por error un volumen, consulte el artículo de la base de conocimientos ["Cómo usar la](https://kb.netapp.com/Advice_and_Troubleshooting/Data_Storage_Software/ONTAP_OS/How_to_use_the_Volume_Recovery_Queue) [cola de recuperación de volúmenes".](https://kb.netapp.com/Advice_and_Troubleshooting/Data_Storage_Software/ONTAP_OS/How_to_use_the_Volume_Recovery_Queue)

### **Pasos**

1. Si el volumen se montó, desmontarlo:

volume unmount -vserver vserver\_name -volume volume\_name

- 2. Si el volumen forma parte de una relación de SnapMirror, elimine la relación mediante el snapmirror delete comando.
- 3. Si el volumen está en línea, desconecte el volumen:

volume offline -vserver vserver name volume name

4. Elimine el volumen:

volume delete -vserver vserver name volume name

#### **Resultado**

Se elimina el volumen, junto con cualquier qtrees y políticas de cuotas asociadas.

#### **Protección contra eliminación accidental de volúmenes**

El comportamiento de eliminación de volúmenes predeterminado ayuda a la recuperación de volúmenes de FlexVol eliminados accidentalmente.

1. volume delete solicitud contra un volumen que tiene tipo RW o. DP (como se ve en la volume show resultado del comando) hace que el volumen se mueva a un estado parcialmente eliminado. De forma predeterminada, se conserva en una cola de recuperación durante al menos 12 horas antes de eliminarse por completo.

Para obtener más información, consulte el artículo de la base de conocimientos ["Cómo usar la cola de](https://kb.netapp.com/Advice_and_Troubleshooting/Data_Storage_Software/ONTAP_OS/How_to_use_the_Volume_Recovery_Queue) [recuperación de volúmenes".](https://kb.netapp.com/Advice_and_Troubleshooting/Data_Storage_Software/ONTAP_OS/How_to_use_the_Volume_Recovery_Queue)

### **Comandos para gestionar volúmenes de FlexVol**

Hay comandos específicos para gestionar los volúmenes de FlexVol mediante la interfaz de línea de comandos de ONTAP.

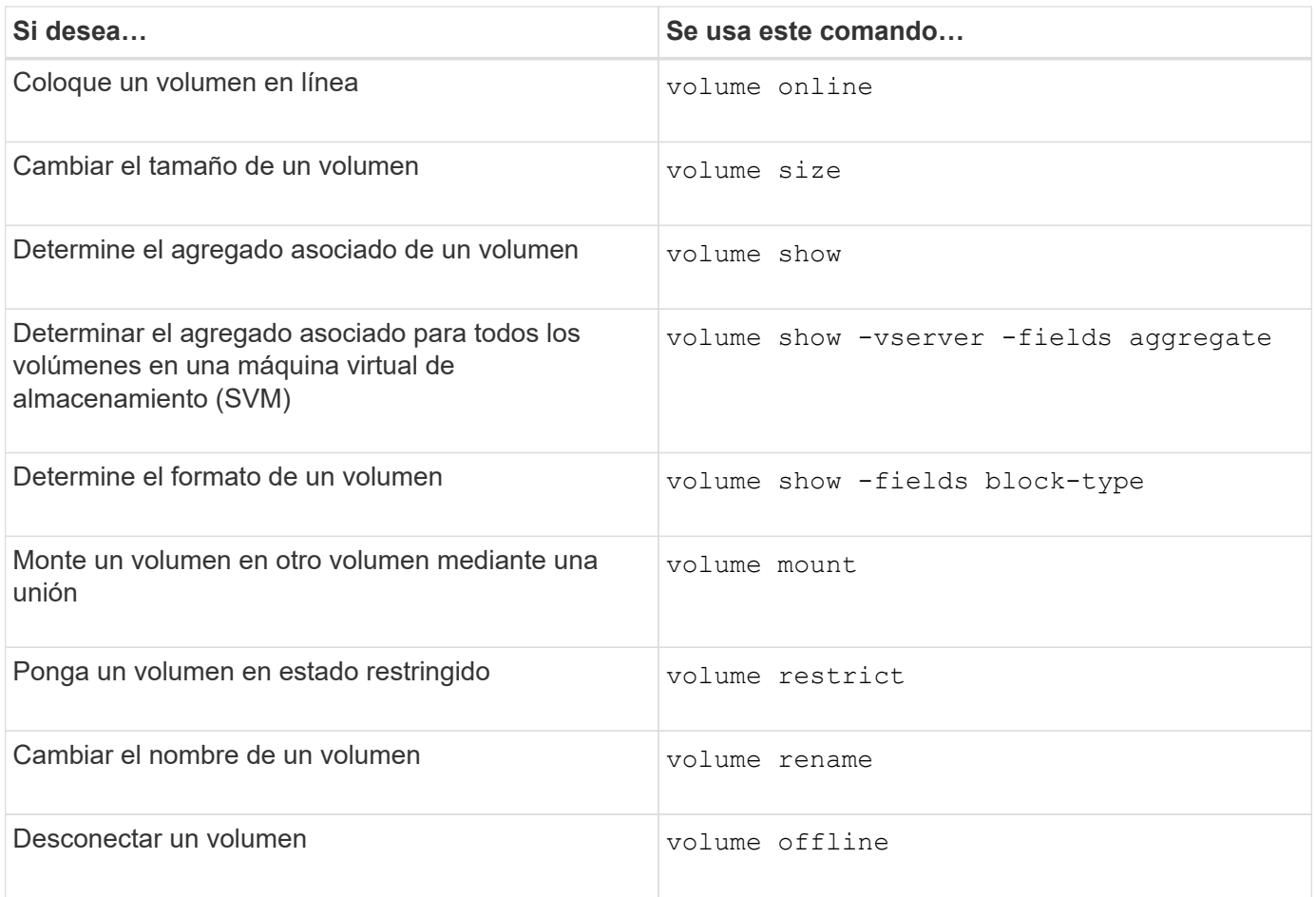

Consulte la página de manual de cada comando para obtener más información.

## **Comandos para mostrar información de uso de espacio**

Utilice la storage aggregate y.. volume Comandos para ver cómo se utiliza el espacio en los agregados y volúmenes y en sus copias snapshot.

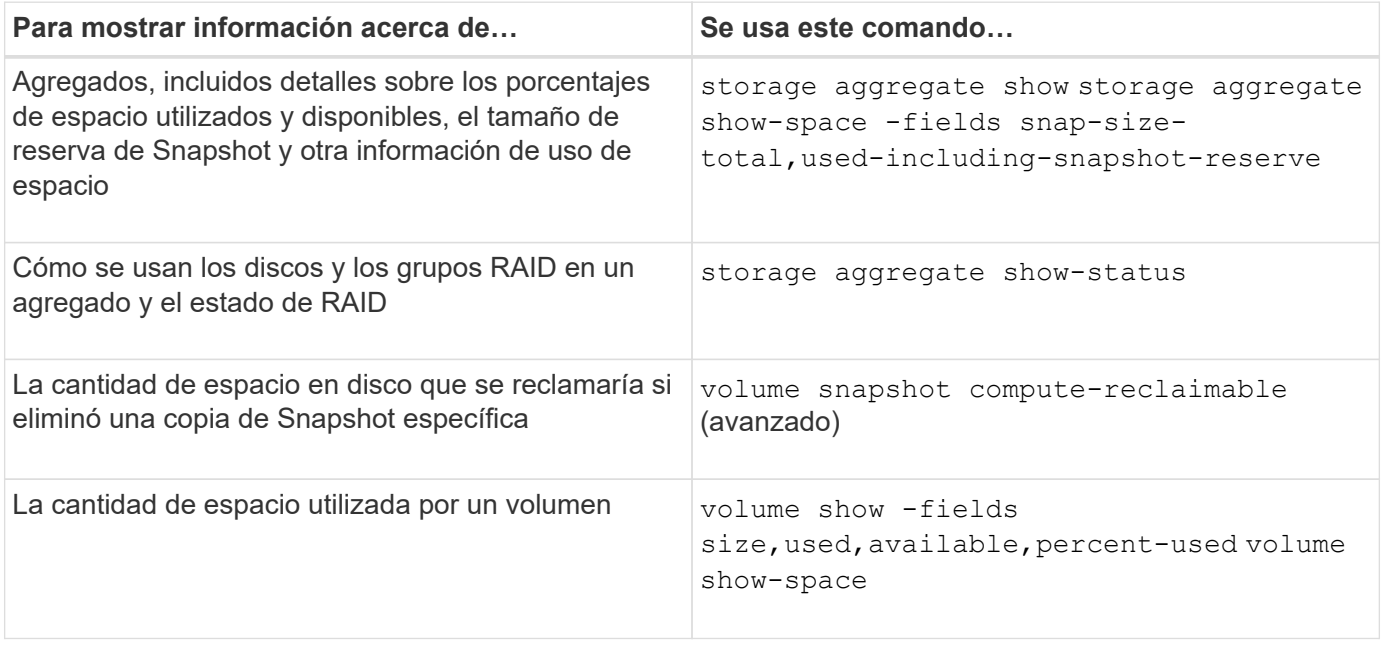

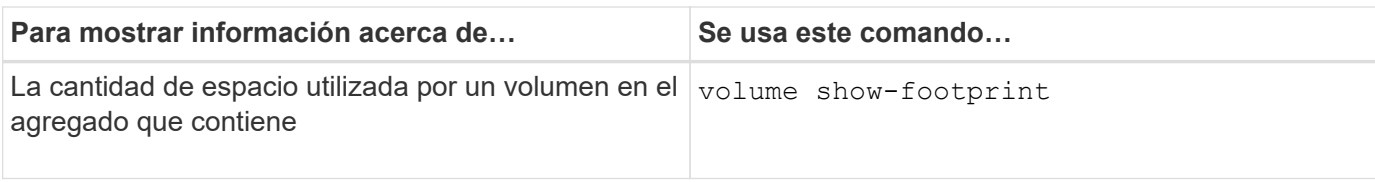

# **Mueva y copie volúmenes**

## **Mueva una información general sobre FlexVol Volume**

Puede mover o copiar volúmenes para aprovechar la capacidad, mejorar el rendimiento y cumplir los acuerdos de nivel de servicio.

Saber cómo funciona la transferencia de un volumen de FlexVol le ayuda a determinar si el movimiento de volúmenes cumple los acuerdos de nivel de servicio y a comprender dónde se encuentra un movimiento de volúmenes en el proceso de traslado de volúmenes.

Los volúmenes FlexVol se mueven de un agregado o nodo a otro dentro de la misma máquina virtual de almacenamiento (SVM). Un movimiento de volúmenes no interrumpe el acceso de los clientes durante el movimiento.

El movimiento de un volumen se produce en varias fases:

- Se realiza un nuevo volumen en el agregado de destino.
- Los datos del volumen original se copian al volumen nuevo.

Durante este tiempo, el volumen original está intacto y disponible para que los clientes puedan acceder a él.

• Al final del proceso de transferencia, se bloquea temporalmente el acceso del cliente.

Durante este tiempo, el sistema realiza una replicación final del volumen de origen al volumen de destino, cambia las identidades de los volúmenes de origen y de destino y cambia el volumen de destino al volumen de origen.

• Tras completar la transferencia, el sistema enruta el tráfico de cliente al nuevo volumen de origen y reanuda el acceso del cliente.

El movimiento no provoca interrupciones en el acceso del cliente, porque el tiempo en el que se bloquea el acceso del cliente finaliza antes de que los clientes notan una interrupción y tiempo de espera. De forma predeterminada, el acceso del cliente está bloqueado durante 35 segundos. Si la operación de movimiento de volumen no puede finalizar en el momento en que se deniega el acceso, el sistema cancela esta fase final de la operación de movimiento de volumen y permite el acceso de los clientes. De forma predeterminada, el sistema intenta la fase final tres veces. Después del tercer intento, el sistema espera una hora antes de intentar la secuencia de fase final de nuevo. El sistema ejecuta la fase final de la operación de movimiento de volúmenes hasta que se completa el movimiento de volúmenes.

### **Consideraciones y recomendaciones al mover volúmenes**

El movimiento de un volumen tiene muchas consideraciones y recomendaciones que influyen en el volumen que se está moviendo o la configuración del sistema, por ejemplo, una configuración de MetroCluster. Debe comprender las consideraciones y las recomendaciones asociadas con el movimiento de volúmenes.

#### **Consideraciones y recomendaciones generales**

• Si va a actualizar la familia de versiones de un clúster, no mueva un volumen hasta que haya actualizado todos los nodos del clúster.

Esta recomendación impide que intente mover un volumen de una familia de versiones más reciente a una familia de versiones más antigua de forma accidental.

- El volumen de origen debe ser coherente.
- Si asignó uno o varios agregados a la SVM, el agregado de destino debe ser uno de los agregados asignados.
- No podrá mover un volumen a un agregado de CFO trasladado o desde él.
- Si un volumen que contiene LUN no tiene la función NVFAIL habilitada para poder moverlo, el volumen tendrá la función NVFAIL después de moverlo.
- Puede mover un volumen de un agregado de Flash Pool a otro agregado de Flash Pool.
	- También se mueven las políticas de almacenamiento en caché de ese volumen.
	- El movimiento puede afectar al rendimiento del volumen.
- Puede mover volúmenes entre un agregado de Flash Pool y otro que no sea Flash Pool.
	- Si mueve un volumen de un agregado de Flash Pool a uno que no sea Flash Pool, ONTAP muestra un mensaje para advertir que el movimiento puede afectar al rendimiento del volumen y pregunta si desea continuar.
	- Si se mueve un volumen de un agregado que no es Flash Pool a un agregado de Flash Pool, ONTAP asigna el auto política de almacenamiento en caché.
- Los volúmenes tienen las protecciones de datos en reposo del agregado en el que residen. Si se mueve un volumen de un agregado que consta de unidades NSE a otro que no lo hace, el volumen ya no tiene la protección de datos en reposo de NSE.

#### **Consideraciones y recomendaciones sobre el volumen FlexClone**

- Los volúmenes FlexClone no pueden estar desconectados cuando se muevan.
- Puede mover volúmenes FlexClone de un agregado a otro en el mismo nodo u otro nodo de la misma SVM sin necesidad de iniciar el vol clone split start comando.

Al iniciar una operación de movimiento de volúmenes en un volumen FlexClone, el volumen clonado se divide durante el proceso de movimiento hacia otro agregado. Una vez que se ha completado el movimiento del volumen en el volumen clonado, el volumen que se ha movido ya no aparece como clon, sino como un volumen independiente sin ninguna relación de clonado con el volumen principal anterior.

- Las copias snapshot para volúmenes FlexClone no se pierden después de mover un clon.
- Puede mover volúmenes principales FlexClone de un agregado a otro.

Al mover un volumen principal FlexClone, queda un volumen temporal detrás que actúa como volumen principal de todos los volúmenes FlexClone. No se permiten operaciones en el volumen temporal, excepto para desconectarlo o eliminarlo. Una vez que todos los volúmenes FlexClone se dividen o destruyen, se limpia automáticamente el volumen temporal.

- Tras mover un volumen secundario FlexClone, el volumen ya no es un volumen FlexClone.
- Las operaciones de movimiento de FlexClone son mutuamente excluyentes entre las operaciones de copia o división de FlexClone.

• Si hay una operación de división de clones en curso, es posible que se produzca un error en la transferencia de un volumen.

No se debe mover un volumen hasta que se hayan completado las operaciones de separación de clones.

#### **Consideraciones de configuración de MetroCluster**

- Durante un movimiento de volúmenes en una configuración MetroCluster, cuando se crea un volumen temporal en el agregado de destino en el clúster de origen, se crea un registro del volumen temporal que corresponde al volumen en el volumen reflejado, pero no asimilado, también se crea un agregado en el clúster superviviente.
- Si se produce una conmutación de MetroCluster antes de la transposición, el volumen de destino tiene un registro y es un volumen temporal (un volumen del tipo TMP).

El trabajo de movimiento se reinicia en el clúster superviviente (recuperación ante desastres), informa de un error y borra todos los elementos relacionados con el movimiento, incluido el volumen temporal. En cualquier caso en el que no se pueda realizar la limpieza correctamente, se genera un EMS para alertar al administrador del sistema de que realice la limpieza necesaria.

• Si una conmutación de MetroCluster se produce después de que se haya iniciado la fase de transición pero antes de que se haya completado el trabajo de movimiento (es decir, el movimiento llegó a una fase en la que puede actualizar el clúster para que apunte al agregado de destino), el trabajo de movimiento se reinicia en el proceso superviviente (recuperación ante desastres). cluster y se ejecuta hasta la finalización.

Todos los elementos relacionados con el traslado se limpian, incluido el volumen temporal (origen original). En cualquier caso en el que no se pueda realizar la limpieza correctamente, se genera un EMS para alertar al administrador del sistema de que realice la limpieza necesaria.

• No se permiten ni devoluciones de MetroCluster forzadas ni forzadas si hay operaciones de movimiento de volúmenes en curso para volúmenes que pertenecen al sitio con switch.

Los interruptores de control no se bloquean cuando las operaciones de movimiento de volúmenes están en curso para los volúmenes locales del sitio superviviente.

• Los interruptores MetroCluster no forzados se bloquean, pero los conmutadores MetroCluster forzados no se bloquean si hay operaciones de movimiento de volúmenes en curso.

### **Requisito para mover volúmenes en entornos SAN**

Antes de mover un volumen que contiene LUN o espacios de nombres, debe cumplir ciertos requisitos.

• Para los volúmenes que contienen una o más LUN, debe tener un mínimo de dos rutas por LUN (LIF) conectadas a cada nodo del clúster.

De este modo, se eliminan los puntos únicos de error y el sistema puede sobrevivir a fallos de componentes.

• Para los volúmenes que contienen espacios de nombres, el clúster debe ejecutar ONTAP 9.6 o una versión posterior.

La transferencia de volúmenes no es compatible con configuraciones de NVMe que ejecuten ONTAP 9.5.

### **Mover un volumen**

Es posible mover un volumen de FlexVol a otro agregado, nodo o ambos dentro de la misma máquina virtual de almacenamiento (SVM) para equilibrar la capacidad de almacenamiento después de determinar que hay un desequilibrio de capacidad de almacenamiento.

### **Acerca de esta tarea**

De forma predeterminada, si la operación de transposición no puede completarse en un plazo de 30 segundos, volverá a intentarlo. Puede ajustar el comportamiento predeterminado mediante la -cutover -window y.. -cutover-action parámetros, ambos requieren acceso avanzado a nivel de privilegios. Para obtener más detalles, consulte volume move start página de manual.

### **Pasos**

1. Si mueve un reflejo de protección de datos y no ha inicializado la relación de reflejo, inicialice la relación de reflejo con el snapmirror initialize comando.

Es necesario inicializar las relaciones de mirroring de protección de datos para poder mover uno de los volúmenes.

2. Determine un agregado al que puede mover el volumen mediante el volume move target-aggr show comando.

El agregado que seleccione debe tener espacio suficiente para el volumen; es decir, el tamaño disponible es mayor que el volumen que se está moviendo.

El siguiente ejemplo muestra que el volumen vs2 se puede mover a cualquiera de los agregados enumerados:

cluster1::> volume move target-aggr show -vserver vs2 -volume user max Aggregate Name Available Size Storage Type -------------- -------------- ----------- aggr2 467.9GB hdd node12a aggr3 10.34GB hdd node12a\_aggr2 10.36GB hdd node12a aggr1 10.36GB hdd node12a\_aggr4 10.36GB hdd 5 entries were displayed.

- 3. Compruebe que el volumen se puede mover al agregado previsto mediante la volume move start -perform-validation-only para ejecutar una comprobación de validación.
- 4. Mueva el volumen mediante la volume move start comando.

El siguiente comando mueve el volumen user\_max de la SVM vs2 al agregado node12a\_aggr3. El movimiento se ejecuta como un proceso en segundo plano.

```
cluster1::> volume move start -vserver vs2 -volume user max
-destination-aggregate node12a aggr3
```
5. Determine el estado de la operación de movimiento de volumen mediante el volume move show comando.

El siguiente ejemplo muestra el estado de un movimiento de volumen que completó la fase de replicación y se encuentra en la fase de transposición:

```
cluster1::> volume move show
Vserver Volume State Move Phase Percent-Complete Time-To-
Complete
--------- ---------- -------- ---------- ----------------
----------------
vs2 user max healthy cutover -
```
El movimiento de volumen se completa cuando ya no aparece en la volume move show resultado del comando.

#### **Comandos para mover volúmenes**

Hay comandos de la ONTAP específicos para gestionar los movimientos de volúmenes.

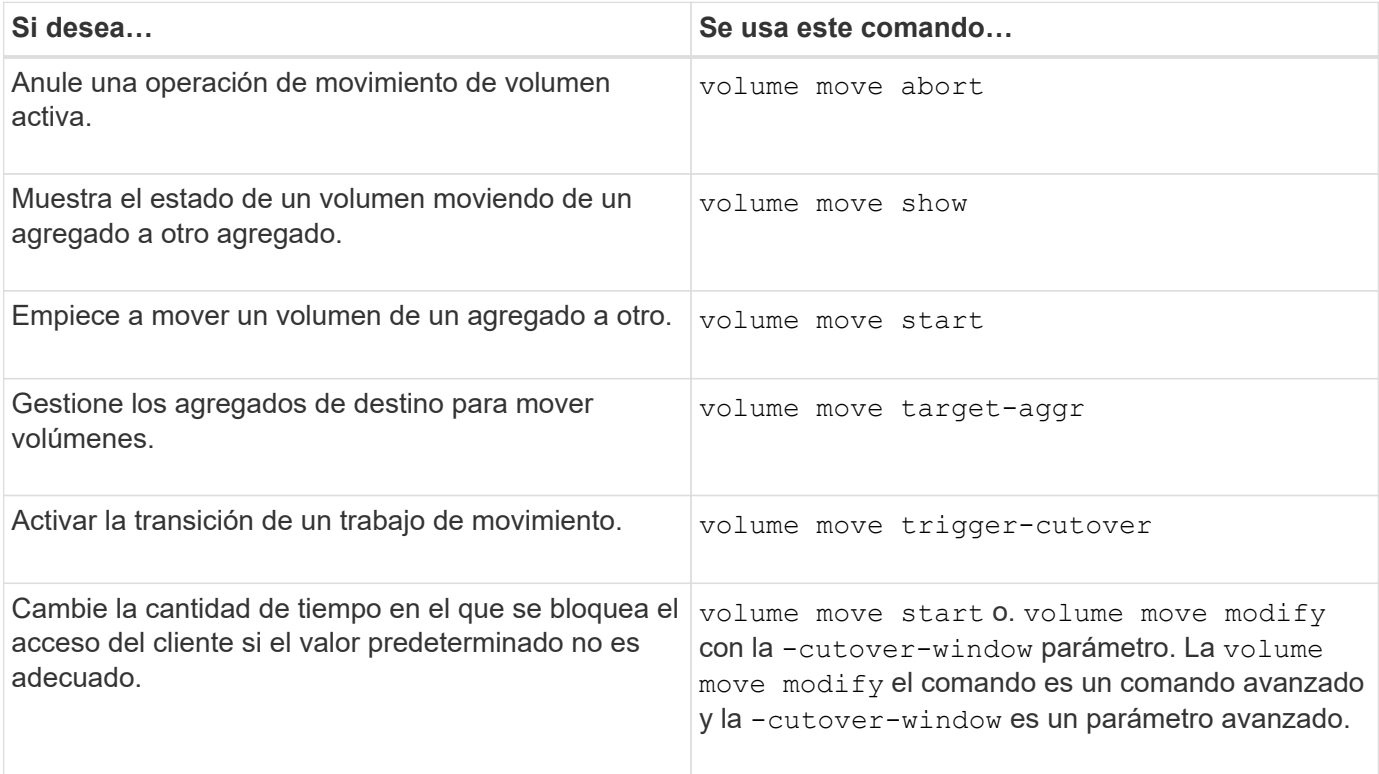

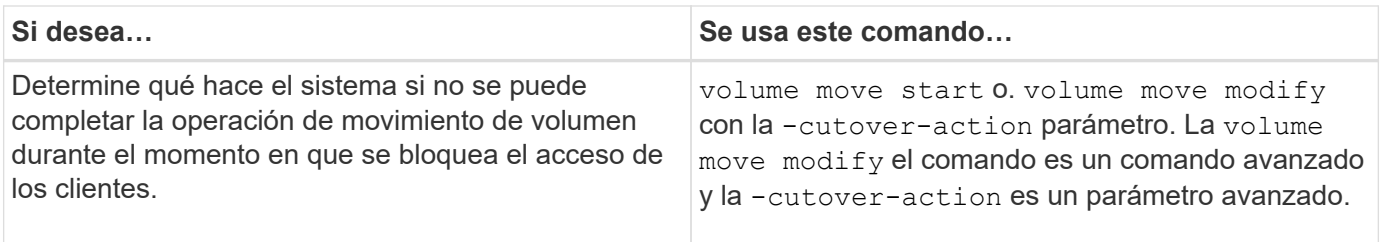

Consulte la página de manual de cada comando para obtener más información.

## **Métodos para copiar un volumen**

El copiado de un volumen crea una copia independiente de un volumen que se puede usar para pruebas y con otros fines. El método que se utiliza para copiar un volumen depende del caso de uso.

El método que se utilice para copiar un volumen depende de si se va a copiar en el mismo agregado o en otro, y si se desean conservar copias Snapshot del volumen original. En la siguiente tabla se enumeran las características de la copia y los métodos utilizados para crear dicha copia.

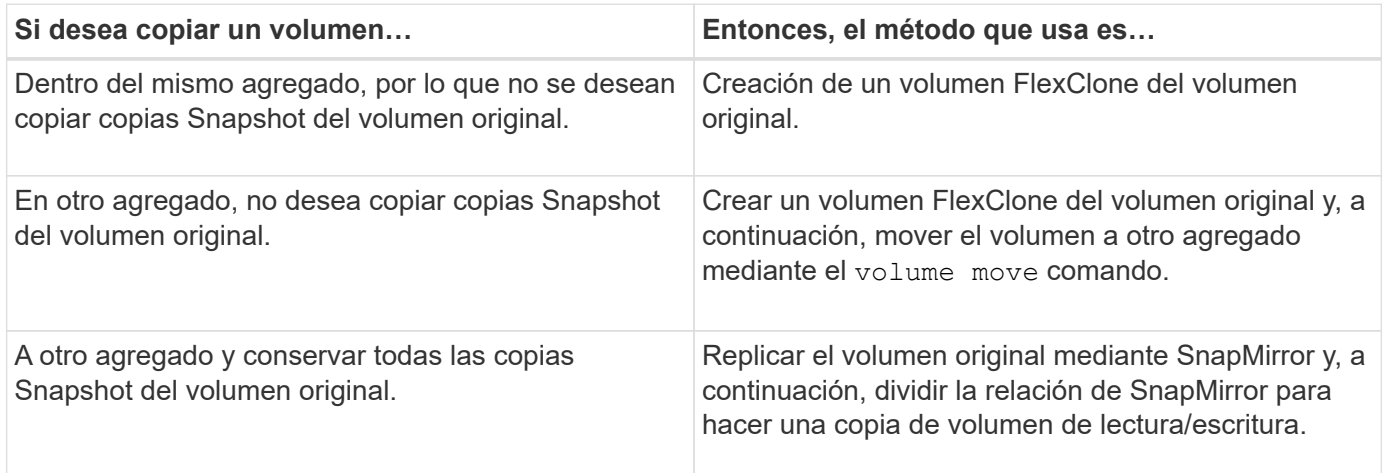

# **Use volúmenes FlexClone para crear copias eficientes de sus volúmenes de FlexVol**

### **Use volúmenes FlexClone para crear copias eficientes de la descripción general de los volúmenes de FlexVol**

Los volúmenes FlexClone son copias puntuales modificables de un volumen FlexVol principal. Los volúmenes FlexClone gestionan el espacio de manera eficiente porque comparten los mismos bloques de datos con sus volúmenes FlexVol principales para los datos comunes. La copia snapshot utilizada para crear un volumen FlexClone también se comparte con el volumen principal.

Puede clonar un volumen FlexClone existente para crear otro volumen FlexClone. También puede crear un clon de un volumen FlexVol que contenga LUN y clones de LUN.

También puede dividir un volumen FlexClone de su volumen principal. A partir de ONTAP 9.4, en el caso de volúmenes sin garantía en sistemas AFF, la operación de división de volúmenes FlexClone comparte los

bloques físicos y no copia los datos. Por lo tanto, la separación de volúmenes FlexClone en sistemas AFF es más rápida que la operación de separación de FlexClone en otros sistemas FAS en ONTAP 9.4 y versiones posteriores.

Puede crear dos tipos de volúmenes FlexClone: Volúmenes FlexClone de lectura y escritura y volúmenes FlexClone de protección de datos. Aunque se puede crear un volumen FlexClone de lectura y escritura de un volumen FlexVol normal, solo se debe utilizar un volumen secundario SnapVault para crear un volumen FlexClone de protección de datos.

### **Cree un volumen FlexClone**

Se puede crear un volumen de FlexClone de protección de datos desde un volumen de destino de SnapMirror o desde un volumen de FlexVol principal que sea un volumen secundario de SnapVault. A partir de ONTAP 9,7, se puede crear un volumen FlexClone a partir de un volumen FlexGroup. Después de crear un volumen FlexClone, no se puede eliminar el volumen principal mientras el volumen FlexClone existe.

#### **Antes de empezar**

- Debe instalar la licencia de FlexClone en el clúster. Esta licencia se incluye con ["ONTAP One"](https://docs.netapp.com/us-en/ontap/system-admin/manage-licenses-concept.html#licenses-included-with-ontap-one).
- El volumen que desea clonar debe estar en línea.

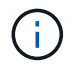

No se admite la clonado de un volumen como volumen FlexClone en otra SVM en las configuraciones de MetroCluster.

#### **Crear un volumen FlexClone de un FlexVol o FlexGroup**

#### **Paso**

1. Cree un volumen FlexClone:

```
volume clone create
```
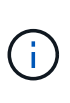

Al crear un volumen FlexClone de lectura y escritura desde el volumen principal de lectura y escritura, no es necesario especificar la copia Snapshot base. ONTAP crea una copia Snapshot si no nombra ninguna copia Snapshot específica que se usará como copia Snapshot base para el clon. Debe especificar la copia snapshot básica para crear un volumen FlexClone cuando el volumen principal sea un volumen de protección de datos.

#### **Ejemplo**

• El siguiente comando crea un volumen FlexClone de lectura y escritura vol1 clone a partir del volumen principal vol1:

```
volume clone create -vserver vs0 -flexclone vol1_clone -type RW -parent-volume
vol1
```
• El siguiente comando crea una protección de datos FlexClone volume vol\_dp\_clone del volumen principal dp\_vol usando la copia Snapshot básica snap1:

volume clone create -vserver vs1 -flexclone vol\_dp\_clone -type DP -parent -volume dp\_vol -parent-snapshot snap1

#### **Cree un FlexClone de cualquier tipo de SnapLock**

A partir de ONTAP 9.13.1, puede especificar uno de los tres tipos de SnapLock, compliance, enterprise, non-snaplock, Al crear un FlexClone de un volumen RW. De forma predeterminada, se crea un volumen FlexClone con el mismo tipo de SnapLock que el volumen principal. Sin embargo, puede sustituir el valor predeterminado mediante snaplock-type Durante la creación del volumen FlexClone.

Con el non-snaplock con el snaplock-type Puede crear un volumen FlexClone que no es de tipo SnapLock desde un volumen primario de SnapLock para proporcionar un método más rápido para volver a conectar los datos cuando sea necesario.

Más información acerca de ["SnapLock"](https://docs.netapp.com/us-en/ontap/snaplock/index.html).

#### **Antes de empezar**

Debe conocer las siguientes limitaciones de volumen de FlexClone si tienen un tipo de SnapLock diferente al volumen principal.

- Solo se admiten clones de tipo RW. No se admiten los clones de tipo DP con un tipo de SnapLock diferente al volumen principal.
- Los volúmenes con LUN no se pueden clonar utilizando la opción de tipo snaplock configurada con un valor distinto de 'no snaplock', porque los volúmenes de SnapLock no admiten LUN.
- No se puede clonar un volumen en un agregado reflejado de MetroCluster con un tipo de SnapLock de cumplimiento de normativas porque los volúmenes de SnapLock Compliance no son compatibles con los agregados reflejados de MetroCluster.
- Los volúmenes de cumplimiento de normativas de SnapLock con conservación legal no se pueden clonar con un tipo de SnapLock diferente. La conservación legal solo se admite en los volúmenes de cumplimiento de normativas de SnapLock.
- La recuperación de desastres de SVM no es compatible con los volúmenes de SnapLock. Se producirá un error al intentar crear un clon SnapLock a partir de un volumen de una SVM que forma parte de una relación de recuperación ante desastres de SVM.
- Las prácticas recomendadas de FabricPool recomiendan que los clones conserven la misma política de organización en niveles que el volumen principal. Sin embargo, un clon de cumplimiento de normativas de SnapLock de un volumen habilitado para FabricPool no puede tener la misma política de organización en niveles que el volumen principal. La política de organización en niveles debe establecerse en none. Se intenta crear un clon de cumplimiento de normativas de SnapLock a partir de un elemento principal con una política de organización en niveles distinta de none fallará.

#### **Pasos**

1. Cree un volumen FlexClone con un tipo de SnapLock: volume clone create -vserver *svm\_name* -flexclone *flexclone name* -type RW [ -snaplock-type {nonsnaplock|compliance|enterprise} ]

Ejemplo:

```
> volume clone create -vserver vs0 -flexclone vol1_clone -type RW
-snaplock-type enterprise -parent-volume vol1
```
## **Divida un volumen FlexClone de su volumen principal**

Puede dividir un volumen FlexClone de su principal para que el clon sea un volumen FlexVol normal.

La operación de división de clones tiene lugar en segundo plano. Se puede acceder a los datos en el clon y en el elemento principal durante la división. A partir de ONTAP 9,4, se mantiene la eficiencia del espacio. El proceso de división solo actualiza los metadatos y requiere una E/S mínima. No se copian bloques de datos.

## **Acerca de esta tarea**

- Durante la operación de división, no se pueden crear nuevas copias snapshot del volumen FlexClone.
- No se puede dividir un volumen FlexClone del volumen principal si pertenece a una relación de protección de datos o forma parte de un reflejo de distribución de cargas.
- Si desconecta el volumen FlexClone mientras la separación está en curso, la operación de división se suspenderá; cuando el volumen FlexClone vuelva a estar en línea, se reanudará la operación de separación.
- Después de la división, tanto el volumen FlexVol principal como el clon requieren toda la asignación de espacio determinada por las garantías de volumen.
- Después de dividir un volumen FlexClone de su principal, no se pueden volver a unir dos.
- A partir de ONTAP 9.4, en el caso de volúmenes sin garantía en sistemas AFF, la operación de división de volúmenes FlexClone comparte los bloques físicos y no copia los datos. Por lo tanto, la división de volúmenes FlexClone en sistemas AFF es más rápida que la operación de división de FlexClone en otros sistemas FAS en ONTAP 9,4 y versiones posteriores. La operación de separación de FlexClone mejorada en sistemas AFF aporta las siguientes ventajas:
	- La eficiencia del almacenamiento se mantiene tras dividir el clon del principal.
	- Las copias Snapshot existentes no se eliminan.
	- La operación es más rápida.
	- El volumen FlexClone puede dividirse desde cualquier punto de la jerarquía de clones.

### **Antes de empezar**

- Debe ser un administrador de clústeres.
- El volumen FlexClone debe estar en línea cuando comience la operación de división.
- El volumen primario debe estar en línea para que la división se complete correctamente.

#### **Pasos**

1. Determine la cantidad de espacio libre necesario para completar la operación de división:

```
volume clone show -estimate -vserver vserver_name -flexclone clone_volume_name
-parent-volume parent_vol_name
```
En el siguiente ejemplo se proporciona información acerca del espacio libre necesario para dividir el volumen FlexClone «clone1» de su volumen principal «vol1»:

```
cluster1::> volume clone show -estimate -vserver vs1 -flexclone clone1
-parent-volume volume1
                            Split
Vserver FlexClone Estimate
--------- ------------- ----------
vs1 clone1 40.73MB
```
- 2. Compruebe que el agregado que contiene el volumen FlexClone y su principal tiene suficiente espacio:
	- a. Determine la cantidad de espacio libre del agregado que contiene el volumen FlexClone y su principal:

storage aggregate show

b. Si el agregado que contiene no tiene suficiente espacio libre disponible, añada almacenamiento al agregado:

storage aggregate add-disks

3. Inicie la operación de división:

volume clone split start -vserver *vserver\_name* -flexclone *clone\_volume\_name*

El ejemplo siguiente muestra cómo puedes iniciar el proceso para dividir el volumen FlexClone «clone1» de su volumen principal «vol1»:

```
cluster1::> volume clone split start -vserver vs1 -flexclone clone1
Warning: Are you sure you want to split clone volume clone1 in Vserver
vs1 ?
{y|n}: y
[Job 1617] Job is queued: Split clone1.
```
4. Supervise el estado de la operación de división de FlexClone:

volume clone split show -vserver *vserver\_name* -flexclone *clone\_volume\_name*

En el siguiente ejemplo, se muestra el estado de la operación de división FlexClone en un sistema AFF:

```
cluster1::> volume clone split show -vserver vs1 -flexclone clone1
<u>Inodes de la companya de la companya de la companya de la companya de la compa</u>
Blocks
                                      ---------------------
---------------------
Vserver FlexClone Processed Total Scanned Updated % Inode
% Block
Complete Complete
vs1 clone1 0 0 411247 153600 0
37
```
5. Compruebe que el volumen de división ya no es un volumen FlexClone:

```
volume show -volume volume_name -fields clone-volume
```
El valor de clone-volume La opción es «`false » para un volumen que no sea FlexClone.

En el siguiente ejemplo, se muestra cómo se puede verificar si el volumen «clone1» que está dividido de su principal no es un volumen FlexClone.

```
cluster1::> volume show -volume clone1 -fields clone-volume
vserver volume **clone-volume**
------- ------ **------------**
vs1 clone1 **false**
```
### **Determine el espacio utilizado por un volumen FlexClone**

Puede determinar el espacio utilizado por un volumen FlexClone en función de su tamaño nominal y la cantidad de espacio que comparte con el volumen FlexVol principal. Cuando se crea un volumen FlexClone, comparte todos sus datos con su volumen principal. Por lo tanto, aunque el tamaño nominal del volumen FlexVol es el mismo que el tamaño de su principal, utiliza muy poco espacio libre del agregado.

#### **Acerca de esta tarea**

El espacio libre utilizado por un volumen FlexClone recién creado es aproximadamente del 0.5 % de su tamaño nominal. Este espacio se utiliza para almacenar los metadatos del volumen FlexClone.

Los nuevos datos escritos en el volumen principal o en el volumen FlexClone no se comparten entre los volúmenes. El aumento de la cantidad de datos nuevos que se escriben en el volumen FlexClone provoca un aumento del espacio que requiere el volumen FlexClone por parte de su agregado que contiene.

#### **Paso**

1. Determine el espacio físico real utilizado por el volumen FlexClone mediante el volume show comando.

En el ejemplo siguiente se muestra el espacio físico total que utiliza el volumen FlexClone:

```
cluster1::> volume show -vserver vs01 -volume clone_vol1 -fields
size,used,available,
percent-used,physical-used,physical-used-percent
vserver volume size available used percent-used physical-
used physical-used-percent
------- ---------- ---- --------- ----- ------------
------------- ---------------------
vs01 clone_vol1 20MB 18.45MB 564KB 7% 196KB
1%
```
### **Consideraciones que tener en cuenta para crear un volumen FlexClone a partir de un volumen de origen o de destino de SnapMirror**

Se puede crear un volumen FlexClone desde el volumen de origen o de destino en una relación de SnapMirror para volúmenes existente. No obstante, al hacerlo se podría provocar que las operaciones futuras de replicación de SnapMirror no se completasen correctamente.

La replicación puede no funcionar porque al crear el volumen FlexClone, puede bloquear una copia snapshot que utilice SnapMirror. Si esto sucede, SnapMirror detiene la replicación en el volumen de destino hasta que el volumen FlexClone se destruya o se separe de su principal. Existen dos opciones para solucionar este problema:

• Si necesita el volumen FlexClone temporalmente y puede acomodar una parada temporal de la replicación de SnapMirror, puede crear el volumen FlexClone y eliminarlo o dividirlo en su principal cuando sea posible.

La replicación de SnapMirror continúa normalmente cuando el volumen FlexClone se elimina o se divide de su principal.

• Si no se acepta una parada temporal de la replicación de SnapMirror, puede crear una copia snapshot en el volumen de origen de SnapMirror y, a continuación, utilizarla para crear el volumen FlexClone. (Si crea el volumen FlexClone desde el volumen de destino, deberá esperar a que la copia snapshot se replique al volumen de destino de SnapMirror).

Este método de creación de una copia snapshot en el volumen de origen de SnapMirror permite crear el clon sin bloquear una copia snapshot que utilice SnapMirror.

# **Utilice archivos FlexClone y LUN FlexClone para crear copias eficientes de archivos y LUN**

## **Use los archivos FlexClone y las LUN FlexClone para crear copias eficientes de archivos y LUN de descripción general**

Los archivos FlexClone y las LUN de FlexClone son clones que permiten escritura y gestión eficiente del espacio de los archivos principales y las LUN principales, y ayudan a utilizar con eficiencia el espacio del agregado físico. Los archivos FlexClone y las LUN FlexClone solo se admiten para volúmenes FlexVol.

Los archivos FlexClone y las LUN FlexClone utilizan el 0.4 % de su tamaño para almacenar los metadatos. Los clones comparten los bloques de datos de sus archivos principales y las LUN principales y ocupan un espacio de almacenamiento mínimo hasta que los clientes escriben los datos nuevos en el archivo principal o la LUN o en el clon.

Los clientes pueden realizar todas las operaciones de archivos y LUN en las entidades principal y clonado.

Puede utilizar varios métodos para eliminar archivos FlexClone y LUN FlexClone.

### **Cree un archivo FlexClone o una LUN FlexClone**

Puede crear clones de archivos y LUN presentes en los volúmenes FlexVol o FlexClone con gestión eficiente del espacio y con gestión eficiente del tiempo mediante el volume file clone create comando.

#### **Lo que necesitará**

- Debe instalar la licencia de FlexClone en el clúster. Esta licencia se incluye con ["ONTAP One"](https://docs.netapp.com/us-en/ontap/system-admin/manage-licenses-concept.html#licenses-included-with-ontap-one).
- Si se utilizan varios rangos de bloques para la clonación de LUN secundarias o la clonación de archivos secundarios, los números de bloque no deben solaparse.
- Si está creando una subLUN o un subarchivo en volúmenes con compresión adaptativa activada, los rangos de bloques no deben estar mal alineados.

Esto significa que el número de bloque inicial de origen y el número de bloque inicial de destino deben estar alineados o impares.

### **Acerca de esta tarea**

Según los privilegios asignados por el administrador del clúster, un administrador de SVM puede crear archivos FlexClone y LUN FlexClone.

Puede especificar la configuración de eliminación automática para archivos FlexClone y LUN FlexClone al crear y modificar clones. De forma predeterminada, la configuración de eliminación automática está desactivada.

Puede sobrescribir un archivo FlexClone o una LUN FlexClone existente al crear un clon mediante la volume file clone create con el -overwrite-destination parámetro.

Cuando el nodo alcanza su carga de división máxima, el nodo deja de aceptar temporalmente solicitudes para crear archivos FlexClone y LUN FlexClone, y emite un EBUSY mensaje de error. Cuando la carga de división del nodo está por debajo del máximo, el nodo acepta solicitudes para crear archivos FlexClone y LUN FlexClone de nuevo. Debe esperar hasta que el nodo tenga capacidad para crear los clones antes de volver a intentar crear la solicitud.

### **Pasos**

1. Cree un archivo FlexClone o una LUN FlexClone mediante el volume file clone create comando.

El siguiente ejemplo muestra cómo puede crear un archivo FlexClone archivo1\_clone del archivo primario file1\_source en el volumen vol1:

cluster1::> volume file clone create -vserver vs0 -volume vol1 -source -path /file1 source -destination-path /file1 clone

Para obtener más información acerca de cómo utilizar este comando, consulte las páginas man.

### **Información relacionada**

["Comandos de ONTAP 9"](http://docs.netapp.com/ontap-9/topic/com.netapp.doc.dot-cm-cmpr/GUID-5CB10C70-AC11-41C0-8C16-B4D0DF916E9B.html)

## **Ver la capacidad de nodos para crear y eliminar archivos FlexClone y LUN FlexClone**

Puede ver si un nodo tiene capacidad para recibir nuevas solicitudes para crear y eliminar archivos FlexClone y LUN FlexClone al ver la carga de división del nodo. Si se alcanza la carga de división máxima, no se aceptan solicitudes nuevas hasta que la carga dividida caiga por debajo del máximo.

### **Acerca de esta tarea**

Cuando el nodo alcanza su carga dividida máxima, una EBUSY se emite un mensaje de error en respuesta a las solicitudes de creación y eliminación. Cuando la carga de división del nodo está por debajo del máximo, el nodo acepta solicitudes para crear y eliminar archivos FlexClone y LUN de nuevo.

Un nodo puede aceptar nuevas solicitudes cuando el campo carga dividida permitida muestra capacidad y la solicitud de creación encaja en la capacidad disponible.

#### **Paso**

1. Vea la cantidad de capacidad que tiene un nodo para crear y eliminar archivos FlexClone y LUN FlexClone mediante el volume file clone split load show comando.

En el siguiente ejemplo, se muestra la carga dividida en todos los nodos de cluster1. Todos los nodos del clúster tienen capacidad para crear y eliminar archivos FlexClone y LUN FlexClone, como se indica en el campo carga dividida permitida:

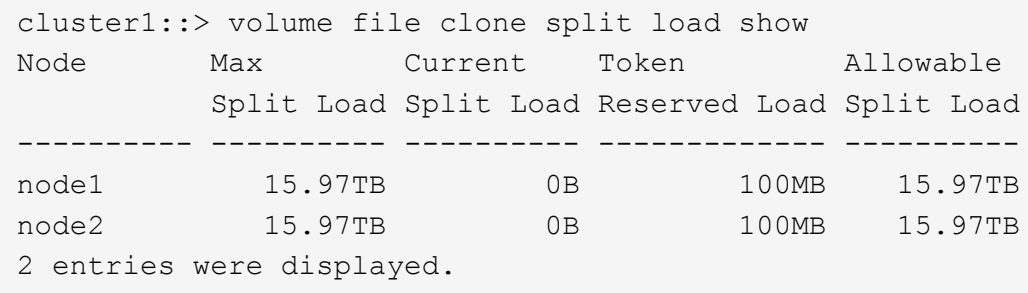

### **Vea el ahorro de espacio debido a los archivos FlexClone y las LUN FlexClone**

Puede ver el porcentaje de espacio en disco ahorrado por uso compartido de bloques dentro de un volumen que contiene archivos FlexClone y LUN.

#### **Paso**

1. Para ver el ahorro de espacio conseguido debido a los archivos de FlexClone y las LUN de FlexClone, escriba el siguiente comando:

df -s volname

volname Es el nombre del volumen FlexVol.

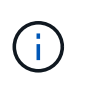

Si ejecuta el  $df -s$  Comando en un volumen FlexVol habilitado para la deduplicación, puede ver el espacio ahorrado tanto por la deduplicación como por los archivos FlexClone y las LUN.

## **Ejemplo**

En el siguiente ejemplo, se muestra el ahorro de espacio en un volumen FlexClone test1:

```
systemA> df -s test1
Filesystem used saved %saved Vserver
/vol/test1/ 4828 5744 54% vs1
```
### **Métodos para eliminar archivos FlexClone y LUN FlexClone**

Puede utilizar varios métodos para eliminar archivos FlexClone y LUN FlexClone. Comprender qué métodos están disponibles le permite planificar cómo gestionar clones.

Puede utilizar los siguientes métodos para eliminar archivos de FlexClone y LUN de FlexClone:

- Es posible configurar un volumen de FlexVol para eliminar automáticamente clones con la eliminación automática habilitada cuando el espacio libre de un volumen de FlexVol disminuye por debajo de un umbral en particular.
- Puede configurar clientes para eliminar clones mediante el SDK de gestión de NetApp.
- Puede utilizar los clientes para eliminar clones mediante los protocolos NAS y SAN.

El método de eliminación más lento se habilita de forma predeterminada porque este método no utiliza el SDK de gestión de NetApp. Sin embargo, puede configurar el sistema para que utilice el método de eliminación más rápido al eliminar archivos FlexClone mediante el volume file clone deletion comandos.

#### **Cómo un volumen de FlexVol puede reclamar espacio libre con la configuración de eliminación automática**

**Cómo un volumen de FlexVol puede reclamar espacio libre con la información general de configuración de eliminación automática**

Puede activar la configuración de eliminación automática de un volumen FlexVol para eliminar automáticamente archivos FlexClone y LUN FlexClone. Al habilitar la eliminación automática, se puede recuperar una cantidad de espacio libre objetivo en el volumen cuando un volumen está casi lleno.

Puede configurar un volumen para que comience a eliminar automáticamente archivos FlexClone y LUN FlexClone cuando el espacio libre en el volumen disminuya por debajo de un valor de umbral determinado y deje de eliminar automáticamente clones cuando se reclame una cantidad de espacio libre objetivo en el volumen. Aunque, no puede especificar el valor de umbral que inicia la eliminación automática de clones, puede especificar si un clon es apto para su eliminación y puede especificar la cantidad de espacio libre objetivo para un volumen.

Un volumen elimina automáticamente los archivos FlexClone y las LUN FlexClone cuando el espacio libre en

el volumen disminuye por debajo de un umbral determinado y cuando se cumplen los siguientes requisitos:

• La función de eliminación automática está habilitada para el volumen que contiene los archivos FlexClone y las LUN FlexClone.

Para habilitar la funcionalidad de eliminación automática para un volumen de FlexVol, se puede usar la volume snapshot autodelete modify comando. Debe configurar el -trigger parámetro a. volume o. snap\_reserve Para que un volumen elimine automáticamente archivos FlexClone y LUN FlexClone.

• La función de eliminación automática está activada para los archivos de FlexClone y las LUN de FlexClone.

Puede activar la eliminación automática para un archivo FlexClone o una LUN FlexClone mediante el file clone create con el -autodelete parámetro. Como resultado, puede conservar algunos archivos FlexClone y LUN FlexClone deshabilitando la eliminación automática de los clones y asegurándose de que otras opciones de configuración del volumen no anulen la configuración del clon.

#### **Configurar un volumen FlexVol para que elimine automáticamente archivos FlexClone y LUN FlexClone**

Es posible habilitar un volumen FlexVol para eliminar automáticamente archivos de FlexClone y LUN FlexClone con la eliminación automática habilitada cuando el espacio libre en el volumen disminuye por debajo de un umbral en particular.

#### **Lo que necesitará**

- El volumen FlexVol debe contener archivos FlexClone y LUN FlexClone, y estar en línea.
- El volumen FlexVol no debe ser un volumen de solo lectura.

#### **Pasos**

- 1. Permita la eliminación automática de archivos de FlexClone y LUN de FlexClone en el volumen de FlexVol mediante el volume snapshot autodelete modify comando.
	- Para la -trigger parámetro, puede especificar volume o. snap\_reserve.
	- Para la -destroy-list parámetro, debe especificar siempre lun\_clone,file\_clone independientemente de si desea eliminar solo un tipo de clon. El siguiente ejemplo muestra cómo puede habilitar volume vol1 para activar la eliminación automática de archivos FlexClone y LUN de FlexClone para la reclamación de espacio hasta que el 25% del volumen esté compuesto por espacio libre:

```
cluster1::> volume snapshot autodelete modify -vserver vs1 -volume
vol1 -enabled true -commitment disrupt -trigger volume -target-free
-space 25 -destroy-list lun clone, file clone
```
Volume modify successful on volume:vol1

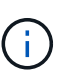

Al habilitar la eliminación automática de volúmenes de FlexVol, si establece el valor de -commitment parámetro a. destroy, Todos los archivos FlexClone y las LUN FlexClone con -autodelete parámetro establecido en true puede eliminarse cuando el espacio libre en el volumen disminuya por debajo del valor de umbral especificado. Sin embargo, los archivos FlexClone y las LUN FlexClone con el -autodelete parámetro establecido en false no se eliminará.

2. Compruebe que la eliminación automática de archivos FlexClone y LUN de FlexClone está activada en el volumen de FlexVol mediante el volume snapshot autodelete show comando.

El siguiente ejemplo muestra que el volumen vol1 está activado para la eliminación automática de archivos FlexClone y LUN FlexClone:

```
cluster1::> volume snapshot autodelete show -vserver vs1 -volume vol1
           Vserver Name: vs1
            Volume Name: vol1
            Enabled: true
             Commitment: disrupt
         Defer Delete: user created
           Delete Order: oldest_first
    Defer Delete Prefix: (not specified)
      Target Free Space: 25%
                Trigger: volume
     *Destroy List: lun clone, file clone*
Is Constituent Volume: false
```
- 3. Asegúrese de que la eliminación automática esté habilitada para los archivos de FlexClone y las LUN FlexClone del volumen que desea eliminar siguiendo estos pasos:
	- a. Permitir la eliminación automática de un archivo FlexClone o una LUN FlexClone concretos mediante el volume file clone autodelete comando.

Puede forzar la eliminación automática de un archivo FlexClone o una LUN de FlexClone mediante la volume file clone autodelete con el -force parámetro.

El ejemplo siguiente muestra que la eliminación automática de la LUN de FlexClone lun1\_clone contenida en el volumen vol1 está habilitada:

```
cluster1::> volume file clone autodelete -vserver vs1 -clone-path
/vol/vol1/lun1_clone -enabled true
```
Puede activar la eliminación automática cuando crea archivos FlexClone y LUN de FlexClone.

b. Compruebe que el archivo FlexClone o la LUN de FlexClone están activados para eliminación automática mediante la volume file clone show-autodelete comando.

El ejemplo siguiente muestra que la LUN de FlexClone lun1\_clone está habilitada para eliminación

automática:

```
cluster1::> volume file clone show-autodelete -vserver vs1 -clone
-path vol/vol1/lun1 clone
Vserver Name: vs1
Clone Path: vol/vol1/lun1_clone
**Autodelete Enabled: true**
```
Para obtener más información acerca del uso de los comandos, consulte las páginas man correspondientes.

#### **Evitar que se elimine automáticamente un archivo FlexClone o una LUN de FlexClone específica**

Si configura un volumen FlexVol para eliminar automáticamente archivos FlexClone y LUN FlexClone, es posible eliminar cualquier clon que se ajuste a los criterios que especifique. Si tiene archivos FlexClone o LUN FlexClone específicos que desea conservar, puede excluirlos del proceso automático de eliminación de FlexClone.

#### **Lo que necesitará**

Debe instalar una licencia de FlexClone. Esta licencia se incluye con ["ONTAP One".](https://docs.netapp.com/us-en/ontap/system-admin/manage-licenses-concept.html#licenses-included-with-ontap-one)

#### **Acerca de esta tarea**

Cuando se crea un archivo FlexClone o una LUN de FlexClone, se deshabilita de forma predeterminada la configuración de eliminación automática del clon. Los archivos FlexClone y las LUN FlexClone con eliminación automática desactivada se conservan cuando se configura un volumen FlexVol para eliminar automáticamente los clones para reclamar espacio en el volumen.

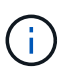

Si establece la commitment nivele el volumen a. try o. disrupt, Puede conservar de forma individual archivos de FlexClone o LUN de FlexClone desactivando la eliminación automática de dichos clones. Sin embargo, si establece la commitment nivele el volumen a. destroy y las listas de destrucción incluyen lun clone, file clone, La configuración de volumen anula la configuración de clon y todos los archivos FlexClone y las LUN FlexClone se pueden eliminar independientemente de la configuración de eliminación automática de los clones.

#### **Pasos**

1. Evite que un archivo FlexClone o una LUN de FlexClone específicos se eliminen automáticamente mediante el volume file clone autodelete comando.

El ejemplo siguiente muestra cómo puede deshabilitar la eliminación automática para FlexClone LUN lun1 clone contenido en vol1:

cluster1::> volume file clone autodelete -vserver vs1 -volume vol1 -clone-path lun1 clone -enable false

No se puede eliminar automáticamente un archivo FlexClone o una LUN FlexClone con la eliminación automática para reclamar espacio en el volumen.

2. Compruebe que la eliminación automática está deshabilitada para el archivo FlexClone o la LUN FlexClone mediante el volume file clone show-autodelete comando.

El ejemplo siguiente muestra que la eliminación automática es falsa para la LUN FlexClone lun1\_clone:

cluster1::> volume file clone show-autodelete -vserver vs1 -clone-path vol/vol1/lun1\_clone Vserver Name: vs1 Clone Path: vol/vol1/lun1\_clone Autodelete Enabled: false

#### **Comandos para configurar la eliminación de archivos FlexClone**

Cuando los clientes eliminen archivos FlexClone sin usar el SDK de gestión de NetApp, puede utilizar el volume file clone deletion Comandos para permitir la eliminación más rápida de archivos FlexClone de un volumen de FlexVol. Se utilizan extensiones y un tamaño mínimo de los archivos FlexClone para permitir una eliminación más rápida.

Puede utilizar el volume file clone deletion Comandos para especificar una lista de extensiones compatibles y un requisito de tamaño mínimo para archivos FlexClone en un volumen. El método de eliminación más rápido se utiliza únicamente para archivos FlexClone que cumplen con los requisitos. En el caso de los archivos FlexClone que no cumplen con los requisitos, se utiliza el método de eliminación más lento.

Cuando los clientes eliminan archivos FlexClone y LUN FlexClone de un volumen mediante el SDK para facilitar la gestión de NetApp, no se aplican los requisitos de extensión y tamaño porque siempre se utiliza el método de eliminación más rápido.

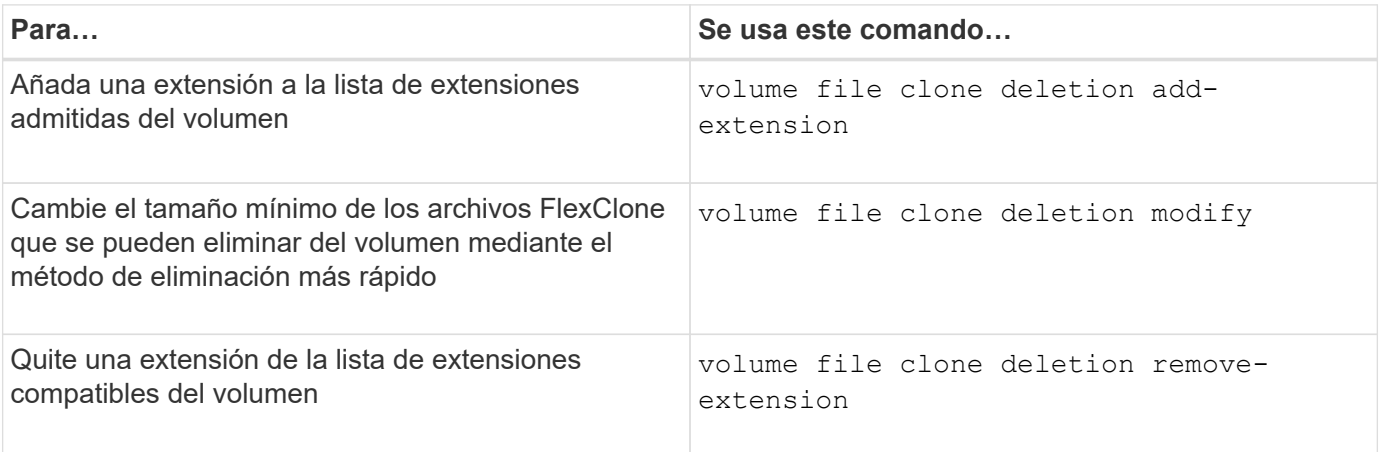

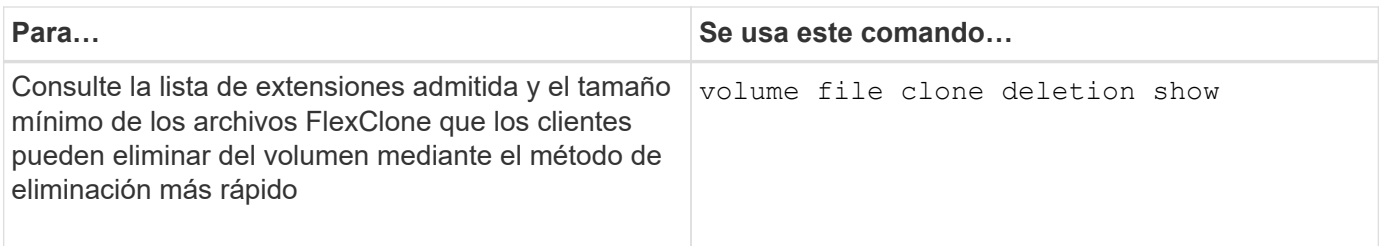

Para obtener información detallada sobre estos comandos, consulte la página man correspondiente.

# **Utilice qtrees para crear particiones de los volúmenes de FlexVol**

## **Use qtrees para crear particiones de la descripción general de los volúmenes de FlexVol**

Los qtrees permiten dividir los volúmenes de FlexVol en segmentos más pequeños que puede gestionar individualmente. Puede usar qtrees para gestionar cuotas, estilo de seguridad y bloqueos oportunistas CIFS.

ONTAP crea un qtree predeterminado, denominado *qtree0*, para cada volumen. Si no se colocan datos en un qtree, se encuentran en qtree0.

Los nombres de qtree no deben tener más de 64 caracteres.

No se pueden mover los directorios entre qtrees. Solo los archivos se pueden mover entre qtrees.

Si crea recursos compartidos a nivel de qtree y volumen en el mismo pool FlexVol o SCVMM, los qtrees aparecen como directorios en el recurso compartido de FlexVol. Por lo tanto, debe tener cuidado de no eliminarlos accidentalmente.

### **Obtenga una ruta de unión de qtree**

Puede montar un qtree individual obteniendo la ruta de unión o la ruta de espacio de nombres del qtree. La ruta Qtree que se muestra con el comando de la CLI qtree show -instance tiene el formato /vol/<volume\_name>/<qtree\_name>. Sin embargo, esta ruta no hace referencia a la ruta de unión o la ruta de espacio de nombres del qtree.

### **Acerca de esta tarea**

Debe conocer la ruta de unión del volumen para obtener la ruta de unión o la ruta de espacio de nombres del qtree.

### **Paso**

1. Utilice la vserver volume junction-path comando para obtener la ruta de unión de un volumen.

En el siguiente ejemplo, se muestra la ruta de unión del volumen denominado vol1 ubicado en la máquina virtual de almacenamiento (SVM) denominada vs0:

```
cluster1::> volume show -volume vol1 -vserver vs0 -fields junction-path
  ------- ------ -------------
vs0 vol1 /vol1
```
En la salida anterior, la ruta de unión del volumen es /vol1. Como los gtrees siempre están anclados en el volumen, será la ruta de unión o la ruta de espacio de nombres del gtree /vol1/gtree1.

## **Restricciones en el nombre de qtree**

Los nombres de qtree no pueden tener más de 64 caracteres. Además, el uso de algunos caracteres especiales en los nombres de qtree, como comas y espacios, puede ocasionar problemas con otras funcionalidades y debería evitarse.

["Obtenga más información sobre el comportamiento y las restricciones de la CLI al crear nombres de](https://docs.netapp.com/es-es/ontap/system-admin/methods-specifying-queries-concept.html) [archivos"](https://docs.netapp.com/es-es/ontap/system-admin/methods-specifying-queries-concept.html).

### **Convertir un directorio en un qtree**

### **Convertir un directorio en una información general para qtree**

Si tiene un directorio en la raíz de un volumen FlexVol que desea convertir en un qtree, debe migrar los datos del directorio a un nuevo qtree con el mismo nombre usando la aplicación cliente.

### **Acerca de esta tarea**

Los pasos que se deben seguir para convertir un directorio en un gtree dependen del cliente que se use. El siguiente proceso describe las tareas generales que debe realizar:

### **Pasos**

- 1. Cambie el nombre del directorio que se va a convertir en qtree.
- 2. Cree un nuevo qtree con el nombre de directorio original.
- 3. Utilice la aplicación cliente para mover el contenido del directorio al nuevo qtree.
- 4. Elimine el directorio ahora vacío.

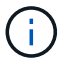

No puede eliminar un directorio si está asociado a un recurso compartido de CIFS existente.

#### **Convertir un directorio a un qtree mediante un cliente Windows**

Para convertir un directorio en un qtree y utilizar un cliente Windows, debe cambiar el nombre del directorio, crear un qtree en el sistema de almacenamiento y mover el contenido del directorio al qtree.

### **Acerca de esta tarea**

Debe utilizar el Explorador de Windows para este procedimiento. No se puede utilizar la interfaz de línea de

comandos de Windows ni el entorno de símbolo del sistema de dos.

#### **Pasos**

- 1. Abra el Explorador de Windows.
- 2. Haga clic en la representación de carpeta del directorio que desea cambiar.

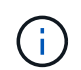

El directorio debe residir en la raíz del volumen que lo contiene.

- 3. En el menú **Archivo**, seleccione **Cambiar nombre** para dar a este directorio un nombre diferente.
- 4. En el sistema de almacenamiento, utilice volume qtree create comando para crear un qtree nuevo con el nombre original del directorio.
- 5. En el Explorador de Windows, abra la carpeta de directorio cuyo nombre ha cambiado y seleccione los archivos que contiene.
- 6. Arrastre estos archivos a la representación de carpetas del nuevo qtree.

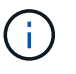

Cuantas más subcarpetas contenga la carpeta que esté moviendo, más tiempo durará la operación de movimiento.

7. En el menú **Archivo**, seleccione **Eliminar** para eliminar la carpeta de directorio ahora vacía cuyo nombre ha cambiado.

#### **Convertir un directorio a un qtree mediante un cliente UNIX**

Para convertir un directorio en un qtree de UNIX, debe cambiar el nombre del directorio, crear un qtree en el sistema de almacenamiento y mover el contenido del directorio al qtree.

#### **Pasos**

- 1. Abra una ventana de cliente UNIX.
- 2. Utilice la mv comando para cambiar el nombre del directorio.

client: mv /n/user1/vol1/dir1 /n/user1/vol1/olddir

3. Desde el sistema de almacenamiento, utilice volume qtree create comando para crear un qtree con el nombre original.

```
system1: volume qtree create /n/user1/vol1/dir1
```
4. Desde el cliente, utilice la mv comando para mover el contenido del directorio antiguo al gtree.

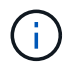

Cuantos más subdirectorios contenga un directorio que se esté moviendo, más tiempo tardará la operación de movimiento.

client: mv /n/user1/vol1/olddir/\* /n/user1/vol1/dir1

5. Utilice la rmdir comando para eliminar el directorio antiguo, ahora vacío.

```
client: rmdir /n/user1/vol1/olddir
```
#### **Después de terminar**

Dependiendo de cómo implemente el cliente UNIX mv es posible que no se conserven la propiedad del archivo y los permisos. Si esto ocurre, actualice los propietarios y permisos de los archivos a sus valores anteriores.

## **Comandos para gestionar y configurar qtrees**

Puede gestionar y configurar qtrees mediante comandos ONTAP específicos.

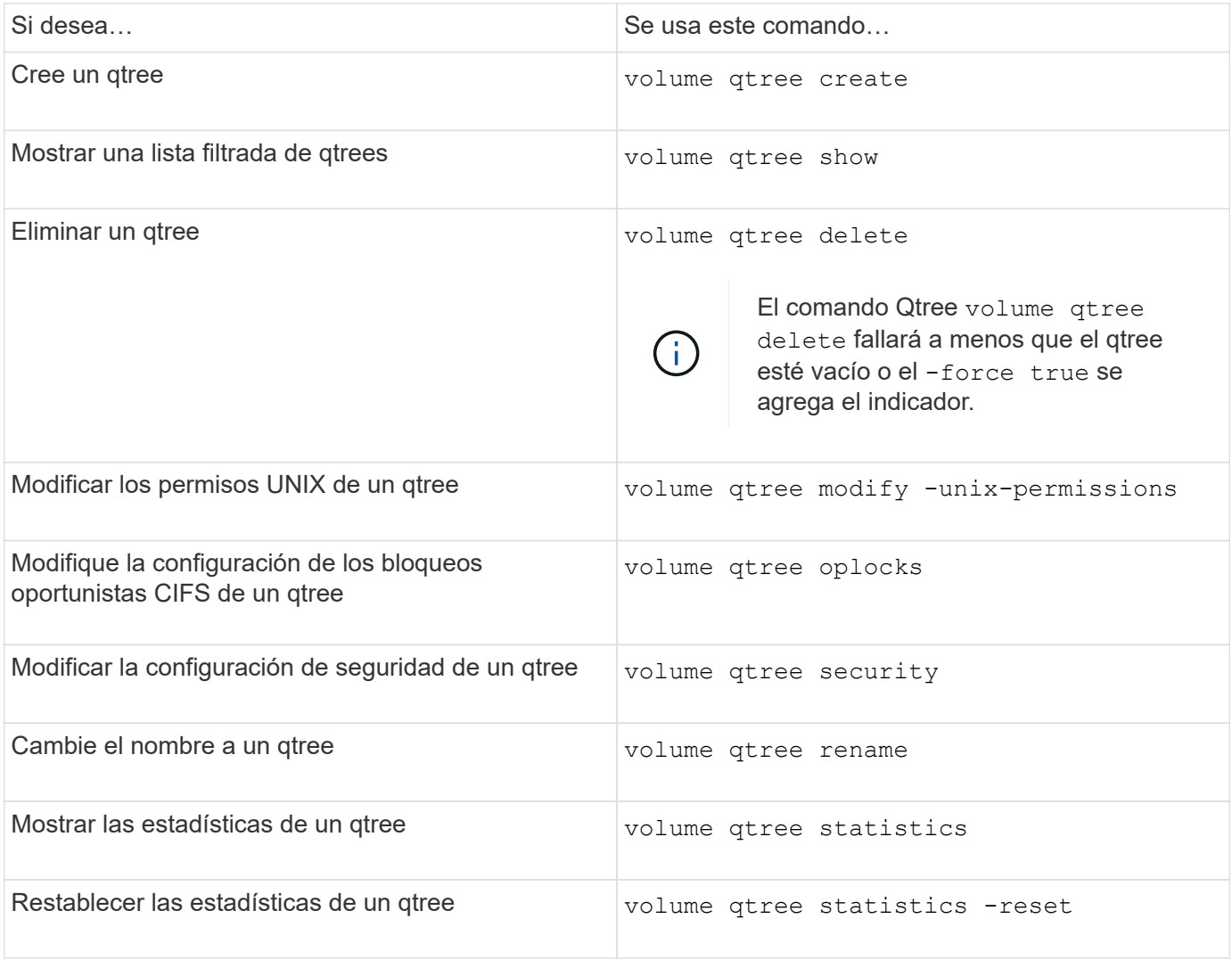

 $\left(\begin{smallmatrix} \cdot & \cdot \end{smallmatrix}\right)$ 

La volume rehost el comando puede provocar errores en otras operaciones administrativas simultáneas dirigidas a ese volumen.

# **Generación de informes sobre el espacio lógico y cumplimiento para volúmenes**

## **Información general sobre la generación de informes y el cumplimiento de requisitos de espacio lógico para volúmenes**

A partir de ONTAP 9.4, puede permitir que se muestre a los usuarios el espacio lógico utilizado en un volumen y la cantidad de espacio de almacenamiento restante. A partir de ONTAP 9,5, puede limitar la cantidad de espacio lógico que consumen los usuarios.

La generación de informes y la aplicación de espacio lógico están deshabilitadas de forma predeterminada.

Los siguientes tipos de volumen admiten la generación de informes y la aplicación de espacio lógico.

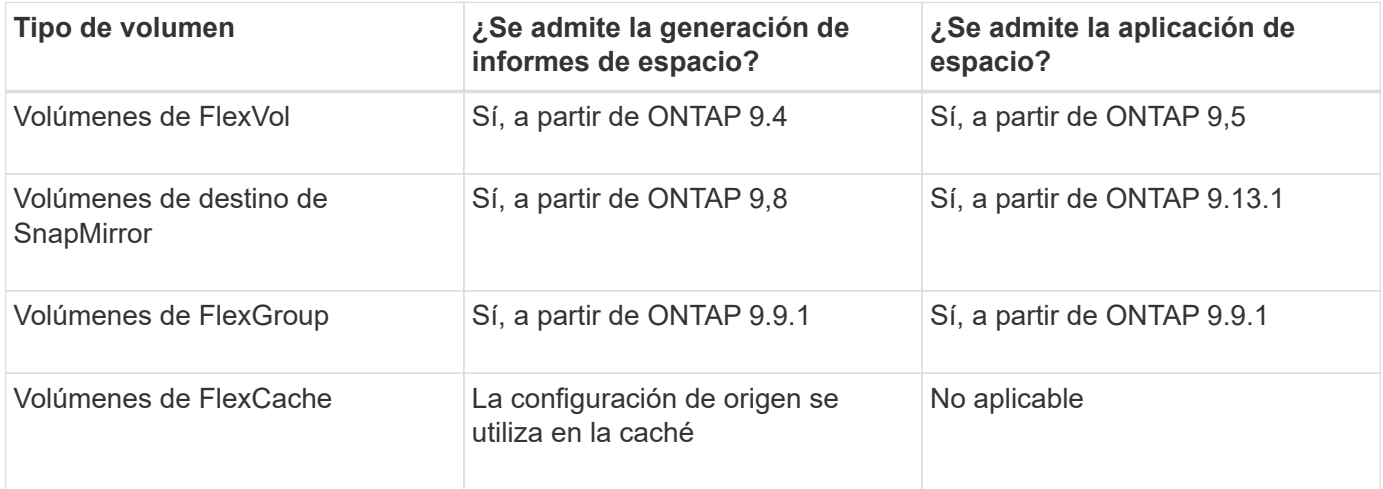

## **Qué muestra la generación de informes de espacio lógico**

Cuando se habilita el informe de espacio lógico en un volumen, el sistema puede mostrar la cantidad de espacio lógico usado y disponible además del espacio total en un volumen. Además, los usuarios de sistemas cliente Linux y Windows pueden ver el espacio disponible y el utilizado lógico en lugar de los físicos utilizados y el espacio disponible físico.

Definiciones:

- El espacio físico hace referencia a los bloques físicos de almacenamiento disponibles o utilizados en el volumen.
- El espacio lógico hace referencia al espacio utilizable de un volumen.
- El espacio lógico utilizado es el espacio físico utilizado y el ahorro derivado de las funciones de eficiencia del almacenamiento (como la deduplicación y la compresión) que se han configurado.

A partir de ONTAP 9.5, puede habilitar el cumplimiento del espacio lógico junto con los informes de espacio.

Cuando está habilitada, la generación de informes de espacio lógico muestra los siguientes parámetros con el volume show comando:

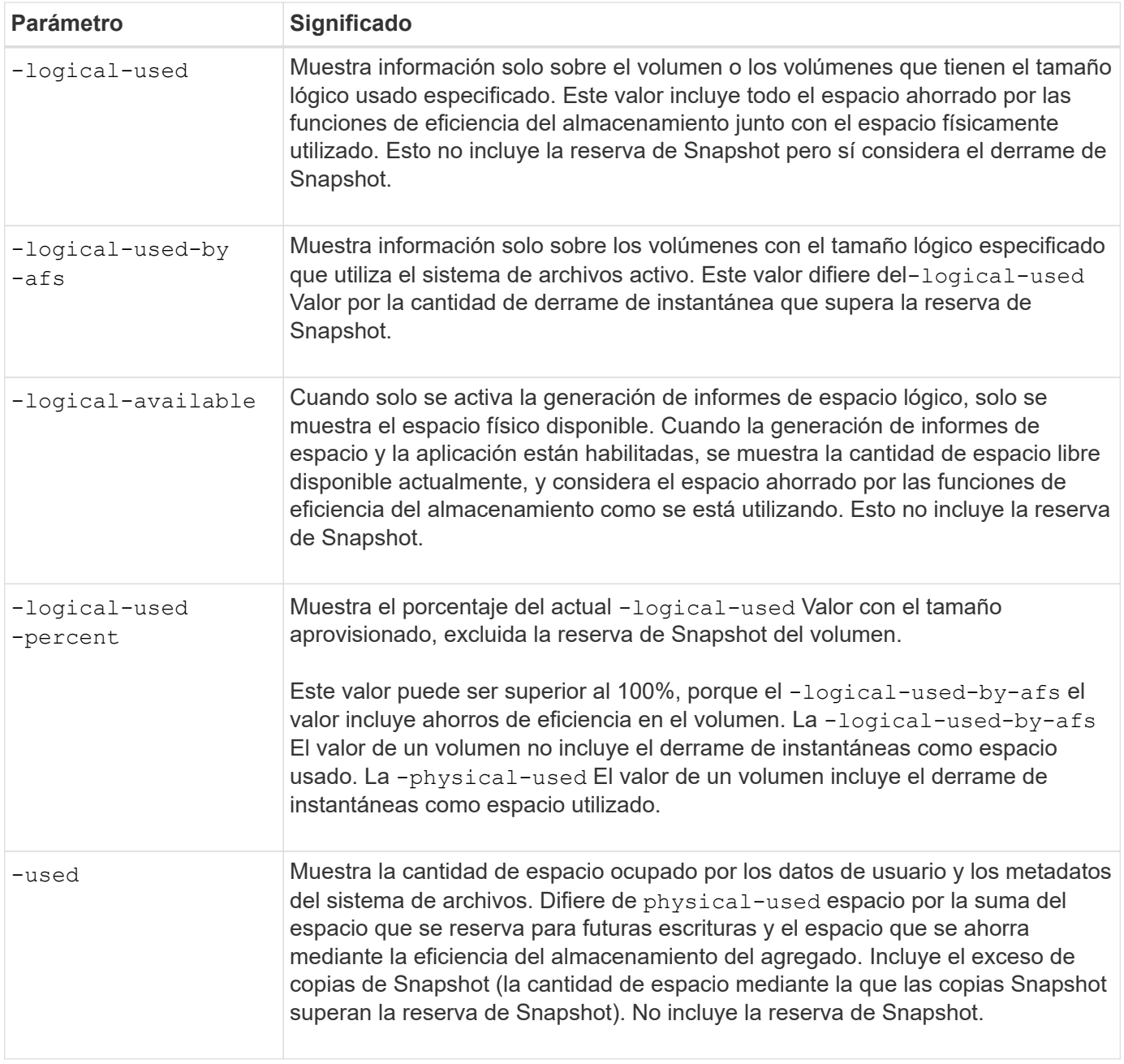

Al habilitar la generación de informes sobre el espacio lógico en la CLI, también se pueden mostrar los valores de espacio lógico usado (%) y espacio lógico en System Manager

Los sistemas cliente ven el espacio lógico mostrado como espacio "'usado'" en las siguientes pantallas del sistema:

- **Salida df** en sistemas Linux
- Detalles de espacio en Propiedades usando el Explorador de Windows en sistemas Windows.

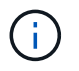

Si la generación de informes sobre el espacio lógico está habilitada sin aplicar el espacio lógico, el total mostrado en los sistemas cliente puede ser mayor que el espacio aprovisionado.

## **¿Qué hace el cumplimiento del espacio lógico**

Cuando se habilita la aplicación de espacio lógico en ONTAP 9.5 y versiones posteriores, ONTAP cuenta los bloques lógicos utilizados en un volumen para determinar la cantidad de espacio que aún está disponible en ese volumen. Si no hay espacio disponible en un volumen, el sistema devuelve un mensaje de error de ENOSPC (sin espacio).

La aplicación del espacio lógico garantiza que se notifique a los usuarios cuando un volumen está lleno o casi lleno. La aplicación lógica del espacio devuelve tres tipos de alertas para informarle acerca del espacio disponible en un volumen:

- Monitor.vol.full.inc.sav: Esta alerta se activa cuando se ha utilizado el 98% del espacio lógico en el volumen.
- Monitor.vol.nearFull.inc.sav: Esta alerta se activa cuando se ha utilizado el 95% del espacio lógico del volumen.
- Vol.log.overalloc.inc.sav: Esta alerta se activa cuando el espacio lógico utilizado en el volumen es mayor que el tamaño total del volumen.

Esta alerta indica que añadir al tamaño del volumen puede no crear espacio disponible, ya que dicho espacio ya estará consumido por bloques lógicos asignados en exceso.

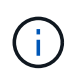

El total (espacio lógico) debe ser igual al espacio aprovisionado, excepto la reserva de Snapshot del volumen con cumplimiento del espacio lógico.

Para obtener más información, consulte ["Configurar volúmenes para que proporcionen automáticamente más](https://docs.netapp.com/us-en/ontap/volumes/configure-automatic-provide-space-when-full-task.html) [espacio cuando estén llenos"](https://docs.netapp.com/us-en/ontap/volumes/configure-automatic-provide-space-when-full-task.html)

### **Habilite la generación de informes y la ejecución de espacio lógico**

A partir de ONTAP 9.4, se puede habilitar la generación de informes de espacio lógico. A partir de la versión 9.5, puede habilitar el cumplimiento del espacio lógico, o bien la generación de informes y la aplicación juntos.

### **Acerca de esta tarea**

Además de habilitar la generación de informes y la aplicación de espacio lógico en un nivel de volumen individual, puede habilitarlos a nivel de SVM para cada volumen que admita la funcionalidad. Si habilita las funciones de espacio lógico para toda la SVM, también puede deshabilitarlas para volúmenes individuales.

A partir de ONTAP 9,8, si se habilita la generación de informes de espacio lógico en un volumen de origen de SnapMirror, se habilita automáticamente en el volumen de destino después de la transferencia.

A partir de ONTAP 9.13.1, si la opción de aplicación se habilita en un volumen de origen de SnapMirror, el destino informará del consumo de espacio lógico y respetará su aplicación, lo que permitirá mejorar la planificación de la capacidad.

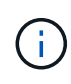

Si su versión de ONTAP es anterior a ONTAP 9.13.1, debe comprender que, aunque la configuración de aplicación se transfiere al volumen de destino de SnapMirror, el volumen de destino no admite la aplicación. Como resultado, el destino informará sobre el consumo de espacio lógico pero no respetará su cumplimiento.

Más información acerca de ["Compatibilidad de versiones de ONTAP para informes sobre el espacio lógico".](https://docs.netapp.com/us-en/ontap/volumes/logical-space-reporting-enforcement-concept.html)
### **Opciones**

• Habilitar la generación de informes de espacio lógico para un volumen:

```
volume modify -vserver svm_name -volume volume_name -size volume_size -is
-space-reporting-logical true
```
• Habilitar el cumplimiento de espacio lógico para un volumen:

```
volume modify -vserver svm_name -volume volume_name -size volume_size -is
-space-enforcement-logical true
```
• Habilite la generación de informes y la aplicación de espacio lógico en un volumen:

```
volume modify -vserver svm_name -volume volume_name -size volume_size -is
-space-reporting-logical true -is-space-enforcement-logical true
```
• Habilite la generación de informes o el cumplimiento de espacio lógico para una nueva SVM:

```
vserver create -vserver svm name -rootvolume root- volume name -rootvolume
-security-style unix -data-services {desired-data-services} [-is-space-
reporting-logical true] [-is-space-enforcement-logical true]
```
• Habilite la generación de informes o el cumplimiento de espacio lógico para una SVM existente:

vserver modify -vserver svm name {desired-data-services} [-is-spacereporting-logical true] [-is-space-enforcement-logical true]

### **Gestione los límites de capacidad de SVM**

A partir de ONTAP 9.13.1, puede establecer una capacidad máxima para una máquina virtual de almacenamiento (SVM). También puede configurar alertas cuando la SVM se acerca a un nivel de umbral de capacidad.

### **Acerca de esta tarea**

La capacidad de un SVM se calcula como la suma de FlexVols, Volúmenes FlexGroup, FlexClones y volúmenes de FlexCache. El cálculo de la capacidad afecta al volumen aunque estén restringidos, sin conexión o en la cola de recuperación después de la eliminación. Si hay volúmenes configurados con el crecimiento automático, el valor máximo de tamaño automático del volumen se calculará en el tamaño de la SVM; sin un crecimiento automático, se calculará el tamaño real del volumen.

La siguiente tabla captura cómo autosize-mode los parámetros afectan al cálculo de capacidad.

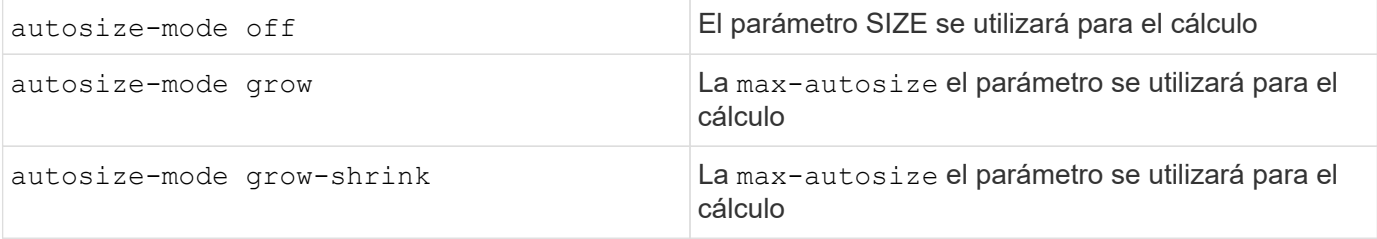

#### **Antes de empezar**

• Para establecer un límite de las máquinas virtuales de almacenamiento, debe ser un administrador del

clúster.

- No pueden configurarse límites de almacenamiento para ninguna SVM que contenga volúmenes de protección de datos, volúmenes en una relación de SnapMirror o en una configuración de MetroCluster.
- Al migrar una SVM, la SVM de origen no puede tener un límite de almacenamiento habilitado. Para completar la operación de migración, desactive el límite de almacenamiento en el origen y, a continuación, complete la migración.
- La capacidad de la SVM es distinta de [cuotas.](#page-78-0) Las cuotas no pueden superar el tamaño máximo.
- No es posible establecer un límite de almacenamiento cuando haya otras operaciones en curso en la SVM. Utilice la job show vservser *svm\_name* comando para ver trabajos existentes. Intente ejecutar el comando de nuevo cuando haya terminado algún trabajo.

## **Impacto en la capacidad**

Cuando se alcanza el límite de capacidad, las operaciones siguientes fallarán:

- Creación de LUN, espacio de nombres o volumen
- Clonado de LUN, espacio de nombres o volumen
- Modificar un LUN, espacio de nombres o volumen
- Aumentando el tamaño de LUN, espacio de nombres o volumen
- Expansión de LUN, espacio de nombres o volumen
- Realojamiento de LUN, espacio de nombres o volumen

#### **Establezca un límite de capacidad en una SVM nueva**

### **System Manager**

#### **Pasos**

- 1. Selecciona **Almacenamiento** > **VM de almacenamiento**.
- 2. Seleccione  $\frac{1}{2}$  Add Para crear la SVM.
- 3. Asigne un nombre a la SVM y seleccione un **Protocolo de acceso**.
- 4. En **Storage VM settings**, selecciona **Enable Maximum Capacity limit**.

Proporcione un tamaño de capacidad máximo para la SVM.

5. Seleccione **Guardar**.

## **CLI**

### **Pasos**

1. Cree la SVM. Para establecer un límite de almacenamiento, proporcione un storage-limit valor. Para configurar una alerta de umbral para el límite de almacenamiento, proporcione un valor de porcentaje para -storage-limit-threshold-alert.

```
vserver create -vserver vserver_name -aggregate aggregate_name -rootvolume
root_volume_name -rootvolume-security-style {unix|ntfs|mixed} -storage
-limit value [GiB|TIB] -storage-limit-threshold-alert percentage [-ipspace
IPspace_name] [-language <language>] [-snapshot-policy
snapshot_policy_name] [-quota-policy quota_policy_name] [-comment comment]
```
Si no proporciona valor de umbral, de forma predeterminada, se activará una alerta cuando la SVM se encuentre en un 90 % de su capacidad. Para deshabilitar la alerta de umbral, proporcione un valor de cero.

2. Confirme que la SVM se ha creado correctamente:

```
vserver show -vserver vserver_name
```
3. Si desea deshabilitar el límite de almacenamiento, modifique la SVM con -storage-limit parámetro definido en cero:

```
vserver modify -vserver vserver_name -storage-limit 0
```
#### **Establezca o modifique un límite de capacidad en una SVM existente**

Es posible establecer un límite de capacidad y una alerta de umbral en una SVM existente o deshabilitar un límite de capacidad.

Una vez que se configura el límite de capacidad, no se puede modificar el límite a un valor inferior a la capacidad asignada actualmente.

### **System Manager**

**Pasos**

- 1. Selecciona **Almacenamiento** > **VM de almacenamiento**.
- 2. Seleccione la SVM que desea modificar. Junto al nombre de la SVM, seleccione : Luego Editar.
- 3. Para habilitar un límite de capacidad, selecciona la casilla situada junto a **Activar límite de capacidad**. Introduzca un valor para **Capacidad máxima** y un valor de porcentaje para **Umbral de alerta**.

Si desea desactivar el límite de capacidad, desmarque la casilla situada junto a **Habilitar límite de capacidad**.

4. Seleccione **Guardar**.

### **CLI**

**Pasos**

1. En el clúster que aloja la SVM, emita el vserver modify comando. Proporcione un valor numérico para -storage-limit y un valor porcentual para -storage-limit-threshold-alert.

```
vserver modify -vserver vserver_name -storage-limit value [GiB|TIB]
-storage-limit-threshold-alert percentage
```
Si no se proporciona el valor de umbral, tendrá una alerta predeterminada al 90 % de capacidad. Para deshabilitar la alerta de umbral, proporcione un valor de cero.

2. Si desea deshabilitar el límite de almacenamiento, modifique la SVM con -storage-limit establecer en cero:

vserver modify -vserver *vserver\_name* -storage-limit 0

#### **Alcanzar los límites de capacidad**

Cuando alcance la capacidad máxima o el umbral de alerta, puede consultar el vserver.storage.threshold Mensajes EMS o utilice la página **Insights** en System Manager para obtener información sobre posibles acciones. Las posibles soluciones incluyen:

- Edite los límites de capacidad máxima de SVM
- Purgado de la cola de recuperación de volúmenes para liberar espacio
- Elimine la snapshot para proporcionar espacio para el volumen

#### **Información adicional**

- [Mediciones de capacidad en System Manager](#page-22-0)
- [Supervise la capacidad en System Manager](https://docs.netapp.com/es-es/ontap/task_admin_monitor_capacity_in_sm.html)

# **Utilice cuotas para restringir o realizar un seguimiento del uso de los recursos**

**Descripción general del proceso de cuotas**

#### **Proceso de cuotas**

Las cuotas proporcionan una forma de restringir o realizar un seguimiento del espacio en disco y del número de archivos que usan los usuarios, grupos o qtrees. Las cuotas se aplican a un volumen o qtree de FlexVol concreto.

Las cuotas pueden ser suaves o duras. Las cuotas blandas hacen que ONTAP envíe una notificación cuando se superen los límites especificados y las cuotas rígidas evitan que una operación de escritura tenga éxito cuando se superen los límites especificados.

Cuando ONTAP recibe una solicitud de un usuario o grupo de usuarios para escribir en un volumen de FlexVol, comprueba si se activan las cuotas en ese volumen para el usuario o el grupo de usuarios y determina lo siguiente:

• Si se alcanzará el límite rígido

En caso afirmativo, la operación de escritura falla cuando se alcanza el límite rígido y se envía la notificación de cuota dura.

• Si se incumplido el límite blando

Si la respuesta es sí, la operación de escritura se realiza correctamente cuando se cumple el límite de software y se envía la notificación de cuota de software.

• Si una operación de escritura no superará el límite de software

Si la respuesta es sí, la operación de escritura es correcta y no se envía ninguna notificación.

### **Diferencias entre cuotas duras, blandas y umbrales**

Las cuotas rígidas impiden las operaciones mientras que las cuotas blandas activan las notificaciones.

Las cuotas estrictas imponen un límite duro a los recursos del sistema; cualquier operación que pueda resultar en superar el límite falla. Los siguientes ajustes crean cuotas rígidas:

- Parámetro límite de discos
- Parámetro límite de archivos

Las cuotas suaves envían un mensaje de advertencia cuando el uso de recursos alcanza un cierto nivel, pero no afectan a las operaciones de acceso a datos, por lo que puede tomar las acciones apropiadas antes de que se supere la cuota. Los siguientes ajustes crean cuotas programables:

- Umbral del parámetro Disk Limit
- Parámetro límite de disco duro
- Parámetro límite de archivos de software

Las cuotas de umbral y de disco duro permiten a los administradores recibir más de una notificación sobre una cuota. Normalmente, los administradores establecen el umbral del límite de disco en un valor que es sólo ligeramente inferior al límite de disco, de modo que el umbral proporciona una "advertencia final" antes de que las escrituras empiecen a fallar.

Las notificaciones de cuota son mensajes que se envían al sistema de gestión de eventos (EMS) y también se configuran como capturas SNMP.

Las notificaciones se envían en respuesta a los siguientes eventos:

- Se alcanza una cuota dura; en otras palabras, se intenta superarla
- Se supera una cuota suave
- Ya no se supera una cuota blanda

Los umbrales son ligeramente diferentes de los de otras cuotas blandas. Los umbrales desencadenan notificaciones sólo cuando se superan, no cuando ya no se superan.

Las notificaciones de cuota fija se pueden configurar mediante el comando volume quota modify. Puede desactivarlas completamente y puede cambiar su frecuencia, por ejemplo, para evitar el envío de mensajes redundantes.

Las notificaciones de cuotas blandas no se pueden configurar porque es poco probable que generen mensajes redundantes y su único propósito es la notificación.

En la siguiente tabla se enumeran los eventos que las cuotas envían al sistema EMS:

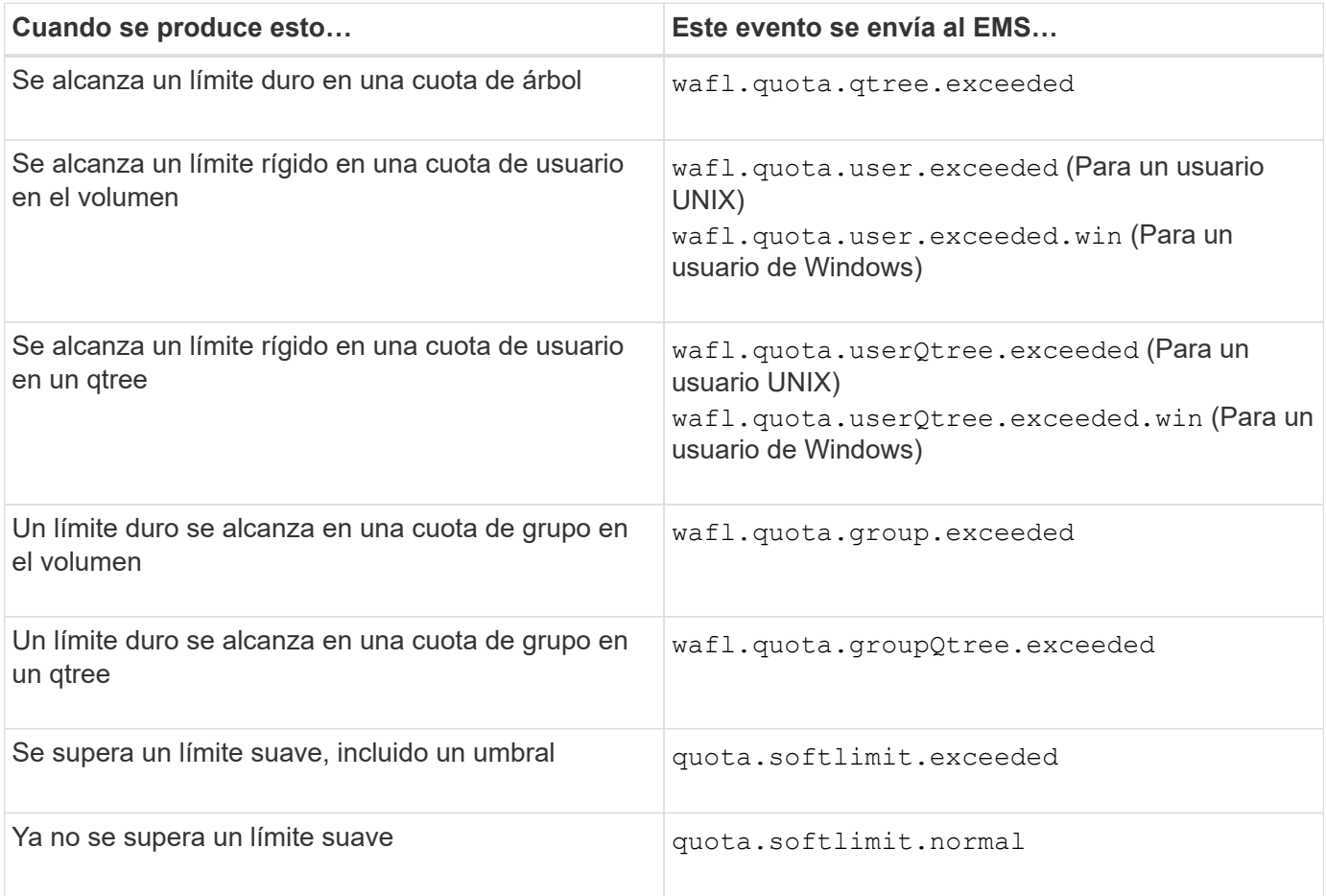

En la tabla siguiente se enumeran las capturas SNMP que generan las cuotas:

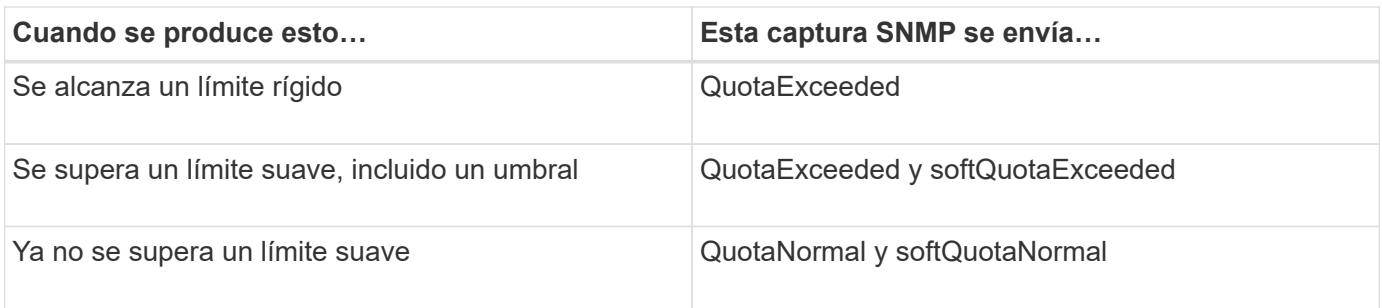

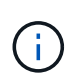

Las notificaciones contienen números de ID de qtree en lugar de nombres de qtree. Es posible correlacionar los nombres de gtree con números de ID mediante el volume gtree show -id comando.

## <span id="page-78-0"></span>**Por qué se usan cuotas**

Puede utilizar las cuotas para limitar el uso de recursos en volúmenes de FlexVol, para proporcionar una notificación cuando el uso de los recursos alcanza niveles específicos o para realizar un seguimiento del uso de los recursos.

Se especifica una cuota por los siguientes motivos:

- Para limitar la cantidad de espacio en disco o el número de archivos que puede utilizar un usuario o grupo, o que puede contener un qtree
- Para realizar el seguimiento de la cantidad de espacio en disco o del número de archivos que usan los usuarios, un grupo o un qtree, sin fijar un límite
- Para advertir a los usuarios cuando su uso de disco o uso de archivo es alto

Utilice cuotas predeterminadas, explícitas, derivadas y de seguimiento para gestionar el uso del disco de la forma más eficaz.

### **Qué son las reglas de cuotas, las políticas de cuotas y las cuotas**

Las cuotas se definen en reglas de cuotas específicas de los volúmenes de FlexVol. Estas reglas de cuota se recogen en una política de cuotas de una máquina virtual de almacenamiento (SVM) y, a continuación, se activan en cada volumen del SVM.

Una regla de cuota siempre es específica de un volumen. Las reglas de cuota no tienen efecto hasta que se activan las cuotas en el volumen definido en la regla de cuota.

Una política de cuota es una colección de reglas de cuota para todos los volúmenes de una SVM. Las políticas de cuotas no se comparten entre las SVM. Una SVM puede tener hasta cinco políticas de cuota, lo que le permite tener copias de backup de políticas de cuotas. Se asigna una política de cuota a una SVM en cualquier momento.

Una cuota es la restricción real que ONTAP impone o el seguimiento real que ONTAP realiza. Una regla de cuota siempre da como resultado al menos una cuota y podría dar lugar a muchas cuotas derivadas adicionales. La lista completa de cuotas forzadas sólo es visible en los informes de cuotas.

La activación es el proceso de activación de ONTAP para crear cuotas impuestas a partir del conjunto actual de reglas de cuotas en la política de cuotas asignada. La activación se produce volumen por volumen. La primera activación de cuotas en un volumen se denomina inicialización. Las activaciones posteriores se

denominan reinicialización o cambio de tamaño, según el alcance de los cambios.

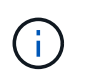

Cuando se inicializa o cambia el tamaño de las cuotas en un volumen, se activan las reglas de cuota en la política de cuotas que está actualmente asignada a la SVM.

#### **Tipos y objetivos de cuota**

Las cuotas tienen un tipo: Pueden ser usuario, grupo o árbol. Los destinos de cuota especifican el usuario, el grupo o el qtree para los que se aplican los límites de cuota.

En la siguiente tabla se enumeran los tipos de objetivos de cuota, los tipos de cuotas a los que está asociado cada destino de cuota y cómo se representa cada destino de cuota:

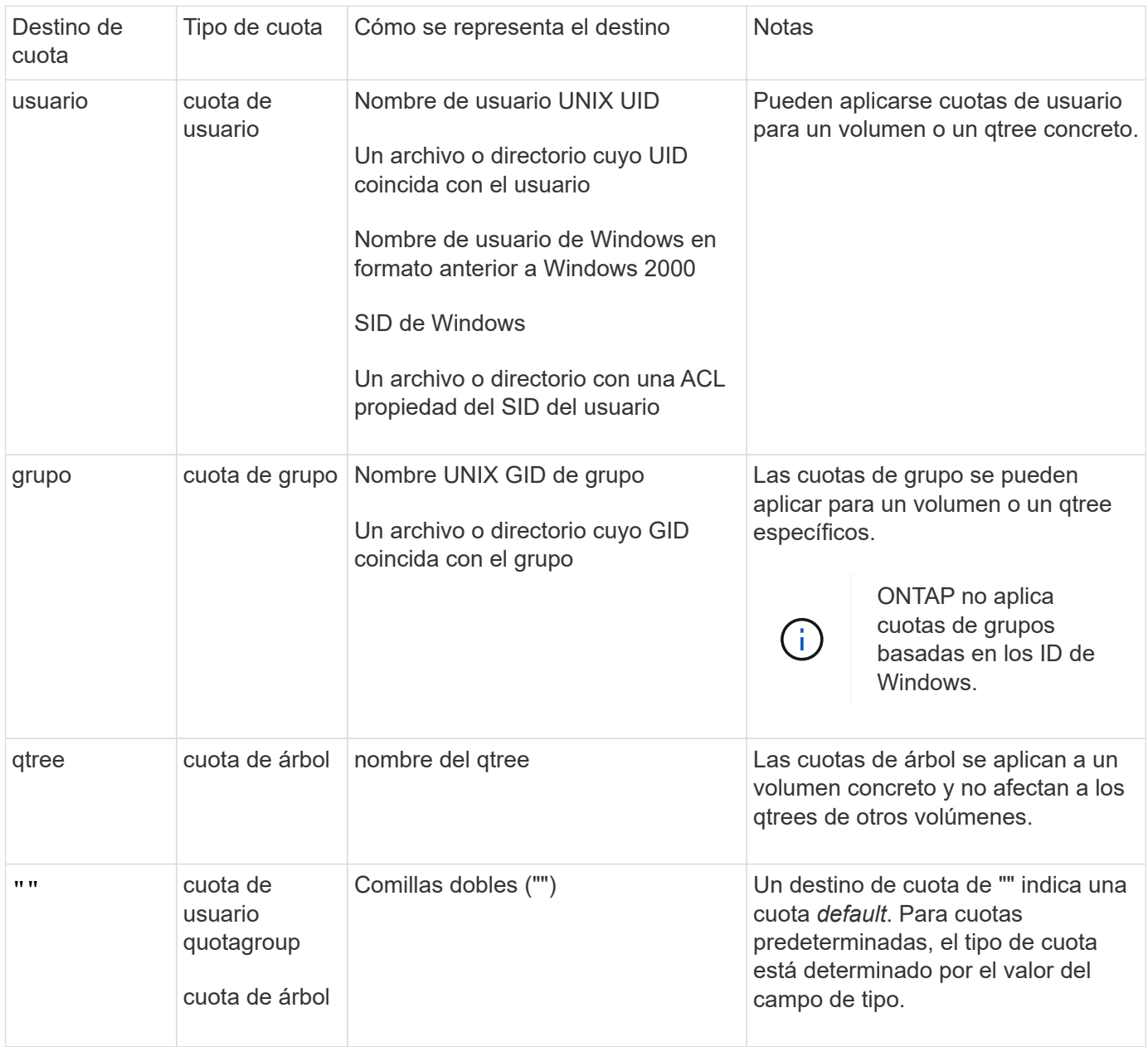

**Tipos especiales de cuotas**

# **Cómo funcionan las cuotas predeterminadas**

Puede utilizar cuotas predeterminadas para aplicar una cuota a todas las instancias de un determinado tipo de cuota. Por ejemplo, una cuota de usuario predeterminada afecta a todos los usuarios del sistema para el volumen o qtree de FlexVol especificado. Además, las cuotas predeterminadas le permiten modificar fácilmente sus cuotas.

Puede utilizar cuotas predeterminadas para aplicar automáticamente un límite a un gran conjunto de destinos de cuota sin tener que crear cuotas independientes para cada destino. Por ejemplo, si desea limitar la mayoría de los usuarios a 10 GB de espacio en disco, puede especificar una cuota de usuario predeterminada de 10 GB de espacio en disco en lugar de crear una cuota para cada usuario. Si tiene usuarios específicos para los que desea aplicar un límite diferente, puede crear cuotas explícitas para esos usuarios. (Cuotas explícitas --cuotas con un destino o lista de destinos específicos—anulan las cuotas predeterminadas.)

Además, las cuotas predeterminadas le permiten utilizar el cambio de tamaño en lugar de la reinicialización cuando desea que los cambios de cuota surtan efecto. Por ejemplo, si se agrega una cuota de usuario explícita a un volumen que ya tiene una cuota de usuario predeterminada, se puede activar la nueva cuota mediante el cambio de tamaño.

Las cuotas predeterminadas se pueden aplicar a los tres tipos de destino de cuota (usuarios, grupos y qtrees).

Las cuotas predeterminadas no tienen necesariamente límites especificados; una cuota predeterminada puede ser una cuota de seguimiento.

Una cuota se indica mediante un destino que es una cadena vacía ("") o un asterisco (\*), según el contexto:

- Cuando se crea una cuota mediante volume quota policy rule create comando, establecer el -target el parámetro de una cadena vacía ("") crea una cuota predeterminada.
- En la volume quota policy rule create comando, el -qtree parámetro especifica el nombre del qtree al que se aplica la regla de cuota. Este parámetro no se aplica a las reglas de tipo de árbol. Para las reglas de tipo de usuario o grupo en el nivel de volumen, este parámetro debe contener "".
- En el resultado del volume quota policy rule show comando, aparece una cuota predeterminada con una cadena vacía ("") como destino.
- En el resultado del volume quota report Comando, aparece una cuota predeterminada con un asterisco (\*) como ID y especificador de cuota.

# **Ejemplo de cuota de usuario predeterminada**

La siguiente regla de cuota utiliza una cuota de usuario predeterminada para aplicar un límite de 50 MB a cada usuario para vol1:

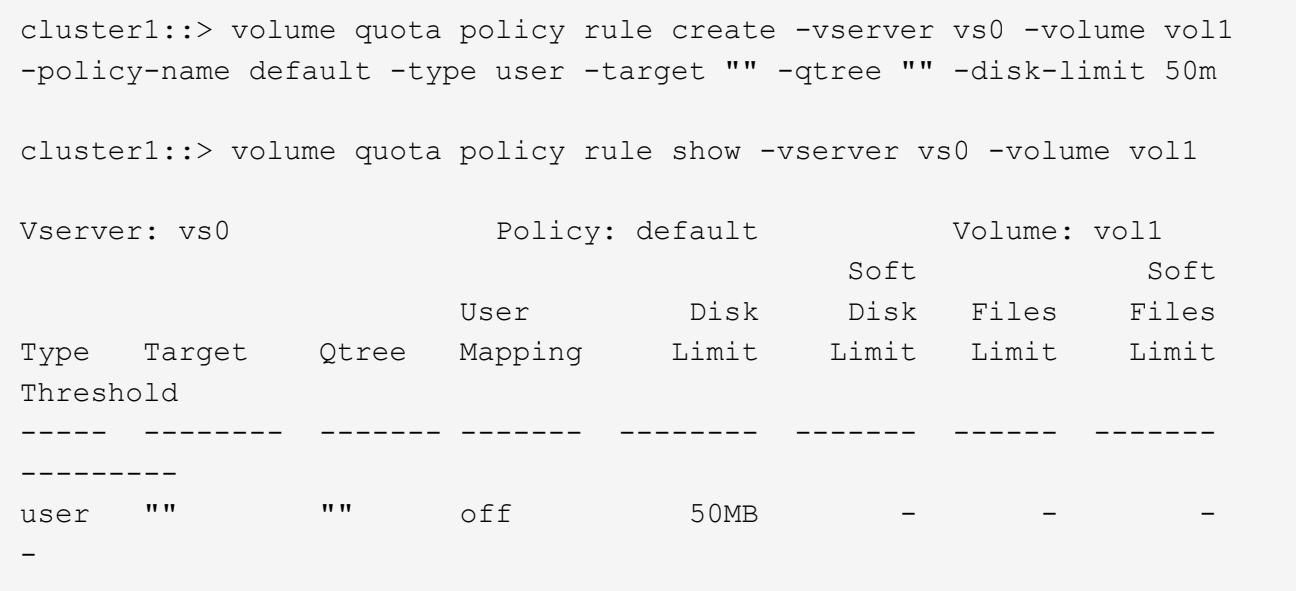

Si algún usuario del sistema introduce un comando que haría que los datos del usuario tomaran más de 50 MB en vol1 (por ejemplo, escribir en un archivo desde un editor), el comando falla.

## **Cómo se utilizan cuotas explícitas**

Puede utilizar cuotas explícitas para especificar una cuota para un destino de cuota específico o para anular una cuota predeterminada para un destino específico.

Una cuota explícita especifica un límite para un usuario, grupo o qtree concreto. Una cuota explícita reemplaza cualquier cuota predeterminada que esté en vigor para el mismo destino.

Cuando agrega una cuota de usuario explícita para un usuario que tiene una cuota de usuario derivada, debe utilizar la misma configuración de asignación de usuario que la cuota de usuario predeterminada. De lo contrario, al cambiar el tamaño de las cuotas, se rechaza la cuota de usuario explícita porque se considera una cuota nueva.

Las cuotas explícitas solo afectan a las cuotas predeterminadas al mismo nivel (volumen o qtree). Por ejemplo, una cuota de usuario explícita para un qtree no afecta a la cuota de usuario predeterminada del volumen en el que contiene dicho qtree. Sin embargo, la cuota de usuario explícita para el qtree anula (sustituye los límites definidos por) la cuota de usuario predeterminada para ese qtree.

### **Ejemplos de cuotas explícitas**

Las siguientes reglas de cuota definen una cuota de usuario predeterminada que limita todos los usuarios de vol1 a 50MB de espacio. Sin embargo, a un usuario, jsmith, se le permite 80MB GB de espacio, debido a la cuota explícita (que se muestra en negrita):

cluster1::> volume quota policy rule create -vserver vs0 -volume vol1 -policy-name default -type user -target "" -qtree "" -disk-limit 50m

cluster1::> volume quota policy rule create -vserver vs0 -volume vol1 -policy-name default -type user -target "jsmith" -qtree "" -disk-limit 80m

cluster1::> volume quota policy rule show -vserver vs0 -volume vol1

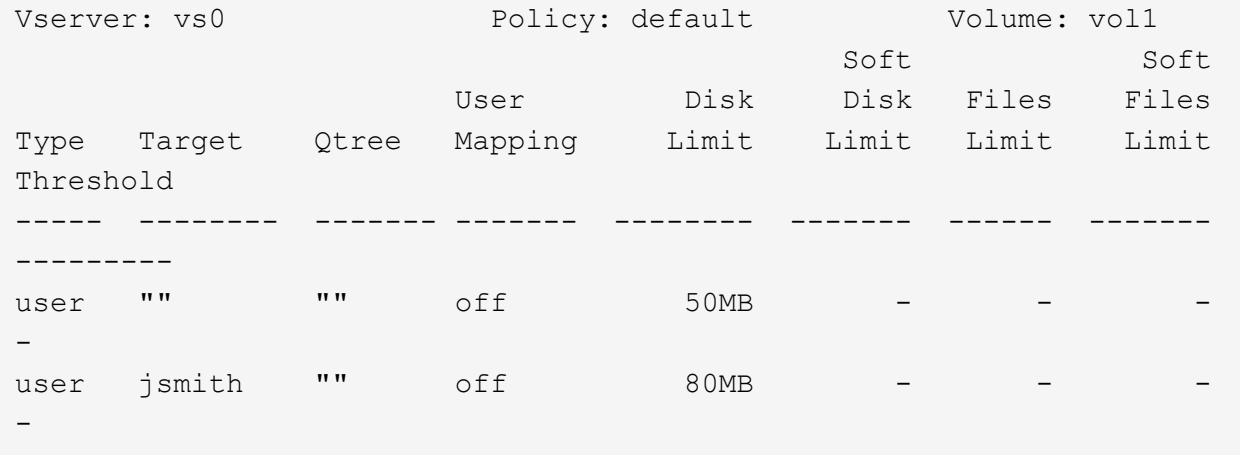

La siguiente regla de cuota restringe el usuario especificado, representado por cuatro ID, a 550MB GB de espacio en disco y a 10.000 GB en el volumen vol1:

cluster1::> volume quota policy rule create -vserver vs0 -volume vol1 -policy-name default -type user -target " jsmith,corp\jsmith,engineering\john smith,S-1-5-32-544" -qtree "" -disk -limit 550m -file-limit 10000 cluster1::> volume quota policy rule show -vserver vs0 -volume vol1 Vserver: vs0 Policy: default Volume: vol1 Soft Soft User Disk Disk Files Files Type Target Qtree Mapping Limit Limit Limit Limit Threshold ----- -------- ------- ------- -------- ------- ------ ------- -------- user "jsmith,corp\jsmith,engineering\john smith, S-1-5-32-544" "" off 550MB - 10000 - -

La siguiente regla de cuota restringe el grupo ENG1 a 150MB GB de espacio en disco y un número ilimitado de archivos en el qtree proj1:

cluster1::> volume quota policy rule create -vserver vs0 -volume vol2 -policy-name default -type group -target "eng1" -qtree "proj1" -disk-limit 150m

cluster1::> volume quota policy rule show -vserver vs0 -volume vol2

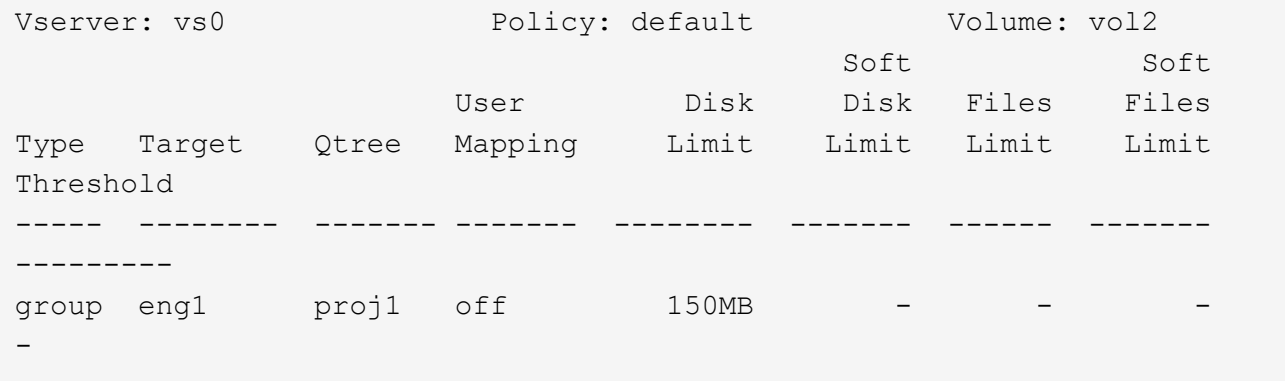

La siguiente regla de cuota restringe el qtree de proj1 TB del volumen vol2 a 750MB GB de espacio en disco y archivos 75.000 GB:

cluster1::> volume quota policy rule create -vserver vs0 -volume vol2 -policy-name default -type tree -target "proj1" -disk-limit 750m -file -limit 75000 cluster1::> volume quota policy rule show -vserver vs0 -volume vol2 Vserver: vs0 Policy: default Volume: vol2 Soft Soft User Disk Disk Files Files Type Target Qtree Mapping Limit Limit Limit Limit Threshold ----- -------- ------- ------- -------- ------- ------ ------- -------- tree proj1 "" - 750MB - 75000 - -

### **Cómo funcionan las cuotas derivadas**

Una cuota impuesta como resultado de una cuota predeterminada, en lugar de una cuota explícita (una cuota con un objetivo específico), se denomina cuota derivada\_.

El número y la ubicación de las cuotas derivadas dependen del tipo de cuota:

- Una cuota de árbol predeterminada de un volumen crea cuotas de árbol predeterminadas derivadas para cada qtree del volumen.
- Una cuota de usuario o de grupo predeterminada crea una cuota de usuario o grupo derivada para cada

usuario o grupo al que pertenece un archivo en el mismo nivel (volumen o qtree).

• Una cuota de usuario o de grupo predeterminada en un volumen crea una cuota de usuario o grupos predeterminada derivada en cada qtree que también tiene una cuota de árbol.

La configuración (incluidos los límites y la asignación de usuarios) de las cuotas derivadas es la misma que la configuración de las cuotas predeterminadas correspondientes. Por ejemplo, una cuota de árbol predeterminada con un límite de disco de 20 GB en un volumen crea cuotas de árbol derivadas con límites de disco de 20 GB en los qtrees del volumen. Si una cuota predeterminada es una cuota de seguimiento (sin límites), las cuotas derivadas también realizan un seguimiento de las cuotas.

Para ver las cuotas derivadas, puede generar un informe de cuotas. En el informe, un usuario derivado o cuota de grupo se indica mediante un especificador de cuota que está en blanco o un asterisco (\*). Sin embargo, una cuota de árbol derivada tiene un especificador de cuota; para identificar una cuota de árbol derivada, debe buscar una cuota de árbol predeterminada en el volumen con los mismos límites.

Las cuotas explícitas interactúan con las cuotas derivadas de las siguientes formas:

- Las cuotas derivadas no se crean si ya existe una cuota explícita para el mismo destino.
- Si existe una cuota derivada al crear una cuota explícita para un destino, puede activar la cuota explícita cambiando el tamaño en lugar de tener que realizar una inicialización completa de la cuota.

# **Cómo se utilizan las cuotas de seguimiento**

El seguimiento de las cuotas genera informes de uso de disco y archivo y no limita el uso de recursos. Cuando se utilizan las cuotas de seguimiento, la modificación de los valores de cuota resulta menos disruptiva, ya que puede cambiar el tamaño de las cuotas en lugar de desactivarlas y volver a ponerlas.

Para crear una cuota de seguimiento, se omiten los parámetros límite de disco y límite de archivos. Esto indica a ONTAP que supervise el uso de discos y archivos para ese destino a ese nivel (volumen o qtree) sin imponer límites. Las cuotas de seguimiento se indican en la salida de show comandos y el informe de cuotas con un guión ("-") para todos los límites. ONTAP crea cuotas de seguimiento automáticamente cuando utiliza la interfaz de usuario de System Manager para crear cuotas explícitas (cuotas con destinos específicos). Cuando se utiliza la CLI, el administrador de almacenamiento crea cuotas de seguimiento además de las cuotas explícitas.

También puede especificar una cuota de seguimiento *default*, que se aplica a todas las instancias del destino. Las cuotas de seguimiento predeterminadas le permiten realizar un seguimiento del uso de todas las instancias de un tipo de cuota (por ejemplo, todos los qtrees o todos los usuarios). Además, le permiten utilizar el cambio de tamaño en lugar de la reinicialización cuando desea que los cambios de cuota surtan efecto.

# **Ejemplos**

El resultado de una regla de seguimiento muestra las cuotas vigentes para un qtree, usuario y grupo, como se muestra en el siguiente ejemplo de una regla de seguimiento a nivel de volumen:

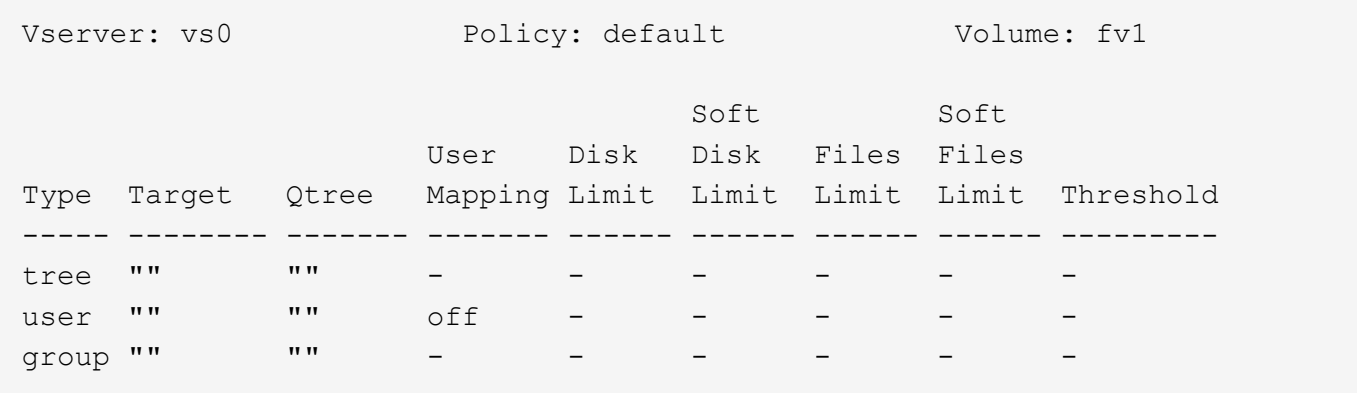

#### **Cómo se aplican las cuotas**

Al comprender cómo se aplican las cuotas, puede configurar cuotas y establecer los límites esperados.

Cada vez que se intenta crear un archivo o escribir datos en un archivo de un volumen de FlexVol con cuotas habilitadas, se comprueban los límites de cuotas antes del avance de la operación. Si la operación supera el límite de disco o el límite de archivos, se impedirá la operación.

Los límites de cuota se comprueban en el siguiente orden:

- 1. La cuota de árbol para ese qtree (esta comprobación no es relevante si el archivo se está creando o escribiendo en qtree0).
- 2. La cuota de usuario del usuario al que pertenece el archivo en el volumen
- 3. La cuota de grupo del grupo al que pertenece el archivo en el volumen
- 4. La cuota de usuario del usuario al que pertenece el archivo en el qtree (esta comprobación no es relevante si el archivo se crea o se escribe en qtree0).
- 5. La cuota de grupo del grupo al que pertenece el archivo en el qtree (esta comprobación no es relevante si el archivo se crea o se escribe en qtree0).

Puede que la cuota con el límite más pequeño no sea la que se supere primero. Por ejemplo, si una cuota de usuario para el volumen vol1 es 100 GB, Además, la cuota de usuario para el segundo qtree que contiene el volumen vol1 es de 20 GB. Se podría llegar al límite de volumen primero si ese usuario ya ha escrito más de 80 GB de datos en el volumen vol1 (pero fuera del segundo trimestre del qtree).

### **Consideraciones a tener en cuenta para asignar políticas de cuota**

Una política de cuota es un grupo de las reglas de cuota para todos los volúmenes de FlexVol de una SVM. Debe tener en cuenta ciertas consideraciones al asignar las políticas de cuota.

- Una SVM tiene una política de cuotas asignada en cualquier momento. Cuando se crea una SVM, se crea una política de cuota vacía y se asigna a la SVM. Esta política de cuota predeterminada tiene el nombre "default" a menos que se especifique otro nombre cuando se crea la SVM.
- Un SVM puede tener hasta cinco políticas de cuotas. Si un SVM tiene cinco políticas de cuotas, no se puede crear una nueva política de cuotas para la SVM hasta que se elimine una política de cuotas existente.
- Cuando necesite crear una regla de cuota o cambiar reglas de cuota para una política de cuota, puede elegir cualquiera de los siguientes enfoques:
	- Si está trabajando en una política de cuota que está asignada a una SVM, no necesita asignar la política de cuota a la SVM.
	- Si está trabajando en una política de cuota sin asignar y luego asigna la política de cuota al SVM, debe tener un backup de la política de cuota a la que puede revertir si es necesario.

Por ejemplo, puede realizar una copia de la política de cuotas asignada, cambiar la copia, asignar la copia a la SVM y cambiar el nombre de la política de cuotas original.

• Puede cambiar el nombre de una política de cuotas incluso aunque se asigne a la SVM.

# **Cómo funcionan las cuotas con usuarios y grupos**

# **Información general sobre cómo funcionan las cuotas con usuarios y grupos**

Cuando se especifica un usuario o grupo como destino de una cuota, los límites impuestos por esa cuota se aplican a ese usuario o grupo. Sin embargo, algunos grupos especiales y usuarios se gestionan de forma diferente. Existen diferentes formas de especificar ID para los usuarios, según su entorno.

# **Cómo se especifican usuarios UNIX para las cuotas**

Puede especificar un usuario UNIX para una cuota utilizando uno de tres formatos: El nombre de usuario, el UID o un archivo o directorio propiedad del usuario.

Para especificar un usuario UNIX para una cuota, puede utilizar uno de los siguientes formatos:

• El nombre de usuario, como jsmith.

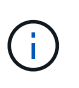

No puede utilizar un nombre de usuario UNIX para especificar una cuota si ese nombre incluye una barra invertida (\) o un signo @. Esto se debe a que ONTAP trata los nombres que contienen estos caracteres como nombres de Windows.

- El UID, como 20.
- La ruta de un archivo o directorio que pertenezca a ese usuario, de manera que el UID del archivo coincida con el usuario.

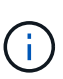

Si especifica un nombre de archivo o directorio, debe seleccionar un archivo o directorio que durará tanto como la cuenta de usuario permanezca en el sistema.

La especificación de un nombre de archivo o directorio para el UID no hace que ONTAP aplique una cuota a ese archivo o directorio.

# **Cómo se especifican usuarios de Windows para las cuotas**

Puede especificar un usuario de Windows para una cuota utilizando uno de tres formatos: El nombre de Windows en formato anterior a Windows 2000, el SID o un archivo o directorio propiedad del SID del usuario.

Para especificar un usuario de Windows para una cuota, puede utilizar uno de los siguientes formatos:

- El nombre de Windows en formato anterior a Windows 2000.
- El identificador de seguridad (SID), tal como muestra Windows en formato de texto, como S-1-5-32-544.
- Nombre de un archivo o directorio que tiene una ACL propiedad del SID de ese usuario.

Si especifica un nombre de archivo o directorio, debe seleccionar un archivo o directorio que durará tanto como la cuenta de usuario permanezca en el sistema.

Para que ONTAP obtenga el SID de la ACL, la ACL debe ser válida.

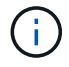

Si el archivo o directorio existe en un qtree de estilo UNIX o si el sistema de almacenamiento utiliza el modo UNIX para la autenticación de usuarios, ONTAP aplica la cuota de usuario al usuario cuyo **UID**, no SID, coincide con el del archivo o directorio.

La especificación de un nombre de archivo o directorio para identificar a un usuario para una cuota no hace que ONTAP aplique una cuota a ese archivo o directorio.

#### **Cómo crean cuotas derivadas las cuotas de usuario y de grupo predeterminadas**

Cuando se crean cuotas predeterminadas de usuarios o grupos, las cuotas de usuarios o grupos correspondientes se crean automáticamente para cada usuario o grupo al que pertenecen archivos en el mismo nivel.

Las cuotas de usuarios y grupos derivadas se crean de las siguientes formas:

- Una cuota de usuario predeterminada en un volumen de FlexVol crea cuotas de usuario derivadas para cada usuario al que pertenece un archivo en cualquier parte del volumen.
- Una cuota de usuario predeterminada en un qtree crea cuotas de usuario derivadas para cada usuario al que pertenece un archivo en el qtree.
- Una cuota de grupo predeterminada en un volumen FlexVol crea cuotas de grupo derivadas para cada grupo al que pertenece un archivo en cualquier parte del volumen.
- Una cuota de grupo predeterminada en un qtree crea cuotas de grupo derivadas para cada grupo al que pertenece un archivo en el qtree.

Si un usuario o grupo no posee archivos en el nivel de una cuota de grupo o de usuario predeterminada, no se crean cuotas derivadas para el usuario o grupo. Por ejemplo, si se crea una cuota de usuario predeterminada para el proyecto de qtree 1 y el jsmith de usuario es propietario de archivos en un qtree diferente, no se crea ninguna cuota de usuario derivada para jsmith.

Las cuotas derivadas tienen la misma configuración que las cuotas predeterminadas, incluidos los límites y la asignación de usuarios. Por ejemplo, si una cuota de usuario predeterminada tiene un límite de disco de 50 MB y tiene activada la asignación de usuarios, todas las cuotas derivadas resultantes también tienen un límite de disco de 50 MB y la asignación de usuarios activada.

Sin embargo, no existen límites en las cuotas derivadas para tres usuarios y grupos especiales. Si los siguientes usuarios y grupos poseen archivos en el nivel de una cuota de grupo o de usuario predeterminada, se crea una cuota derivada con la misma configuración de asignación de usuario que la cuota de grupo o usuario predeterminada, pero sólo es una cuota de seguimiento (sin límites):

• Usuario raíz UNIX (UID 0)

- Grupo raíz UNIX (GID 0)
- Grupo BUILTIN\Administradores de Windows

Puesto que se realiza un seguimiento de las cuotas para los grupos de Windows como cuotas de usuario, una cuota derivada para este grupo es una cuota de usuario derivada de una cuota de usuario predeterminada, no de una cuota de grupo predeterminada.

### **Ejemplo de cuotas de usuario derivadas**

Si tiene un volumen en el que tres usuarios (archivos root, jsmith y bob) son propios y crea una cuota de usuario predeterminada en el volumen, ONTAP crea automáticamente tres cuotas de usuario derivadas. Por lo tanto, después de reiniciar las cuotas en el volumen, aparecen cuatro nuevas cuotas en el informe de cuotas:

```
cluster1::> volume quota report
   Vserver: vs1
                              ----Disk---- ----Files----- Quota
Volume Tree Type ID Used Limit Used Limit
Specifier
------- -------- ------ ------- ----- ----- ------ ------
---------
vol1 user \times 0B 50MB 0
vol1 user root 5B - 1
vol1 user jsmith 30B 50MB 10
vol1 user bob 40B 50MB 15
4 entries were displayed.
```
La primera línea nueva es la cuota de usuario predeterminada que ha creado, que puede identificarse con el asterisco (\*) como ID. Las otras líneas nuevas son las cuotas de usuario derivadas. Las cuotas derivadas para jsmith y bob tienen el mismo límite de disco de 50 MB que la cuota predeterminada. La cuota derivada para el usuario raíz es una cuota de seguimiento sin límites.

# **Cómo se aplican las cuotas al usuario raíz**

El usuario raíz (UID=0) de los clientes UNIX está sujeto a cuotas de árbol, pero no a cuotas de usuario o cuotas de grupo. Esto permite que el usuario raíz realice acciones en nombre de otros usuarios que de otro modo serían evitados por una cuota.

Cuando root realiza un cambio de propiedad de archivos o directorios u otras operaciones (como UNIX chown Comando) en nombre de un usuario con menos privilegios, ONTAP comprueba las cuotas según el nuevo propietario, pero no informa de errores ni detiene la operación, incluso si se exceden las restricciones de cuota rígida del nuevo propietario. Esto puede ser útil cuando una acción administrativa, como la recuperación de datos perdidos, resulta en exceder temporalmente las cuotas.

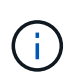

Sin embargo, una vez realizada la transferencia de propiedad, un sistema cliente informará de un error de espacio en disco si el usuario intenta asignar más espacio en disco mientras se supera la cuota.

# **Cómo funcionan las cuotas con grupos especiales de Windows**

Las cuotas se aplican al grupo Everyone y al grupo BUILTIN\Administrators de forma diferente que a otros grupos de Windows.

En la siguiente lista se describe lo que ocurre si el destino de cuota es un identificador de grupo especial de Windows:

- Si el destino de cuota es el grupo Everyone, un archivo cuyo ACL muestra que el propietario es todos se cuenta bajo el SID para todos.
- Si el destino de cuota es BUILTIN\Administrators, la entrada se considera una cuota de usuario, sólo para el seguimiento.

No puede imponer restricciones a BUILTIN\Administrators.

Si un miembro de BUILTIN\Administrators crea un archivo, éste es propiedad de BUILTIN\Administrators y se cuenta bajo el SID de BUILTIN\Administrators, no el SID personal del usuario.

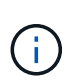

ONTAP no admite cuotas de grupos basadas en los ID de grupos de Windows. Si especifica un identificador de grupo de Windows como destino de cuota, la cuota se considera una cuota de usuario.

# **Cómo se aplican las cuotas a los usuarios con múltiples ID**

Un usuario puede estar representado por varios ID. Puede configurar una única cuota de usuario para dicho usuario especificando una lista de ID como destino de cuota. Un archivo que pertenece a cualquiera de estos ID está sujeto a la restricción de la cuota de usuario.

Supongamos que un usuario tiene el UID de UNIX 20 y los Id corp\john smith de Windows y engineering\jsmith. Para este usuario, puede especificar una cuota en la que el destino de cuota sea una lista de UID e Id. De Windows. Cuando este usuario escribe en el sistema de almacenamiento, se aplica la cuota especificada, independientemente de si la escritura se origina en UID 20, corp\john\_smith o engineering\jsmith.

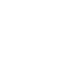

 $\left( \, \mathrm{i} \, \right)$ 

Las reglas de cuota independientes se consideran destinos independientes, incluso si los ID pertenecen al mismo usuario. Por ejemplo, para el mismo usuario puede especificar una cuota que limite el UID 20 a 1 GB de espacio en disco y otra cuota que limita corp\john\_smith a 2 GB de espacio en disco, aunque ambos ID representen al mismo usuario. ONTAP aplica cuotas a UID 20 y corp\john\_smith por separado.

En este caso, no se aplican límites a engineering\jsmith, aunque se aplican límites a los demás ID utilizados por el mismo usuario.

# **Cómo ONTAP determina los ID de usuario en un entorno mixto**

Si tiene usuarios que acceden al almacenamiento de ONTAP desde clientes Windows y UNIX, se utiliza la seguridad de Windows y UNIX para determinar la propiedad de los archivos. Hay varios factores que determinan si ONTAP usa un identificador de UNIX o Windows al aplicar cuotas de usuario.

Si el estilo de seguridad del volumen qtree o FlexVol que contiene el archivo es solo NTFS o sólo UNIX, el estilo de seguridad determina el tipo de ID utilizado al aplicar cuotas de usuario. Para qtrees con estilo de seguridad mixto, el tipo de ID utilizado viene determinado por si el archivo tiene una ACL.

En la tabla siguiente se resume el tipo de ID que se utiliza:

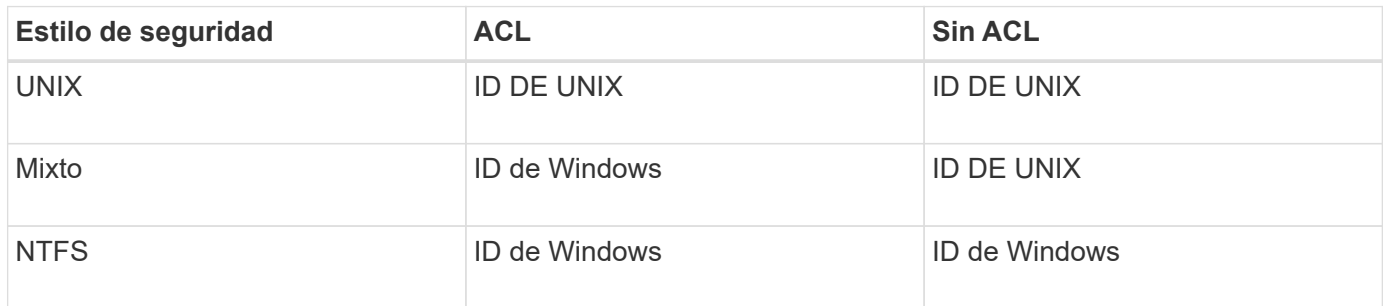

# **Cómo funcionan las cuotas con múltiples usuarios**

Cuando se colocan varios usuarios en el mismo destino de cuota, los límites de cuota definidos por esa cuota no se aplican a cada usuario individual; en este caso, los límites de cuota se comparten entre todos los usuarios incluidos en el destino de cuota.

A diferencia de lo que ocurre con los comandos de gestión de objetos, como volúmenes y qtrees, no se puede cambiar el nombre de un destino de cuota, incluida una cuota de varios usuarios. Esto significa que una vez definida una cuota de varios usuarios, no se pueden modificar los usuarios en el destino de cuota y no se pueden agregar usuarios a un destino ni quitar usuarios de un destino. Si desea agregar o quitar un usuario de una cuota de varios usuarios, debe eliminarse la cuota que contiene ese usuario y definir una nueva regla de cuota con el conjunto de usuarios del destino.

 $(i)$ 

Si combina cuotas de usuario independientes en una cuota de múltiples usuarios, puede activar el cambio mediante el cambio de tamaño de las cuotas. Sin embargo, si desea quitar usuarios de un destino de cuota con varios usuarios o agregar usuarios a un destino que ya tiene varios usuarios, debe reiniciar las cuotas antes de que el cambio surta efecto.

# **Ejemplo de más de un usuario en una regla de cuota**

En el siguiente ejemplo, hay dos usuarios en la entrada de cuota. Los dos usuarios pueden utilizar hasta 80MB de espacio combinado. Si uno usa 75MB, entonces el otro solo puede usar 5MB.

cluster1::> volume quota policy rule create -vserver vs0 -volume vol1 -policy-name default -type user -target "jsmith,chen" -qtree "" -disk -limit 80m cluster1::> volume quota policy rule show -vserver vs0 -volume vol1 Vserver: vs0 Policy: default Volume: vol1 Soft Soft User Disk Disk Files Files Type Target Qtree Mapping Limit Limit Limit Limit Threshold ----- -------- ------- ------- -------- ------- ------ ------- -------- user "jsmith, chen" "" off 80MB -

# **Cómo se vinculan los nombres de las cuotas de UNIX y Windows**

En un entorno mixto, los usuarios pueden iniciar sesión como usuarios de Windows o como usuarios de UNIX. Puede configurar cuotas para reconocer que el identificador de UNIX y el identificador de Windows de un usuario representan al mismo usuario.

Las cuotas para el nombre de usuario de Windows se asignan a un nombre de usuario de UNIX, o viceversa, cuando se cumplen las dos condiciones siguientes:

- La user-mapping el parámetro se establece en "on" en la regla de cuota para el usuario.
- Los nombres de usuario se asignaron con el vserver name-mapping comandos.

Cuando un nombre de UNIX y Windows se asignan conjuntamente, se tratan como la misma persona para determinar el uso de cuotas.

### **Cómo funcionan las cuotas con qtrees**

Puede crear cuotas con un qtree como destino; estas cuotas se denominan *tree Quotas*. También puede crear cuotas de usuario y de grupo para un qtree concreto. Además, las cuotas de un volumen FlexVol a veces son heredadas por los qtrees que contiene ese volumen.

#### **Cómo funcionan las cuotas de árbol**

# **Descripción general de cómo funcionan las cuotas de árbol**

Puede crear una cuota con un qtree como destino para limitar el tamaño del qtree de destino. Estas cuotas también se denominan *tree Quotas*.

Cuando se aplica una cuota a un qtree, el resultado es similar a una partición de disco, excepto que se puede cambiar el tamaño máximo del qtree en cualquier momento si se cambia la cuota. Cuando se aplica una cuota de árbol, ONTAP limita el espacio en disco y el número de archivos en el qtree, independientemente de sus

propietarios. Ningún usuario, incluidos root y miembros del grupo BUILTIN\Administrators, puede escribir en el qtree si la operación de escritura hace que se supere la cuota de árbol.

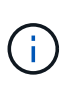

El tamaño de la cuota no garantiza ninguna cantidad específica de espacio disponible. El tamaño de la cuota puede ser mayor que la cantidad de espacio libre disponible para el qtree. Puede utilizar el volume quota report comando para determinar la cantidad real de espacio disponible en el qtree.

## **Cómo funcionan las cuotas de usuario y de grupo con qtrees**

Las cuotas de árbol limitan el tamaño general del qtree. Para evitar que usuarios o grupos individuales consuman todo el qtree, debe especificar una cuota de usuario o de grupo para ese qtree.

# **Ejemplo de cuota de usuario en un qtree**

Supongamos que tiene las siguientes reglas de cuota:

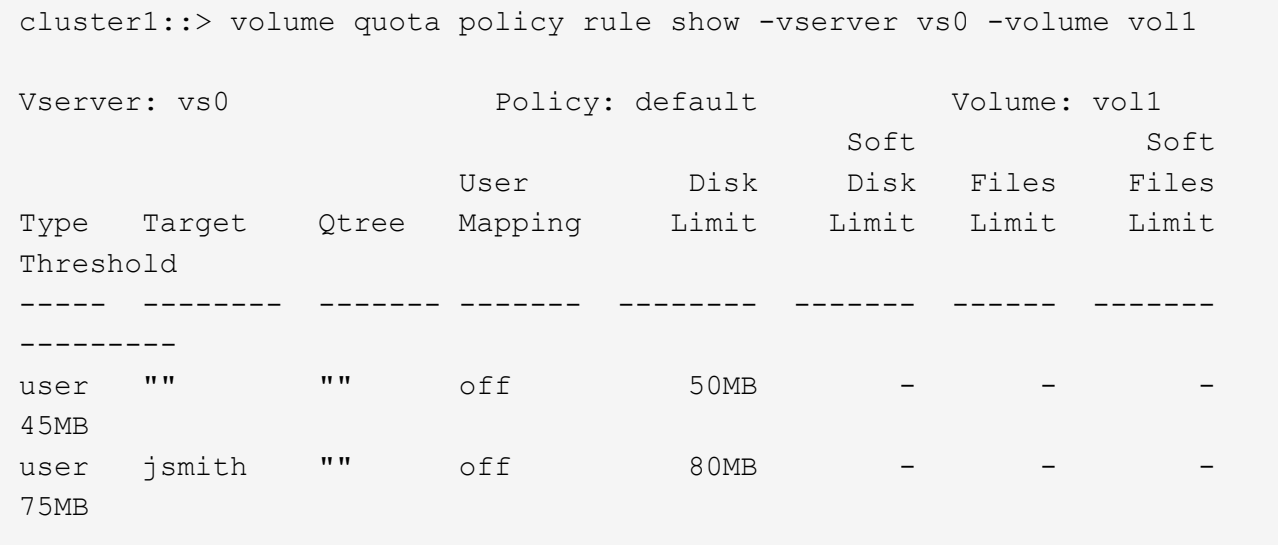

Observarás que un determinado usuario, kjones, está ocupando demasiado espacio en un qtree crítico, proj1, que reside en vol1. Puede restringir el espacio de este usuario agregando la siguiente regla de cuota:

cluster1::> volume quota policy rule create -vserver vs0 -volume vol1 -policy-name default -type user -target "kjones" -qtree "proj1" -disk -limit 20m -threshold 15m

cluster1::> volume quota policy rule show -vserver vs0 -volume vol1

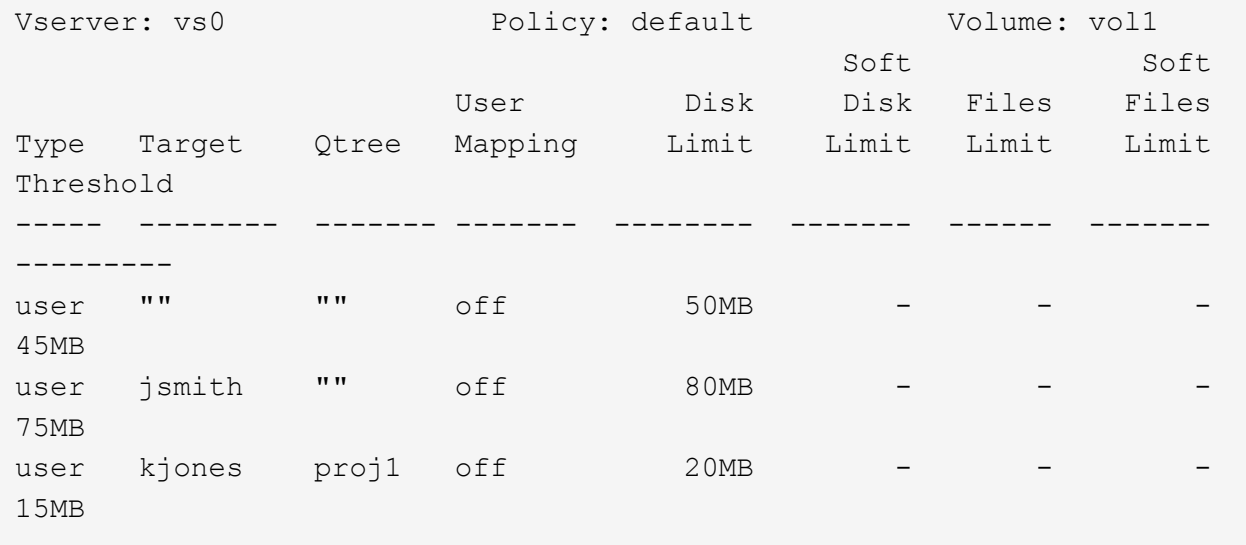

**Cómo crean las cuotas de árbol predeterminadas en un volumen FlexVol las cuotas de árbol derivadas**

Cuando se crea una cuota de árbol predeterminada en un volumen de FlexVol, las cuotas de árbol derivadas correspondientes se crean automáticamente para cada qtree de ese volumen.

Estas cuotas de árbol derivadas tienen los mismos límites que la cuota de árbol predeterminada. Si no existen cuotas adicionales, los límites tienen los siguientes efectos:

- Los usuarios pueden utilizar tanto espacio en un qtree como se asignan para todo el volumen (siempre y cuando no hayan superado el límite del volumen utilizando el espacio en la raíz u otro qtree).
- Cada uno de los qtrees puede crecer para consumir el volumen completo.

La existencia de una cuota de árbol predeterminada en un volumen sigue afectando a todos los qtrees nuevos que se agregan al volumen. Cada vez que se crea un qtree nuevo, también se crea una cuota de árbol derivada.

Al igual que todas las cuotas derivadas, las cuotas de árbol derivadas muestran los siguientes comportamientos:

- Sólo se crean si el destino no tiene una cuota explícita.
- Aparecen en los informes de cuotas pero no aparecen cuando se muestran las reglas de cuota con volume quota policy rule show comando.

### **Ejemplo de cuotas de árbol derivadas**

Tiene un volumen con tres qtrees (proyecto 1, proyecto 2 y proyecto 3) y la única cuota de árbol es una cuota explícita en el qtree del proyecto 1 que limita su tamaño de disco a 10 GB. Si crea una cuota de árbol predeterminada en el volumen y reinicializa cuotas en el volumen, el informe de cuota ahora contiene cuatro

cuotas de árbol:

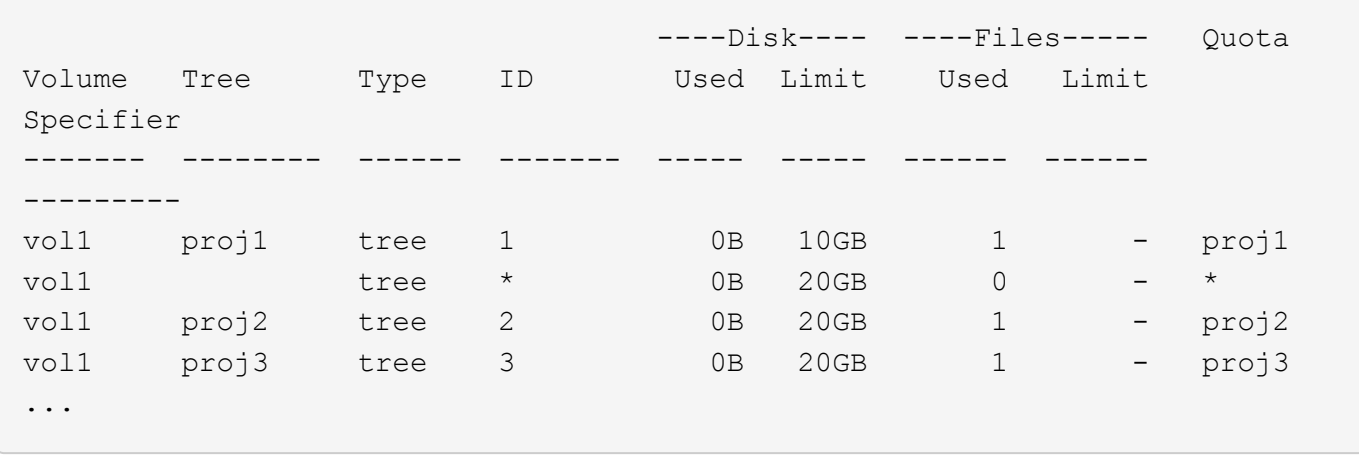

La primera línea muestra la cuota explícita original en el qtree del proyecto 1. Esta cuota permanece sin cambios.

La segunda línea muestra la nueva cuota de árbol predeterminada en el volumen. El especificador de cuota asterisco (\*) indica que es una cuota predeterminada. Esta cuota es el resultado de la regla de cuota que ha creado.

Las dos últimas líneas muestran nuevas cuotas de árboles derivadas para los qtrees proja2 y proy3. ONTAP creó automáticamente estas cuotas como resultado de la cuota de árbol predeterminada en el volumen. Estas cuotas de árbol derivadas tienen el mismo límite de disco de 20 GB que la cuota de árbol predeterminada del volumen. ONTAP no creó una cuota de árbol derivada para el qtree del proyecto 1 porque el qtree del proyecto 1 ya tenía una cuota explícita.

# **Las cuotas de usuario predeterminadas de un volumen de FlexVol afectan a las cuotas de los qtrees de ese volumen**

Si se define una cuota de usuario predeterminada para un volumen de FlexVol, se crea automáticamente una cuota de usuario predeterminada para cada qtree contenido en ese volumen para el que existe una cuota de árbol explícita o derivada.

Si ya existe una cuota de usuario predeterminada en el qtree, no se verá afectada cuando se crea la cuota de usuario predeterminada en el volumen.

Las cuotas de usuario predeterminadas que se crean automáticamente en los qtrees tienen los mismos límites que la cuota de usuario predeterminada que se crea para el volumen.

Una cuota de usuario explícita para un qtree anula (sustituye los límites aplicados por) la cuota de usuario predeterminada creada automáticamente, del mismo modo que anula una cuota de usuario predeterminada en ese qtree que creó un administrador.

# **Cómo afectan los cambios de qtree a las cuotas**

# **Información general sobre cómo afectan los cambios en los qtrees**

Cuando se elimina, se cambia el nombre o se cambia el estilo de seguridad de un qtree, las cuotas aplicadas por ONTAP podrían cambiar en función de las cuotas actuales que se estén aplicando.

# **Cómo eliminar un qtree afecta a las cuotas de árbol**

Cuando se elimina un qtree, ONTAP ya no aplica todas las cuotas aplicables a ese qtree, ya sean explícitas o derivadas.

Si persisten las reglas de cuota depende del lugar donde se elimine el qtree:

- Si elimina un qtree mediante ONTAP, las reglas de cuota de ese qtree se eliminan automáticamente, incluidas las reglas de cuota de árbol y cualquier regla de cuota de usuario y de grupo configurada para ese qtree.
- Si elimina un qtree mediante el cliente CIFS o NFS, debe eliminar cualquier regla de cuota para ese qtree para evitar que se produzcan errores al reiniciar las cuotas. Si crea un qtree nuevo con el mismo nombre que el que eliminó, las reglas de cuota existentes no se aplicarán al nuevo qtree hasta que se reinicien las cuotas.

# **Cómo afecta el cambio de nombre a un qtree a las cuotas**

Cuando se cambia el nombre de un qtree mediante ONTAP, las reglas de cuota de ese qtree se actualizan automáticamente. Si cambia el nombre de un qtree mediante el cliente CIFS o NFS, debe actualizar las reglas de cuota de ese qtree.

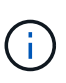

Si cambia el nombre de un qtree mediante su cliente CIFS o NFS y no actualiza las reglas de cuota para ese qtree con el nuevo nombre antes de que se reinicien las cuotas, las cuotas no se aplicarán al qtree y las cuotas explícitas para el qtree-- incluir las cuotas de árbol y las cuotas de usuario o grupo para el qtree, podría convertirse en cuotas derivadas.

# **Cómo cambiar el estilo de seguridad de un qtree afecta a las cuotas de usuario**

Puede aplicar listas de control de acceso (ACL) en qtrees utilizando NTFS o estilos de seguridad mixtos, pero no utilizando el estilo de seguridad UNIX. Por lo tanto, cambiar el estilo de seguridad de un qtree puede afectar a cómo se calculan las cuotas. Siempre debe reiniciar las cuotas después de cambiar el estilo de seguridad de un qtree.

Si cambia el estilo de seguridad de un qtree de NTFS o mixto a UNIX, se ignoran todas las ACL de los archivos en ese qtree y el uso del archivo se cobra por los ID de usuario de UNIX.

Si cambia el estilo de seguridad de un qtree de UNIX a uno mixto o NTFS, se vuelven visibles las ACL ocultas anteriormente. Además, cualquier ACL que se ignoraron vuelve a ser efectiva y se ignora la información de usuario de NFS. Si no había ninguna ACL antes, la información de NFS se sigue utilizando en el cálculo de la cuota.

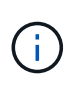

Para asegurarse de que los usos de la cuota para los usuarios de UNIX y Windows se calculen correctamente después de cambiar el estilo de seguridad de un qtree, debe reiniciar las cuotas del volumen que contiene ese qtree.

# **Ejemplo**

En el siguiente ejemplo, se muestra cómo un cambio en el estilo de seguridad de un qtree concreto se traduce en que se carga a otro usuario por el uso de un archivo en el qtree concreto.

Supongamos que la seguridad NTFS está en vigor en el qtree A, y una ACL da al usuario de Windows corp\joe la propiedad de un archivo de 5 MB. User corp\joe se carga con 5 MB de uso de espacio en disco para el qtree A.

Ahora se cambia el estilo De seguridad Del qtree A de NTFS a UNIX. Una vez reinicializadas las cuotas, el usuario de Windows corp\joe ya no se carga para este archivo; en su lugar, el usuario UNIX correspondiente al UID del archivo se carga para el archivo. El UID podría ser un usuario UNIX asignado a corp\joe o al usuario raíz.

### **Cómo se activan las cuotas**

## **Descripción general de cómo se activan las cuotas**

Las nuevas cuotas y los cambios en las cuotas no surten efecto hasta que se activen. Saber cómo funciona la activación de cuotas puede ayudarle a gestionar las cuotas de forma menos disruptiva.

Es posible activar cuotas en el nivel de volumen.

Las cuotas se activan mediante *inicializando* (activándolas) o *redimensionamiento*. La desactivación de cuotas y su activación se denomina reinicialización.

La duración del proceso de activación y su impacto en la aplicación de las cuotas depende del tipo de activación:

- El proceso de inicialización incluye dos partes: A quota on trabajo y un análisis de cuota del sistema de archivos completo del volumen. La exploración comienza después de la quota on el trabajo se completa correctamente. El análisis de cuotas puede tardar algún tiempo; cuantos más archivos tenga el volumen, más tiempo tardará. Hasta que finalice la exploración, la activación de cuota no se completa y las cuotas no se aplican.
- El proceso de cambio de tamaño solo implica un quota resize trabajo. El cambio de tamaño requiere menos tiempo que una inicialización de cuota porque no implica una exploración de cuota. Durante el proceso de cambio de tamaño, las cuotas se siguen aplicando.

De forma predeterminada, la quota on y.. quota resize los trabajos se ejecutan en segundo plano, lo que permite utilizar otros comandos al mismo tiempo.

Los errores y advertencias del proceso de activación se envían al sistema de administración de eventos. Si utiliza la -foreground con el volume quota on o. volume quota resize comandos, el comando no devuelve hasta que el trabajo se completa; esto es útil si se está reinicializando desde un script. Para mostrar más adelante los errores y advertencias, puede utilizar la volume quota show con el -instance parámetro.

La activación de la cuota permanece en paradas y reinicios. El proceso de activación de cuotas no afecta a la disponibilidad de los datos del sistema de almacenamiento.

# **Cuando se puede utilizar el cambio de tamaño**

Puesto que el cambio de tamaño de la cuota es más rápido que la inicialización de la cuota, debe utilizar el cambio de tamaño siempre que sea posible. Sin embargo, el cambio de tamaño sólo funciona para ciertos tipos de cambios de cuota.

Puede cambiar el tamaño de las cuotas al realizar los siguientes tipos de cambios en las reglas de cuota:

• Cambiar una cuota existente.

Por ejemplo, cambiar los límites de una cuota existente.

- Agregar una cuota para un destino de cuota para el que existe una cuota predeterminada o una cuota de seguimiento predeterminada.
- Eliminación de una cuota para la que se especifica una entrada de cuota predeterminada o de cuota de seguimiento predeterminada.
- Combinar cuotas de usuario separadas en una cuota para varios usuarios.

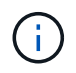

Después de realizar cambios extensos de cuotas, debe realizar una reinicialización completa para garantizar que todos los cambios surtan efecto.

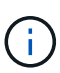

Si intenta cambiar el tamaño y no todos los cambios de cuota se pueden incorporar mediante una operación de cambio de tamaño, ONTAP emitirá una advertencia. Puede determinar a partir del informe de cuotas si su sistema de almacenamiento está realizando un seguimiento del uso del disco para un usuario, grupo o qtree concreto. Si ve una cuota en el informe de cuotas, significa que el sistema de almacenamiento está realizando un seguimiento del espacio en disco y del número de archivos que pertenecen al destino de cuota.

#### **Ejemplo de cambios en las cuotas que se pueden hacer efectivos mediante el cambio de tamaño**

Algunos cambios en las reglas de cuota se pueden hacer efectivos mediante el cambio de tamaño. Considere las siguientes cuotas:

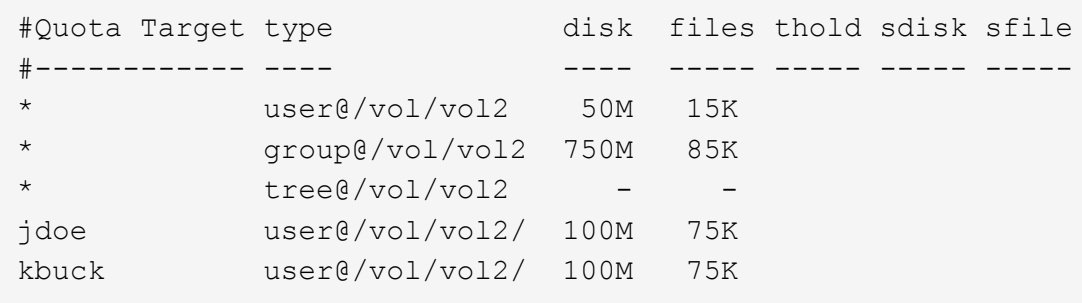

Supongamos que realiza los siguientes cambios:

- Aumente el número de archivos para el destino de usuario predeterminado.
- Agregue una nueva cuota de usuario para un nuevo usuario, boris, que necesita más límite de disco que la cuota de usuario predeterminada.
- Eliminar la entrada explícita de cuota del usuario kbuck; el nuevo usuario necesita ahora sólo los límites de cuota predeterminados.

Estos cambios tienen como resultado las siguientes cuotas:

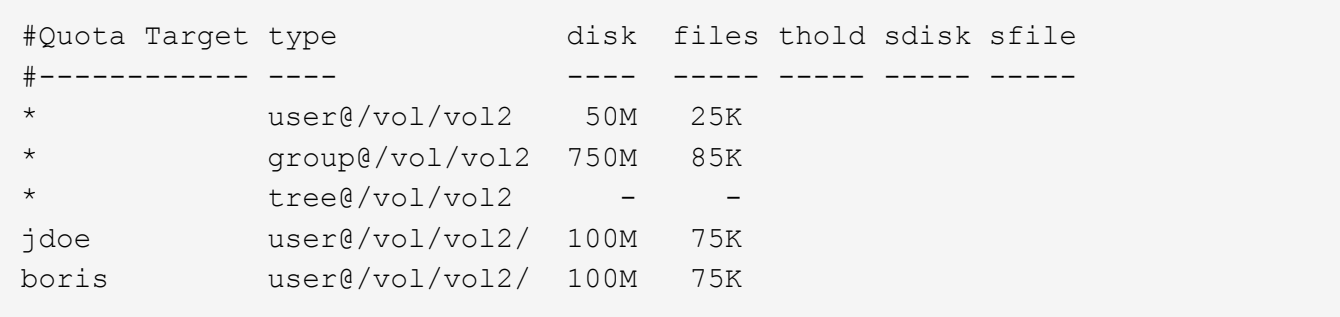

El cambio de tamaño activa todos estos cambios; no es necesaria una reinicialización completa de la cuota.

# **Cuando se requiere una reinicialización completa de la cuota**

Aunque el cambio de tamaño de las cuotas es más rápido, debe volver a inicializar todas las cuotas si realiza algunos cambios pequeños o extensos en las cuotas.

Es necesaria una reinicialización completa de la cuota en las siguientes circunstancias:

- Se crea una cuota para un destino que no ha tenido previamente una cuota (ni una cuota explícita ni una derivada de una cuota por defecto).
- Se cambia el estilo de seguridad de un qtree de UNIX a mixto o NTFS.
- Se cambia el estilo de seguridad de un qtree de NTFS o mixto a UNIX.
- Se quitan usuarios de un destino de cuota con varios usuarios o se agregan usuarios a un destino que ya tiene varios usuarios.
- Usted realiza cambios extensos en sus cuotas.

### **Ejemplo de cambios de cuotas que requieren inicialización**

Supongamos que tiene un volumen que contiene tres qtrees y las únicas cuotas en el volumen son tres cuotas de árbol explícitas. Decide realizar los siguientes cambios:

- Agregue un qtree nuevo y cree una nueva cuota de árbol para él.
- Añada una cuota de usuario predeterminada para el volumen.

Ambos cambios requieren una inicialización de cuota completa. El redimensionamiento no hace que las cuotas sean efectivas.

### **Cómo se puede ver la información de cuota**

# **Cómo se puede ver la información general de la cuota**

Puede utilizar los informes de cuotas para ver detalles como la configuración de reglas y políticas de cuota, cuotas aplicadas y configuradas, y errores que se producen durante el cambio de tamaño y la reinicialización de cuotas.

La visualización de la información de cuota es útil en situaciones como las siguientes:

- Configurar cuotas, por ejemplo, para configurar cuotas y verificar las configuraciones
- Respondiendo a las notificaciones de que pronto se alcanzarán los límites de espacio en disco o de archivos o que se hayan alcanzado

• Responder a las solicitudes de más espacio

### **Cómo se puede utilizar el informe de cuotas para ver qué cuotas están en vigor**

Debido a las diversas formas en que interactúan las cuotas, hay más cuotas en vigor que sólo las que se han creado explícitamente. Para ver qué cuotas están en vigor, puede ver el informe de cuotas.

Los siguientes ejemplos muestran informes de cuotas para los diferentes tipos de cuotas aplicadas en un volumen de FlexVol vol1 y un qtree de ese volumen:

#### **Ejemplo que no tiene ninguna cuota de usuario especificada para el qtree**

En este ejemplo, hay un qtree, q1, que está contenido por el volumen vol1. El administrador ha creado tres cuotas:

- Límite de cuota de árbol por defecto en vol1 de 400MB
- Un límite de cuota de usuario predeterminado en vol1 de 100MB
- Un límite de cuota de usuario explícito en vol1 de 200MB para el usuario jsmith

Las reglas de cuota para estas cuotas son similares al siguiente ejemplo:

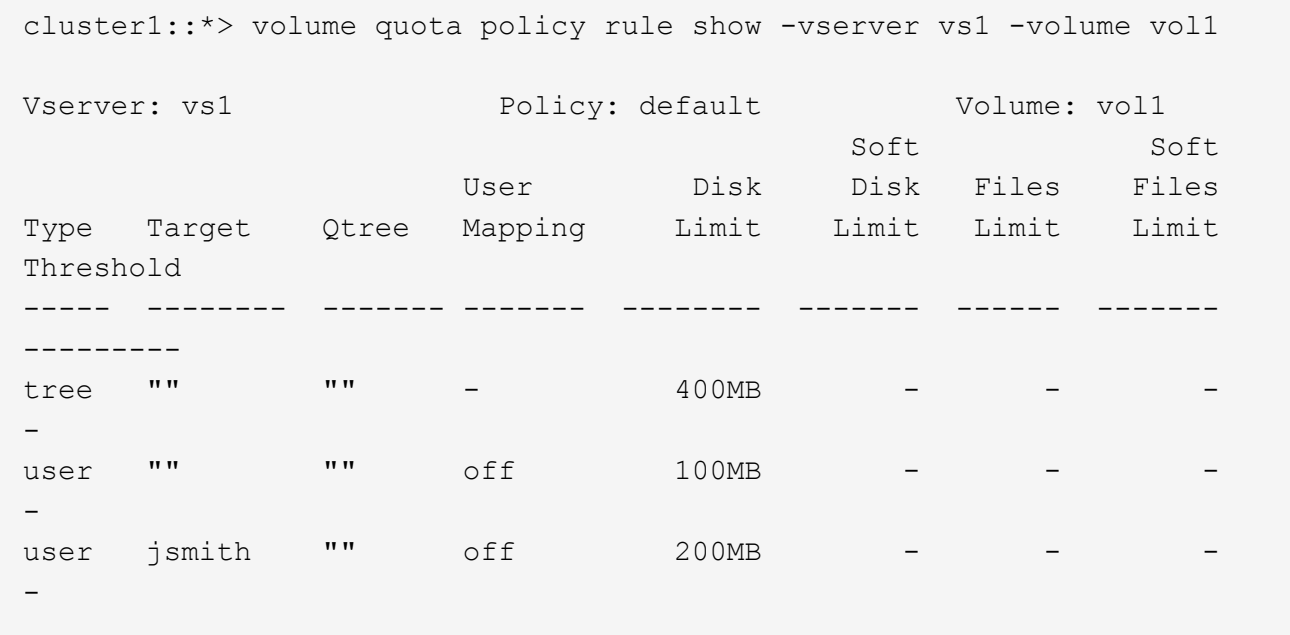

El informe de cuotas de estas cuotas es similar al siguiente ejemplo:

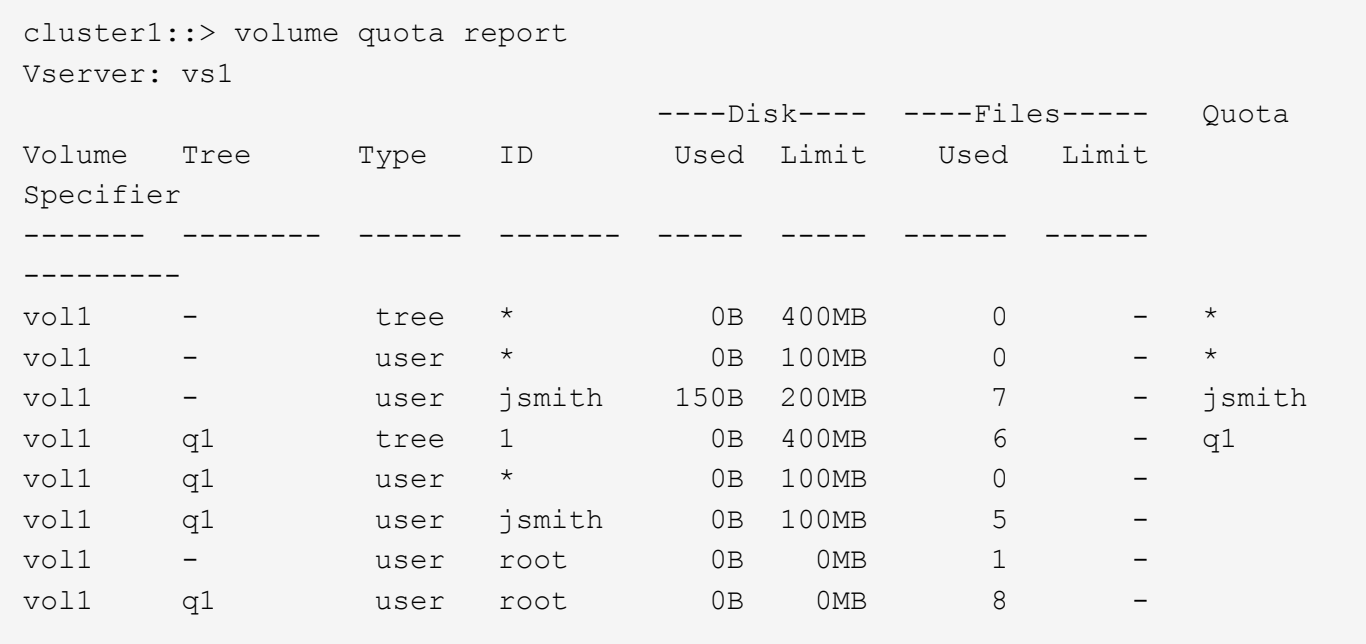

Las tres primeras líneas del informe de cuotas muestran las tres cuotas especificadas por el administrador. Puesto que dos de estas cuotas son cuotas predeterminadas, ONTAP crea automáticamente cuotas derivadas.

La cuarta línea muestra la cuota de árbol derivada de la cuota de árbol predeterminada para cada qtree en vol1 (en este ejemplo, sólo q1).

La quinta línea muestra la cuota de usuario predeterminada que se crea para el qtree como resultado de la existencia de la cuota de usuario predeterminada en el volumen y en la cuota de qtree.

La sexta línea muestra la cuota de usuario derivada que se crea para jsmith en el qtree porque hay una cuota de usuario predeterminada para el qtree (línea 5) y el jsmith de usuario es propietario de archivos en ese qtree. Tenga en cuenta que el límite aplicado al usuario jsmith en el qtree Q1 no está determinado por el límite explícito de cuota de usuario (200MB). Esto se debe a que el límite de cuota de usuario explícito está en el volumen, por lo que no afecta los límites del qtree. En su lugar, el límite de cuota de usuario derivado para el qtree se determina con la cuota de usuario predeterminada para el qtree (100MB).

Las dos últimas líneas muestran más cuotas de usuario que se derivan de las cuotas de usuario predeterminadas en el volumen y en el qtree. Se creó una cuota de usuario derivada para el usuario raíz tanto en el volumen como en el qtree porque el usuario raíz era propietario de los archivos tanto del volumen como del qtree. Puesto que el usuario root recibe un tratamiento especial en términos de cuotas, sus cuotas derivadas sólo realizan un seguimiento de las cuotas.

### **Ejemplo con cuotas de usuario especificadas para el qtree**

Este ejemplo es similar al anterior, salvo que el administrador haya añadido dos cuotas al qtree.

Aún hay un volumen, vol1, y un qtree, el primer trimestre. El administrador ha creado las siguientes cuotas:

- Límite de cuota de árbol por defecto en vol1 de 400MB
- Un límite de cuota de usuario predeterminado en vol1 de 100MB
- Un límite de cuota de usuario explícito en vol1 para el usuario jsmith de 200MB
- Un límite de cuota de usuario predeterminado en el qtree Q1 de 50MB

• Un límite explícito de cuota de usuario en el qtree Q1 para el usuario jsmith de 75MB

Las reglas de cuota para estas cuotas son las siguientes:

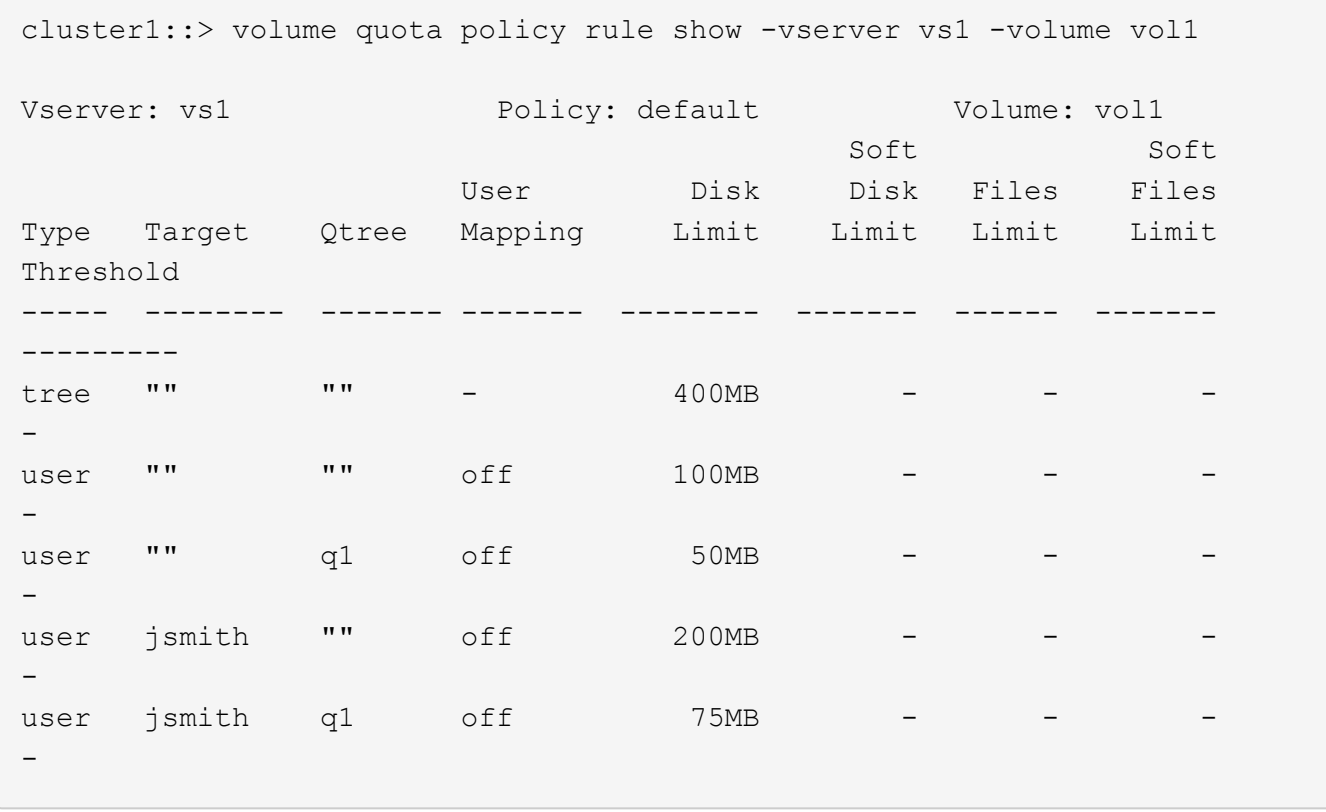

El informe de cuotas de estas cuotas tiene este aspecto:

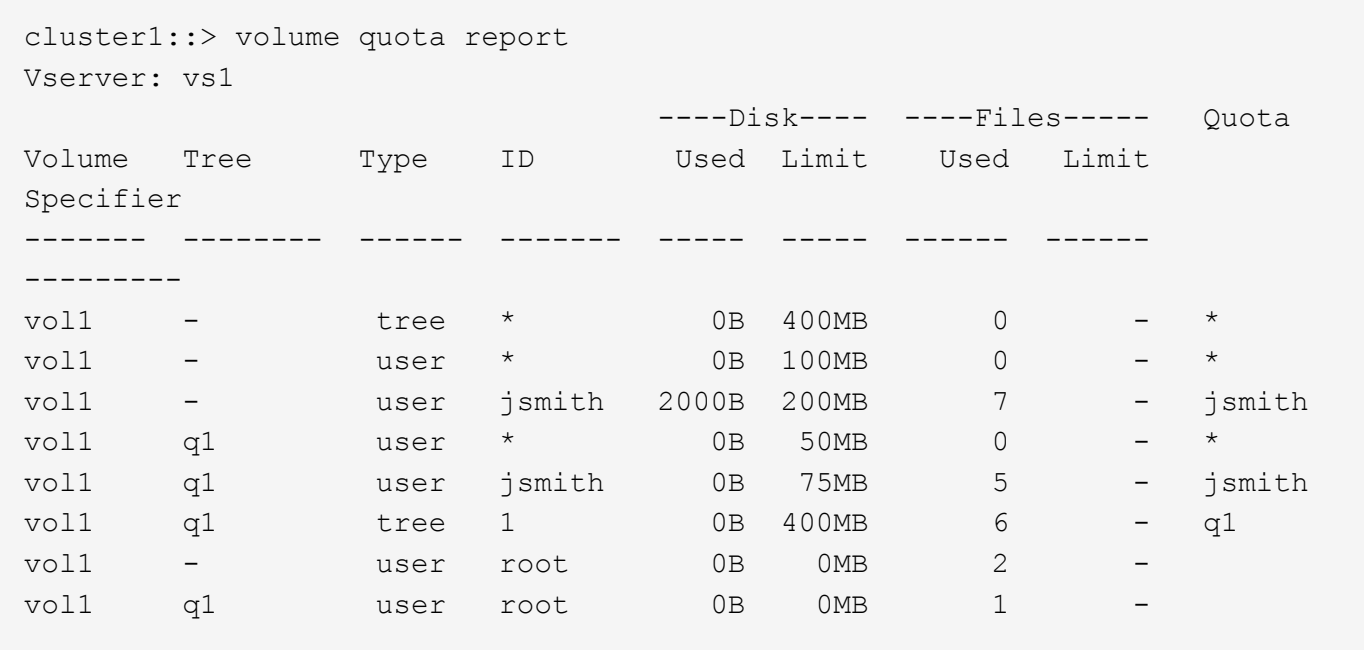

Las cinco primeras líneas del informe de cuotas muestran las cinco cuotas creadas por el administrador. Puesto que algunas de estas cuotas son cuotas predeterminadas, ONTAP crea automáticamente cuotas derivadas.

La sexta línea muestra la cuota de árbol derivada de la cuota de árbol predeterminada para cada qtree en vol1 (en este ejemplo, sólo q1).

Las últimas dos líneas muestran las cuotas de usuario que se derivan de las cuotas de usuario predeterminadas en el volumen y en el qtree. Se creó una cuota de usuario derivada para el usuario raíz tanto en el volumen como en el qtree porque el usuario raíz era propietario de los archivos tanto del volumen como del qtree. Puesto que el usuario root recibe un tratamiento especial en términos de cuotas, sus cuotas derivadas sólo realizan un seguimiento de las cuotas.

No se han creado otras cuotas predeterminadas ni cuotas derivadas por los siguientes motivos:

- No se creó una cuota de usuario derivada para el usuario jsmith aunque el usuario tenga archivos tanto en el volumen como en el qtree, ya que el usuario ya tiene cuotas explícitas en ambos niveles.
- No se crearon cuotas de usuario derivadas para otros usuarios, ya que ningún otro usuario posee archivos, ya sea en el volumen o en el qtree.
- La cuota de usuario predeterminada del volumen no creó una cuota de usuario predeterminada en el qtree porque el qtree ya tenía una cuota de usuario predeterminada.

# **El motivo por el que las cuotas impuestas difieren de las cuotas configuradas**

Las cuotas forzadas difieren de las configuradas porque las cuotas derivadas se aplican sin ser configuradas, pero las cuotas configuradas se aplican sólo después de inicializarse correctamente. La comprensión de estas diferencias puede ayudarle a comparar las cuotas impuestas que se muestran en los informes de cuotas con las cuotas configuradas.

Las cuotas forzadas, que aparecen en los informes de cuotas, pueden diferir de las reglas de cuota configuradas por los siguientes motivos:

- Las cuotas derivadas se aplican sin estar configuradas como reglas de cuota; ONTAP crea cuotas derivadas automáticamente en respuesta a las cuotas predeterminadas.
- Es posible que las cuotas no se hayan reinicializado en un volumen después de configurar las reglas de cuota.
- Es posible que se hayan producido errores cuando se inicializaron las cuotas en un volumen.

# **Utilice el informe de cuotas para determinar qué cuotas limitan las escrituras en un archivo específico**

Puede usar el comando volume quota report con una ruta de archivo específica para determinar qué límites de cuota afectan a las operaciones de escritura en un archivo. Esto puede ayudarle a entender qué cuota está impidiendo una operación de escritura.

### **Paso**

1. El comando volume quota report se utiliza con el parámetro -path.

### **Ejemplo de visualización de cuotas que afectan a un archivo específico**

En el siguiente ejemplo, se muestran el comando y el resultado para determinar qué cuotas están vigentes para las escrituras en el archivo 1, que reside en el primer trimestre de qtree del volumen FlexVol vol2:

cluster1:> volume quota report -vserver vs0 -volume vol2 -path /vol/vol2/q1/file1 Virtual Server: vs0 ----Disk---- ----Files----- Quota Volume Tree Type ID Used Limit Used Limit Specifier ------- -------- ------ ------- ----- ----- ------ ------ -------- vol2 q1 tree jsmith 1MB 100MB 2 10000 q1 vol2 q1 group eng 1MB 700MB 2 70000 vol2 group eng 1MB 700MB 6 70000 \* vol2 user corp\jsmith 1MB 50MB 1 vol2 q1 user corp\jsmith 1MB 50MB 1 5 entries were displayed.

# **Comandos para mostrar información acerca de las cuotas**

Puede utilizar comandos para mostrar un informe de cuotas que contenga cuotas forzadas y uso de recursos, mostrar información sobre el estado y los errores de las cuotas, o sobre las políticas de cuotas y las reglas de cuota.

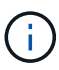

Los siguientes comandos solo se pueden ejecutar en volúmenes de FlexVol.

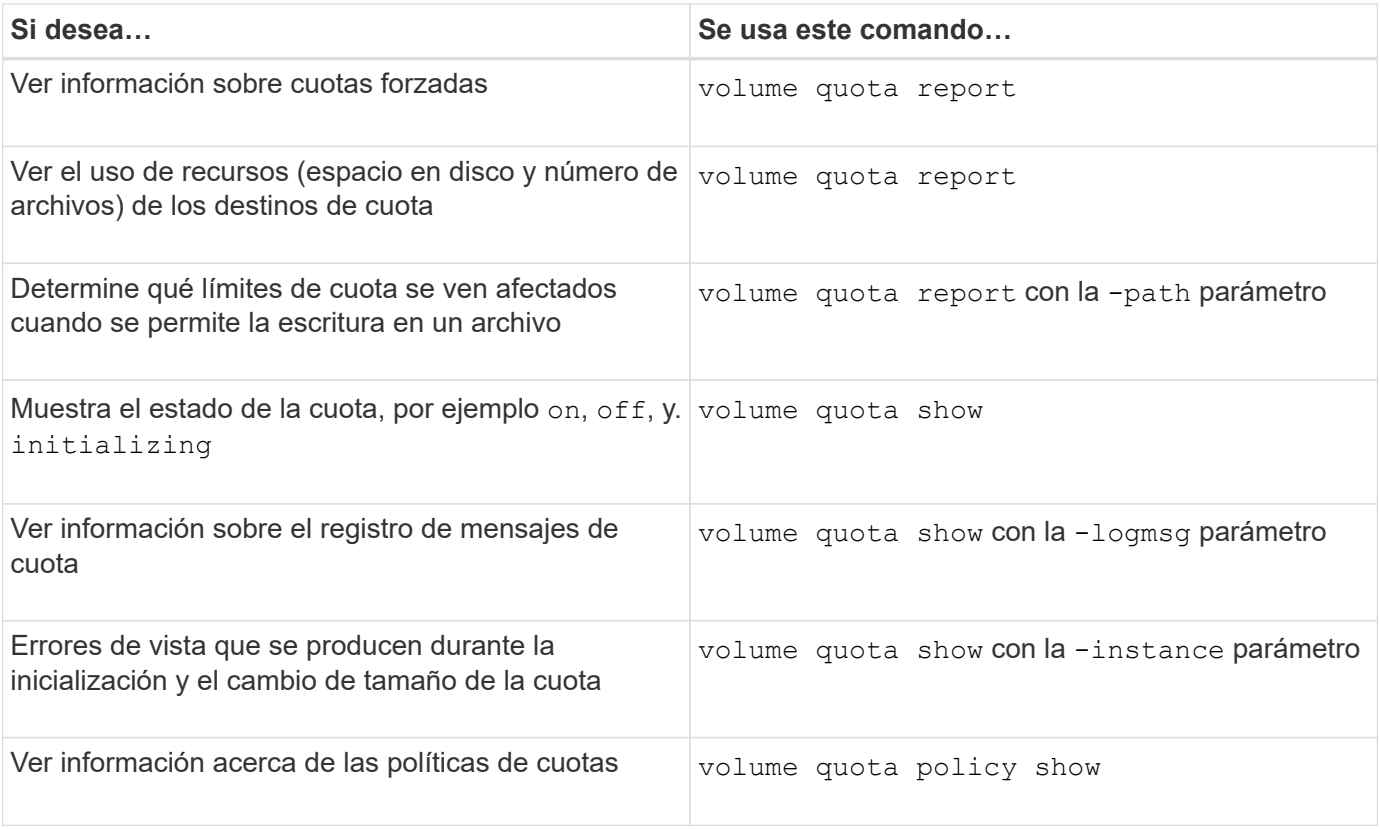

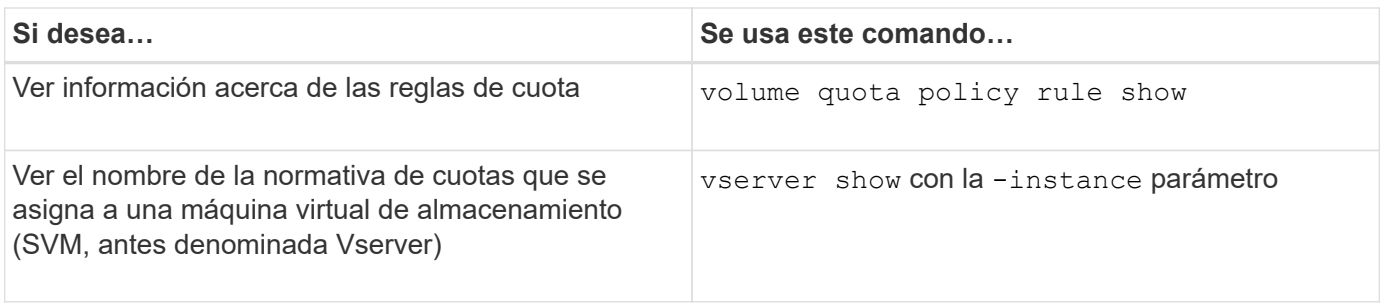

Consulte la página de manual de cada comando para obtener más información.

## **Cuándo se deben usar los comandos show de la regla de política de cuota de volumen y los comandos volume quota report**

Aunque ambos comandos muestran información acerca de las cuotas, el volume quota policy rule show muestra rápidamente las reglas de cuota configuradas mientras volume quota report comando, que consume más tiempo y recursos, muestra las cuotas forzadas y el uso de recursos.

La volume quota policy rule show el comando es útil con los siguientes fines:

• Compruebe la configuración de las reglas de cuota antes de activarlas

Este comando muestra todas las reglas de cuota configuradas independientemente de si se han inicializado o cambiado el tamaño de las cuotas.

• Vea rápidamente las reglas de cuotas sin afectar a los recursos del sistema

Como no muestra el uso de disco y archivo, este comando no consume tanto recursos como un informe de cuota.

• Muestra las reglas de cuotas en una política de cuotas que no está asignada a la SVM.

La volume quota report el comando es útil con los siguientes fines:

- Ver cuotas forzadas, incluidas las cuotas derivadas
- Vea el espacio en disco y el número de archivos utilizados por cada cuota en efecto, incluidos los destinos afectados por las cuotas derivadas

(Para las cuotas predeterminadas, el uso aparece como "0" porque se realiza un seguimiento del uso con respecto a la cuota derivada resultante).

• Determine qué límites de cuota afectan al momento en que se permitirá la escritura en un archivo

Añada el -path parámetro de la volume quota report comando.

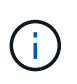

El informe de cuotas es una operación que requiere muchos recursos. Si la ejecuta en muchos volúmenes de FlexVol en el clúster, es posible que tarde mucho tiempo en completarse. Una forma más eficaz sería ver el informe de cuotas de un volumen concreto de una SVM.

**Diferencia en el uso de espacio mostrada por un informe de cuotas y un cliente UNIX**

# **Diferencia de uso de espacio mostrada por un informe de cuotas y una descripción general del cliente UNIX**

El valor del espacio en disco usado que se muestra en un informe de cuota para un volumen o qtree de FlexVol puede ser diferente del valor que muestra un cliente UNIX para el mismo volumen o qtree. La diferencia en los valores de uso se debe a la diferencia en los métodos seguidos por el informe de cuotas y los comandos UNIX para calcular los bloques de datos en el volumen o qtree.

Por ejemplo, si un volumen contiene un archivo con bloques de datos vacíos (en los que no se escriben los datos), el informe de cuota del volumen no cuenta los bloques de datos vacíos al informar el uso de espacio. Sin embargo, cuando el volumen está montado en un cliente UNIX y el archivo se muestra como el resultado del ls command, los bloques de datos vacíos también se incluyen en el uso de espacio. Por lo tanto, la ls el comando muestra un tamaño de archivo más alto en comparación con el uso de espacio mostrado por el informe de cuotas.

Del mismo modo, los valores de uso de espacio que se muestran en un informe de cuotas también pueden diferir de los valores que se muestran como resultado de comandos UNIX como df y.. du.

# **Cómo un informe de cuotas tiene en cuenta el espacio en disco y el uso de archivos**

La cantidad de archivos usados y la cantidad de espacio en disco especificada en un informe de cuota de un volumen de FlexVol o un qtree dependen del recuento de bloques de datos usados que corresponden a cada nodo de información del volumen o del qtree.

El recuento de bloques incluye los bloques directos e indirectos utilizados para los archivos normales y de secuencias. Los bloques utilizados para directorios, listas de control de acceso (ACL), directorios de flujo y archivos de metadatos no se contabilizan en el informe de cuotas. En el caso de archivos dispersos de UNIX, los bloques de datos vacíos no se incluyen en el informe de cuotas.

El subsistema de cuota está diseñado para considerar e incluir sólo los aspectos controlables por el usuario del sistema de archivos. Los directorios, las ACL y el espacio de instantáneas son ejemplos de espacio excluido de los cálculos de cuotas. Las cuotas se utilizan para imponer límites, no garantías, y sólo funcionan en el sistema de archivos activo. La contabilidad de cuotas no cuenta con ciertas construcciones del sistema de archivos, ni tiene en cuenta la eficiencia del almacenamiento (como la compresión o la deduplicación).

# **Cómo el comando ls tiene en cuenta el uso de espacio**

Cuando utilice la ls Comando para ver el contenido de un volumen FlexVol montado en un cliente UNIX, los tamaños de archivo mostrados en la salida pueden ser inferiores o superiores al uso de espacio mostrado en el informe de cuota del volumen según el tipo de bloques de datos para el archivo.

El resultado del  $1s$  el comando muestra sólo el tamaño de un archivo y no incluye los bloques indirectos utilizados por el archivo. Los bloques vacíos del archivo también se incluyen en el resultado del comando.

Por lo tanto, si un archivo no tiene bloques vacíos, el tamaño que muestra el 1s el comando puede ser inferior al uso de disco especificado por un informe de cuotas debido a la inclusión de bloques indirectos en el informe de cuotas. A la inversa, si el archivo tiene bloques vacíos, entonces el tamaño que muestra el ls el comando puede ser superior al uso del disco especificado por el informe de cuotas.

El resultado del 1s el comando muestra sólo el tamaño de un archivo y no incluye los bloques indirectos utilizados por el archivo. Los bloques vacíos del archivo también se incluyen en el resultado del comando.

**Ejemplo de la diferencia entre el uso de espacio contabilizado por el comando ls y un informe de cuota** En el siguiente informe de cuotas se muestra un límite de 10 MB para un primer trimestre de qtree:

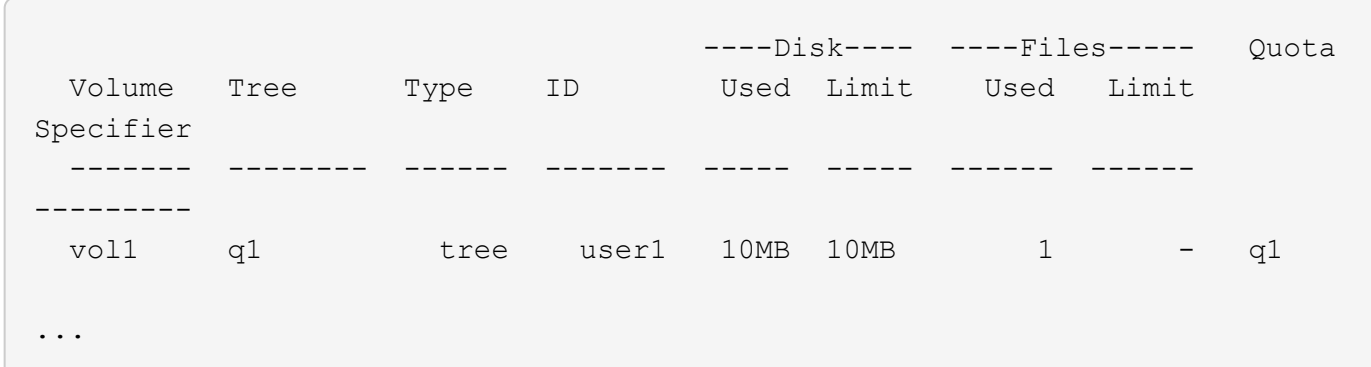

Un archivo presente en el mismo qtree puede tener un tamaño que supere el límite de cuota cuando se vea desde un cliente UNIX utilizando el ls comando, como se muestra en el siguiente ejemplo:

```
[user1@lin-sys1 q1]$ ls -lh
-rwxr-xr-x 1 user1 nfsuser **27M** Apr 09 2013 file1
```
## **Cómo el comando df tiene en cuenta el tamaño del archivo**

La manera en que en de el comando informa de que el uso de espacio depende de dos condiciones: si las cuotas están habilitadas o deshabilitadas en el volumen que contiene el qtree y si se realiza un seguimiento del uso de cuotas en el qtree.

Cuando se habilitan las cuotas para el volumen que contiene el qtree y el uso de cuotas dentro del qtree, se realiza un seguimiento del uso de espacio informado en la df el comando es igual al valor especificado por el informe de cuota. En esta situación, el uso de cuotas excluye los bloques utilizados por directorios, ACL, directorios de flujo y archivos de metadatos.

Cuando las cuotas no están habilitadas en el volumen o cuando el qtree no tiene configurada una regla de cuota, el uso de espacio informado incluye bloques utilizados por directorios, ACL, directorios de flujo y archivos de metadatos para todo el volumen, incluidos otros qtrees dentro del volumen. En esta situación, el uso de espacio notificado por la df el comando es mayor que el valor esperado que se informa cuando se realiza el seguimiento de las cuotas.

Cuando ejecute el df comando desde el punto de montaje de un qtree para el que se realiza el seguimiento del uso de cuotas, el resultado del comando muestra el mismo uso de espacio que el valor especificado en el informe de cuotas. En la mayoría de los casos, cuando la regla de cuota de árbol tiene un límite de disco duro, el tamaño total registrado por la df el comando es igual al límite de disco y el espacio disponible es igual a la diferencia entre el límite de disco de cuota y el uso de cuota.

Sin embargo, en algunos casos, el espacio disponible notificado por el df el comando puede ser igual al espacio disponible en todo el volumen. Esto puede suceder cuando no hay un límite de disco duro configurado para el qtree. A partir de ONTAP 9.9.1, también puede ocurrir cuando el espacio disponible en el conjunto del volumen es menor que el espacio de cuota de árbol restante. Cuando se produce cualquiera de estas

condiciones, el tamaño total notificado por df El comando es un número sintetizado igual a la cuota utilizada en el qtree más el espacio disponible en el volumen FlexVol.

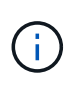

Este tamaño total no es ni el límite de disco de qtree ni el tamaño configurado en el volumen. También puede variar en función de la actividad de escritura en otros qtrees o en la actividad de eficiencia del almacenamiento en segundo plano.

#### **Ejemplo de uso de espacio que cuenta la** df **y un informe de cuotas**

El siguiente informe de cuotas muestra un límite de disco de 1 GB para el qtree alice, 2 GB para el qtree bob y sin límite para el proyecto de Qtree.1:

```
C1 vsim1::> quota report -vserver vs0
Vserver: vs0
                          ----Disk---- ----Files----- Quota
Volume Tree Type ID Used Limit Used Limit
Specifier
------- -------- ------ ------- ----- ----- ------ ------
---------
vol2 alice tree 1
                         502.0MB 1GB 2 - alice
vol2 bob tree 2
                        1003MB 2GB 2 - bob
vol2 project1 tree 3
200.8MB - 2 -
project1
vol2 tree * 0B - 0 - *4 entries were displayed.
```
En el siguiente ejemplo, el resultado del df En qtrees alice y bob informan del mismo espacio utilizado que el informe de cuotas y del mismo tamaño total (en términos de un millón de bloques) que el límite de discos. Esto se debe a que las reglas de cuota de los qtrees alice y bob tienen un límite de disco definido y el espacio disponible del volumen (1211 MB) es mayor que el espacio restante de la cuota de árbol para el qtree alice (523 MB) y el qtree bob (1045 MB).

```
linux-client1 [~]$ df -m /mnt/vol2/alice
Filesystem 1M-blocks Used Available Use% Mounted on
172.21.76.153:/vol2 1024 502 523 50% /mnt/vol2
linux-client1 [~]$ df -m /mnt/vol2/bob
Filesystem 1M-blocks Used Available Use% Mounted on
172.21.76.153:/vol2 2048 1004 1045 50% /mnt/vol2
```
En el siguiente ejemplo, el resultado del df El comando en el proyecto Qtree informa del mismo espacio usado que el informe de cuotas, pero el tamaño total se sintetiza agregando el espacio disponible en el volumen en su conjunto (1211 MB) al uso de la cuota del proyecto qtree 1 (201 MB) para dar un total de 1412 MB. Esto se debe a que la regla de cuota para el proyecto de qtree 1 no tiene ningún límite de disco.
```
linux-client1 [~]$ df -m /mnt/vol2/project1
Filesystem 1M-blocks Used Available Use% Mounted on
172.21.76.153:/vol2 1412 201 1211 15% /mnt/vol2
```
El siguiente ejemplo muestra cómo el resultado del df el comando en el volumen en su conjunto informa del mismo espacio disponible que el proyecto1.

 $\left( \mathbf{i}\right)$ 

linux-client1 [~]\$ df -m /mnt/vol2 Filesystem 1M-blocks Used Available Use% Mounted on 172.21.76.153:/vol2 2919 1709 1211 59% /mnt/vol2

## **Cómo el comando du tiene en cuenta el uso del espacio**

Cuando ejecute el du Comando para comprobar el uso del espacio en disco de un volumen de qtree o FlexVol montado en un cliente UNIX, puede que el valor de uso sea superior al valor que se muestra en un informe de cuota para el qtree o volumen.

El resultado del du el comando contiene el uso de espacio combinado de todos los archivos a través del árbol de directorios que comienza en el nivel del directorio en el que se emite el comando. Porque el valor de uso que muestra du el comando también incluye los bloques de datos de los directorios, es superior al valor mostrado por un informe de cuota.

**Ejemplo de la diferencia entre el uso de espacio contabilizado por el comando du y un informe de cuota**

En el siguiente informe de cuotas se muestra un límite de 10 MB para un primer trimestre de qtree:

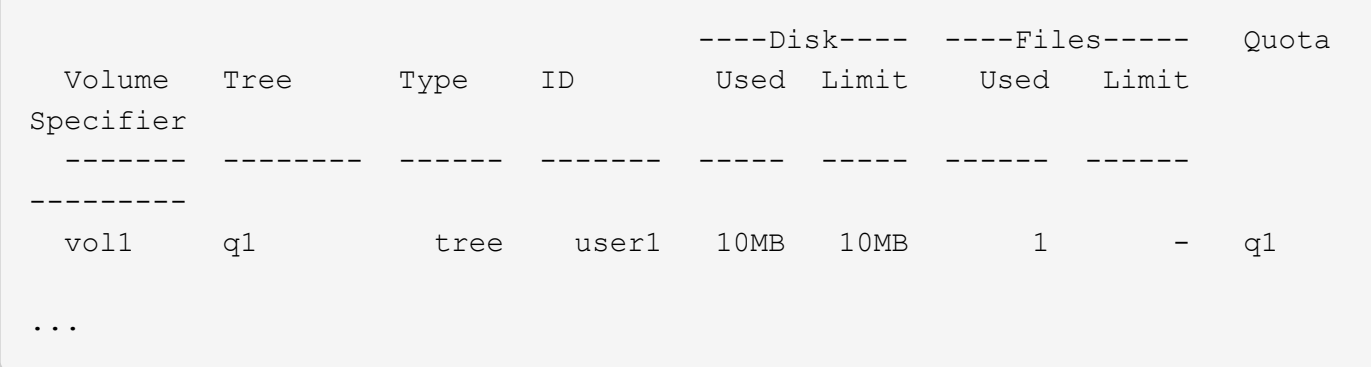

En el siguiente ejemplo, el uso de espacio en disco como resultado del du el comando muestra un valor mayor que supera el límite de cuota:

```
[user1@lin-sys1 q1]$ du -sh
**11M** q1
```
### **Ejemplos de configuración de cuotas**

Estos ejemplos le ayudan a comprender cómo configurar cuotas y leer informes de

## cuotas.

Para los siguientes ejemplos, supongamos que tiene un sistema de almacenamiento que incluye una SVM, vs1, con un volumen, vol1. Para comenzar a configurar cuotas, debe crear una nueva política de cuotas para la SVM con el siguiente comando:

```
cluster1::>volume quota policy create -vserver vs1 -policy-name
quota_policy_vs1_1
```
Dado que la política de cuota es nueva, se la asigna a la SVM:

```
cluster1::>vserver modify -vserver vs1 -quota-policy quota policy vs1 1
```
#### **Ejemplo 1: Cuota de usuario predeterminada**

Usted decide imponer un límite duro de 50 MB para cada usuario en vol1:

```
cluster1::>volume quota policy rule create -vserver vs1 -policy-name
quota_policy_vs1_1 -volume vol1 -type user -target "" -disk-limit 50MB
-qtree ""
```
Para activar la nueva regla, se inicializan las cuotas en el volumen:

```
cluster1::>volume quota on -vserver vs1 -volume vol1 -foreground
```
Para ver el informe de cuotas, escriba el siguiente comando:

```
cluster1::>volume quota report
```
El informe de cuotas resultante es similar al siguiente informe:

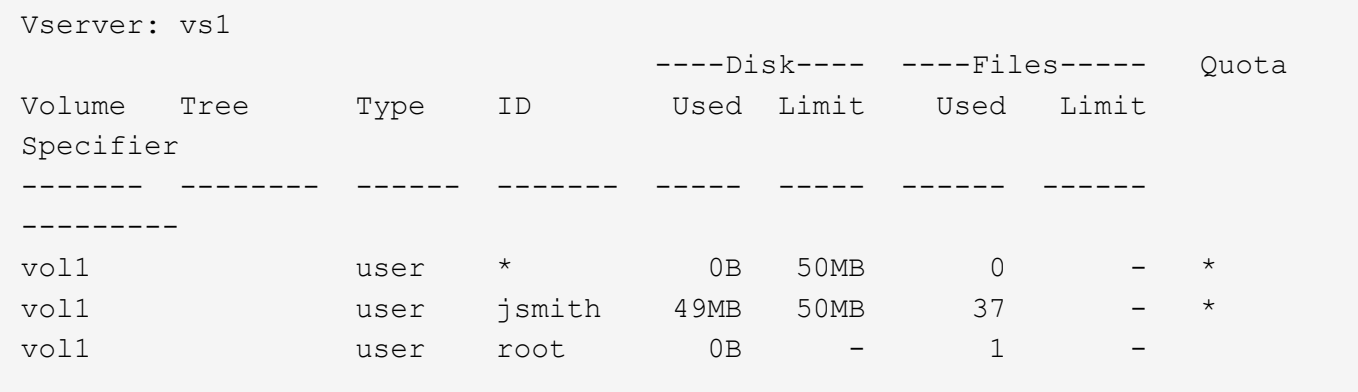

La primera línea muestra la cuota de usuario predeterminada que ha creado, incluido el límite de discos. Al igual que todas las cuotas predeterminadas, esta cuota de usuario predeterminada no muestra información

acerca del uso de discos o archivos. Además de la cuota que se creó, aparecen otras dos cuotas: Una cuota para cada usuario que actualmente posee archivos en vol1. Estas cuotas adicionales son cuotas de usuario que se derivan automáticamente de la cuota de usuario predeterminada. La cuota de usuario derivada para el jsmith de usuario tiene el mismo límite de disco de 50 MB que la cuota de usuario predeterminada. La cuota de usuario derivada para el usuario raíz es una cuota de seguimiento (sin límites).

Si algún usuario del sistema (distinto del usuario root) intenta realizar una acción que utilizaría más de 50 MB en vol1 (por ejemplo, escribir en un archivo desde un editor), la acción falla.

### **Ejemplo 2: Cuota de usuario explícita que anula una cuota de usuario predeterminada**

Si tiene que proporcionar más espacio en el volumen vol1 al usuario jsmith, introduzca el siguiente comando:

```
cluster1::>volume quota policy rule create -vserver vs1 -policy-name
quota_policy_vs1_1 -volume vol1 -type user -target jsmith -disk-limit 80MB
-qtree ""
```
Se trata de una cuota de usuario explícita, ya que el usuario aparece explícitamente como destino de la regla de cuota.

Se trata de un cambio en un límite de cuota existente, ya que cambia el límite de disco de la cuota de usuario derivada para el jsmith de usuario del volumen. Por lo tanto, no es necesario que se reinicien las cuotas en el volumen para activar el cambio.

Para cambiar el tamaño de las cuotas:

```
cluster1::>volume quota resize -vserver vs1 -volume vol1 -foreground
```
Las cuotas permanecen vigentes mientras cambia el tamaño, y el proceso de cambio de tamaño es breve.

El informe de cuotas resultante es similar al siguiente informe:

```
cluster1::> volume quota report
Vserver: vs1
                             ----Disk---- ----Files----- Quota
Volume Tree Type ID Used Limit Used Limit
Specifier
------- -------- ------ ------- ----- ----- ------ ------
---------
vol1 user * 0B 50MB 0 - *
vol1 user jsmith 50MB 80MB 37 - jsmith
vol1 user root 0B - 1 -
3 entries were displayed.
```
La segunda línea muestra ahora un límite de disco de 80 MB y un especificador de cuota de jsmith.

Por lo tanto, jsmith puede utilizar hasta 80 MB de espacio en vol1, aunque todos los demás usuarios todavía están limitados a 50 MB.

## **Ejemplo 3: Umbrales**

Supongamos que desea recibir una notificación cuando los usuarios alcanzan los 5 MB de sus límites de disco. Para crear un umbral de 45 MB para todos los usuarios y un umbral de 75 MB para jsmith, se cambian las reglas de cuota existentes:

```
cluster1::>volume quota policy rule modify -vserver vs1 -policy
quota_policy_vs1_1 -volume vol1 -type user -target "" -qtree "" -threshold
45MB
cluster1::>volume quota policy rule modify -vserver vs1 -policy
quota_policy_vs1_1 -volume vol1 -type user -target jsmith -qtree ""
-threshold 75MB
```
Dado que se modifican los tamaños de las reglas existentes, se cambia el tamaño de las cuotas en el volumen para activar los cambios. Espere hasta que termine el proceso de cambio de tamaño.

Para ver el informe de cuotas con umbrales, agregue -thresholds parámetro de la volume quota report comando:

```
cluster1::>volume quota report -thresholds
Vserver: vs1
                        ----Disk---- ----Files-----
Volume Tree Type ID Used Limit Used Limit Quota
                            (Thold)
Specifier
------- -------- ------ ------- ----- ----- ------ ------
---------
vol1 user * 0B 50MB 0 - *
                             (45MB)
vol1 user jsmith 59MB 80MB 55 - jsmith
(75MB)vol1 user root 0B - 1
( - )3 entries were displayed.
```
Los umbrales aparecen entre paréntesis en la columna Disk Limit.

### **Ejemplo 4: Cuotas de qtrees**

Supongamos que necesita particionar un poco de espacio para dos proyectos. Puede crear dos gtrees, llamados projo1 y proja2, para alojar esos proyectos dentro del vol1.

Actualmente, los usuarios pueden usar tanto espacio en un qtree como se asignan para todo el volumen (siempre y cuando no superen el límite del volumen utilizando el espacio en la raíz u otro qtree). Además, cada uno de los qtrees puede crecer para consumir el volumen completo. Si desea asegurarse de que ninguno de los qtrees supere los 20 GB, puede crear una cuota de árbol predeterminada en el volumen:

```
cluster1:>>volume quota policy rule create -vserver vs1 -policy-name
quota_policy_vs1_1 -volume vol1 -type tree -target "" -disk-limit 20GB
```
Observe que el tipo correcto es *tree*, no Qtree.

Como se trata de una cuota nueva, no se puede activar cambiando el tamaño. Las cuotas se reinician en el volumen:

```
cluster1:>>volume quota off -vserver vs1 -volume vol1
cluster1:>>volume quota on -vserver vs1 -volume vol1 -foreground
```
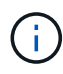

Debe asegurarse de esperar unos cinco minutos antes de volver a activar las cuotas en cada volumen afectado, ya que intenta activarlos casi inmediatamente después de ejecutar el volume quota off el comando puede generar errores. Como alternativa, es posible ejecutar los comandos para volver a inicializar las cuotas de un volumen desde el nodo que contiene el volumen en particular.

Las cuotas no se aplican durante el proceso de reinicialización, lo que lleva más tiempo que el proceso de redimensionamiento.

Cuando se muestra un informe de cuotas, tiene varias líneas nuevas: Algunas líneas son para las cuotas de árbol y algunas líneas para las cuotas de usuario derivadas.

Las siguientes líneas nuevas son para las cuotas de árbol:

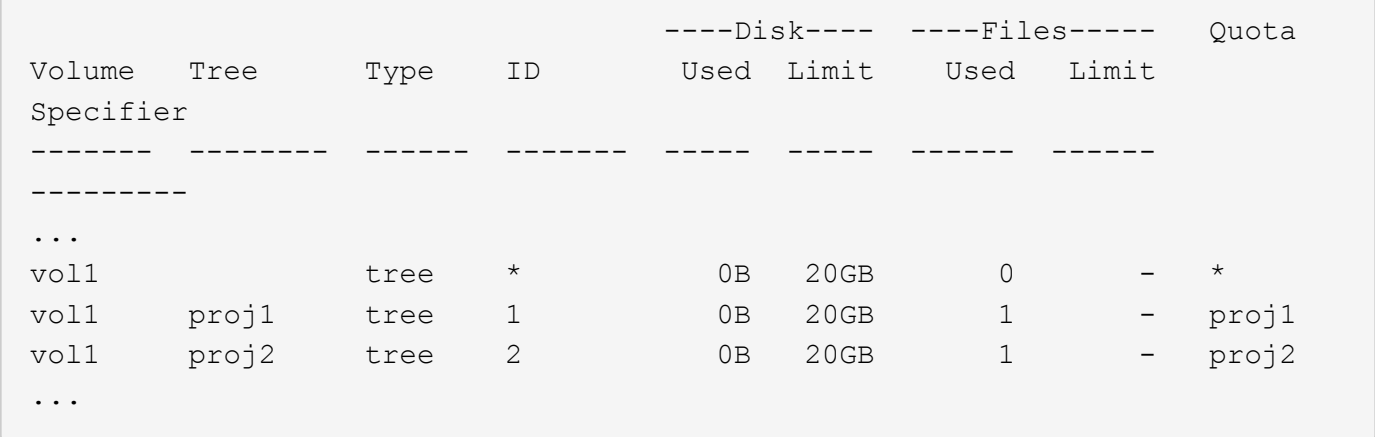

La cuota de árbol predeterminada que ha creado aparece en la primera línea nueva, que tiene un asterisco (\*) en la columna ID. En respuesta a la cuota de árbol predeterminada de un volumen, ONTAP crea automáticamente cuotas de árbol derivadas para cada qtree del volumen. Estos se muestran en las líneas en las que aparecen el proyecto 1 y el proyecto 2 en la columna árbol.

Las siguientes líneas nuevas son para cuotas de usuario derivadas:

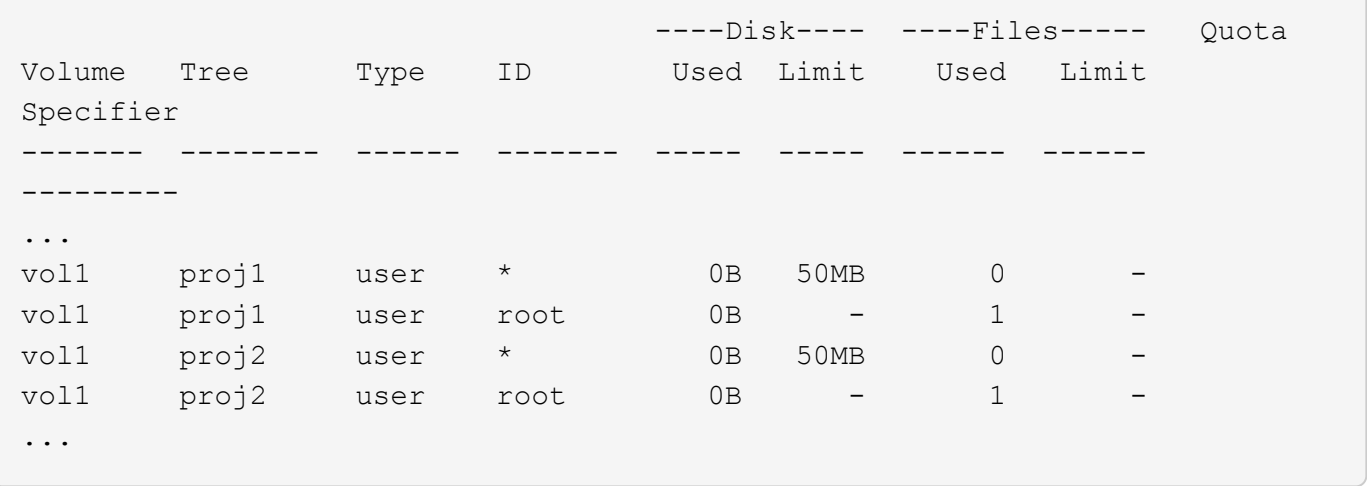

Las cuotas de usuario predeterminadas de un volumen se heredan automáticamente para todos los qtrees que contiene ese volumen, si se habilitan las cuotas para qtrees. Al añadir la primera cuota de qtree, se han habilitado cuotas en qtrees. Por lo tanto, se crearon cuotas de usuario predeterminadas derivadas para cada qtree. Se muestran en las líneas donde el ID es un asterisco (\*).

Como el usuario raíz es el propietario de un archivo, cuando se crearon cuotas de usuario predeterminadas para cada uno de los qtrees, también se crearon cuotas de seguimiento especiales para el usuario raíz de cada uno de los qtrees. Estos se muestran en las líneas en las que el ID es raíz.

## **Ejemplo 5: Cuota de usuario en un qtree**

Decide limitar a los usuarios a menos espacio en el qtree del proyecto 1 del que consiguen en el volumen como un todo. Desea evitar que utilicen más de 10 MB en el qtree del proyecto 1. Por lo tanto, debe crear una cuota de usuario predeterminada para el qtree:

```
cluster1::>volume quota policy rule create -vserver vs1 -policy-name
quota_policy_vs1_1 -volume vol1 -type user -target "" -disk-limit 10MB
-qtree proj1
```
Se trata de un cambio en una cuota existente, ya que cambia la cuota de usuario predeterminada para el qtree proj1 que se derivó de la cuota de usuario predeterminada del volumen. Por lo tanto, puede activar el cambio cambiando el tamaño de las cuotas. Una vez completado el proceso de cambio de tamaño, puede ver el informe de cuotas.

En el informe de cuotas se muestra la siguiente línea nueva que muestra la nueva cuota de usuario explícita para el qtree:

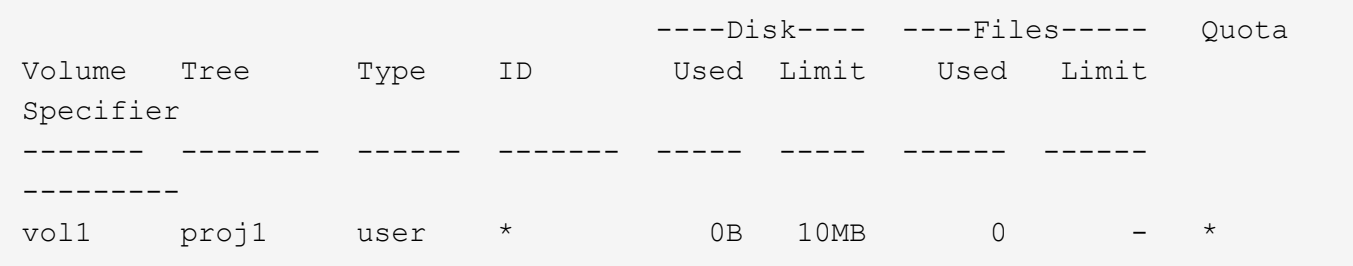

Sin embargo, se está impidiendo al usuario jsmith escribir más datos en el qtree proj1 porque la cuota que

creó para anular la cuota de usuario predeterminada (para proporcionar más espacio) se encontraba en el volumen. Tal como se ha añadido una cuota de usuario predeterminada en el qtree proj1, se está aplicando esa cuota y se limita todo el espacio del usuario en ese qtree, incluido jsmith. Para proporcionar más espacio al jsmith de usuario, se debe añadir una regla de cuota de usuario explícita para el qtree con un límite de disco de 80 MB para anular la regla de cuota de usuario predeterminada para el qtree:

```
cluster1::>volume quota policy rule create -vserver vs1 -policy-name
quota_policy_vs1_1 -volume vol1 -type user -target jsmith -disk-limit 80MB
-qtree proj1
```
Como se trata de una cuota explícita para la que ya existe una cuota predeterminada, se activa el cambio mediante el cambio de tamaño de las cuotas. Una vez completado el proceso de cambio de tamaño, se muestra un informe de cuota.

En el informe de cuotas aparece la siguiente línea nueva:

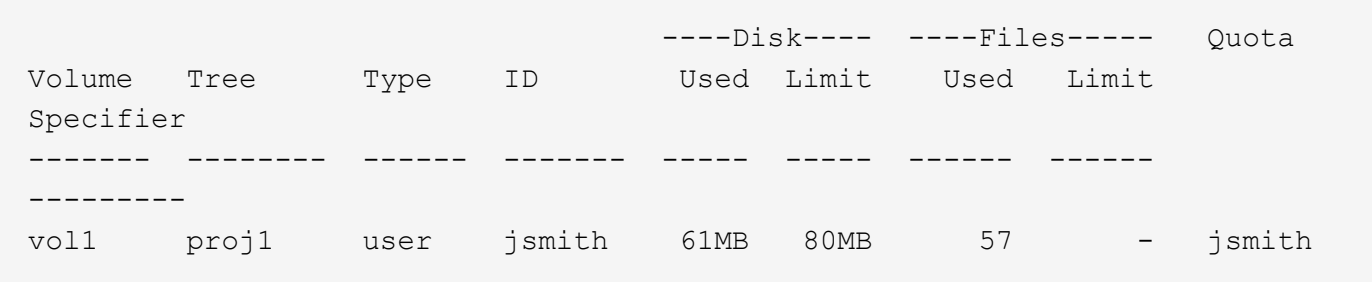

El informe final sobre cuotas es similar al siguiente informe:

```
cluster1::>volume quota report
Vserver: vs1
                       ----Disk---- ----Files----- Quota
Volume Tree Type ID Used Limit Used Limit
Specifier
------- -------- ------ ------- ----- ----- ------ ------
---------
vol1 tree * 0B 20GB 0 - *
vol1 user * 0B 50MB 0 - *
vol1 vol1 user jsmith 70MB 80MB 65 - jsmith
vol1 proj1 tree 1 0B 20GB 1 - proj1
vol1 proj1 user * 0B 10MB 0 - *
vol1 proj1 user root 0B - 1 -
vol1 proj2 tree 2 0B 20GB 1 - proj2
vol1 proj2 user * 0B 50MB 0
vol1 proj2 user root 0B - 1 -
vol1 user root 0B - 3 -
vol1 proj1 user jsmith 61MB 80MB 57 - jsmith
11 entries were displayed.
```
El jsmith de usuario debe cumplir los siguientes límites de cuota para escribir en un archivo de proj1:

- 1. La cuota de árbol para el qtree del proyecto 1.
- 2. La cuota de usuario en el qtree del proyecto 1.
- 3. La cuota de usuario en el volumen.

# **Configurar cuotas en un SVM**

Para configurar cuotas en una nueva máquina virtual de almacenamiento (SVM, antes conocida como Vserver), debe crear una política de cuotas, agregar reglas de política de cuotas a la política, asignar la política a la SVM e inicializar cuotas en cada volumen FlexVol de la SVM.

## **Pasos**

1. Introduzca el comando vserver show -instance Para mostrar el nombre de la política de cuotas predeterminada que se creó automáticamente al crear la SVM.

Si no se especificó un nombre cuando se creó la SVM, el nombre es "predeterminado". Puede utilizar el vserver quota policy rename para asignar un nombre a la directiva predeterminada.

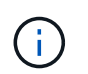

También puede crear una nueva directiva con el volume quota policy create comando.

- 2. Utilice la volume quota policy rule create Comando para crear *any* de las siguientes reglas de cuota para cada volumen de la SVM:
	- Reglas de cuota predeterminadas para todos los usuarios
	- Reglas de cuota explícitas para usuarios específicos
	- Reglas de cuota predeterminadas para todos los grupos
	- Reglas explícitas de cuotas para grupos específicos
	- Reglas de cuota predeterminadas para todos los qtrees
	- Reglas de cuota explícitas para qtrees específicos
- 3. Utilice la volume quota policy rule show comando para comprobar que las reglas de cuota están configuradas correctamente.
- 4. Si está trabajando en una nueva directiva, utilice la vserver modify Comando para asignar la nueva política a la SVM.
- 5. Utilice la volume quota on Comando para inicializar las cuotas de cada volumen en la SVM.

Puede supervisar el proceso de inicialización de las siguientes maneras:

◦ Cuando utilice la volume quota on puede agregar el -foreground parámetro para ejecutar la cuota en el trabajo en primer plano. (De forma predeterminada, el trabajo se ejecuta en segundo plano).

Cuando el trabajo se ejecuta en segundo plano, puede supervisar su progreso mediante el job show comando.

◦ Puede utilizar el volume quota show comando para supervisar el estado de inicialización de la

cuota.

- 6. Utilice la volume quota show -instance comando para comprobar si hay errores de inicialización, como reglas de cuota que no se han podido inicializar.
- 7. Utilice la volume quota report comando para mostrar un informe de cuotas de forma que pueda garantizar que las cuotas forzadas se ajustan a sus expectativas.

# **Modificar (o redimensionar) los límites de cuota**

Cuando se realizan cambios en el tamaño de las cuotas existentes, se puede cambiar el tamaño de las cuotas en todos los volúmenes afectados, lo que es más rápido que reinicializar las cuotas en esos volúmenes.

# **Acerca de esta tarea**

Tiene una máquina virtual de almacenamiento (SVM, anteriormente conocida como Vserver) con cuotas forzadas y desea cambiar los límites de tamaño de las cuotas existentes o añadir o eliminar cuotas para destinos que ya tienen cuotas derivadas.

# **Pasos**

- 1. Utilice la vserver show con el -instance El parámetro para determinar el nombre de la política actualmente asignada a la SVM.
- 2. Modifique las reglas de cuota realizando cualquiera de las siguientes acciones:
	- Utilice la volume quota policy rule modify para modificar los límites de disco o archivo de las reglas de cuota existentes.
	- Utilice la volume quota policy rule create comando para crear reglas de cuota explícitas para destinos (usuarios, grupos o qtrees) que actualmente tienen cuotas derivadas.
	- Utilice la volume quota policy rule delete comando para eliminar reglas de cuota explícitas para destinos (usuarios, grupos o qtrees) que también tienen cuotas predeterminadas.
- 3. Utilice la volume quota policy rule show comando para comprobar que las reglas de cuota están configuradas correctamente.
- 4. Utilice la volume quota resize comando en cada volumen donde se han modificado las cuotas para activar los cambios en cada volumen.

Puede supervisar el proceso de cambio de tamaño de una de las siguientes formas:

◦ Cuando utilice la volume quota resize puede agregar el -foreground parámetro para ejecutar el trabajo de cambio de tamaño en primer plano. (De forma predeterminada, el trabajo se ejecuta en segundo plano).

Cuando el trabajo se ejecuta en segundo plano, puede supervisar su progreso mediante el job show comando.

- Puede utilizar el volume quota show comando para supervisar el tamaño del estado.
- 5. Utilice la volume quota show -instance comando para comprobar si hay errores de cambio de tamaño como, por ejemplo, reglas de cuota que no se han podido cambiar de tamaño.

En particular, compruebe si hay errores de «"nueva definición»», que se producen cuando se cambia el tamaño de las cuotas después de agregar una cuota explícita para un destino que no tiene ya una cuota derivada.

6. Utilice la volume quota report comando para mostrar un informe de cuotas de forma que pueda garantizar que las cuotas forzadas se ajustan a sus requisitos.

# **Reinicializar las cuotas después de realizar cambios extensos**

Cuando se realizan cambios extensos en las cuotas existentes; por ejemplo, al agregar o eliminar cuotas para los destinos que no tienen cuotas forzadas, se deben realizar los cambios y volver a inicializar cuotas en todos los volúmenes afectados.

# **Acerca de esta tarea**

Tiene una máquina virtual de almacenamiento (SVM) con cuotas forzadas y desea realizar cambios que requieran una reinicialización completa de las cuotas.

## **Pasos**

- 1. Utilice la vserver show con el -instance El parámetro para determinar el nombre de la política actualmente asignada a la SVM.
- 2. Modifique las reglas de cuota realizando cualquiera de las siguientes acciones:

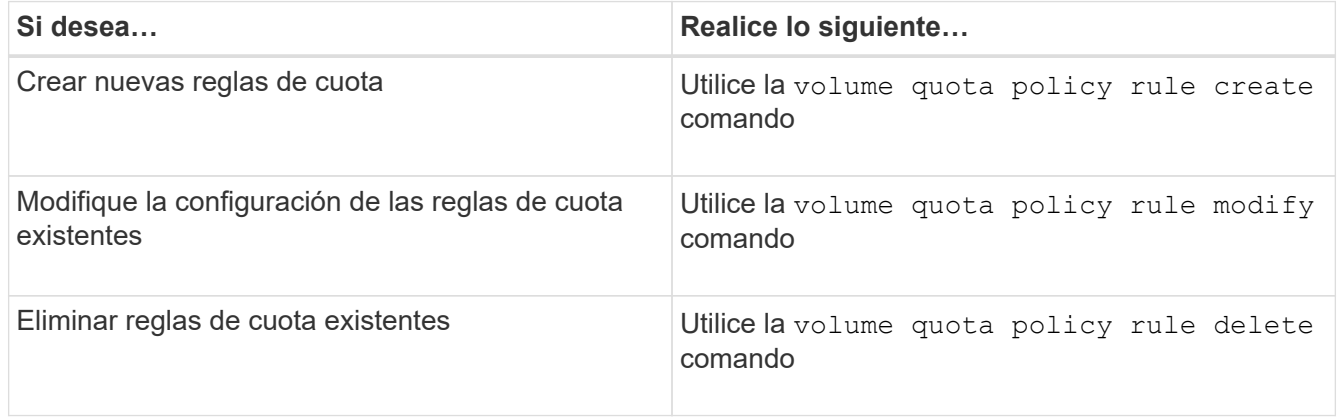

- 3. Utilice la volume quota policy rule show comando para comprobar que las reglas de cuota están configuradas correctamente.
- 4. Vuelva a inicializar las cuotas en cada volumen en el que haya modificado las cuotas desactivando las cuotas y, a continuación, activando las cuotas para dichos volúmenes.
	- a. Utilice la volume quota off comando en cada volumen afectado para desactivar las cuotas de ese volumen.
	- b. Utilice la volume quota on comando en cada volumen afectado para activar cuotas en ese volumen.

Debe asegurarse de esperar unos cinco minutos antes de volver a activar las cuotas en cada volumen afectado, ya que intenta activarlos casi inmediatamente después de ejecutar el volume quota off el comando puede generar errores.

Como alternativa, es posible ejecutar los comandos para volver a inicializar las cuotas de un volumen desde el nodo que contiene el volumen en particular.

Puede supervisar el proceso de inicialización de cualquiera de las siguientes maneras:

▪ Cuando utilice la volume quota on puede agregar el -foreground parámetro para ejecutar la cuota en el trabajo en primer plano. (De forma predeterminada, el trabajo se ejecuta en segundo

Î.

plano).

Cuando el trabajo se ejecuta en segundo plano, puede supervisar su progreso mediante el job show comando.

- Puede utilizar el volume quota show comando para supervisar el estado de inicialización de la cuota.
- 5. Utilice la volume quota show -instance comando para comprobar si hay errores de inicialización, como reglas de cuota que no se han podido inicializar.
- 6. Utilice la volume quota report comando para mostrar un informe de cuotas de forma que pueda garantizar que las cuotas forzadas se ajustan a sus expectativas.

# **Comandos para gestionar reglas de cuota y directivas de cuota**

Puede utilizar el volume quota policy rule comandos para configurar las reglas de cuota y utilizar volume quota policy comandos y algunos vserver comandos para configurar las directivas de cuota.

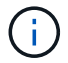

Los siguientes comandos solo se pueden ejecutar en volúmenes de FlexVol.

## **Comandos para administrar reglas de cuota**

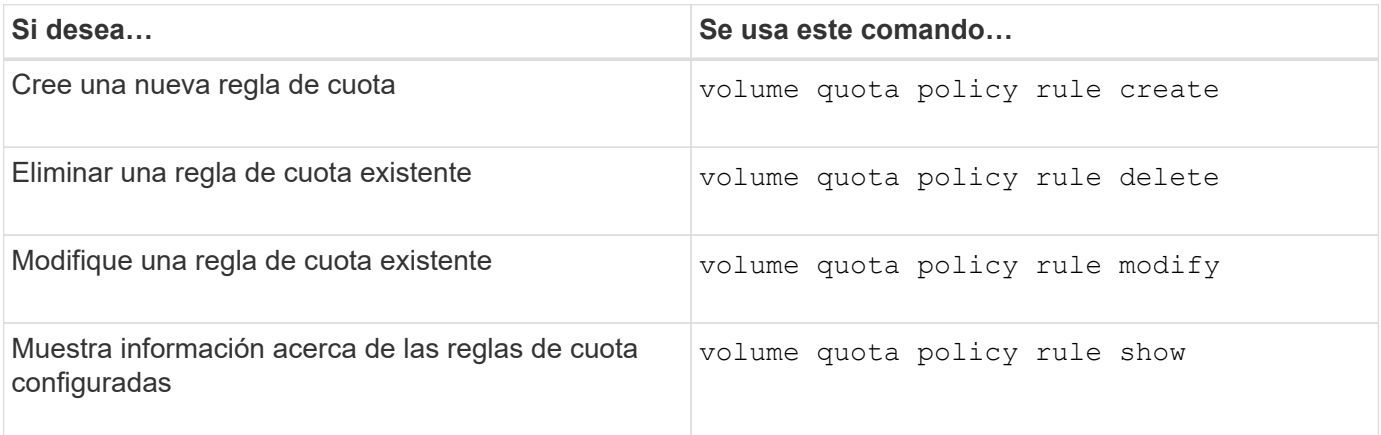

### **Comandos para gestionar políticas de cuotas**

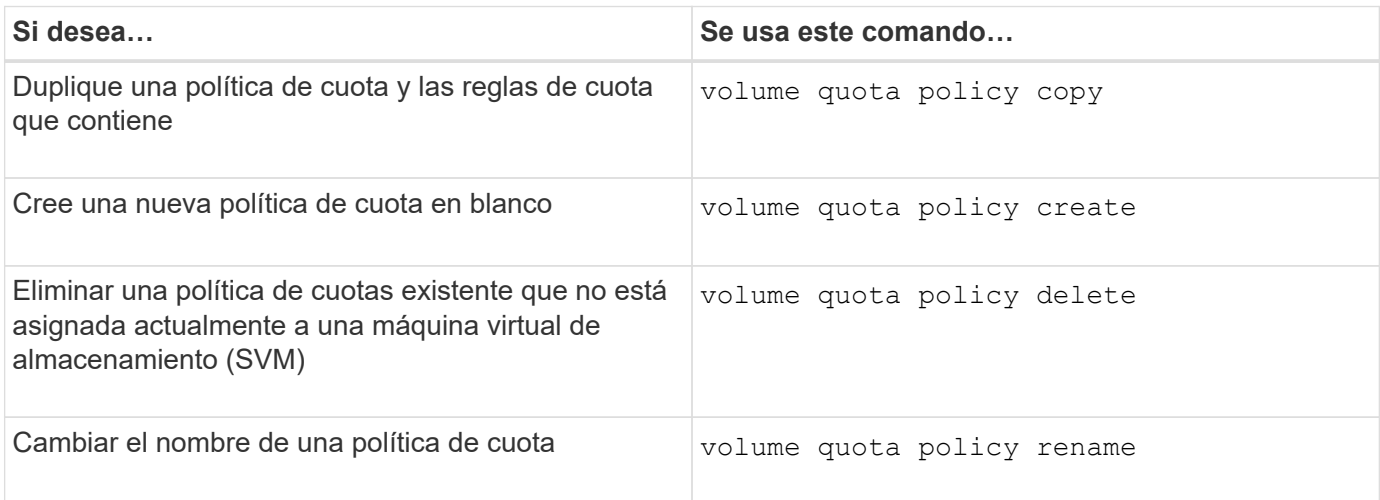

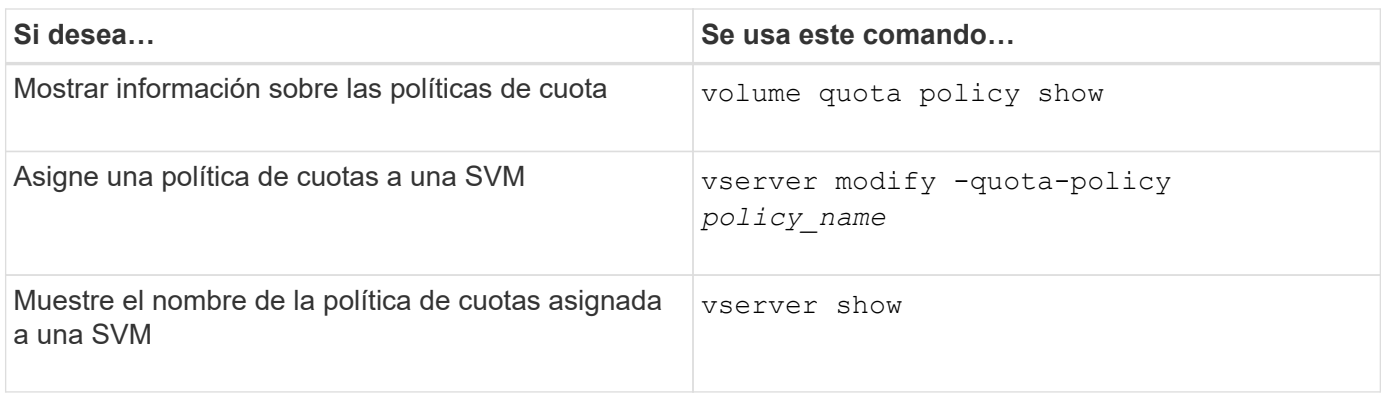

Consulte ["Referencia de comandos de la ONTAP"](https://docs.netapp.com/us-en/ontap-cli-9141) para cada comando para obtener más información.

# **Comandos para activar y modificar cuotas**

Puede utilizar el volume quota comandos para cambiar el estado de las cuotas y configurar el registro de mensajes de las cuotas.

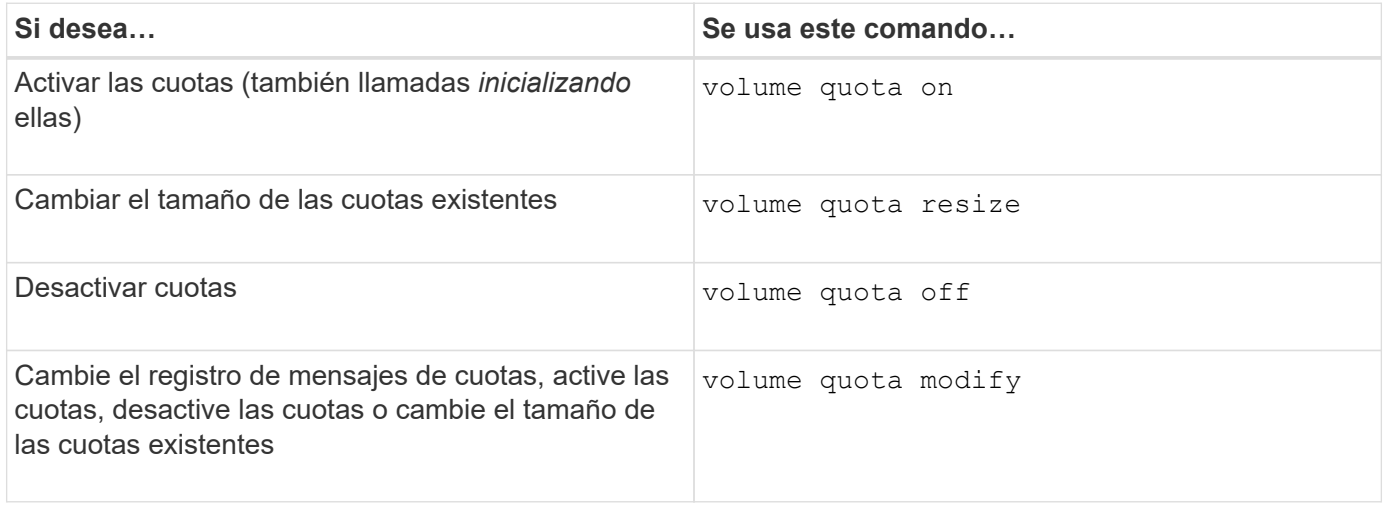

Consulte la página de manual de cada comando para obtener más información.

# **Use la deduplicación, la compresión y la compactación de datos para aumentar la eficiencia del almacenamiento**

**Utilice la deduplicación, la compresión y la compactación de datos para aumentar la información general de la eficiencia del almacenamiento**

Puede ejecutar la deduplicación, la compresión y la compactación de datos de forma conjunta o de forma independiente para lograr un ahorro de espacio óptimo en un volumen de FlexVol. La deduplicación elimina los bloques de datos duplicados. La compresión de datos comprime los bloques de datos para reducir la cantidad de almacenamiento físico necesaria. La compactación de datos almacena más datos en menos espacio para aumentar la eficiencia del almacenamiento.

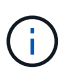

A partir de ONTAP 9.2, todas las funciones de eficiencia del almacenamiento en línea, como la deduplicación inline y la compresión inline, se habilitan de forma predeterminada en los volúmenes AFF.

# <span id="page-120-0"></span>**Active la deduplicación en un volumen**

Puede activar la deduplicación en un volumen de FlexVol para obtener eficiencia del almacenamiento. Puede habilitar la deduplicación postprocesamiento en todos los volúmenes y la deduplicación inline en los volúmenes que residen en agregados de AFF o Flash Pool.

Si desea habilitar la deduplicación en línea en otros tipos de volúmenes, consulte el artículo de la base de conocimientos ["Cómo habilitar la deduplicación en línea de volúmenes en agregados que no son AFF \(All](https://kb.netapp.com/Advice_and_Troubleshooting/Data_Storage_Software/ONTAP_OS/How_to_enable_volume_inline_deduplication_on_Non-AFF_(All_Flash_FAS)_aggregates) [Flash FAS\)".](https://kb.netapp.com/Advice_and_Troubleshooting/Data_Storage_Software/ONTAP_OS/How_to_enable_volume_inline_deduplication_on_Non-AFF_(All_Flash_FAS)_aggregates)

## **Lo que necesitará**

En un volumen FlexVol, debe haber verificado que hay espacio libre suficiente para los metadatos de la deduplicación en volúmenes y agregados. Los metadatos de la deduplicación requieren una cantidad mínima de espacio libre en el agregado. Esta cantidad equivale al 3 % de la cantidad total de datos físicos de todos los volúmenes FlexVol o componentes de datos deduplicados en el agregado. Cada uno de los volúmenes de FlexVol o componente de datos debe tener el 4% del total de datos físicos en espacio libre, para un total del 7%.

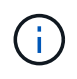

A partir de ONTAP 9.2, la deduplicación inline está habilitada de forma predeterminada en los sistemas AFF.

## **Opciones**

• Utilice la volume efficiency on comando para habilitar la deduplicación postprocesamiento.

El siguiente comando habilita la deduplicación postprocesamiento en el volumen Vola:

volume efficiency on -vserver vs1 -volume VolA

• Utilice la volume efficiency on comando seguido de volume efficiency modify con el -inline-deduplication opción establecida en true para habilitar tanto la deduplicación postprocesamiento como la deduplicación en línea.

Los siguientes comandos permiten la deduplicación postprocesamiento y la deduplicación inline en el volumen Vola:

```
volume efficiency on -vserver vs1 -volume VolA
volume efficiency modify -vserver vs1 -volume VolA -inline-dedupe true
```
• Utilice la volume efficiency on comando seguido de volume efficiency modify con el -inline-deduplication opción establecida en true y la -policy opción establecida en inlineonly para habilitar solo la deduplicación inline.

Los siguientes comandos permiten solo la deduplicación en línea en el volumen Vola:

volume efficiency on -vserver vs1 -volume VolA

volume efficiency modify -vserver vs1 -volume VolA -policy inline-only -inline -dedupe true

### **Después de terminar**

Compruebe que la configuración haya cambiado viendo la configuración de eficiencia del volumen: volume efficiency show -instance

### **Desactivar la deduplicación en un volumen**

Puede deshabilitar la deduplicación postprocesamiento y la deduplicación en línea de forma independiente en un volumen.

### **Lo que necesitará**

Detenga cualquier operación de eficiencia de volumen que esté activa actualmente en el volumen: volume efficiency stop

### **Acerca de esta tarea**

Si ha habilitado la compresión de datos en el volumen, ejecute el volume efficiency off el comando deshabilita la compresión de datos.

### **Opciones**

• Utilice la volume efficiency off comando para deshabilitar tanto la deduplicación postprocesamiento como la deduplicación en línea.

El siguiente comando deshabilita la deduplicación postprocesamiento y la deduplicación en línea en el volumen Vola:

volume efficiency off -vserver vs1 -volume VolA

• Utilice la volume efficiency modify con el -policy opción establecida en inline only para deshabilitar la deduplicación postprocesamiento, pero la deduplicación en línea sigue estando habilitada.

El siguiente comando deshabilita la deduplicación postprocesamiento, pero la deduplicación inline permanece habilitada en el volumen Vola:

volume efficiency modify -vserver vs1 -volume VolA -policy inline-only

• Utilice la volume efficiency modify con el -inline-deduplication opción establecida en false para deshabilitar solo la deduplicación inline.

El siguiente comando deshabilita solo la deduplicación en línea en el volumen Vola:

volume efficiency modify -vserver vs1 -volume VolA -inline-deduplication false

### **Gestione la deduplicación automática en segundo plano a nivel de volumen en sistemas AFF**

A partir de la versión 9.3 de ONTAP, es posible gestionar la deduplicación en segundo plano en el nivel de volumen para ejecutarlos automáticamente con un valor predefinido auto Política de AFF. No se requiere ninguna configuración manual de los programas. La auto la normativa realiza una deduplicación continua en segundo plano.

La auto la política se establece para todos los volúmenes nuevos y para todos los volúmenes actualizados que no se configuraron manualmente para la deduplicación en segundo plano. Puede cambiar la política a. default o cualquier otra directiva para deshabilitar la función.

Si un volumen cambia de un sistema distinto a AFF a un sistema AFF, el auto la política está habilitada en el nodo de destino de manera predeterminada. Si un volumen se mueve de un nodo AFF a otro no AFF, el auto la política del nodo de destino se reemplaza por la inline-only política de forma predeterminada.

En AFF, el sistema supervisa todos los volúmenes que tienen el auto política y despriorización del volumen que tenga menos ahorro o que tenga sobrescrituras frecuentes. Los volúmenes con prioridad desprioritarios ya no participan en la deduplicación automática en segundo plano. El registro de cambios en volúmenes desprioritarios está deshabilitado y se truncan los metadatos del volumen.

Los usuarios pueden promover el volumen sin prioridad para reparticipar en una deduplicación automática en segundo plano mediante el volume efficiency promote comando disponible en el nivel de privilegio avanzado.

# **Gestione la deduplicación inline a nivel de agregado en sistemas AFF**

La deduplicación a nivel de agregado elimina los bloques duplicados en los volúmenes que pertenecen al mismo agregado. A partir de ONTAP 9.2, puede realizar deduplicación a nivel de agregado en línea en sistemas AFF. La función está habilitada de forma predeterminada en todos los volúmenes nuevos y en todos los volúmenes actualizados en los que se haya activado la deduplicación en línea del volumen.

# **Acerca de esta tarea**

La operación de deduplicación elimina los bloques duplicados antes de que se escriban los datos en el disco. Solo volúmenes con space guarantee establezca en none puede participar en la deduplicación en línea de nivel de agregado. Esta es la configuración predeterminada en sistemas AFF.

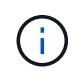

La deduplicación en línea a nivel de agregado se denomina en ocasiones deduplicación en línea entre volúmenes.

# **Paso**

1. Gestione la deduplicación inline a nivel de agregado en los sistemas AFF:

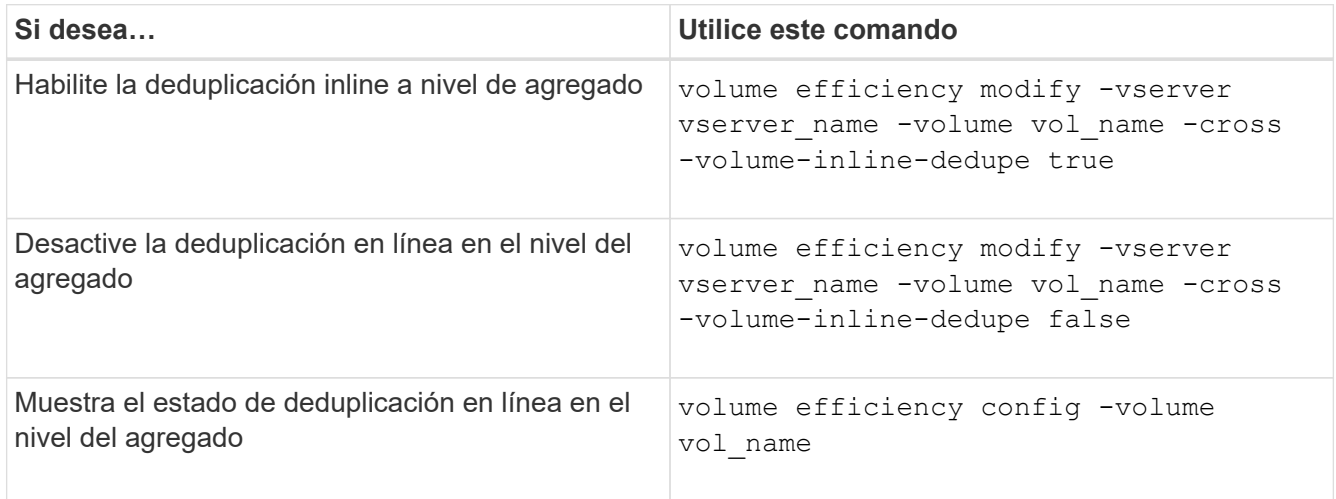

# **Ejemplos**

El siguiente comando muestra el estado de deduplicación en línea en el nivel del agregado:

```
wfit-8020-03-04::> volume efficiency config -volume choke0_wfit_8020_03_0
Vserver: vs0
Volume: choke0 wfit 8020 03 0
Schedule:
Policy: choke VE policy
Compression: true
Inline Compression: true
Inline Dedupe: true
Data Compaction: true
Cross Volume Inline Deduplication: false
```
# **Gestione la deduplicación en segundo plano a nivel agregado en sistemas AFF**

La deduplicación a nivel de agregado elimina los bloques duplicados en los volúmenes que pertenecen al mismo agregado. A partir de ONTAP 9.3, puede realizar deduplicación a nivel de agregado en segundo plano en sistemas AFF. La función está habilitada de forma predeterminada en todos los volúmenes nuevos y en todos los volúmenes actualizados en los que se haya activado la deduplicación en segundo plano de los volúmenes.

# **Acerca de esta tarea**

La operación se activa automáticamente cuando se completa un porcentaje lo suficientemente grande del registro de cambios. No hay ninguna programación o política asociada con la operación.

A partir de ONTAP 9.4, los usuarios de AFF también pueden ejecutar el análisis de deduplicación en el nivel agregado para eliminar los duplicados de los datos existentes en los volúmenes del agregado. Puede utilizar el storage aggregate efficiency cross-volume-dedupe start con el -scan-old-data=true opción para iniciar el escáner:

```
cluster-1::> storage aggregate efficiency cross-volume-dedupe start
-aggregate aggr1 -scan-old-data true
```
El análisis de la deduplicación puede requerir mucho tiempo. Se recomienda ejecutar la operación en horas de menor actividad.

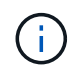

La deduplicación en segundo plano a nivel de agregado se denomina en ocasiones deduplicación en segundo plano entre volúmenes.

## **Paso**

1. Gestione la deduplicación en segundo plano a nivel agregado en los sistemas AFF:

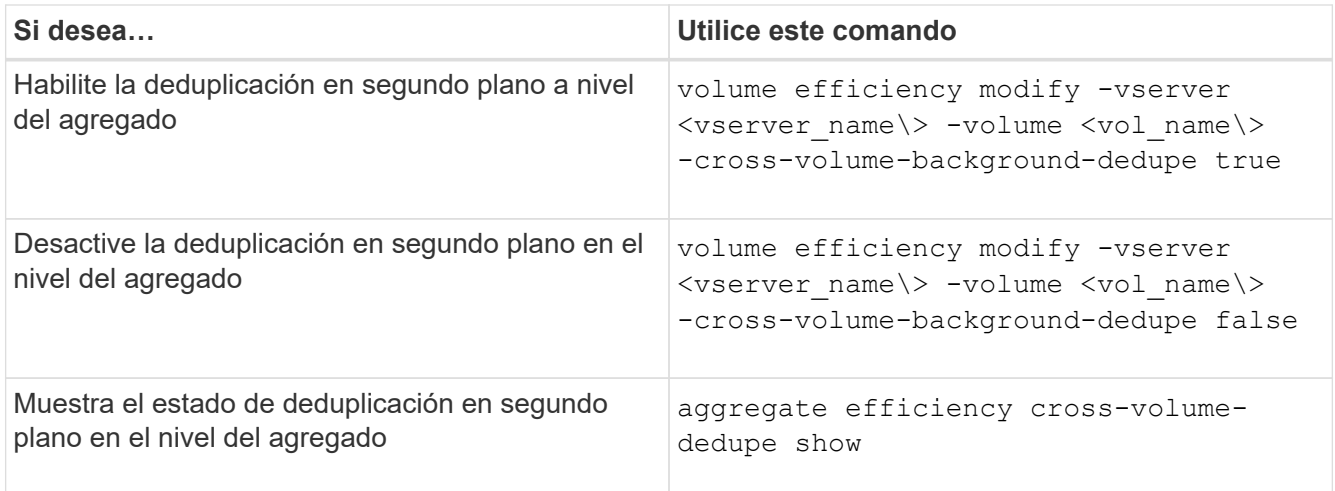

# **Descripción general de la eficiencia del almacenamiento en la que la temperatura es importante**

ONTAP ofrece ventajas en eficiencia del almacenamiento sensible a la temperatura; para ello, evalúa la frecuencia con la que se accede a los datos del volumen y asigna esa frecuencia al grado de compresión aplicado a esos datos. En el caso de los datos inactivos a los que se accede con poca frecuencia, se comprimen los bloques de datos más grandes, y en el caso de los datos activos, a los que se accede con frecuencia y se sobrescriben con mayor frecuencia, se comprimen los bloques de datos más pequeños, lo que hace que el proceso sea más eficiente.

La eficiencia del almacenamiento sensible a la temperatura (TSSE) se introduce en ONTAP 9,8 y se activa automáticamente en los volúmenes AFF con Thin Provisioning recientemente creados. Se puede habilitar la eficiencia del almacenamiento sensible a la temperatura en volúmenes AFF existentes y en volúmenes de DP que no sean AFF con Thin-Provisioning.

## **Introducción de los modos «predeterminado» y «eficiente»**

A partir de ONTAP 9.10.1, se introducen dos modos de eficiencia de almacenamiento a nivel de volumen solo para sistemas AFF, *default* y *efficient*. Los dos modos proporcionan una opción entre compresión de archivo (predeterminado), que es el modo predeterminado cuando se crean nuevos volúmenes AFF, o la eficiencia del almacenamiento sensible a la temperatura (eficiente), que permite una eficiencia del almacenamiento sensible a la temperatura. Con ONTAP 9.10.1, ["debe definirse explícitamente la eficacia del almacenamiento sensible a](https://docs.netapp.com/us-en/ontap/volumes/set-efficiency-mode-task.html) [la temperatura"](https://docs.netapp.com/us-en/ontap/volumes/set-efficiency-mode-task.html) para activar la compresión adaptativa automática. Sin embargo, otras funciones de eficiencia del almacenamiento, como la compactación de datos, la programación de deduplicación automática, la deduplicación inline, la deduplicación inline entre volúmenes y la deduplicación en segundo plano entre volúmenes, están habilitadas de forma predeterminada en las plataformas de AFF, tanto en los modos predeterminados como eficientes.

Los dos modos de eficiencia del almacenamiento (predeterminado y eficiente) son compatibles con los agregados habilitados para FabricPool y con todos los tipos de políticas de organización en niveles.

## **La eficiencia del almacenamiento sensible a la temperatura habilitada en plataformas C-Series**

La eficiencia del almacenamiento sensible a la temperatura se activa de forma predeterminada en las plataformas AFF C-Series y cuando se migran volúmenes de una plataforma no TSSE a una plataforma C-Series habilitada para TSSE mediante Volume Move o SnapMirror con las siguientes versiones instaladas en el destino:

- ONTAP 9.12.1P4 y versiones posteriores
- ONTAP 9.13.1 y versiones posteriores

Para obtener más información, consulte ["Comportamiento de la eficiencia del almacenamiento con movimiento](https://docs.netapp.com/us-en/ontap/volumes/storage-efficiency-behavior-snapmirror-reference.html) [de volúmenes y operaciones de SnapMirror".](https://docs.netapp.com/us-en/ontap/volumes/storage-efficiency-behavior-snapmirror-reference.html)

En el caso de los volúmenes existentes, la eficiencia del almacenamiento sensible a la temperatura no se habilita automáticamente; sin embargo, sí puede ["modifique el modo de eficiencia del almacenamiento"](https://docs.netapp.com/us-en/ontap/volumes/change-efficiency-mode-task.html) manualmente para cambiar al modo eficiente.

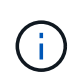

Una vez que cambia el modo de eficiencia del almacenamiento a Eficiencia, no se puede volver a cambiar.

## **Eficiencia del almacenamiento mejorada con paquetes secuenciales de bloques físicos contiguos**

A partir de ONTAP 9.13.1, la eficiencia del almacenamiento sensible a la temperatura añade paquetes secuenciales de bloques físicos contiguos para mejorar aún más la eficiencia del almacenamiento. Los volúmenes con eficiencia del almacenamiento sensible a la temperatura habilitada tienen habilitado automáticamente el empaquetado secuencial al actualizar los sistemas a ONTAP 9.13.1. Una vez activado el empaquetado secuencial, debe hacerlo ["volver a copiar manualmente los datos existentes".](https://docs.netapp.com/us-en/ontap/volumes/run-efficiency-operations-manual-task.html)

## **Consideraciones de renovación**

Cuando se actualiza a ONTAP 9.10.1 y versiones posteriores, se asigna a los volúmenes existentes un modo de eficiencia del almacenamiento según el tipo de compresión actualmente habilitado en los volúmenes. Durante una actualización, se asigna el modo predeterminado a los volúmenes con compresión habilitada y se asigna el modo eficiente a los volúmenes con eficiencia de almacenamiento sensible a la temperatura habilitada. Si la compresión no está habilitada, el modo de eficiencia del almacenamiento sigue vacío.

## **Comportamiento de la eficiencia del almacenamiento con movimiento de volúmenes y operaciones de SnapMirror**

La forma en que la eficiencia del almacenamiento se comporta de un volumen cuando se ejecuta un movimiento de volúmenes o una operación de SnapMirror y lo que sucede cuando se realiza una interrupción de SnapMirror y se habilita manualmente la eficiencia del almacenamiento sensible a la temperatura depende del tipo de eficiencia del volumen de origen.

En la siguiente tabla se describe el comportamiento de un volumen de origen y de destino cuando se ejecuta un movimiento de volúmenes o una operación de SnapMirror con diferentes tipos de eficiencia del almacenamiento, así como el comportamiento cuando se habilita manualmente la eficiencia del almacenamiento sensible a la temperatura (TSSE).

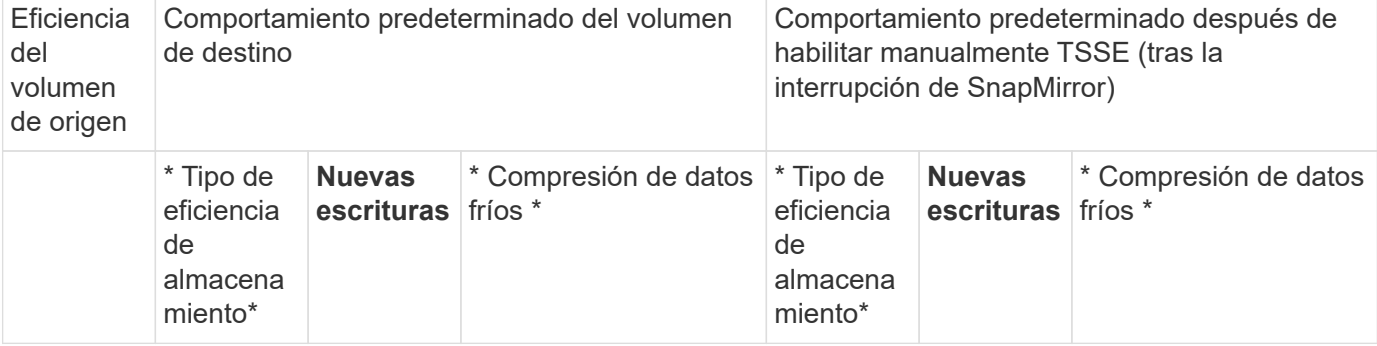

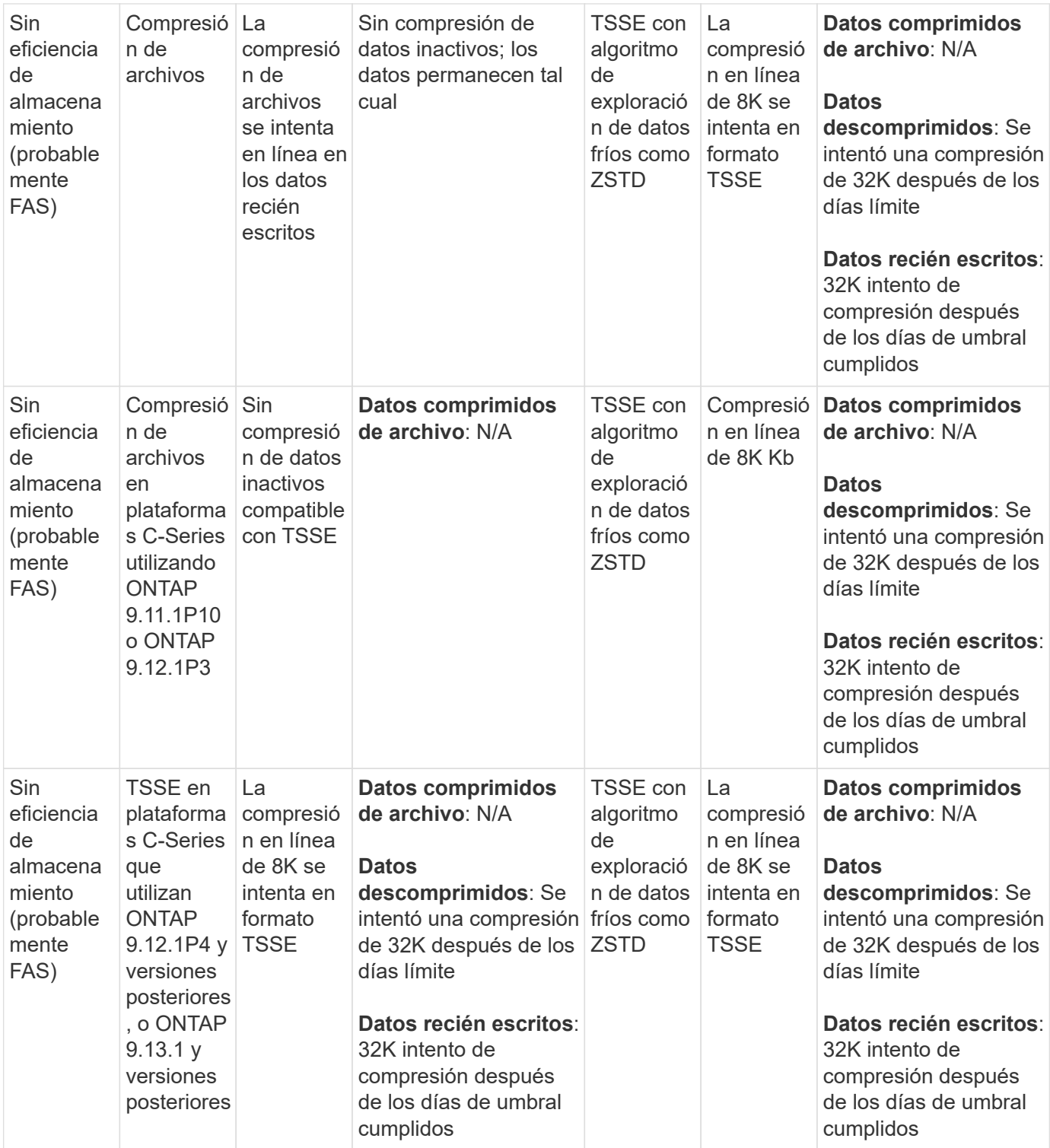

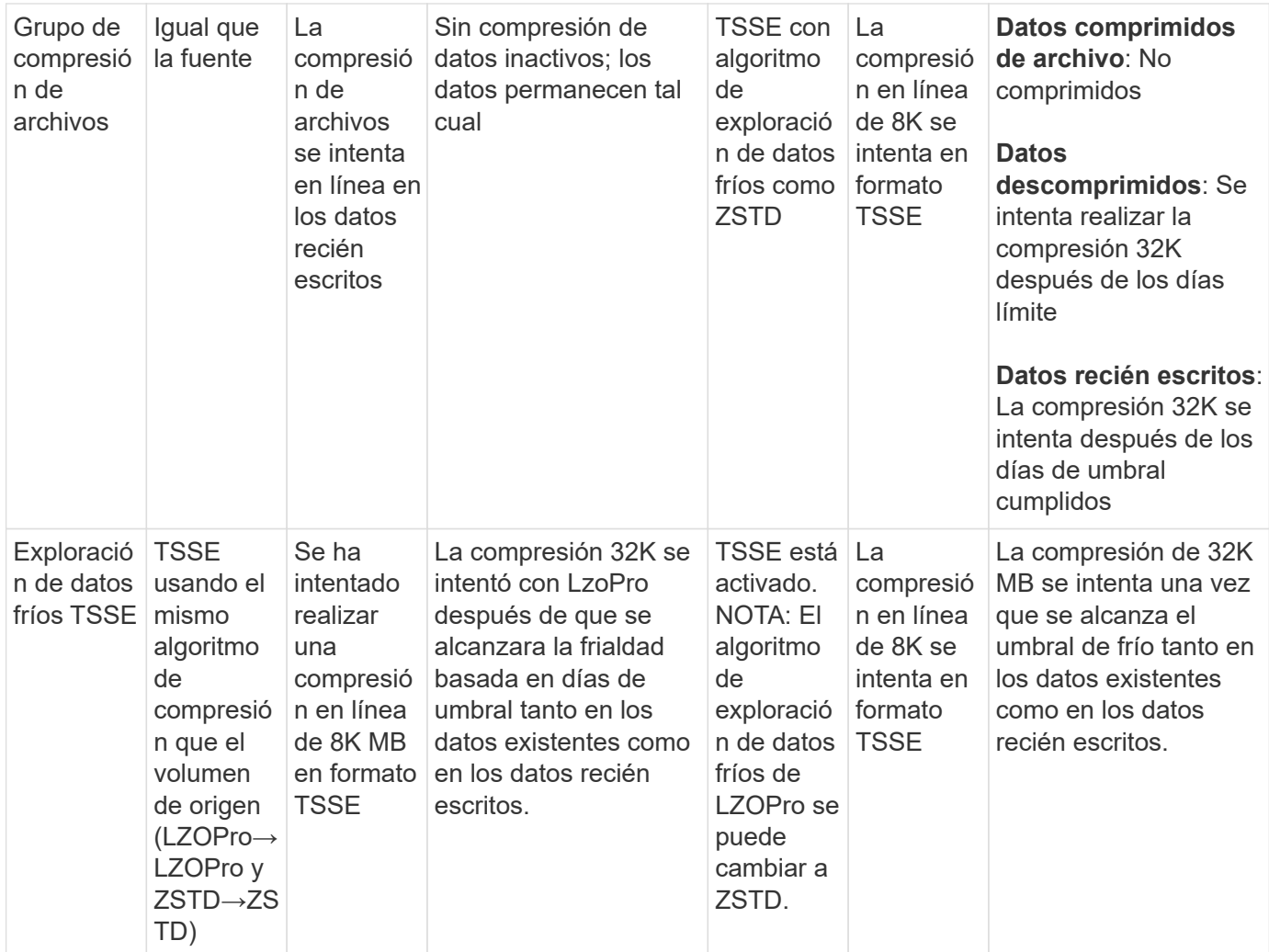

# <span id="page-127-0"></span>**Configure el modo de eficiencia del almacenamiento durante la creación de un volumen**

A partir de ONTAP 9.10.1, puede establecer el modo de eficiencia del almacenamiento al crear un nuevo volumen de AFF. Uso del parámetro -storage-efficiency-mode, puede especificar si el volumen utiliza el modo eficaz o el modo de rendimiento predeterminado. Los dos modos proporcionan una opción entre compresión de archivo (predeterminado), que es el modo predeterminado cuando se crean nuevos volúmenes AFF, o eficiencia del almacenamiento sensible a la temperatura (eficiente), que permite la eficiencia del almacenamiento sensible a la temperatura. La -storage-efficiency -mode No se admite el parámetro en volúmenes sin AFF ni en volúmenes de protección de datos.

# **Pasos**

Puede realizar esta tarea mediante ONTAP System Manager o la interfaz de línea de comandos de ONTAP.

## **System Manager**

A partir de ONTAP 9.10.1, se puede usar System Manager para permitir una mayor eficiencia de almacenamiento con la función de eficiencia del almacenamiento sensible a la temperatura. La eficiencia del almacenamiento basada en el rendimiento está habilitada de forma predeterminada.

- 1. Haga clic en **almacenamiento > volúmenes**.
- 2. Busque el volumen en el que desea habilitar o deshabilitar la eficiencia del almacenamiento y haga clic en  $\frac{1}{2}$ .
- 3. Haga clic en **Editar > Volúmenes** y desplácese a **Eficiencia de almacenamiento**.
- 4. Seleccione **Activar mayor eficiencia de almacenamiento**.

## **CLI**

## **Crear un nuevo volumen mediante el modo eficiente**

Para establecer el modo de eficiencia de almacenamiento sensible a la temperatura al crear un nuevo volumen, puede utilizar el -storage-efficiency-mode parámetro con el valor efficient.

1. Cree un nuevo volumen con el modo de eficiencia habilitado:

```
volume create -vserver <vserver name> -volume <volume name> -aggregate
<aggregate name> -size <volume size> -storage-efficiency-mode efficient
```

```
volume create -vserver vs1 -volume aff_vol1 -aggregate aff_aggr1
-storage-efficiency-mode efficient -size 10g
```
## **Cree un nuevo volumen mediante el modo de rendimiento**

El modo de rendimiento se establece de forma predeterminada cuando se crean nuevos volúmenes AFF con eficiencia del almacenamiento. Aunque no es obligatorio, puede utilizar opcionalmente el default valor con la -storage-efficiency-mode Parámetro cuando se crea un nuevo volumen de AFF.

1. Cree un nuevo volumen usando el modo de eficiencia del almacenamiento del rendimiento, «predeterminado»:

```
volume create -vserver <vserver name> -volume <volume name> -aggregate
<aggregate name> -size <volume size> -storage-efficiency-mode default
volume create -vserver vs1 -volume aff_vol1 -aggregate aff_aggr1 -storage
-efficiency-mode default -size 10g
```
## **Cambie el umbral de compresión de datos inactivos del volumen**

Puede cambiar la frecuencia con la que ONTAP realiza un análisis de datos fríos modificando el umbral de frío en los volúmenes mediante la eficiencia del almacenamiento sensible a la temperatura.

## **Antes de empezar**

Debe ser administrador de clústeres o de SVM y utilizar el nivel de privilegios avanzado de interfaz de línea de

comandos de ONTAP.

### **Acerca de esta tarea**

El umbral de frialdad puede ser de 1 a 60 días. El umbral predeterminado es de 14 días.

### **Pasos**

1. Establezca el nivel de privilegio:

set -privilege advanced

2. Modificar la compresión de datos inactivos en un volumen:

```
volume efficiency inactive-data-compression modify -vserver <vserver name>
-volume <volume name> -threshold-days <integer>
```
Consulte la página de manual para obtener información adicional acerca de ["modificar la compresión de datos](https://docs.netapp.com/us-en/ontap-cli-9141/volume-efficiency-inactive-data-compression-modify.html#description) [inactivos".](https://docs.netapp.com/us-en/ontap-cli-9141/volume-efficiency-inactive-data-compression-modify.html#description)

## **Comprobar el modo de eficiencia del volumen**

Puede utilizar el volume-efficiency-show Comando en un volumen de AFF para comprobar si la eficiencia está establecida y ver el modo de eficiencia actual.

## **Paso**

1. Compruebe el modo de eficiencia en un volumen:

```
volume efficiency show -vserver <vserver name> -volume <volume name> -fields
storage-efficiency-mode
```
## **Cambiar el modo de eficiencia del volumen**

A partir de ONTAP 9.10.1, se introducen dos modos de eficiencia de almacenamiento a nivel de volumen solo para sistemas AFF, *default* y *efficient*. Los dos modos proporcionan una opción entre compresión de archivo (predeterminado), que es el modo predeterminado cuando se crean nuevos volúmenes AFF, o la eficiencia del almacenamiento sensible a la temperatura (eficiente), que permite una eficiencia del almacenamiento sensible a la temperatura. Puede utilizar el volume efficiency modify Comando para cambiar el modo de eficiencia del almacenamiento definido en un volumen AFF. Puede cambiar el modo desde default para efficient también puede establecer un modo de eficiencia cuando todavía no esté configurada la eficiencia del volumen.

# **Pasos**

1. Cambie el modo de eficiencia de volumen:

```
volume efficiency modify -vserver <vserver name> -volume <volume name>
-storage-efficiency-mode <default|efficient>
```
**Vea el ahorro en huella de volumen con o sin eficiencia de almacenamiento sensible a la temperatura**

A partir de ONTAP 9.11.1, puede utilizar el volume show-footprint comando para ver el ahorro de huella física en los volúmenes ["Habilitado con eficiencia de](#page-127-0) [almacenamiento sensible a la temperatura \(TSSE\)".](#page-127-0) A partir de ONTAP 9.13.1, puede usar el mismo comando para ver el ahorro de espacio físico en los volúmenes que no están habilitados con TSSE.

## **Paso**

1. Vea el ahorro de la huella de volumen:

volume show-footprint

**Salida de ejemplo con TSSE activado**

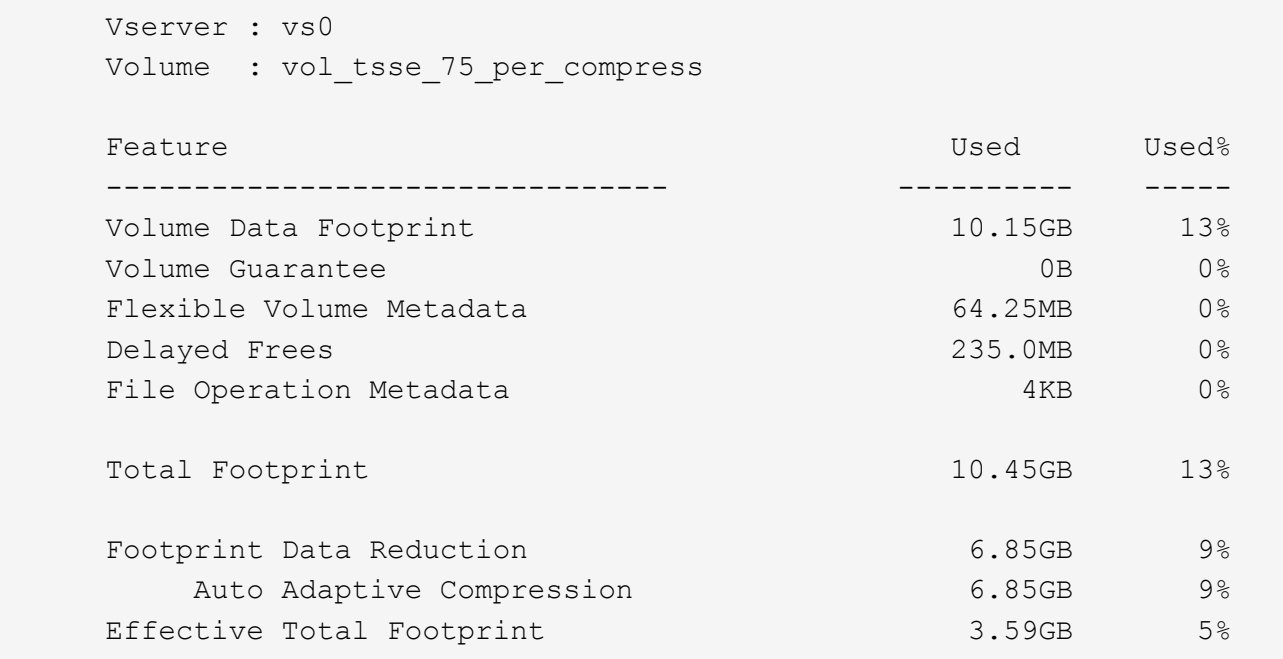

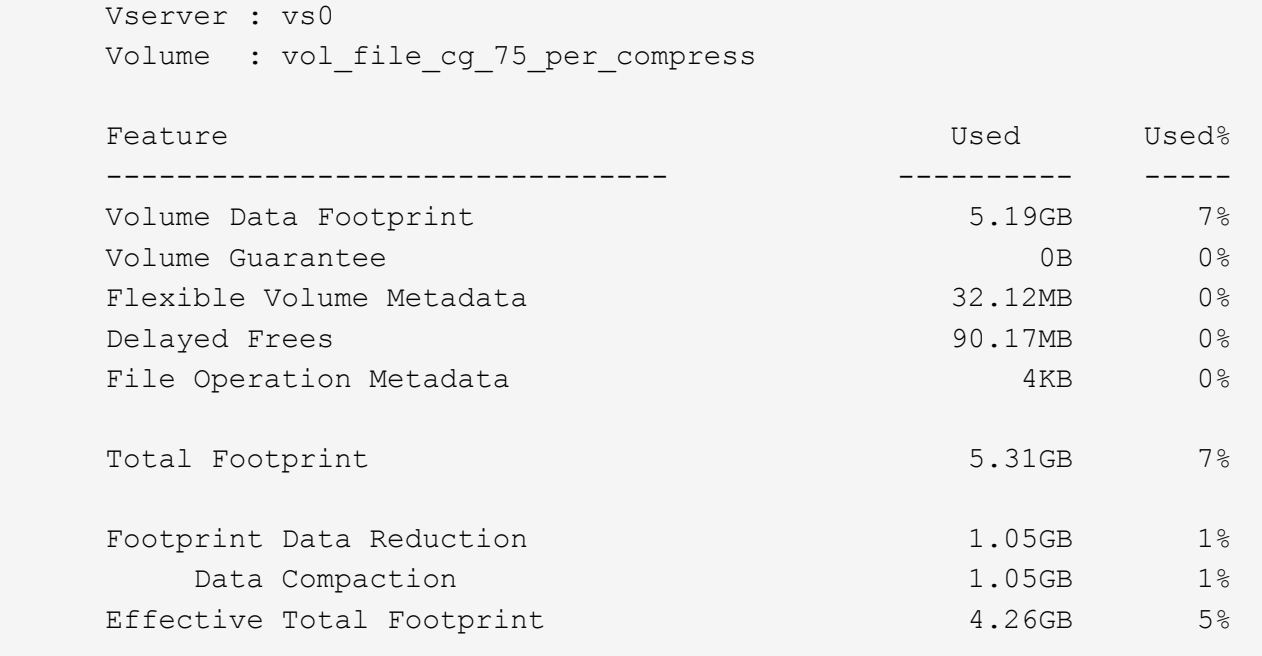

## **Activar la compresión de datos en un volumen**

Puede habilitar la compresión de datos en un volumen de FlexVol para lograr el ahorro de espacio mediante el volume efficiency modify comando. También puede asignar un tipo de compresión al volumen si no desea usar el tipo de compresión predeterminado.

## **Lo que necesitará**

Ĥ.

Debe haber habilitado la deduplicación en el volumen.

- La deduplicación solo tiene que estar activada y no es necesario estar en ejecución en el volumen.
- El escáner de compresión se debe utilizar para comprimir los datos existentes en los volúmenes presentes en las plataformas AFF.

## ["Activación de la deduplicación en un volumen"](#page-120-0)

### **Acerca de esta tarea**

• En agregados de HDD y agregados de Flash Pool, puede habilitar la compresión en línea y de postprocesamiento o solo la compresión de postprocesamiento en un volumen.

Si está habilitando ambos, debe habilitar la compresión de postprocesamiento en el volumen antes de habilitar la compresión en línea.

• En las plataformas AFF, solo es compatible la compresión inline.

Antes de habilitar la compresión inline, debe habilitar la compresión de postprocesamiento en el volumen. Sin embargo, como la compresión de postprocesamiento no es compatible con las plataformas AFF, no se realiza ninguna compresión de postprocesamiento en esos volúmenes y se genera un mensaje EMS para

informarle de que se ha saltado la compresión de postprocesamiento.

- La eficiencia del almacenamiento sensible a la temperatura se introduce en ONTAP 9.8. Con esta función, la eficiencia del almacenamiento se aplica en función de si los datos están activos o inactivos. En el caso de los datos inactivos, los bloques de datos más grandes se comprimen y, para los datos activos, que se sobrescriben con mayor frecuencia, los bloques de datos más pequeños se comprimen, lo que hace que el proceso sea más eficiente. La eficiencia del almacenamiento sensible a la temperatura se habilita automáticamente en los volúmenes de AFF con aprovisionamiento ligero recién creados.
- El tipo de compresión se asigna automáticamente en función de la plataforma del agregado:

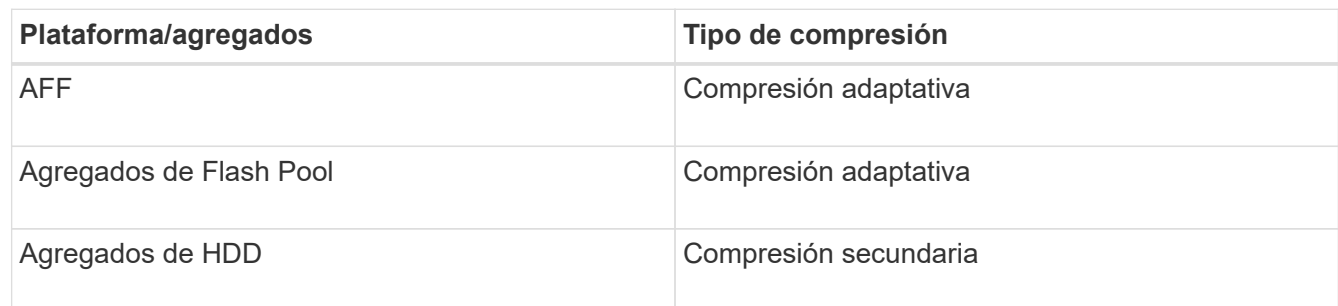

### **Opciones**

• Utilice la volume efficiency modify comando para habilitar la compresión de datos con el tipo de compresión predeterminado.

El siguiente comando habilita la compresión de postprocesamiento en el volumen Vola de SVM vs1:

volume efficiency modify -vserver vs1 -volume VolA -compression true

El siguiente comando habilita el postprocesamiento y la compresión en línea en el volumen Vola de SVM vs1:

```
volume efficiency modify -vserver vs1 -volume VolA -compression true -inline
-compression true
```
- Utilice la volume efficiency modify comando en el nivel de privilegio avanzado para habilitar la compresión de datos con un tipo de compresión específico.
	- a. Utilice la set -privilege advanced comando para cambiar el nivel de privilegio a avanzado.
	- b. Utilice la volume efficiency modify comando para asignar un tipo de compresión a un volumen.

El siguiente comando habilita la compresión de postprocesamiento y asigna el tipo de compresión adaptativa al volumen Vola de la SVM vs1:

```
volume efficiency modify -vserver vs1 -volume VolA -compression true
-compression-type adaptive
```
El siguiente comando habilita la compresión en línea y de postprocesamiento, y asigna el tipo de compresión adaptativa al volumen Vola de SVM vs1:

volume efficiency modify -vserver vs1 -volume VolA -compression true -compression-type adaptive -inline-compression true

a. Utilice la set -privilege admin comando para cambiar el nivel de privilegio a admin.

# **Cambie entre la compresión secundaria y la compresión adaptativa**

Puede cambiar entre la compresión secundaria y la compresión adaptativa en función de la cantidad de lecturas de datos. Es preferible realizar la compresión adaptativa cuando hay un gran volumen de lecturas aleatorias en el sistema y se requiere un mayor rendimiento. Se recomienda la compresión secundaria cuando los datos se escriben de forma secuencial y se requieren mayores ahorros en la compresión.

## **Acerca de esta tarea**

El tipo de compresión predeterminado se selecciona según los agregados y la plataforma.

## **Pasos**

1. Deshabilite la compresión de datos en el volumen:

volume efficiency modify

El siguiente comando inhabilita la compresión de datos en el volumen vol1:

```
volume efficiency modify -compression false -inline-compression false -volume
vol1
```
2. Cambie al nivel de privilegio avanzado:

set -privilege advanced

3. Descomprimir los datos comprimidos:

```
volume efficiency undo
```
El siguiente comando descomprime los datos comprimidos en el volumen vol1:

volume efficiency undo -vserver vs1 -volume vol1 -compression true

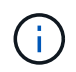

Debe verificar que dispone de espacio suficiente en el volumen para acomodar los datos descomprimidos.

4. Verificar que el estado de la operación está inactivo:

volume efficiency show

El siguiente comando muestra el estado de una operación de eficiencia en el volumen vol1:

volume efficiency show -vserver vs1 -volume vol1

5. Habilite la compresión de datos y, a continuación, establezca el tipo de compresión:

volume efficiency modify

El siguiente comando habilita la compresión de datos y establece el tipo de compresión como compresión secundaria en el volumen vol1:

volume efficiency modify -vserver vs1 -volume vol1 -compression true

Este paso solo habilita la compresión secundaria en el volumen, mientras que los datos del volumen no se comprimen.

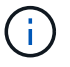

- Para comprimir los datos existentes en sistemas AFF, debe ejecutar el análisis de compresión en segundo plano.
- Para comprimir los datos existentes en agregados de Flash Pool o agregados de HDD, debe ejecutar la compresión en segundo plano.
- 6. Cambie al nivel de privilegio de administrador:

set -privilege admin

7. Opcional: Habilitar la compresión en línea:

volume efficiency modify

El siguiente comando habilita la compresión en línea en el volumen vol1:

volume efficiency modify -vserver vs1 -volume vol1 -inline-compression true

#### **Desactivar la compresión de datos en un volumen**

Puede deshabilitar la compresión de datos en un volumen mediante el volume efficiency modify comando.

## **Acerca de esta tarea**

Si desea deshabilitar la compresión de postprocesamiento, primero debe deshabilitar la compresión en línea en el volumen.

### **Pasos**

1. Detenga cualquier operación de eficiencia de volumen que esté activa actualmente en el volumen:

volume efficiency stop

2. Desactivar la compresión de datos:

volume efficiency modify

Los datos comprimidos existentes seguirán comprimidos en el volumen. Solo las nuevas escrituras que entran en el volumen no se comprimen.

#### **Ejemplos**

El siguiente comando desactiva la compresión en línea en el volumen Vola:

volume efficiency modify -vserver vs1 -volume VolA -inline-compression false

El siguiente comando deshabilita la compresión de postprocesamiento y la compresión en línea en el volumen Vola:

```
volume efficiency modify -vserver vs1 -volume VolA -compression false -inline
-compression false
```
# **Gestione la compactación de datos inline para sistemas AFF**

Puede controlar la compactación de datos inline en sistemas AFF a nivel de volumen mediante el volume efficiency modify comando. La compactación de datos está habilitada de forma predeterminada para todos los volúmenes de los sistemas AFF.

## **Lo que necesitará**

La compactación de datos requiere que se establezca la garantía de espacio de volumen en none. Este es el valor predeterminado para los sistemas AFF.

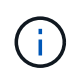

La garantía de espacio predeterminada en volúmenes de protección de datos sin AFF se ha establecido en none.

### **Pasos**

1. Para verificar la configuración de garantía de espacio del volumen:

```
volume show -vserver vserver name -volume volume name -fields space-guarantee
```
2. Para habilitar la compactación de datos:

```
volume efficiency modify -vserver vserver name -volume volume name -data
-compaction true
```
3. Para deshabilitar la compactación de datos:

```
volume efficiency modify -vserver vserver name -volume volume name -data
-compaction false
```
4. Para mostrar el estado de compactación de datos:

volume efficiency show -instance

### **Ejemplos**

```
cluster1::> volume efficiency modify -vserver vs1 -volume vol1 -data-compaction
true cluster1::> volume efficiency modify -vserver vs1 -volume vol1 -data
-compaction false
```
### **Habilite la compactación de datos inline para sistemas de FAS**

Puede controlar la compactación de datos inline en sistemas FAS con agregados de Flash Pool (híbridos) o agregados de HDD a nivel de volumen o de agregado mediante el volume efficiency comando shell del clúster. La compactación de datos está deshabilitada de forma predeterminada para los sistemas FAS.

### **Acerca de esta tarea**

Si habilita la compactación de datos en el nivel de agregado, la compactación de datos está habilitada en cualquier nuevo volumen que se cree con una garantía de espacio de volumen de none en el agregado. Al habilitar la compactación de datos en un volumen en un agregado de HDD, se utilizan recursos de CPU adicionales.

# **Pasos**

- 1. Cambie al nivel de privilegio avanzado: set -privilege advanced
- 2. Compruebe el estado de compactación de datos de los volúmenes y los agregados del nodo deseado: volume efficiency show -volume *volume\_name* +
- 3. Habilite la compactación de datos en el volumen: volume efficiency modify -volume *volume\_name* -data-compaction true

Si se establece la compactación de datos en false para un agregado o un volumen, la compactación falla. Habilitar la compactación no compacta los datos existentes; solo se compactan las nuevas escrituras en el sistema. La volume efficiency start El comando contiene más información acerca de cómo compactar los datos existentes (en ONTAP 9.1 y posteriores). ["Comandos de ONTAP 9"](http://docs.netapp.com/ontap-9/topic/com.netapp.doc.dot-cm-cmpr/GUID-5CB10C70-AC11-41C0-8C16-B4D0DF916E9B.html)

4. Consulte las estadísticas de compactación: volume efficiency show -volume *volume\_name*

# **La eficiencia del almacenamiento inline habilitada de forma predeterminada en los sistemas AFF**

Las funciones de eficiencia del almacenamiento están habilitadas de forma predeterminada en todos los volúmenes nuevos creados en los sistemas AFF. A partir de ONTAP 9.2, todas las funciones de eficiencia del almacenamiento en línea están habilitadas de forma predeterminada en todos los volúmenes existentes y creados recientemente en todos los sistemas AFF.

Las funciones de eficiencia del almacenamiento incluyen deduplicación en línea, deduplicación en línea entre volúmenes y compresión inline, y se habilitan de forma predeterminada en los sistemas AFF, como se muestra en la tabla.

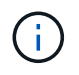

El comportamiento de la compactación de datos en volúmenes AFF no cambia en ONTAP 9.2, ya que ya está habilitado de forma predeterminada.

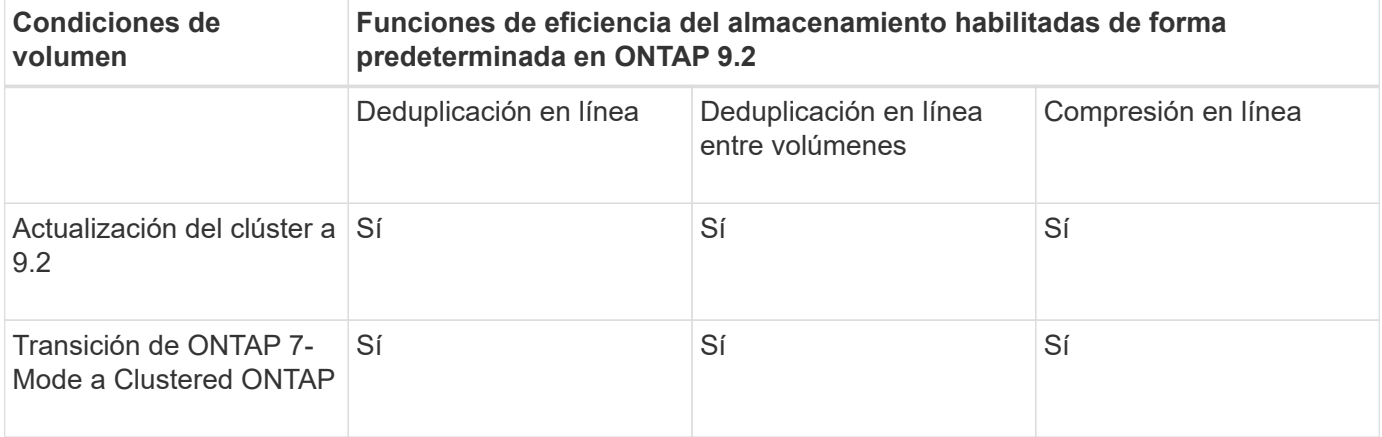

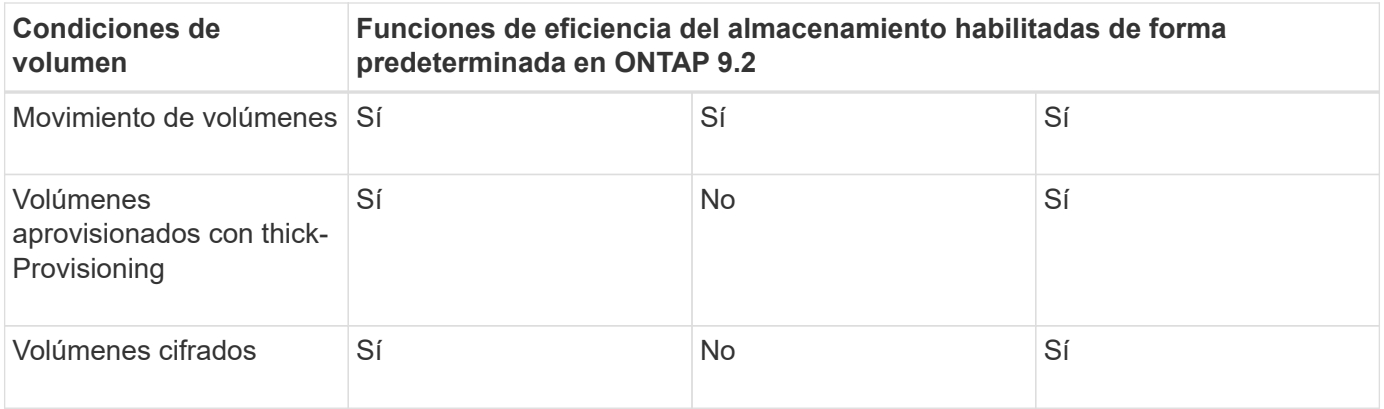

Las siguientes excepciones se aplican a una o varias funciones de eficiencia del almacenamiento inline:

- Solo los volúmenes de lectura y escritura pueden admitir la habilitación de la eficiencia de almacenamiento en línea predeterminada.
- Los volúmenes con ahorro de compresión se omiten la habilitación de la compresión inline.
- Se omite el hecho de habilitar la compresión inline en los volúmenes con la deduplicación postprocesamiento activada.
- En los volúmenes en los que está desactivada la eficiencia del volumen, el sistema anula la configuración de la política de eficiencia del volumen existente y lo establece para habilitar la política de solo línea.

## **Permite la visualización de la eficiencia del almacenamiento**

Utilice la storage aggregate show-efficiency comando para mostrar información sobre la eficiencia del almacenamiento de todos los agregados del sistema.

La storage aggregate show-efficiency el comando tiene tres vistas diferentes que se pueden invocar pasando opciones de comando.

### **Vista predeterminada**

La vista predeterminada muestra la relación general de cada uno de los agregados.

cluster1::> storage aggregate show-efficiency

### **Vista detallada**

Invoque la vista detallada con el -details opción de comando. Esta vista muestra lo siguiente:

- Tasa de eficiencia general para cada uno de los agregados.
- La proporción general sin copias Snapshot.
- División de ratio para las siguientes tecnologías de eficiencia: Deduplicación de volúmenes, compresión de volúmenes, copias Snapshot, clones, compactación de datos, y la deduplicación inline de agregados.

cluster1::> storage aggregate show-efficiency -details

### **Vista avanzada**

La vista avanzada es similar a la vista detallada y muestra detalles utilizados tanto lógicos como físicos.

Este comando se debe ejecutar en el nivel de privilegios avanzados. Cambie a privilegios avanzados mediante el set -privilege advanced comando.

El símbolo del sistema cambia a. cluster::\*>.

cluster1::> set -privilege advanced

Invoque la vista avanzada con -advanced opción de comando.

cluster1::\*> storage aggregate show-efficiency -advanced

Para ver las relaciones de un único agregado, invoque individualmente el -aggregate *aggregate name* comando. Este comando puede ejecutarse en el nivel admin, como también en el nivel de privilegios avanzados.

cluster1::> storage aggregate show-efficiency -aggregate aggr1

## **Cree una política de eficiencia de volúmenes para ejecutar operaciones de eficiencia**

### **Cree una política de eficiencia de volúmenes para ejecutar operaciones de eficiencia**

Puede crear una política de eficiencia de volúmenes para ejecutar deduplicación o compresión de datos seguida de la deduplicación en un volumen durante un periodo específico y especificar la programación de tareas con la volume efficiency policy create comando.

## **Antes de empezar**

Debe haber creado una programación de cron con el job schedule cron create comando. Para obtener más información acerca de la administración de las programaciones de cron, consulte ["Referencia de](https://docs.netapp.com/es-es/ontap/system-admin/index.html) [administración del sistema".](https://docs.netapp.com/es-es/ontap/system-admin/index.html)

## **Acerca de esta tarea**

Un administrador de SVM con roles predefinidos predeterminados no puede gestionar las políticas de deduplicación. Sin embargo, el administrador de clúster puede modificar los privilegios asignados a un administrador de SVM usando cualquier rol personalizado. Para obtener más información sobre las capacidades de administrador de SVM, consulte ["Autenticación de administrador y RBAC"](https://docs.netapp.com/es-es/ontap/authentication/index.html).

> Puede ejecutar operaciones de deduplicación o compresión de datos en un momento programado, o bien crear una programación con una duración específica, o bien especificar un porcentaje de umbral, que espera a que los nuevos datos superen el umbral y, a continuación, active la operación de deduplicación o compresión de datos. Este valor de umbral es el porcentaje de la cantidad total de bloques utilizados en el volumen. Por ejemplo, si se establece el valor del umbral en un volumen en un 20% cuando el número total de bloques usados en el volumen es del 50%, la deduplicación o la compresión de datos se activan automáticamente cuando se escriben nuevos datos en el volumen en un 10% (el 20% de los bloques 50% utilizados). Si es necesario, puede obtener el número total de bloques utilizados en  $df$ resultado del comando.

### **Pasos**

 $\mathbf{H}$ 

1. Utilice la volume efficiency policy create comando para crear una política de eficiencia de volumen.

# **Ejemplos**

El siguiente comando crea una política de eficiencia del volumen llamada pol1 que activa una operación de eficiencia diaria:

```
volume efficiency policy create -vserver vs1 -policy pol1 -schedule daily
```
El siguiente comando crea una política de eficiencia de volumen llamada pol2 que activa una operación de eficiencia cuando el porcentaje de umbral alcanza el 20 %:

```
volume efficiency policy create -vserver vs1 -policy pol2 -type threshold -start
-threshold-percent 20%
```
## **Asignar una política de eficiencia de volumen a un volumen**

Puede asignar una política de eficiencia a un volumen para ejecutar operaciones de deduplicación o compresión de datos mediante la volume efficiency modify comando.

## **Acerca de esta tarea**

Si se asigna una política de eficiencia a un volumen secundario SnapVault, solo se tiene en cuenta el atributo de prioridad de eficiencia del volumen al ejecutar operaciones de eficiencia del volumen. Las programaciones de tareas se ignoran y la operación de deduplicación se ejecuta cuando se realizan actualizaciones incrementales en el volumen secundario de SnapVault.

## **Paso**

1. Utilice la volume efficiency modify comando para asignar una política a un volumen.

## **Ejemplo**

El siguiente comando asigna la política de eficiencia del volumen llamada new\_policy con el volumen Vola:

volume efficiency modify -vserver vs1 -volume VolA -policy new\_policy

## **Modificar una política de eficiencia de volúmenes**

Puede modificar una política de eficiencia de volúmenes para ejecutar la deduplicación y la compresión de datos durante otro periodo o cambiar la programación de tareas con la volume efficiency policy modify comando.

## **Paso**

1. Utilice la volume efficiency policy modify comando para modificar una política de eficiencia de volúmenes.

## **Ejemplos**

El siguiente comando modifica la directiva de eficiencia de volumen denominada policy 1 para que se ejecute cada hora:

```
volume efficiency policy modify -vserver vs1 -policy policy1 -schedule hourly
```
El siguiente comando modifica una política de eficiencia del volumen llamada pol2 al umbral 30 %:

volume efficiency policy modify -vserver vs1 -policy pol1 -type threshold -start

### **Vea una política de eficiencia de volumen**

Puede ver el nombre, la programación, la duración y la descripción de la política de eficiencia del volumen mediante la volume efficiency policy show comando.

## **Acerca de esta tarea**

Cuando ejecute el volume efficiency policy show desde el alcance del clúster, las políticas de ámbito del clúster no se muestran. Sin embargo, puede ver las políticas de ámbito del clúster en el contexto de máquinas virtuales de almacenamiento (SVM).

## **Paso**

1. Utilice la volume efficiency policy show comando para ver información acerca de una política de eficiencia de volúmenes.

El resultado depende de los parámetros que se especifiquen. Para obtener más información sobre cómo mostrar la vista detallada y otros parámetros, consulte la página man de este comando.

## **Ejemplos**

El siguiente comando muestra información acerca de las políticas creadas para la SVM vs1: volume efficiency policy show -vserver vs1

El siguiente comando muestra las políticas para las que la duración se establece como 10 horas: volume efficiency policy show -duration 10

## **Desasociar una política de eficiencia de volumen de un volumen**

Es posible desasociar una política de eficiencia de volumen de un volumen para detener la ejecución de todas las operaciones de deduplicación y compresión de datos adicionales basadas en la programación en el volumen. Una vez que se desasociar una política de eficiencia de volumen, debe activarse manualmente.

## **Paso**

1. Utilice la volume efficiency modify comando para desasociar una política de eficiencia de un volumen.

# **Ejemplo**

```
El siguiente comando desasocia la política de eficiencia del volumen de Vola: volume efficiency modify
-vserver vs1 -volume VolA -policy -
```
## **Eliminar una política de eficiencia de volumen**

Una política de eficiencia de volumen se puede eliminar mediante la volume efficiency policy delete comando.

# **Lo que necesitará**

Debe haberse asegurado de que la política que desea eliminar no está asociada a ningún volumen.

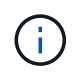

No puede eliminar la directiva de eficiencia predefinida *inline-only* ni la directiva de eficacia predefinida *default*.

## **Paso**

1. Utilice la volume efficiency policy delete comando para eliminar una política de eficiencia de volumen.

## **Ejemplo**

El siguiente comando elimina una directiva de eficiencia de volumen denominada policy 1: volume efficiency policy delete -vserver vs1 -policy policy1

## **Gestione manualmente operaciones de eficiencia de volúmenes**

## **Información general manual sobre las operaciones de eficiencia del volumen de gestiona**

Puede gestionar la forma en que se ejecutan las operaciones de eficiencia en un volumen ejecutando manualmente las operaciones de eficiencia.

También puede controlar cómo se ejecutan las operaciones de eficiencia en función de las siguientes condiciones:

- Utilice puntos de control o no
- Ejecute operaciones de eficiencia en datos existentes o solo datos nuevos
- Detenga las operaciones de eficiencia si es necesario

Puede utilizar el volume efficiency show comando con schedule como valor para -fields opción para ver la programación asignada a los volúmenes.

## **Ejecute operaciones de eficiencia manualmente**

Puede ejecutar operaciones de eficiencia manualmente en un volumen mediante el volume efficiency start comando.

## **Lo que necesitará**

Según la operación de eficiencia que desee ejecutar manualmente, debe tener activada la deduplicación o tanto la compresión de datos como la deduplicación en un volumen.

## **Acerca de esta tarea**

Cuando se activa la eficiencia de almacenamiento sensible a la temperatura en un volumen, se ejecuta inicialmente la deduplicación y, a continuación, la compresión de datos.

La deduplicación es un proceso en segundo plano que consume recursos del sistema mientras se está ejecutando. Si los datos no cambian con frecuencia en un volumen, es mejor ejecutar la deduplicación con menos frecuencia. Varias operaciones de deduplicación simultáneas que se ejecutan en un sistema de almacenamiento, generan un mayor consumo de recursos del sistema.

Puede ejecutar un máximo de ocho operaciones simultáneas de deduplicación o compresión de datos por nodo. Si se programa alguna operación de mayor eficiencia, las operaciones se pondrán en cola.

A partir de ONTAP 9.13.1, si la eficiencia de almacenamiento sensible a la temperatura está habilitada en un volumen, puede ejecutar la eficiencia del volumen en los datos existentes para aprovechar el empaquetado

secuencial y mejorar aún más la eficiencia del almacenamiento.

## **Ejecute la eficiencia manualmente**

## **Paso**

1. Inicie la operación de eficiencia en un volumen: volume efficiency start

## **Ejemplo**

El siguiente comando le permite iniciar manualmente solo la deduplicación o la deduplicación seguidas de la compresión lógica y la compresión de contenedores en Vola del volumen

```
volume efficiency start -vserver vs1 -volume VolA
```
## **Volver a comprimir datos existentes**

Para aprovechar el paquete de datos secuencial introducido en ONTAP 9.13.1 en volúmenes con eficiencia de almacenamiento sensible a la temperatura habilitada, puede volver a montar los datos existentes. Para utilizar este comando, debe estar en modo de privilegio avanzado.

## **Paso**

- 1. Establezca el nivel de privilegio: set -privilege advanced
- 2. Volver a comprimir datos existentes: volume efficiency inactive-data-compression start -vserver *vserver* name -volume *volume* name -scan-mode extended recompression

### **Ejemplo**

volume efficiency inactive-data-compression start -vserver vs1 -volume vol1 -scan-mode extended\_recompression

### **Utilice puntos de control para reanudar el funcionamiento de la eficacia**

Los puntos de control se utilizan internamente para registrar el proceso de ejecución de una operación de eficacia. Cuando se detiene una operación de eficiencia por cualquier motivo (como la detención del sistema, la interrupción del sistema, el reinicio o el fallo de la última operación de eficiencia) y existen datos de punto de comprobación, la operación de eficiencia puede reanudarse desde el archivo de punto de comprobación más reciente.

Se ha creado un punto de comprobación:

- en cada etapa o subetapa de la operación
- cuando ejecute el sis stop comando
- cuando caduque la duración

Si una operación de eficiencia se detiene debido a una interrupción del sistema o un reinicio, puede reanudar la operación de eficiencia desde el mismo punto utilizando el volume efficiency start comando con la opción punto de comprobación. Esto ayuda a ahorrar tiempo y recursos al no tener que reiniciar la operación de eficiencia desde el principio.

# **Acerca de esta tarea**

Si solo habilitó la deduplicación en el volumen, la deduplicación se ejecutará en los datos. Si ha activado tanto la deduplicación como la compresión de datos en un volumen, la compresión de datos se ejecuta primero, seguida de la deduplicación.

Puede ver los detalles del punto de control de un volumen mediante volume efficiency show comando.

De forma predeterminada, las operaciones de eficiencia se reanudan desde los puntos de control. Sin embargo, si un punto de control corresponde a una operación de eficiencia anterior (la fase cuando la volume efficiency start``el comando -scan-old-data' se ejecuta) tiene más de 24 horas y, a continuación, la operación de eficiencia no se reanuda automáticamente desde el punto de comprobación anterior. En este caso, la operación de eficiencia comienza desde el principio. Sin embargo, si sabe que no se han producido cambios significativos en el volumen desde la última exploración, puede forzar la continuación del punto de comprobación anterior utilizando la `-use-checkpoint opción.

## **Paso**

1. Utilice la volume efficiency start con el -use-checkpoint opción para reanudar una operación de eficiencia.

El siguiente comando le permite reanudar una operación de eficiencia en los nuevos datos del volumen Vola:

volume efficiency start -vserver vs1 -volume VolA -use-checkpoint true

El siguiente comando permite reanudar una operación de eficiencia en los datos existentes en el volumen Vola:

volume efficiency start -vserver vs1 -volume VolA -scan-old-data true -use -checkpoint true

## **Ejecute operaciones de eficiencia manualmente en datos existentes**

Puede ejecutar las operaciones de eficiencia manualmente en los datos que hay en volúmenes de eficiencia del almacenamiento sin sensibilidad a la temperatura antes de habilitar la deduplicación, la compresión de datos o la compactación de datos con versiones de ONTAP anteriores a ONTAP 9.8. Puede ejecutar estas operaciones mediante la volume efficiency start -scan-old-data comando.

## **Acerca de esta tarea**

La -compression opción no funciona con -scan-old-data en volúmenes de eficiencia de almacenamiento sensibles a la temperatura. La compresión de datos inactiva se ejecuta automáticamente en
los datos previos para los volúmenes de eficiencia del almacenamiento sensibles a la temperatura en ONTAP 9.8 y versiones posteriores.

Si solo activa la deduplicación en un volumen, la deduplicación se ejecuta en los datos. Si habilita la deduplicación, la compresión de datos y la compactación de datos en un volumen, primero se ejecuta la compresión de datos, seguida de la deduplicación y la compactación de datos.

Al ejecutar la compresión de datos en los datos existentes, de forma predeterminada, la operación de compresión de datos omite los bloques de datos compartidos por la deduplicación y los bloques de datos que quedan bloqueados por las copias Snapshot. Si decide ejecutar compresión de datos en bloques compartidos, la optimización se desactiva y se captura la información de huella digital para compartirla de nuevo. Es posible cambiar el comportamiento predeterminado de la compresión de datos al comprimir los datos existentes.

Puede ejecutar un máximo de ocho operaciones de deduplicación, compresión de datos o compactación de datos simultáneamente por nodo. Las operaciones restantes se ponen en cola.

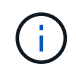

La compresión de postprocesamiento no se ejecuta en plataformas AFF. Se genera un mensaje de EMS para informarle de que esta operación se ha omitido.

# **Paso**

1. Utilice la volume efficiency start -scan-old-data comando para ejecutar manualmente la deduplicación, la compresión o la compactación de datos en los datos existentes.

El siguiente comando permite ejecutar estas operaciones manualmente en los datos existentes en el volumen Vola:

```
volume efficiency start -vserver vs1 -volume VolA -scan-old-data true [-
compression | -dedupe | -compaction ] true
```
## **Gestione las operaciones de eficiencia de volúmenes mediante programaciones**

#### **Ejecute operaciones de eficiencia en función de la cantidad de datos nuevos escritos**

Es posible modificar la programación de las operaciones de eficiencia para ejecutar la deduplicación o la compresión de datos cuando la cantidad de bloques nuevos escritos en el volumen después de que la operación de eficiencia anterior (realizada manualmente o programada) supere un porcentaje de umbral especificado.

# **Acerca de esta tarea**

Si la schedule opción establecida en auto, la operación de eficacia programada se ejecuta cuando la cantidad de datos nuevos supera el porcentaje especificado. El valor del umbral predeterminado es de 20 %. Este valor de umbral es el porcentaje del número total de bloques ya procesados por la operación de eficiencia.

## **Paso**

1. Utilice la volume efficiency modify con el auto@num opción para modificar el valor del porcentaje del umbral.

num es un número de dos dígitos para especificar el porcentaje.

## **Ejemplo**

El siguiente comando modifica el valor del porcentaje del umbral al 30 % para el volumen Vola:

volume efficiency modify -vserver vs1 -volume -VolA -schedule auto@30

#### **Ejecute las operaciones de eficiencia mediante programación**

Puede modificar la programación de la deduplicación o la operación de compresión de datos en un volumen mediante el volume efficiency modify comando. Las opciones de configuración de una política de eficiencia de programación y volumen se excluyen mutuamente.

#### **Paso**

1. Utilice la volume efficiency modify comando para modificar la programación de las operaciones de deduplicación o compresión de datos en un volumen.

#### **Ejemplos**

El siguiente comando modifica la programación de las operaciones de eficiencia para que Vola se ejecute a las 11 p. m., de lunes a viernes:

volume efficiency modify -vserver vs1 -volume VolA -schedule mon-fri@23

#### **Supervisar operaciones de eficiencia del volumen**

#### **Ver el estado y las operaciones de eficiencia**

Puede ver si la deduplicación o la compresión de datos están habilitadas en un volumen. También puede ver el estado, la condición, el tipo de compresión y el progreso de las operaciones de eficiencia de un volumen mediante el volume efficiency show comando.

## **Ver el estado de la eficiencia**

#### **Paso**

1. Vea el estado de una operación de eficiencia en un volumen: volume efficiency show

El siguiente comando muestra el estado de una operación de eficiencia en el volumen Vola al que se le ha asignado el tipo de compresión adaptativa:

volume efficiency show -instance -vserver vs1 -volume VolA

Si la operación de eficiencia está activada en el volumen de Vola y la operación está inactiva, puede ver lo siguiente en el resultado del sistema:

```
cluster1::> volume efficiency show -vserver vs1 -volume VolA
   Vserver Name: vs1
     Volume Name: VolA
     Volume Path: /vol/VolA
           State: Enabled
          Status: Idle
        Progress: Idle for 00:03:20
```
## **Determine si los volúmenes contienen datos agrupados secuencialmente**

Es posible mostrar una lista de los volúmenes que tienen habilitado el empaquetado secuencial, por ejemplo, cuando necesite revertir a una versión de ONTAP anterior a 9.13.1. Para utilizar este comando, debe estar en modo de privilegio avanzado.

#### **Paso**

- 1. Establezca el nivel de privilegio: set -privilege advanced
- 2. Enumera los volúmenes que tienen el empaquetado secuencial activado: 'Eficiencia del volumen show -extended-auto-adaptive-compression true'

#### **Ver el ahorro de espacio eficiente**

Puede ver la cantidad de ahorro de espacio que se consigue mediante la deduplicación y la compresión de datos en un volumen mediante la volume show comando.

#### **Acerca de esta tarea**

El ahorro de espacio de las copias Snapshot no se incluye al calcular el ahorro de espacio conseguido en un volumen. El uso de la deduplicación no afecta a las cuotas de volumen. Las cuotas se notifican en el nivel lógico y permanecen sin cambios.

#### **Paso**

1. Utilice la volume show comando para ver el ahorro de espacio que se consigue en un volumen mediante la deduplicación y la compresión de datos.

#### **Ejemplo**

El siguiente comando le permite ver el ahorro de espacio conseguido usando la deduplicación y la compresión de datos en el volumen Vola: volume show -vserver vs1 -volume VolA

```
cluster1::> volume show -vserver vs1 -volume VolA
                                     Vserver Name: vs1
                                      Volume Name: VolA
...
              Space Saved by Storage Efficiency: 115812B
         Percentage Saved by Storage Efficiency: 97%
                    Space Saved by Deduplication: 13728B
              Percentage Saved by Deduplication: 81%
                   Space Shared by Deduplication: 1028B
                      Space Saved by Compression: 102084B
          Percentage Space Saved by Compression: 97%
...
```
#### **Ver las estadísticas de eficiencia de un volumen de FlexVol**

Puede ver los detalles de las operaciones de eficiencia que se ejecutan en un volumen de FlexVol mediante el volume efficiency stat comando.

#### **Paso**

1. Utilice la volume efficiency stat Comando para ver las estadísticas de las operaciones de eficiencia en un volumen de FlexVol.

## **Ejemplo**

El siguiente comando le permite ver las estadísticas de las operaciones de eficiencia en el volumen Vola: volume efficiency stat -vserver vs1 -volume VolA

```
cluster1::> volume efficiency stat -vserver vs1 -volume VolA
                 Vserver Name: vs1
                  Volume Name: VolA
                  Volume Path: /vol/VolA
Inline Compression Attempts: 0
```
# **Detenga las operaciones de eficiencia del volumen**

Puede detener una operación de deduplicación o compresión de postprocesamiento mediante el volume efficiency stop comando. Este comando genera automáticamente un punto de comprobación.

## **Paso**

1. Utilice la volume efficiency stop comando para detener una deduplicación activa o una operación de compresión de postprocesamiento.

Si especifica el -all se cancelan las operaciones de eficiencia activas y en cola.

# **Ejemplos**

El siguiente comando detiene la operación de deduplicación o compresión de postprocesamiento que está activa en este momento en el volumen Vola:

volume efficiency stop -vserver vs1 -volume VolA

El siguiente comando aborta tanto la deduplicación activa como la cola, como las operaciones de compresión de postprocesamiento en el volumen Vola:

volume efficiency stop -vserver vs1 -volume VolA -all true

## **Información sobre cómo eliminar el ahorro de espacio de un volumen**

Puede optar por eliminar el ahorro de espacio obtenido mediante la ejecución de operaciones de eficiencia en un volumen, pero debe tener el espacio suficiente para dar cabida a la reversión.

Consulte estos artículos de la base de conocimientos:

- ["Cómo observar ahorros de espacio gracias a la deduplicación, la compresión y la compactación en](https://kb.netapp.com/Advice_and_Troubleshooting/Data_Storage_Software/ONTAP_OS/How_to_see_space_savings_from_deduplication%2C_compression%2C_and_compaction_in_ONTAP_9) [ONTAP 9"](https://kb.netapp.com/Advice_and_Troubleshooting/Data_Storage_Software/ONTAP_OS/How_to_see_space_savings_from_deduplication%2C_compression%2C_and_compaction_in_ONTAP_9)
- ["Cómo deshacer los ahorros en eficiencia del almacenamiento en ONTAP"](https://kb.netapp.com/Advice_and_Troubleshooting/Data_Storage_Software/ONTAP_OS/How_to_undo_the_storage_efficiency_savings_in_ONTAP)

# **Vuelva a alojar un volumen de una SVM a otra**

# **Vuelva a alojar un volumen de una SVM a otra información general de SVM**

El realojamiento de volúmenes le permite reasignar volúmenes NAS o SAN de una máquina virtual de almacenamiento (SVM, antes denominada Vserver) a otra SVM sin necesidad de realizar una copia SnapMirror. Los procedimientos de realojamiento de volúmenes dependen del tipo de protocolo y el tipo de volumen. El realojamiento de volúmenes es una operación disruptiva para el acceso a datos y la gestión de volúmenes.

## **Antes de empezar**

Se deben cumplir varias condiciones para poder volver a alojar un volumen de una SVM a otra:

- El volumen debe estar en línea.
- Protocolos: SAN o NAS

Para el protocolo NAS, el volumen debe estar desmontado.

• Si el volumen está en una relación de SnapMirror, debe eliminarse o romperse la relación antes de volver a alojar el volumen.

Es posible volver a sincronizar la relación de SnapMirror una vez que la operación de realojamiento del volumen.

# **Vuelva a alojar los volúmenes SMB**

Es posible volver a alojar volúmenes que sirven datos mediante el protocolo SMB. Después de volver a alojar el volumen CIFS, para seguir accediendo a los datos a través del protocolo SMB, debe configurar manualmente las políticas y las reglas asociadas.

## **Acerca de esta tarea**

- El realojamiento es una operación disruptiva.
- Si la operación de realojamiento falla, es posible que deba volver a configurar las políticas de volumen y las reglas asociadas en el volumen de origen.
- Si la SVM de origen y los dominios de Active Directory de destino difieren, es posible que se pierda acceso a los objetos del volumen.
- A partir de ONTAP 9,8, se admite el realojamiento de un volumen con cifrado de volúmenes de NetApp (NVE). Si se usa un gestor de claves incorporado, los metadatos cifrados se modificarán durante la operación de nuevo alojamiento. Los datos de usuario no se modifican.

Si se utiliza ONTAP 9,8 o temprano, se debe descifrar el volumen antes de realizar la operación de rehost.

• Cuando la SVM de origen cuenta con usuarios y grupos locales, los permisos para los archivos y directorios (ACL) que se establecen ya no serán efectivos después de la operación de realojamiento de volumen.

Lo mismo se aplica a las ACL de auditoría (SACL).

- Tras la operación de realojamiento, se pierden las siguientes políticas de volumen, reglas de política y configuraciones en el volumen de origen y se deben volver a configurar manualmente en el volumen hospedado:
	- Políticas de exportación de volúmenes y qtrees
	- Directivas de antivirus
	- Política de eficiencia de volúmenes
	- Políticas de calidad de servicio (QoS)
	- Políticas de Snapshot
	- Reglas de cuotas
	- reglas y políticas de exportación de configuración de ns-switch y servicios de nombres
	- ID de usuario y de grupo

## **Antes de empezar**

- El volumen debe estar en línea.
- No se deben ejecutar las operaciones de gestión de volúmenes, como el movimiento de volúmenes o el movimiento de LUN.
- Se debe detener el acceso a los datos al volumen que se está realojando.
- La configuración de los servicios de nombres y ns-switch de la SVM objetivo debe configurarse para admitir el acceso a los datos del volumen de realojamiento.
- La SVM de origen y la SVM de destino deben tener el mismo dominio de Active Directory y realmDNS.
- El ID de usuario y el ID de grupo del volumen deben estar disponibles en la SVM objetivo o cambiarse en el volumen de host.

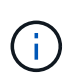

Si se configuran usuarios y grupos locales y si hay archivos y directorios en ese volumen con permisos establecidos para esos usuarios o grupos, estos permisos ya no serán efectivos.

## **Pasos**

- 1. Registre información sobre los recursos compartidos CIFS para evitar la pérdida de información sobre los recursos compartidos CIFS en caso de que falle la operación de realojamiento del volumen.
- 2. Desmonte el volumen del volumen principal:

volume unmount

3. Cambie al nivel de privilegio avanzado:

set -privilege advanced

4. Vuelva a alojar el volumen en la SVM de destino:

```
volume rehost -vserver source_svm -volume vol_name -destination-vserver
destination_svm
```
5. Monte el volumen en la ruta de unión adecuada en la SVM de destino:

volume mount

6. Crear recursos compartidos de CIFS para el volumen realojado:

vserver cifs share create

- 7. Si los dominios DNS difieren entre la SVM de origen y la SVM de destino, cree nuevos usuarios y grupos.
- 8. Actualice el cliente CIFS con las nuevas LIF de SVM de destino y la ruta de unión al volumen realojado.

## **Después de terminar**

Es necesario volver a configurar manualmente las políticas y las reglas asociadas en el volumen realojado.

["Configuración de SMB"](https://docs.netapp.com/us-en/ontap-sm-classic/smb-config/index.html)

["Configuración de varios protocolos de SMB y NFS"](https://docs.netapp.com/us-en/ontap-sm-classic/nas-multiprotocol-config/index.html)

## **Vuelva a alojar volúmenes NFS**

Puede volver a alojar volúmenes que sirven datos mediante el protocolo NFS. Después de volver a alojar los volúmenes NFS, para seguir accediendo a los datos mediante el protocolo NFS, debe asociar el volumen con la política de exportación de la SVM de host y configurar manualmente las políticas y las reglas asociadas.

## **Acerca de esta tarea**

- El realojamiento es una operación disruptiva.
- Si la operación de realojamiento falla, es posible que deba volver a configurar las políticas de volumen y las reglas asociadas en el volumen de origen.
- A partir de ONTAP 9,8, se admite el realojamiento de un volumen con cifrado de volúmenes de NetApp

(NVE). Si se usa un gestor de claves incorporado, los metadatos cifrados se modificarán durante la operación de nuevo alojamiento. Los datos de usuario no se modifican.

Si se utiliza ONTAP 9,8 o temprano, se debe descifrar el volumen antes de realizar la operación de rehost.

- Tras la operación de realojamiento, se pierden las siguientes políticas de volumen, reglas de política y configuraciones en el volumen de origen y se deben volver a configurar manualmente en el volumen hospedado:
	- Políticas de exportación de volúmenes y qtrees
	- Directivas de antivirus
	- Política de eficiencia de volúmenes
	- Políticas de calidad de servicio (QoS)
	- Políticas de Snapshot
	- Reglas de cuotas
	- reglas y políticas de exportación de configuración de ns-switch y servicios de nombres
	- ID de usuario y de grupo

#### **Antes de empezar**

- El volumen debe estar en línea.
- No se deben ejecutar las operaciones de gestión de volúmenes, como movimientos de volúmenes o movimientos de LUN.
- Se debe detener el acceso a los datos al volumen que se está realojando.
- La configuración de los servicios de nombres y ns-switch de la SVM objetivo debe configurarse para admitir el acceso a los datos del volumen de realojamiento.
- El ID de usuario y el ID de grupo del volumen deben estar disponibles en la SVM objetivo o cambiarse en el volumen de host.

#### **Pasos**

- 1. Registrar información sobre las políticas de exportación de NFS para evitar la pérdida de información sobre las políticas de NFS en caso de que se produzca un error en la operación de realojamiento del volumen.
- 2. Desmonte el volumen del volumen principal:

volume unmount

3. Cambie al nivel de privilegio avanzado:

set -privilege advanced

4. Vuelva a alojar el volumen en la SVM de destino:

```
volume rehost -vserver source_svm -volume volume_name -destination-vserver
destination_svm
```
La política de exportación predeterminada de la SVM de destino se aplica al volumen realojado.

5. Cree la política de exportación:

vserver export-policy create

6. Actualice la política de exportación del volumen realojado a una política de exportación definida por el usuario:

volume modify

7. Monte el volumen en la ruta de unión adecuada en la SVM de destino:

volume mount

- 8. Compruebe que el servicio NFS está en ejecución en la SVM de destino.
- 9. Reanude el acceso NFS al volumen que se realoja.
- 10. Actualice las credenciales del cliente NFS y las configuraciones de LIF para reflejar las LIF de SVM de destino.

Esto se debe a que la ruta de acceso al volumen (LIF y ruta de unión) ha sufrido cambios.

#### **Después de terminar**

Es necesario volver a configurar manualmente las políticas y las reglas asociadas en el volumen realojado.

## ["Configuración de NFS"](https://docs.netapp.com/us-en/ontap-sm-classic/nfs-config/index.html)

#### **Vuelva a alojar volúmenes SAN**

Puede volver a alojar volúmenes que tienen LUN asignadas. Después de volver a crear el iGroup en la SVM de destino, el realojamiento de volúmenes puede reasignar automáticamente el volumen en la misma SVM.

## **Acerca de esta tarea**

- El realojamiento es una operación disruptiva.
- Si la operación de realojamiento falla, es posible que deba volver a configurar las políticas de volumen y las reglas asociadas en el volumen de origen.
- A partir de ONTAP 9,8, se admite el realojamiento de un volumen con cifrado de volúmenes de NetApp (NVE). Si se usa un gestor de claves incorporado, los metadatos cifrados se modificarán durante la operación de nuevo alojamiento. Los datos de usuario no se modifican.

Si se utiliza ONTAP 9,8 o temprano, se debe descifrar el volumen antes de realizar la operación de rehost.

- Tras la operación de realojamiento, se pierden las siguientes políticas de volumen, reglas de política y configuraciones en el volumen de origen y se deben reconfigurar manualmente en el volumen realojado:
	- Directivas de antivirus
	- Política de eficiencia de volúmenes
	- Políticas de calidad de servicio (QoS)
	- Políticas de Snapshot
	- reglas y políticas de exportación de configuración de ns-switch y servicios de nombres
	- ID de usuario y de grupo

#### **Antes de empezar**

- El volumen debe estar en línea.
- No se deben ejecutar las operaciones de gestión de volúmenes, como movimientos de volúmenes o movimientos de LUN.
- No debe haber operaciones de I/o activas en los volúmenes o las LUN.
- Debe haber verificado que la SVM de destino no tiene un igroup con el mismo nombre, sino iniciadores diferentes.

Si el igroup tiene el mismo nombre, debe haber cambiado el nombre del igroup en una de las SVM (origen o destino).

- Debe haber habilitado el force-unmap-luns opción.
	- El valor predeterminado de force-unmap-luns la opción es false.
	- Cuando se establece el, no se muestra ningún mensaje de advertencia o confirmación forceunmap-luns opción a. true.

#### **Pasos**

1. Registre la información de asignación de LUN en el volumen objetivo:

lun mapping show volume *volume* vserver *source\_svm*

Este es un paso preventivo para evitar perder información sobre la asignación de LUN en caso de que se produzca un error en el rehost del volumen.

- 2. Elimine los iGroups asociados al volumen objetivo.
- 3. Vuelva a alojar el volumen de destino a la SVM de destino:

```
volume rehost -vserver source_svm -volume volume_name -destination-vserver
destination_svm
```
- 4. Asigne las LUN del volumen objetivo a los iGroups adecuados.
	- El realojamiento de volúmenes mantiene las LUN en el volumen de destino; sin embargo, las LUN permanecen sin asignar.
	- Utilice el conjunto de puertos de SVM de destino al asignar las LUN.
	- Si la auto-remap-luns opción establecida en true, Las LUN se asignan automáticamente después de realojar.

## **Vuelva a alojar volúmenes en una relación de SnapMirror**

Es posible volver a alojar volúmenes en una relación de SnapMirror.

## **Acerca de esta tarea**

- El realojamiento es una operación disruptiva.
- Si la operación de realojamiento falla, es posible que deba volver a configurar las políticas de volumen y las reglas asociadas en el volumen de origen.
- Tras la operación de realojamiento, se pierden las siguientes políticas de volumen, reglas de política y configuraciones en el volumen de origen y se deben reconfigurar manualmente en el volumen realojado:
	- Políticas de exportación de volúmenes y qtrees
- Directivas de antivirus
- Política de eficiencia de volúmenes
- Políticas de calidad de servicio (QoS)
- Políticas de Snapshot
- Reglas de cuotas
- reglas y políticas de exportación de configuración de ns-switch y servicios de nombres
- ID de usuario y de grupo

#### **Antes de empezar**

- El volumen debe estar en línea.
- No se deben ejecutar las operaciones de gestión de volúmenes, como movimientos de volúmenes o movimientos de LUN.
- Se debe detener el acceso a los datos al volumen que se está realojando.
- La configuración de los servicios de nombres y ns-switch de la SVM objetivo debe configurarse para admitir el acceso a los datos del volumen de realojamiento.
- El ID de usuario y el ID de grupo del volumen deben estar disponibles en la SVM objetivo o cambiarse en el volumen de host.

#### **Pasos**

1. Registre el tipo de relación SnapMirror:

snapmirror show

Este es un paso preventivo para evitar perder información sobre el tipo de relación SnapMirror en caso de que se produzca un error en el rehost del volumen.

2. En el clúster de destino, elimine la relación SnapMirror:

snapmirror delete

No debe interrumpir la relación de SnapMirror; de lo contrario, la funcionalidad de protección de datos del volumen de destino se pierde y la relación no se puede restablecer después de la operación de realojamiento.

3. En el clúster de origen, quite la información sobre relaciones de SnapMirror:

snapmirror release relationship-info-only true

Ajuste de relationship-info-only parámetro a. true Elimina la información de relaciones de origen sin eliminar las copias Snapshot.

4. Cambie al nivel de privilegio avanzado:

set -privilege advanced

5. Vuelva a alojar el volumen en la SVM de destino:

```
volume rehost -vserver source_svm -volume vol_name -destination-vserver
destination_svm
```
6. Si no hay ninguna relación entre iguales de SVM, cree la relación entre iguales de SVM entre la SVM de origen y la SVM de destino:

vserver peer create

7. Cree la relación de SnapMirror entre el volumen de origen y el de destino:

snapmirror create

Debe ejecutar el snapmirror create Comando desde la SVM que aloja el volumen de DP. El volumen realojado puede ser el origen o el destino de la relación de SnapMirror.

8. Resincronice la relación SnapMirror.

# **Funciones que no admiten la realojamiento de volúmenes**

Hay ciertas funciones que no admiten la realojamiento de volúmenes.

Las siguientes funciones no admiten la realojamiento de volúmenes:

- DR DE SVM
- Configuraciones de MetroCluster

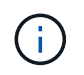

También no se admite la clonado de un volumen como volumen FlexClone en otra máquina virtual de almacenamiento (SVM) en las configuraciones de MetroCluster.

- Volúmenes de SnapLock
- Volúmenes de cifrado de volúmenes de NetApp (NVE) (en versiones de ONTAP anteriores a 9,8)

En las versiones de ONTAP anteriores a 9,8, debe anular el cifrado del volumen antes de volver a alojarlo. Las claves de cifrado de volúmenes dependen de las claves de SVM. Si se mueve un volumen a otra SVM y está habilitada la configuración de claves multitenant en la SVM de origen o de destino, las claves de SVM y el volumen no coincidirán.

A partir de ONTAP 9,8, se puede realojar un volumen con NVE.

- Volúmenes de FlexGroup
- Clonar volúmenes

# **Límites de almacenamiento**

Hay límites para los objetos de almacenamiento que debe tener en cuenta a la hora de planificar y gestionar su arquitectura de almacenamiento.

Los límites a menudo dependen de la plataforma. Consulte la ["Hardware Universe de NetApp"](https://hwu.netapp.com/) para conocer los límites de su configuración específica. Consulte [hwu] Para obtener instrucciones sobre cómo identificar la información adecuada para la configuración de ONTAP.

Los límites se enumeran en las siguientes secciones:

• [vollimits]

• [flexclone]

Los límites de almacenamiento para Cloud Volumes ONTAP se documentan en la ["Notas de la versión de](https://docs.netapp.com/us-en/cloud-volumes-ontap/) [Cloud Volumes ONTAP".](https://docs.netapp.com/us-en/cloud-volumes-ontap/)

# **Límites de volumen**

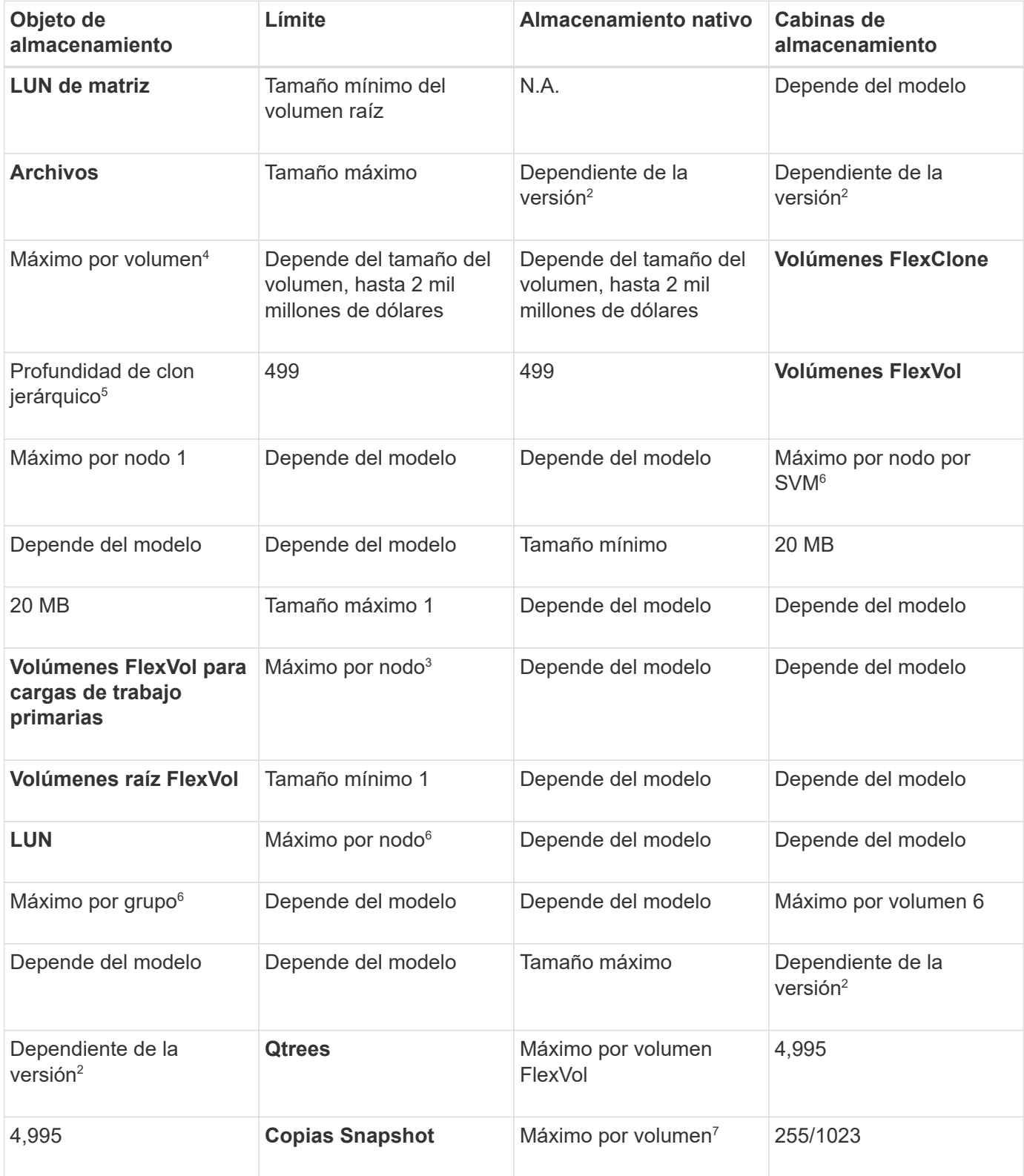

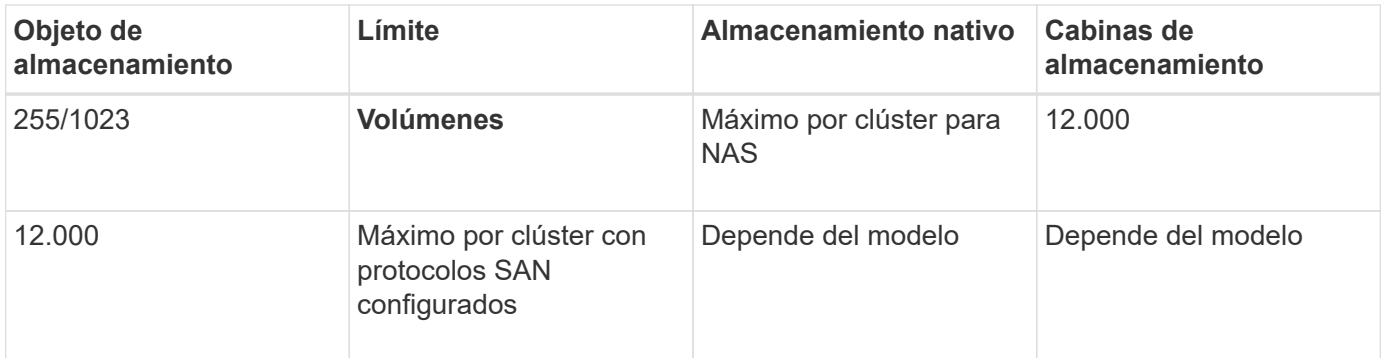

# **Notas:**

- 1. En ONTAP 9.3 y versiones anteriores, un volumen puede contener hasta 255 copias snapshot. A partir de la versión 9.4 de ONTAP, un volumen puede contener hasta 1023 copias snapshot.
- 2. Comenzando con ONTAP 9.12.1P2, el límite es 128 TB. En ONTAP 9.11.1 y versiones anteriores, el límite es de 16 TB.
- 3. A partir de ONTAP 9,7, el número máximo admitido de volúmenes FlexVol en plataformas AFF con al menos 128 GB de memoria se ha aumentado hasta 2.500 volúmenes FlexVol por nodo.

Para obtener información específica sobre la plataforma y detalles de soporte más recientes, consulte ["Hardware Universe".](https://hwu.netapp.com/)

- 4. 2 mil millones =  $2 \times 109$
- 5. La profundidad máxima de una jerarquía anidada de volúmenes FlexClone que se pueden crear a partir de un único volumen de FlexVol.
- 6. Este límite se aplica solo en entornos SAN.

# ["CONFIGURACIÓN DE SAN"](https://docs.netapp.com/es-es/ontap/san-config/index.html)

7. Puede utilizar una puesta en marcha en cascada de SnapMirror para aumentar este límite.

## **Límites de archivos y LUN de FlexClone**

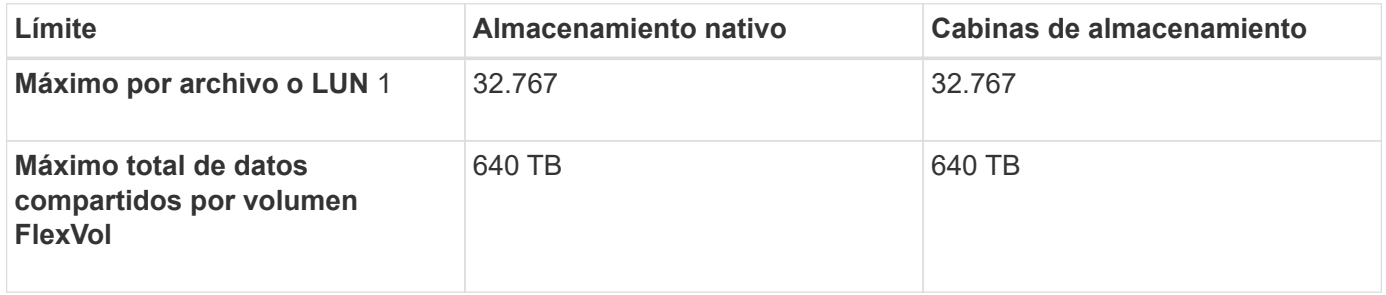

## **Nota:**

1. Si intenta crear más de 32,767 clones, ONTAP crea automáticamente una nueva copia física del archivo principal o LUN.

Este límite puede ser menor para volúmenes FlexVol que utilizan deduplicación.

# **Desplácese por NetApp Hardware Universe**

Para encontrar límites específicos de la plataforma y dependientes del modelo, consulte la ["Hardware](https://hwu.netapp.com/) [Universe de NetApp".](https://hwu.netapp.com/)

# **Pasos**

1. En el menú desplegable **Productos**, seleccione su configuración de hardware.

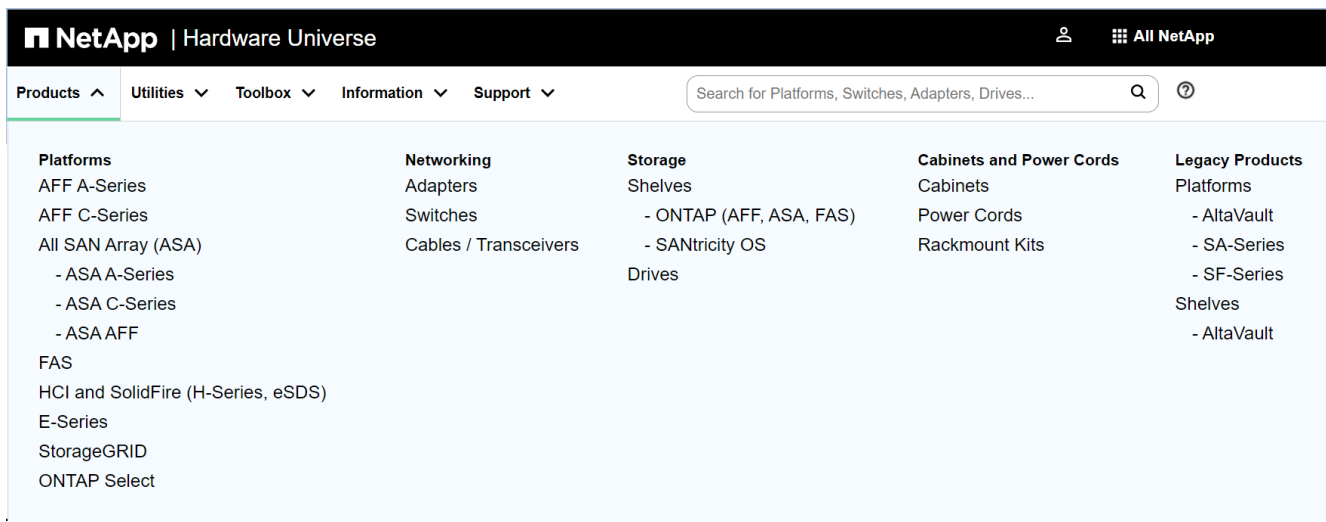

2. Seleccione la plataforma.

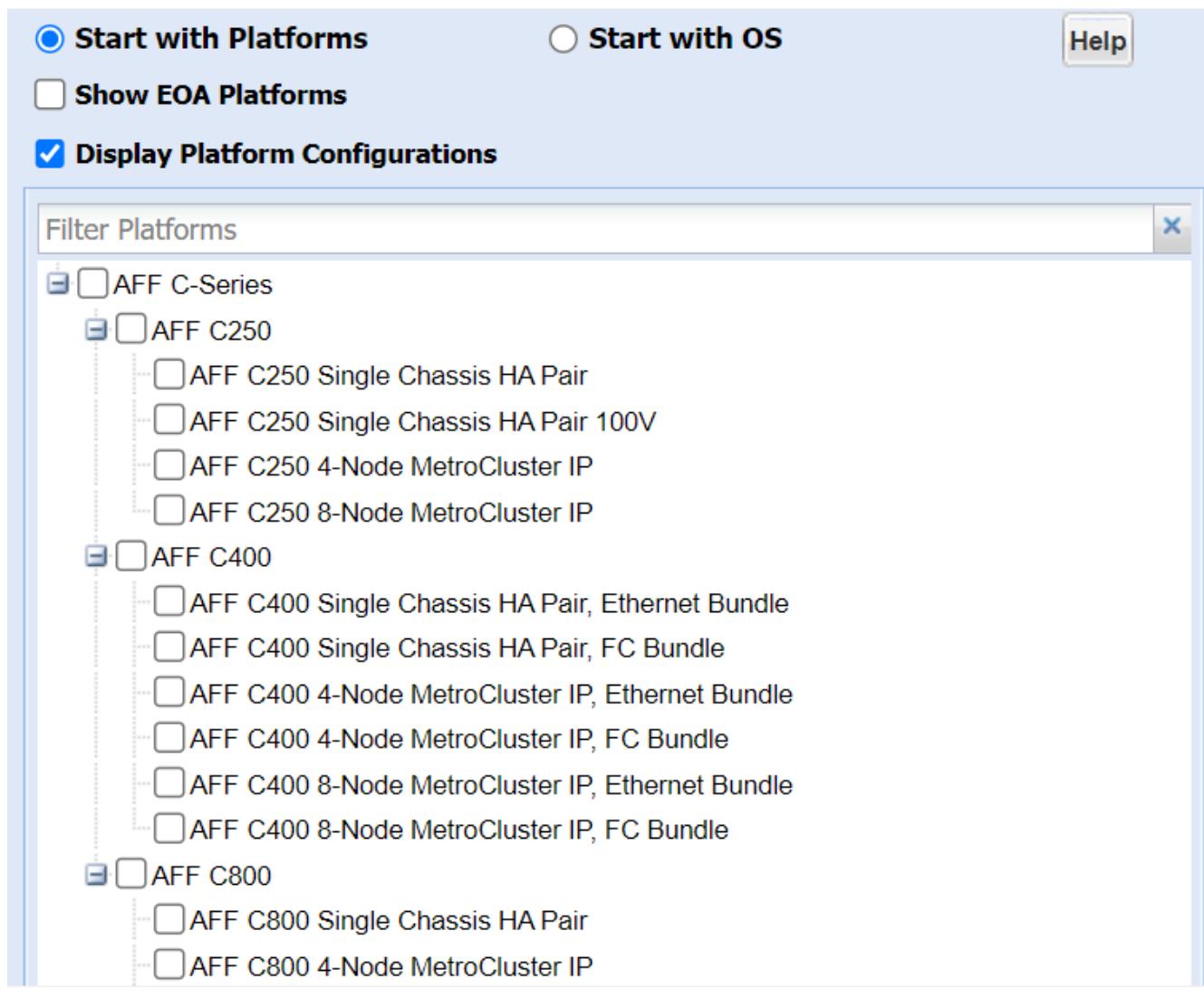

3. Seleccione la versión apropiada de ONTAP y luego **Mostrar resultados**.

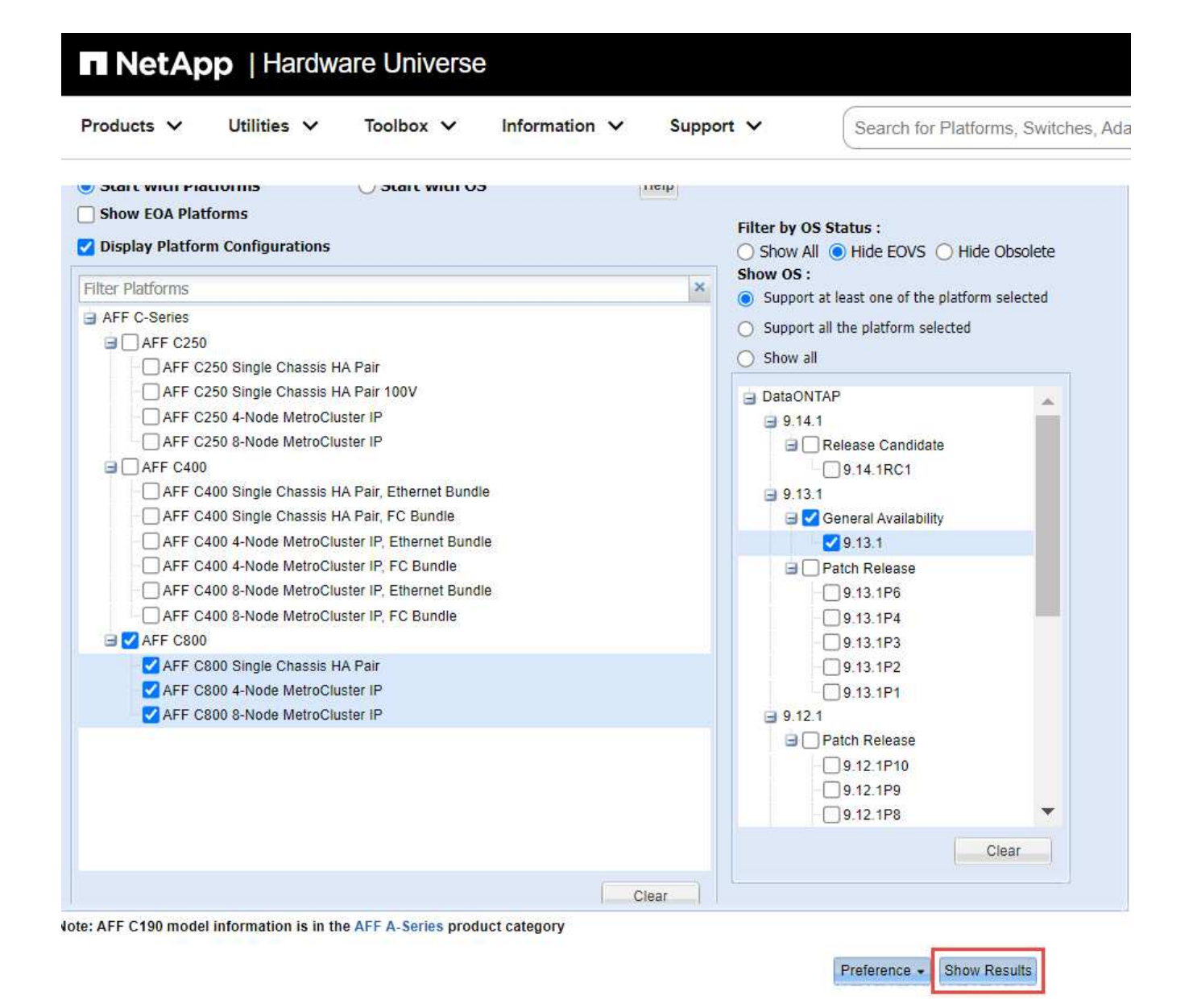

## **Información relacionada**

["Busque las notas de la versión de Cloud Volumes ONTAP"](https://www.netapp.com/cloud-services/cloud-manager/documentation/)

# **Combinaciones de configuración recomendadas de volúmenes y archivos o LUN**

# **Información general de las combinaciones de configuración de volúmenes y archivos o LUN recomendadas**

Existen combinaciones específicas de configuraciones de volumen y archivo de FlexVol o LUN que puede utilizar, en función de sus requisitos de aplicación y administración. Comprender los beneficios y los costos de estas combinaciones puede ayudarlo a determinar la combinación adecuada de configuración de volúmenes y LUN para su entorno.

Se recomiendan las siguientes combinaciones de configuración de volúmenes y LUN:

- Archivos reservados de espacio o LUN con aprovisionamiento de volumen grueso
- Archivos sin espacio reservado o LUN con thin provisioning de volumen
- Archivos reservados de espacio o LUN con aprovisionamiento de volumen grueso

Puede utilizar thin provisioning SCSI en sus LUN junto con cualquiera de estas combinaciones de configuración.

#### **Archivos reservados de espacio o LUN con aprovisionamiento de volumen grueso**

# **Beneficios:**

- Se garantizan todas las operaciones de escritura en los archivos con espacio reservado; no se producen errores debido a la falta de espacio.
- No existen restricciones sobre las tecnologías de eficiencia del almacenamiento y protección de datos en el volumen.

# **Costos y limitaciones:**

- Debe reservar espacio suficiente desde el agregado hacia delante para admitir el volumen considerablemente aprovisionado.
- El espacio es igual al doble del tamaño de la LUN se asigna desde el volumen en el momento de creación de la LUN.

## **Archivos sin espacio reservado o LUN con thin provisioning de volumen**

## **Beneficios:**

- No existen restricciones sobre las tecnologías de eficiencia del almacenamiento y protección de datos en el volumen.
- El espacio se asigna solo como se utiliza.

## **Costos y restricciones:**

- No se garantizan las operaciones de escritura; pueden fallar si el volumen se queda sin espacio libre.
- Debe gestionar eficazmente el espacio libre del agregado para evitar que el agregado se quede sin espacio libre.

## **Archivos reservados de espacio o LUN con aprovisionamiento de volumen grueso**

## **Beneficios:**

Se reserva menos espacio inicial que para el aprovisionamiento de volúmenes gruesos y se ofrece una garantía de escritura de mejor esfuerzo.

## **Costos y restricciones:**

• Las operaciones de escritura pueden fallar con esta opción.

Puede mitigar este riesgo equilibrando correctamente el espacio libre en el volumen frente a la volatilidad de los datos.

• No puede confiar en la retención de objetos de protección de datos como copias Snapshot, archivos FlexClone y LUN.

• No se pueden utilizar funcionalidades de eficiencia del almacenamiento con uso compartido de bloques de ONTAP que no se pueden eliminar automáticamente, incluida la deduplicación, la compresión y la descarga ODX/copia.

# **Determinar la combinación correcta de configuración de volumen y LUN para su entorno**

Responder a algunas preguntas básicas acerca de su entorno puede ayudarle a determinar la mejor configuración de LUN y volumen FlexVol para su entorno.

# **Acerca de esta tarea**

Puede optimizar su configuración de LUN y volúmenes para un uso máximo del almacenamiento o para la seguridad de garantías de escritura. En función de sus requisitos de utilización del almacenamiento y su capacidad para supervisar y reponer espacio libre rápidamente, debe determinar el volumen de FlexVol y los volúmenes LUN adecuados para su instalación.

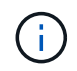

No es necesario un volumen separado para cada LUN.

## **Paso**

1. Use el siguiente árbol de decisiones para determinar la mejor combinación de configuración de volumen y LUN para su entorno:

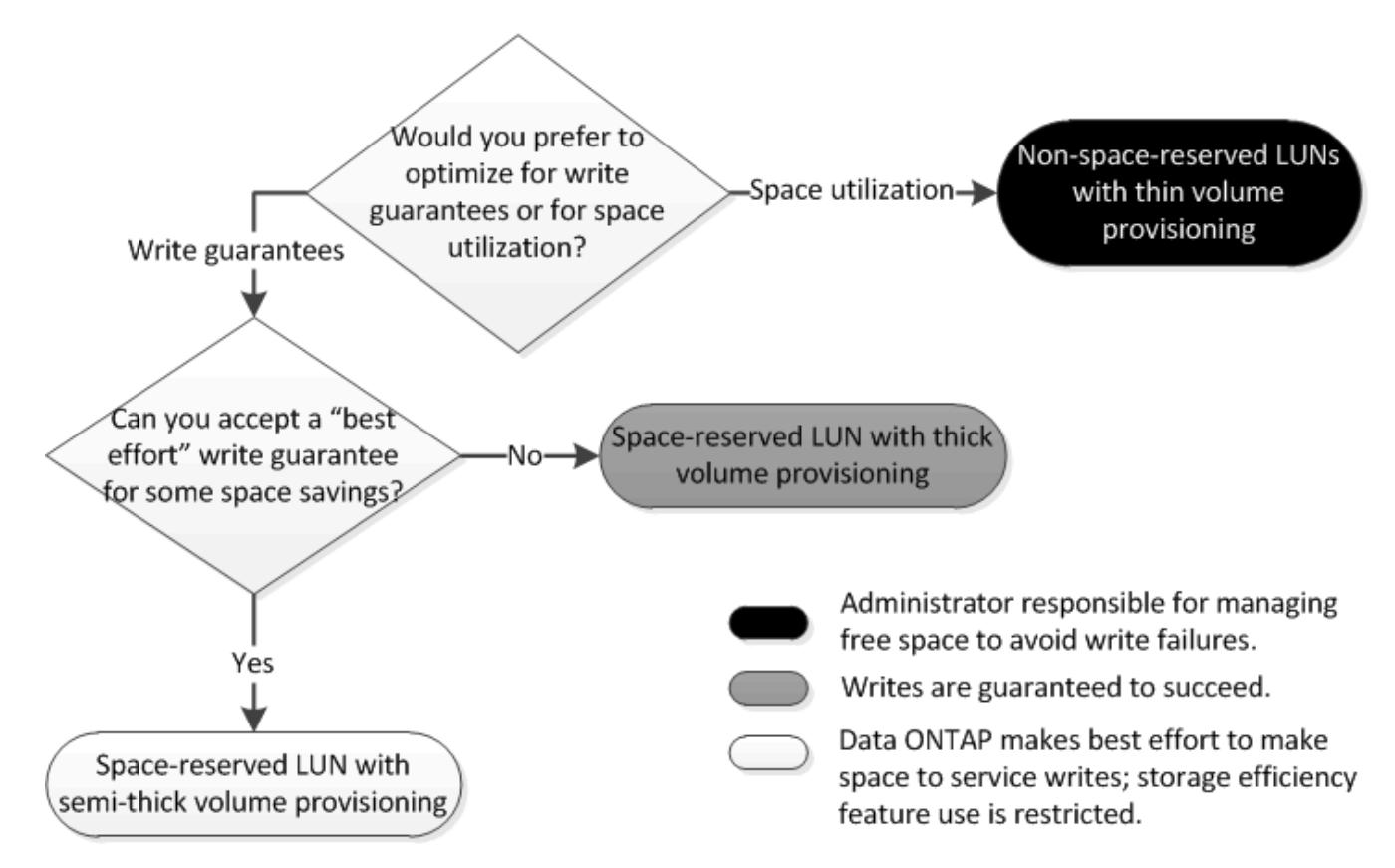

# **Opción de configuración para archivos reservados espacio o LUN con volúmenes aprovisionados con thick-Provisioning**

Esta combinación de configuración de volumen y archivo de FlexVol o LUN ofrece la capacidad de utilizar tecnologías de eficiencia del almacenamiento y no le requiere supervisar de forma activa el espacio libre, ya que se asigna suficiente espacio de

# antemano.

Las siguientes opciones de configuración son necesarias para configurar un archivo o LUN con espacio reservado en un volumen mediante el aprovisionamiento grueso:

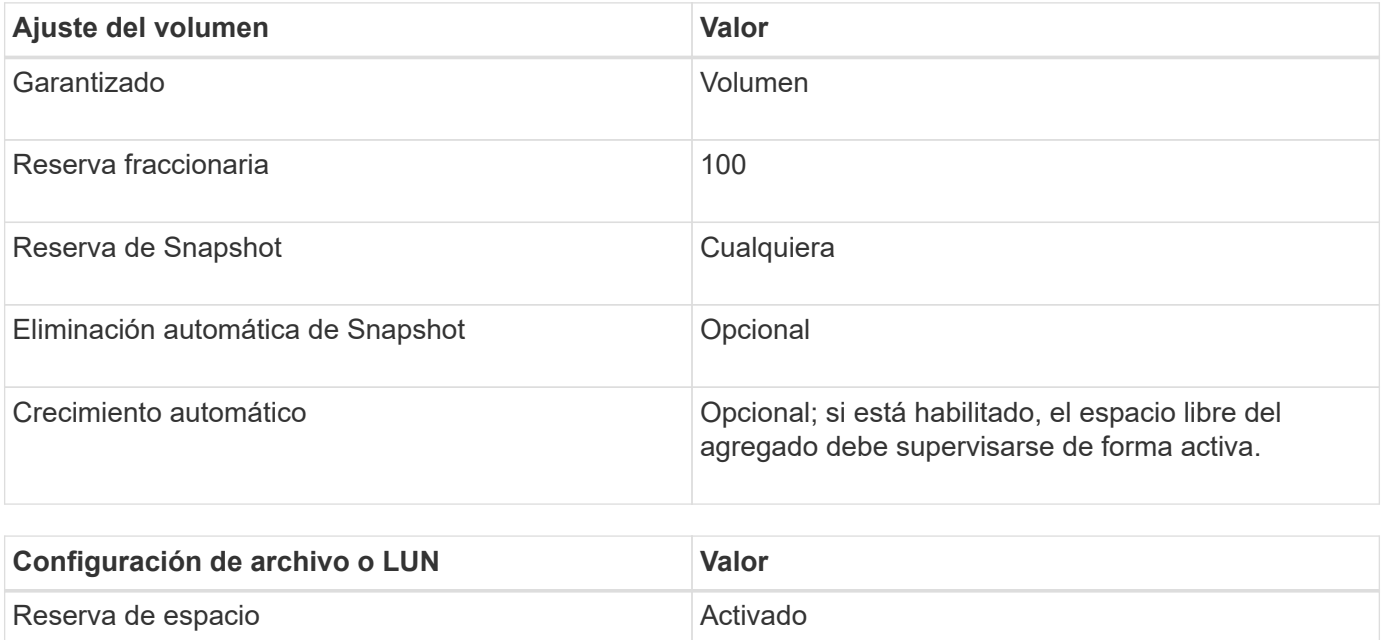

# **Configuración para archivos que no estén reservados espacio o LUN con volúmenes con thin provisioning**

Esta combinación de configuración de volumen y archivo FlexVol o LUN requiere la cantidad más pequeña de almacenamiento que se asigne de antemano, pero requiere la gestión activa del espacio libre para evitar errores debido a la falta de espacio.

Los siguientes ajustes de configuración son necesarios para configurar un LUN o archivos sin espacio reservado en un volumen con thin provisioning:

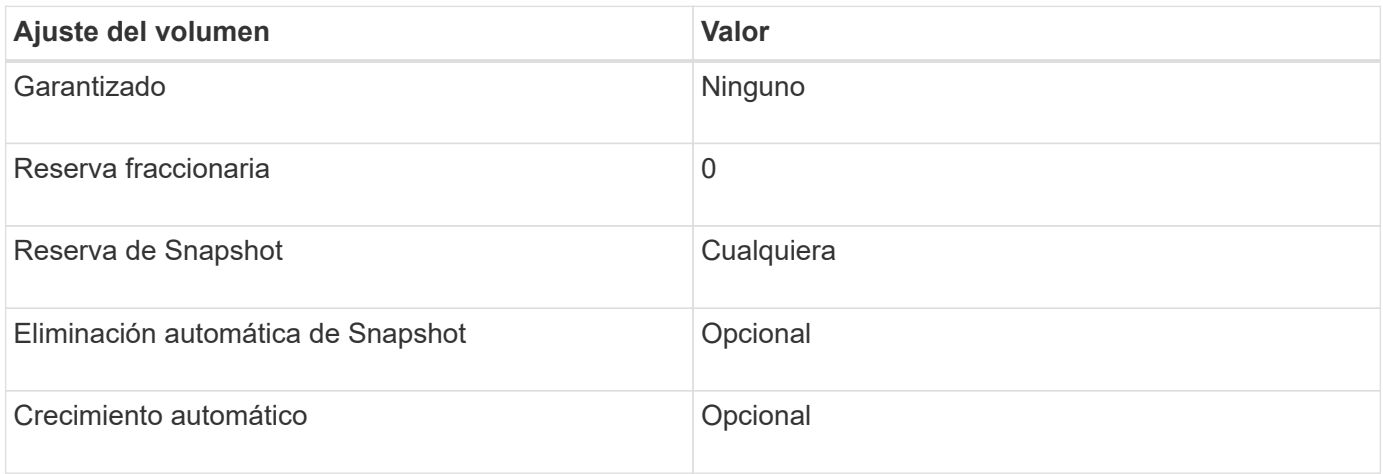

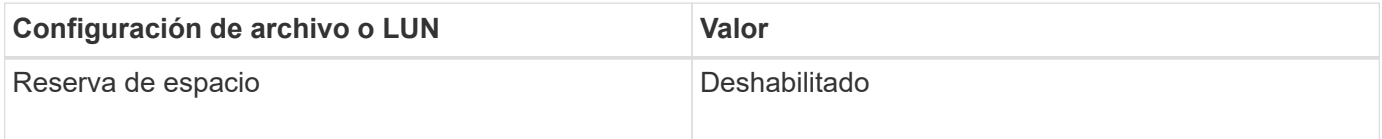

#### **Consideraciones adicionales**

Cuando el volumen o el agregado se queda sin espacio, se puede producir un error en las operaciones de escritura en el archivo o la LUN.

Si no desea supervisar activamente el espacio libre tanto del volumen como del agregado, debe habilitar la fila automática para el volumen y establecer el tamaño máximo para el volumen en el tamaño del agregado. En esta configuración, se debe supervisar el espacio libre del agregado de forma activa, pero no es necesario supervisar el espacio libre del volumen.

# **Configuración para archivos reservados espacio o LUN con aprovisionamiento de volúmenes semigruesos**

Esta combinación de configuración de volumen y archivo o LUN de FlexVol requiere que haya menos almacenamiento que la combinación completamente aprovisionada, pero impone restricciones sobre las tecnologías de eficiencia que se pueden utilizar para el volumen. Las sobrescrituras se realizan de acuerdo con el mejor esfuerzo posible para esta combinación de configuración.

Las siguientes opciones de configuración son necesarias para configurar un LUN con reserva de espacio en un volumen mediante el aprovisionamiento semi-grueso:

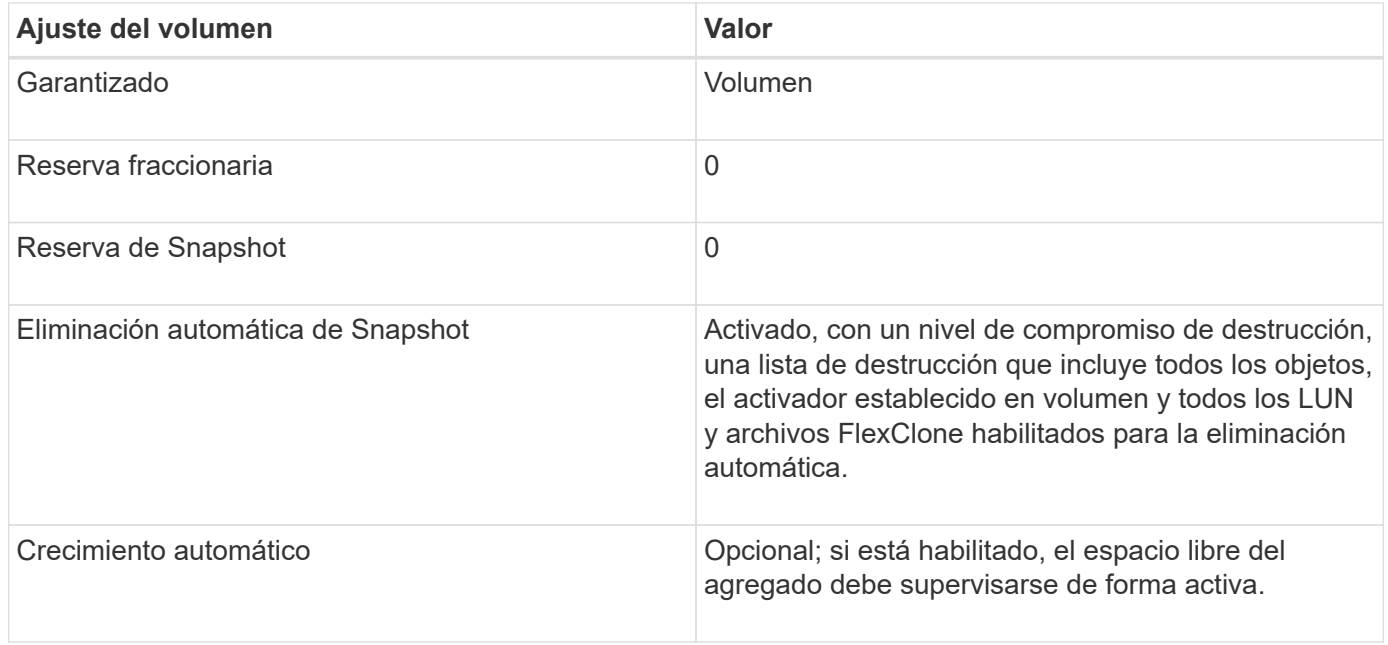

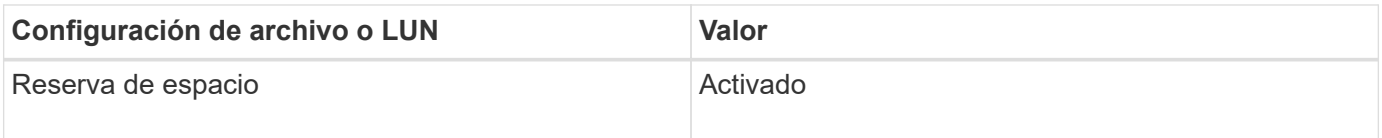

#### **Restricciones tecnológicas**

No se pueden usar las siguientes tecnologías de eficiencia del almacenamiento de volumen para esta combinación de configuración:

- Compresión
- Deduplicación
- Descarga de copias ODX y FlexClone
- LUN y archivos de FlexClone no marcados para eliminación automática (clones activos)
- Subarchivos FlexClone
- ODX/descarga de copias

# **Consideraciones adicionales**

Al emplear esta combinación de configuración deben tenerse en cuenta los siguientes hechos:

- Cuando el volumen que admite que la LUN se ejecuta con poco espacio, se destruyen los datos de protección (LUN y archivos de FlexClone, copias Snapshot).
- Es posible que se agote el tiempo de espera de las operaciones de escritura y se produzca un error en ellas cuando el volumen se queda sin espacio libre.

De forma predeterminada, la compresión se habilita para las plataformas AFF. Debe deshabilitar explícitamente la compresión en cualquier volumen para el que desee utilizar aprovisionamiento de media en una plataforma AFF.

# **Precauciones y consideraciones para cambiar la capacidad del archivo o directorio**

# **Consideraciones que tener en cuenta para cambiar el número máximo de archivos permitidos en un volumen FlexVol**

Los volúmenes FlexVol tienen un número máximo de archivos que pueden contener. Es posible cambiar la cantidad máxima de archivos de un volumen, pero antes de hacerlo, se debe comprender cómo afecta este cambio al volumen.

Si los datos requieren un gran número de archivos o directorios muy grandes, puede ampliar la capacidad de archivos o directorios de ONTAP. Sin embargo, debe comprender las limitaciones y advertencias a la hora de hacerlo antes de continuar.

El número de archivos que puede contener un volumen está determinado por la cantidad de inodos que tiene. Un *inode* es una estructura de datos que contiene información acerca de los archivos. Los volúmenes tienen inodos tanto privados como públicos. Los inodos públicos se utilizan para archivos visibles para el usuario; los inodos privados se utilizan para archivos que ONTAP utiliza internamente. Solo se puede cambiar el número máximo de inodos públicos de un volumen. No puede afectar el número de inodos privados.

ONTAP establece automáticamente el número máximo de inodos públicos de un volumen recién creado en función del tamaño del volumen: 1 inodo por 32 KB de tamaño del volumen. Cuando aumenta el tamaño de un volumen, ya sea directamente por un administrador o de forma automática por medio de ONTAP mediante la función de dimensionamiento automático, ONTAP también aumenta (si es necesario) el número máximo de inodos públicos, de modo que hay al menos 1 inodo por cada 32 KB de tamaño de volumen, Hasta que el volumen alcance aproximadamente 680 GB.

En versiones de ONTAP anteriores a 9.13.1, aumentar el volumen a más de 680 GB no da como resultado automáticamente más inodos, ya que ONTAP no crea automáticamente más de 22.369.621 inodos. Si necesita más archivos que el número predeterminado para cualquier volumen de tamaño, puede usar el comando volume modify para aumentar la cantidad máxima de inodos del volumen.

A partir de ONTAP 9.13.1, el número máximo de inodos sigue creciendo de modo que hay un inodo por 32 KB de espacio de volumen incluso si el volumen es mayor que 680 GB. Este crecimiento continúa hasta que el volumen alcanza el inode máximo de 2.147.483.632.

También puede disminuir el número máximo de inodos públicos. Al disminuir el número de inodos públicos, *not* cambia la cantidad de espacio asignado a inodes, pero reduce la cantidad máxima de espacio que puede consumir el archivo de inode público. Una vez asignado espacio para inodos, el volumen no volverá nunca a devolverlo. Por lo tanto, la reducción del número máximo de inodos por debajo del número de inodos asignados actualmente no devuelve el espacio utilizado por los inodos asignados.

# **Más información**

• [Muestra el uso de archivos o inodo](#page-42-0)

# **Precauciones para aumentar el tamaño máximo de directorio para volúmenes de FlexVol**

Puede aumentar el tamaño máximo de directorio predeterminado para un volumen de FlexVol específico mediante el -maxdir-size opción de volume modify comando, pero hacerlo puede afectar al rendimiento del sistema. Consulte el artículo de la base de conocimientos ["¿Qué es maxdirsize?".](https://kb.netapp.com/Advice_and_Troubleshooting/Data_Storage_Software/ONTAP_OS/What_is_maxdirsize)

Para obtener más información acerca de los tamaños máximos de directorio dependientes del modelo de los volúmenes FlexVol, visite ["Hardware Universe de NetApp".](https://hwu.netapp.com/)

# **Reglas que rigen los volúmenes raíz del nodo y los agregados raíz**

El volumen raíz de un nodo contiene directorios y archivos especiales para ese nodo. El agregado raíz contiene el volumen raíz. Algunas reglas rigen el volumen raíz y el agregado raíz de un nodo.

El volumen raíz de un nodo es un volumen FlexVol que se instala de fábrica o mediante el software de configuración. Está reservado para los archivos del sistema, los archivos de registro y los archivos de núcleo. El nombre del directorio es /mroot, a la que sólo se puede acceder a través del shell del sistema mediante el soporte técnico. El tamaño mínimo para el volumen raíz de un nodo depende del modelo de plataforma.

- Las siguientes reglas rigen el volumen raíz del nodo:
	- A menos que el soporte técnico le indique que lo haga, no modifique la configuración ni el contenido del volumen raíz.
	- No almacenar datos de usuario en el volumen raíz.

El almacenamiento de datos de usuario en el volumen raíz aumenta el tiempo de devolución del almacenamiento entre nodos de un par de alta disponibilidad.

◦ Puede mover el volumen raíz a otro agregado.

["Reubicación de volúmenes raíz en nuevos agregados"](#page-166-0)

• El agregado raíz está dedicado únicamente al volumen raíz del nodo.

ONTAP impide la creación de otros volúmenes en el agregado raíz.

# ["Hardware Universe de NetApp"](https://hwu.netapp.com)

# <span id="page-166-0"></span>**Reubique los volúmenes raíz en nuevos agregados**

El procedimiento de reemplazo raíz migra el agregado raíz actual a otro conjunto de

discos sin interrupciones.

## **Acerca de esta tarea**

Puede cambiar la ubicación del volumen raíz a un nuevo agregado en las siguientes situaciones:

- Cuando los agregados raíz no se encuentran en el disco que prefiere
- Cuando desee reorganizar los discos conectados al nodo
- Cuando realice el reemplazo de una bandeja de bandejas de discos EOS

#### **Pasos**

1. Reubicar el agregado raíz:

```
system node migrate-root -node node name -disklist disk list -raid-type
raid_type
```
◦ **-nodo**

Especifica el nodo que posee el agregado raíz que desea migrar.

#### ◦ **-disklist**

Especifica la lista de discos en los que se creará el nuevo agregado raíz. Todos los discos deben ser repuestos y ser propiedad del mismo nodo. El número mínimo de discos necesario depende del tipo de RAID.

#### ◦ **-raid-type**

Especifica el tipo de RAID del agregado raíz. El valor predeterminado es raid-dp. Este es el único tipo admitido en el modo avanzado.

2. Supervise el progreso del trabajo:

```
job show -id jobid -instance
```
## **Resultados**

Si todas las comprobaciones previas se realizan correctamente, el comando inicia un trabajo de reemplazo de volumen raíz y sale del mismo.

# **Funciones compatibles con archivos FlexClone y LUN FlexClone**

## **Funciones compatibles con archivos FlexClone y LUN FlexClone**

Los archivos FlexClone y las LUN de FlexClone funcionan con diferentes funciones de ONTAP, como la deduplicación, las copias snapshot, las cuotas y SnapMirror para volúmenes.

Las siguientes funciones son compatibles con archivos FlexClone y LUN FlexClone:

- Deduplicación
- Copias Snapshot
- Listas de control de acceso
- Cuotas
- Volúmenes FlexClone
- NDMP
- SnapMirror para volúmenes
- La volume move comando
- Reserva de espacio
- Configuración de ALTA DISPONIBILIDAD

# **Cómo funciona la deduplicación con archivos FlexClone y LUN FlexClone**

Puede utilizar de manera eficiente el espacio de almacenamiento físico de los bloques de datos creando un archivo FlexClone o una LUN FlexClone del archivo principal y la LUN principal en un volumen habilitado para la deduplicación.

La deduplicación también utiliza el mecanismo de uso compartido de bloques utilizado por archivos y LUN FlexClone. Puede maximizar el ahorro de espacio en un volumen de FlexVol activando la deduplicación en el volumen y, a continuación, clonando el volumen en el que se ha activado la deduplicación.

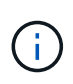

Al ejecutar el sis undo Comando en un volumen habilitado para la deduplicación, no puede crear archivos FlexClone ni LUN FlexClone de los archivos principales ni las LUN principales que residen en dicho volumen.

# **Cómo funcionan las copias snapshot con archivos FlexClone y LUN FlexClone**

Puede crear archivos FlexClone y LUN FlexClone a partir de una copia snapshot existente de los archivos principales y LUN principales contenidos en un volumen FlexVol.

Sin embargo, no puede eliminar manualmente una copia snapshot desde la que se crean los archivos FlexClone o las LUN FlexClone hasta que finalice el proceso de uso compartido de bloques entre las entidades principal y clonado. La copia Snapshot permanece bloqueada hasta que se completa el proceso de uso compartido de bloques, lo que se produce en segundo plano. Por lo tanto, cuando se intenta eliminar una copia Snapshot bloqueada, el sistema muestra un mensaje en el que se le solicita volver a intentar la operación después de un tiempo. En esta situación, si desea eliminar manualmente la copia de Snapshot particular, debe seguir reintentando la operación de eliminación para que la copia de Snapshot se elimine una vez que se haya completado el uso compartido de bloque.

# **Cómo funcionan las listas de control de acceso con los archivos FlexClone y las LUN FlexClone**

Los archivos FlexClone y las LUN FlexClone heredan las listas de control de acceso de sus LUN y archivos principales.

Si los archivos principales contienen secuencias de Windows NT, los archivos FlexClone heredan también la información de la secuencia. Sin embargo, los archivos principales que contienen más de seis flujos no se pueden clonar.

# **Cómo funcionan las cuotas con los archivos FlexClone y las LUN FlexClone**

Los límites de cuota se aplican al tamaño lógico total de los archivos FlexClone o las

LUN FlexClone. Las operaciones de clonado no fallan en el uso compartido de bloques, incluso si provoca que las cuotas superen.

Al crear un archivo FlexClone o LUN de FlexClone, las cuotas no reconocen ningún ahorro de espacio. Por ejemplo, si crea un archivo FlexClone de un archivo principal de 10 GB, solo utiliza 10 GB de espacio físico, pero la utilización de cuota se registra como 20 GB (10 GB para el archivo principal y 10 GB para el archivo FlexClone).

Si la creación de un archivo o un LUN FlexClone hace que se supere la cuota de usuario o grupo, la operación de clonado se complete correctamente siempre que el volumen FlexVol tenga suficiente espacio para contener los metadatos del clon. Sin embargo, la cuota para ese usuario o grupo está suscrita en exceso.

# **Funcionamiento de los volúmenes FlexClone con archivos FlexClone y LUN FlexClone**

Puede crear un volumen FlexClone de un volumen FlexVol que tenga tanto un archivo FlexClone como una LUN FlexClone y su archivo principal o LUN.

Los archivos FlexClone o las LUN FlexClone y sus archivos principales o las LUN presentes en el volumen FlexClone siguen compartiendo los bloques del mismo modo que en el volumen FlexVol principal. De hecho, todas las entidades FlexClone y sus padres comparten los mismos bloques de datos físicos subyacentes, lo que minimiza el uso de espacio en disco físico.

Si el volumen FlexClone está dividido desde el volumen principal, los archivos FlexClone o las LUN FlexClone y sus archivos principales o LUN dejan de compartir los bloques del clon del volumen FlexClone. A partir de entonces, existen como archivos o LUN independientes. Esto significa que el clon del volumen usa más espacio que antes de la operación de división.

# **Cómo funciona NDMP con archivos FlexClone y LUN FlexClone**

NDMP funciona a nivel lógico con archivos FlexClone y LUN FlexClone. Se realiza un backup de todos los archivos FlexClone o LUN como archivos o LUN independientes.

Cuando utiliza servicios NDMP para realizar backup de un volumen qtree o FlexVol que contiene archivos FlexClone o LUN FlexClone, no se conserva el uso compartido de bloques entre entidades principales y clones, y se realiza un backup de las entidades clonadas en cinta como archivos o LUN independientes. Se pierde el ahorro de espacio. Por lo tanto, la cinta de la que realiza la copia de seguridad debe tener espacio suficiente para almacenar la cantidad ampliada de datos. Al restaurar, todos los archivos FlexClone y las LUN FlexClone se restauran como archivos físicos y LUN independientes. Puede activar la deduplicación en el volumen para restaurar las ventajas de uso compartido de bloques.

G

Cuando se crean archivos FlexClone y LUN FlexClone a partir de una copia Snapshot existente de un volumen FlexVol, no se puede realizar un backup del volumen a cinta hasta que se complete el proceso de uso compartido de bloques, que sucede en segundo plano. Si utiliza NDMP en el volumen cuando el proceso de uso compartido de bloques está en curso, el sistema muestra un mensaje que le pide que vuelva a intentar la operación después de un tiempo. En tal caso, debe seguir volviendo a intentar la operación de copia de seguridad de cinta para que tenga éxito una vez que se haya completado el uso compartido del bloque.

# **Cómo funciona SnapMirror para volúmenes con archivos FlexClone y LUN FlexClone**

SnapMirror para volúmenes utilizado con archivos FlexClone y LUN de FlexClone ayuda a mantener el ahorro de espacio, ya que las entidades clonadas solo se replican una

vez.

Si un volumen FlexVol es un origen de SnapMirror para volúmenes y contiene archivos FlexClone o LUN FlexClone, SnapMirror para volúmenes transfiere solo el bloque físico compartido y una pequeña cantidad de metadatos al destino de SnapMirror para volúmenes. El destino almacena sólo una copia del bloque físico y este bloque se comparte entre las entidades principal y clonada. Por tanto, el volumen de destino es una copia exacta del volumen de origen y todos los archivos o LUN clonados del volumen de destino comparten el mismo bloque físico.

# **Cómo afecta el movimiento de volúmenes a los archivos FlexClone y las LUN de FlexClone**

Durante la fase de transición de una operación de movimiento de volúmenes, no se pueden crear archivos FlexClone ni LUN FlexClone de un volumen FlexVol.

# **Cómo funciona la reserva de espacio con los archivos FlexClone y las LUN FlexClone**

De forma predeterminada, los archivos FlexClone y las LUN FlexClone heredan el atributo de reserva de espacio del archivo principal y la LUN principal. Sin embargo, puede crear archivos FlexClone y LUN FlexClone con la reserva de espacio deshabilitada desde un archivo principal y una LUN principal con la reserva de espacio habilitada si el volumen FlexVol carece de espacio.

Si el volumen FlexVol no contiene espacio suficiente para crear un archivo FlexClone o una LUN FlexClone con la misma reserva de espacio que la del principal, se produce un error en la operación de clonado.

# **Cómo funciona una configuración de alta disponibilidad con archivos FlexClone y LUN FlexClone**

Las operaciones con archivos FlexClone y LUN FlexClone se admiten en una configuración de alta disponibilidad.

En un par de alta disponibilidad, no se pueden crear archivos FlexClone o LUN FlexClone en el partner mientras la operación de toma de control o devolución está en curso. Todas las operaciones de uso compartido de bloques pendientes en el partner se reanudan una vez completada la operación de toma de control o devolución.

# **Aprovisione almacenamiento NAS para sistemas de archivos de gran tamaño con volúmenes FlexGroup**

Un volumen FlexGroup es un contenedor NAS escalable que ofrece alto rendimiento junto con la distribución automática de la carga. Los volúmenes FlexGroup proporcionan una enorme capacidad (en petabytes), que supera considerablemente los límites de los volúmenes FlexVol, sin añadir gastos generales de gestión.

Los temas de esta sección muestran la forma de gestionar volúmenes de FlexGroup con System Manager en ONTAP 9.7 y versiones posteriores. Si utiliza la versión clásica de System Manager (disponible solo en ONTAP 9.7 y versiones anteriores), consulte este tema:

# • ["Cree volúmenes de FlexGroup"](https://docs.netapp.com/us-en/ontap-sm-classic/online-help-96-97/task_creating_flexgroup_volumes.html)

A partir de ONTAP 9.9.1, se admiten relaciones de ventilador de SnapMirror de dos o más volúmenes

FlexGroup, con un máximo de ocho patas de ventilador. System Manager no admite relaciones de volúmenes de FlexGroup en cascada de SnapMirror.

ONTAP selecciona automáticamente los niveles locales necesarios para crear el volumen FlexGroup.

A partir de ONTAP 9.8, cuando se aprovisiona el almacenamiento, la calidad de servicio se habilita de forma predeterminada. Puede deshabilitar la calidad de servicio o seleccionar una política de calidad de servicio personalizada durante el proceso de aprovisionamiento o más adelante.

#### **Pasos**

- 1. Haga clic en **almacenamiento > volúmenes**.
- 2. Haga clic en **Agregar**.
- 3. Haga clic en **más opciones** y seleccione **distribuir datos de volumen en el clúster**.

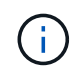

Si está ejecutando ONTAP 9,8 o posterior y desea deshabilitar QoS o elegir una política de QoS personalizada, haga clic en **Más opciones** y, a continuación, en **Almacenamiento y optimización**, seleccione **Nivel de servicio de rendimiento**.

# **Vídeos**

**Cree y gestione un volumen de FlexGroup**

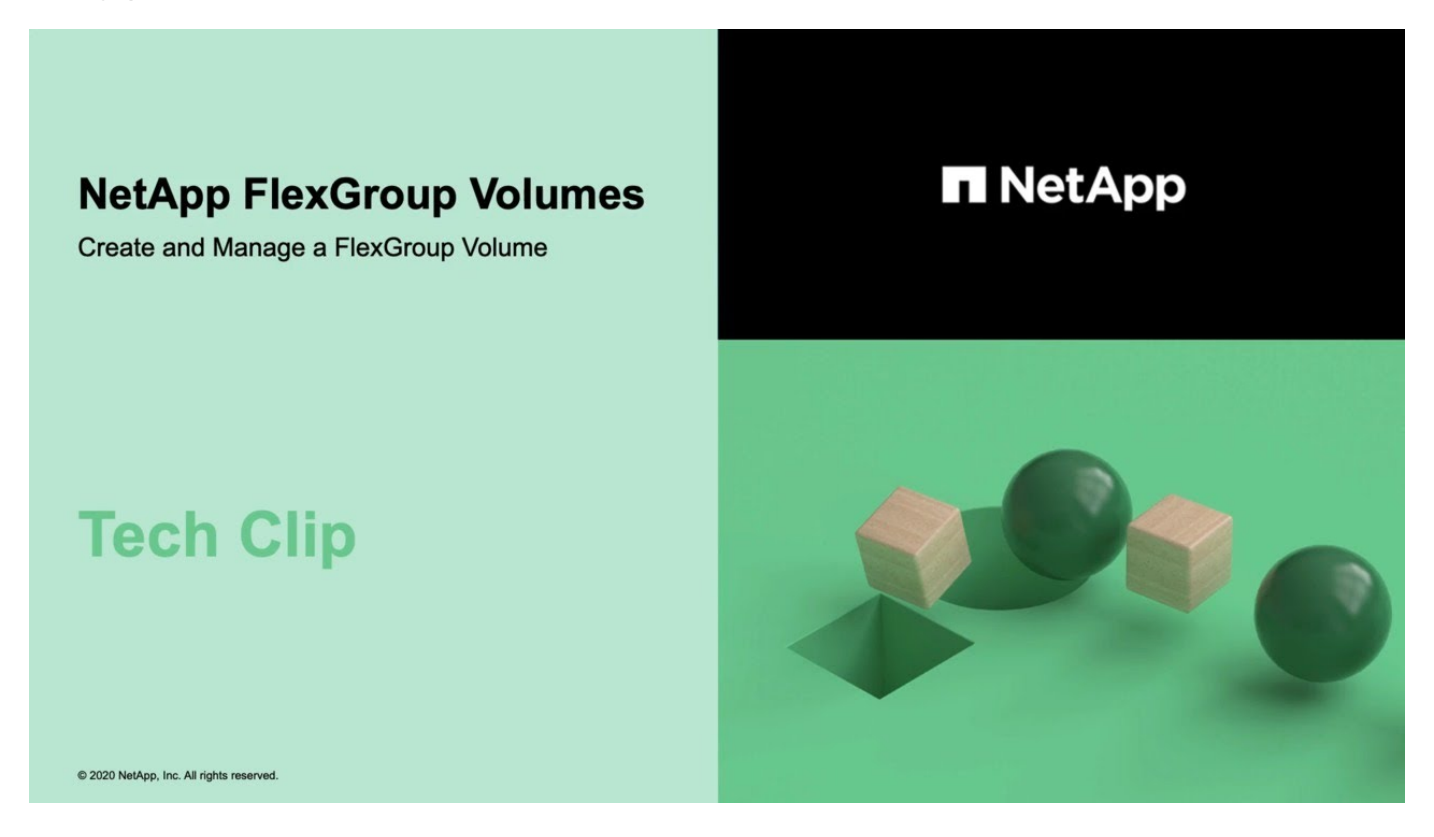

**Volúmenes FlexGroup: Haga más con menos**

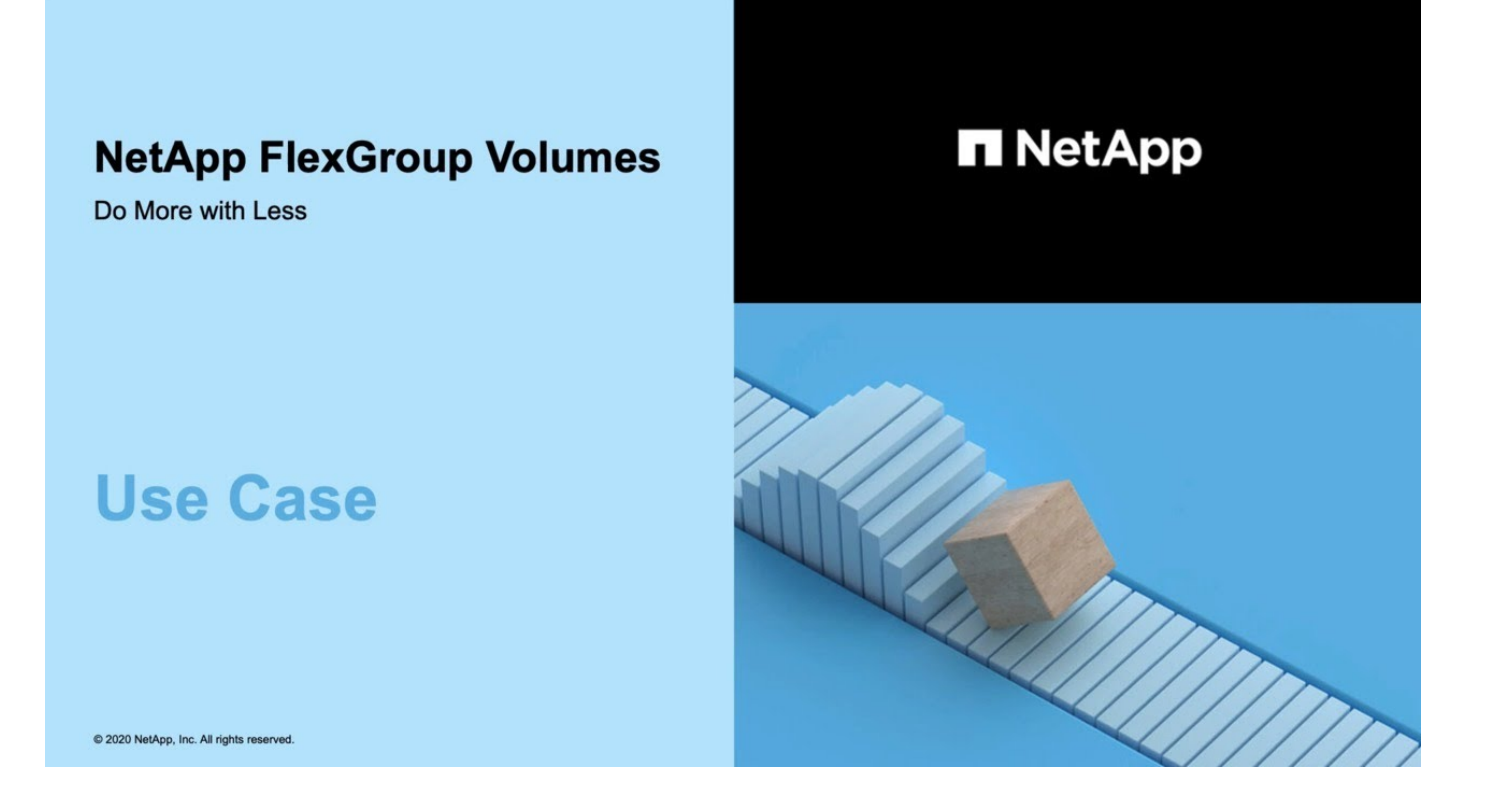

# **Gestión de volúmenes de FlexGroup con interfaz de línea de comandos**

# **Información general de gestión de volúmenes de FlexGroup con la interfaz de línea de comandos**

Puede configurar, gestionar y proteger volúmenes de FlexGroup para garantizar la escalabilidad y el rendimiento. Un volumen FlexGroup es un volumen de escalado horizontal que ofrece alto rendimiento junto con la distribución automática de la carga.

Puede configurar los volúmenes FlexGroup si se cumplen las siguientes condiciones:

- Utiliza ONTAP 9,1 o una versión posterior.
- Desea utilizar NFSv4.x, NFSv3, SMB 2.0 o SMB 2.1.
- Desea usar la interfaz de línea de comandos (CLI) de ONTAP, no System Manager ni una herramienta de secuencias de comandos automatizada.

Puede encontrar más detalles acerca de la sintaxis de comandos en la ayuda de la CLI y en las páginas manuales de ONTAP.

En System Manager, se encuentra disponible un subconjunto importante de la funcionalidad de FlexGroup.

- Quiere utilizar las prácticas recomendadas, no explorar todas las opciones disponibles.
- Tiene privilegios de administrador de clúster, no de administrador de SVM.

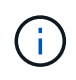

A partir de ONTAP 9,5, las instancias de FlexGroup reemplazan a los Infinite Volume, que no son compatibles con ONTAP 9,5 o versiones posteriores.

# **Información relacionada**

La información conceptual sobre los volúmenes de FlexVol se aplica a los volúmenes de FlexGroup. La información sobre FlexVol Volumes y la tecnología ONTAP está disponible en la biblioteca de referencia de ONTAP y en los informes técnicos (TRS).

# **Qué es un volumen FlexGroup**

Un volumen FlexGroup es un contenedor NAS de escalado horizontal que proporciona un alto rendimiento junto con la distribución de la carga y la escalabilidad automáticas. Un volumen FlexGroup consta de varios componentes que comparten el tráfico de forma automática y transparente. *Constituents* son los volúmenes FlexVol subyacentes que componen un volumen FlexGroup.

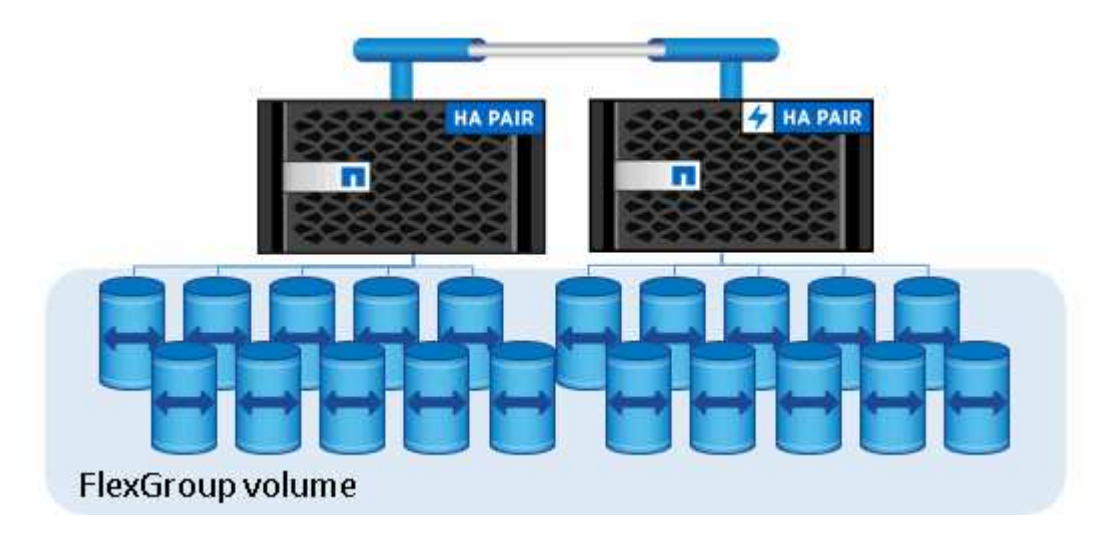

Los volúmenes de FlexGroup ofrecen los siguientes beneficios:

• Alta escalabilidad

El tamaño máximo de un volumen FlexGroup en ONTAP 9.1 y versiones posteriores es de 20 PB, con 400 000 millones de archivos en un clúster de 10 nodos.

• Altas prestaciones

Los volúmenes de FlexGroup pueden utilizar los recursos del clúster para servir cargas de trabajo que tienen un alto rendimiento y una baja latencia.

• Gestión simplificada

Un volumen FlexGroup es un único contenedor de espacio de nombres que se puede gestionar de manera similar a los volúmenes FlexVol.

# **Configuraciones para volúmenes de FlexGroup admitidas y no compatibles**

Debe conocer las funciones de ONTAP que son compatibles y no están admitidas con

# FlexGroup Volumes en ONTAP 9.

# **Funciones compatibles a partir de ONTAP 9.14.1**

• Etiquetado de copias de Snapshot: Compatibilidad para crear, modificar y eliminar etiquetas de copias de Snapshot (etiquetas de SnapMirror y comentarios) para copias Snapshot de los volúmenes de FlexGroup con el volume snapshot comando.

# **Funciones compatibles a partir de ONTAP 9.13.1**

- Protección autónoma contra ransomware (ARP) para volúmenes FlexGroup, incluida la siguiente funcionalidad admitida:
	- FlexGroup amplía las operaciones: Un nuevo componente hereda los atributos de protección autónoma frente a ransomware.
	- Conversiones de FlexVol a FlexGroup: Es posible convertir FlexVols con protección autónoma contra ransomware activa.
	- Reequilibrio de FlexGroup: La protección autónoma frente a ransomware se admite durante operaciones de reequilibrio disruptivas y no disruptivas.
- Programe una sola operación de reequilibrio de FlexGroup.
- Relaciones de expansión de SnapMirror con DR de SVM en volúmenes de FlexGroup. Admite fanout a ocho sitios.

# **Funciones compatibles a partir de ONTAP 9.12.1**

- Reequilibrado de FlexGroup
- SnapLock para SnapVault
- La recuperación ante desastres de FabricPool, FlexGroup y SVM funciona conjuntamente. (En las versiones anteriores a ONTAP 9.12.1, dos de estas funciones funcionaban juntas, pero no las tres de manera conjunta).
- El componente del volumen de FlexGroup aumenta hasta un máximo de 300 TB en las plataformas AFF y FAS cuando se usa ONTAP 9.12.1 P2 y versiones posteriores.

# **Funciones compatibles a partir de ONTAP 9.11.1**

• Volúmenes de SnapLock

SnapLock no admite las siguientes funciones con los volúmenes de FlexGroup:

- Conservación legal
- Retención basada en eventos
- SnapLock para SnapVault

Puede configurar SnapLock en el nivel de FlexGroup. No se puede configurar SnapLock a nivel de componente.

# [Qué es SnapLock](https://docs.netapp.com/es-es/ontap/snaplock/snaplock-concept.html)

• Eliminación del directorio asíncrono de cliente

[Gestione los derechos de cliente para eliminar directorios rápidamente](#page-194-0)

#### **Funciones compatibles desde ONTAP 9.10.1**

• Convierta volúmenes FlexVol en volúmenes FlexGroup en un origen SVM-DR

[Convierta un volumen FlexVol en un volumen FlexGroup dentro de una relación SVM-DR](#page-235-0)

• Compatibilidad de FlexClone de Recuperación de desastres de SVM para volúmenes de FlexGroup

[Más información sobre la creación de volúmenes FlexClone.](#page-52-0)

#### **Funciones compatibles a partir de ONTAP 9.9.1**

• Recuperación ante desastres de SVM

No se admite la clonado de un volumen FlexGroup que forma parte de una relación SVM-DR.

• SnapMirror tiene relaciones de fanout de 2 o más (A a B, A C), con un máximo de 8 patas de fanout.

[Consideraciones que tener en cuenta para crear relaciones de SnapMirror en cascada y fanout para](#page-236-0) **[FlexGroups](#page-236-0)** 

• Relaciones en cascada de SnapMirror con hasta dos niveles (De A a B a C)

[Consideraciones que tener en cuenta para crear relaciones de SnapMirror en cascada y fanout para](#page-236-0) **[FlexGroups](#page-236-0)** 

#### **Funciones compatibles desde ONTAP 9.8**

- Restaurar un solo archivo desde un almacén de SnapMirror de FlexGroup o desde un destino UDP
	- Restore puede ser de un volumen FlexGroup de cualquier geometría a un volumen FlexGroup de cualquier geometría
	- Solo se admite un archivo por operación de restauración
- Conversión de volúmenes en sistemas de 7-mode a volúmenes de FlexGroup

Para obtener más información, vea el artículo de la base de conocimientos ["Cómo convertir un FlexVol en](https://kb.netapp.com/Advice_and_Troubleshooting/Data_Storage_Software/ONTAP_OS/How_To_Convert_a_Transitioned_FlexVol_to_FlexGroup) [FlexGroup que se ha realizado la transición"](https://kb.netapp.com/Advice_and_Troubleshooting/Data_Storage_Software/ONTAP_OS/How_To_Convert_a_Transitioned_FlexVol_to_FlexGroup).

- NFSv4,2
- Eliminación asíncrona de archivos y directorios
- Análisis de sistemas de archivos (FSA)
- FlexGroup como almacén de datos de VMware vSphere
- Compatibilidad adicional para backups en cinta y restauraciones con NDMP, incluidas las siguientes funciones:
	- Extensión de backup reiniciable de NDMP (RBE) y extensión de gestión de Snapshot (SSME)
	- Las variables de entorno EXCLUYEN y MULTI\_SUBTREE\_NAMES admiten copias de seguridad de **FlexGroup**
	- Introducción de la variable de entorno IGNORE\_CTIME\_MTIME para las copias de seguridad de **FlexGroup**
	- Recuperación de archivos individuales en un FlexGroup mediante el mensaje

# **Funciones compatibles a partir de ONTAP 9,7**

- Volumen FlexClone
- NFSv4 y NFSv4,1
- PNFs
- Backup y restauración a cinta mediante NDMP

Debe tener en cuenta los siguientes puntos para compatibilidad con NDMP en los volúmenes de FlexGroup:

◦ El mensaje NDMP\_SNAP\_RECOVER de la clase de extensión 0x2050 solo se puede utilizar para recuperar un volumen FlexGroup completo.

No se pueden recuperar archivos individuales en un volumen FlexGroup.

- La extensión de backup (RBE) NDMP restartable no se admite en los volúmenes de FlexGroup.
- Las variables de entorno EXCLUDE y MULTI\_SUBTREE\_NAMES no son compatibles con los volúmenes FlexGroup.
- La ndmpcopy Se admite el comando para la transferencia de datos entre los volúmenes de FlexVol y FlexGroup.

Si se revierte de Data ONTAP 9.7 a una versión anterior, la información de transferencia incremental de las transferencias anteriores no se conserva y, por lo tanto, se debe realizar una copia básica después de revertir.

- API de VMware vStorage para integración de cabinas (VAAI)
- Conversión de un volumen de FlexVol a un volumen de FlexGroup
- Volúmenes FlexGroup como volúmenes de origen de FlexCache

# **Funciones compatibles a partir de ONTAP 9,6**

- Recursos compartidos de SMB disponibles de forma continua
- Configuraciones de MetroCluster
- Cambiar el nombre de un volumen FlexGroup (volume rename comando)
- Reducir o reducir el tamaño de un volumen de FlexGroup (volume size comando)
- Tamaño elástico
- Cifrado de agregados de NetApp (NAE)
- Cloud Volumes ONTAP

# **Funciones compatibles a partir de ONTAP 9,5**

- Descarga de copias ODX
- Protección de acceso al nivel de almacenamiento
- Mejoras en las notificaciones de cambio para recursos compartidos de SMB

Las notificaciones de cambios se envían para los cambios realizados en el directorio principal en el que changenotify se establece la propiedad y para los cambios realizados en todos los subdirectorios de ese directorio principal.

- FabricPool
- Cumplimiento de cuotas
- Estadísticas de Qtree
- Calidad de servicio adaptativa para archivos en volúmenes de FlexGroup
- FlexCache (solo caché; FlexGroup como origen admitido en ONTAP 9.7)

# **Funciones compatibles a partir de ONTAP 9,4**

- FPolicy
- Auditoría de archivos
- Piso de rendimiento (QoS mín.) y QoS adaptativo para volúmenes de FlexGroup
- Techo de rendimiento (QoS máx.) y piso de rendimiento (QoS mín.) para archivos en volúmenes FlexGroup

Utilice la volume file modify Comando para gestionar el grupo de políticas de calidad de servicio asociado a un archivo.

- Límites SnapMirror relajados
- SMB 3.x multicanal

# **Funciones compatibles a partir de ONTAP 9,3**

- Configuración de antivirus
- Notificaciones de cambios para recursos compartidos de SMB

Las notificaciones se envían sólo para los cambios realizados en el directorio principal en el que changenotify la propiedad está establecida. Las notificaciones de cambio no se envían para los cambios realizados en los subdirectorios del directorio principal.

- Qtrees
- Techo de rendimiento (QoS máx.)
- Expanda el volumen de FlexGroup de origen y el volumen de FlexGroup de destino en una relación de **SnapMirror**
- Backup y restauración de SnapVault
- Relaciones de protección de datos unificadas
- Opción de autocrecimiento y autorreducción
- El recuento de nodos de información se contemplado en la ingesta

# **Función compatible a partir de ONTAP 9.2**

- Cifrado de volúmenes
- Deduplicación inline de agregados (deduplicación entre volúmenes)

• Cifrado de volúmenes de NetApp (NVE)

# **Funciones compatibles a partir de ONTAP 9,1**

Los volúmenes de FlexGroup se introdujeron en ONTAP 9.1, con compatibilidad con varias funciones de ONTAP.

- Tecnología SnapMirror
- Copias Snapshot
- Active IQ
- Compresión adaptativa inline
- Deduplicación en línea
- Compactación de datos inline
- AFF
- Informes de cuotas
- Tecnología Snapshot de NetApp
- Software SnapRestore (nivel FlexGroup)
- Agregados híbridos
- Movimiento de un componente o un volumen miembro
- Deduplicación postprocesamiento
- Tecnología RAID-TEC de NetApp
- Punto de coherencia por agregado
- El uso compartido de FlexGroup con volumen FlexVol en la misma SVM

# **Configuraciones no admitidas en ONTAP 9**

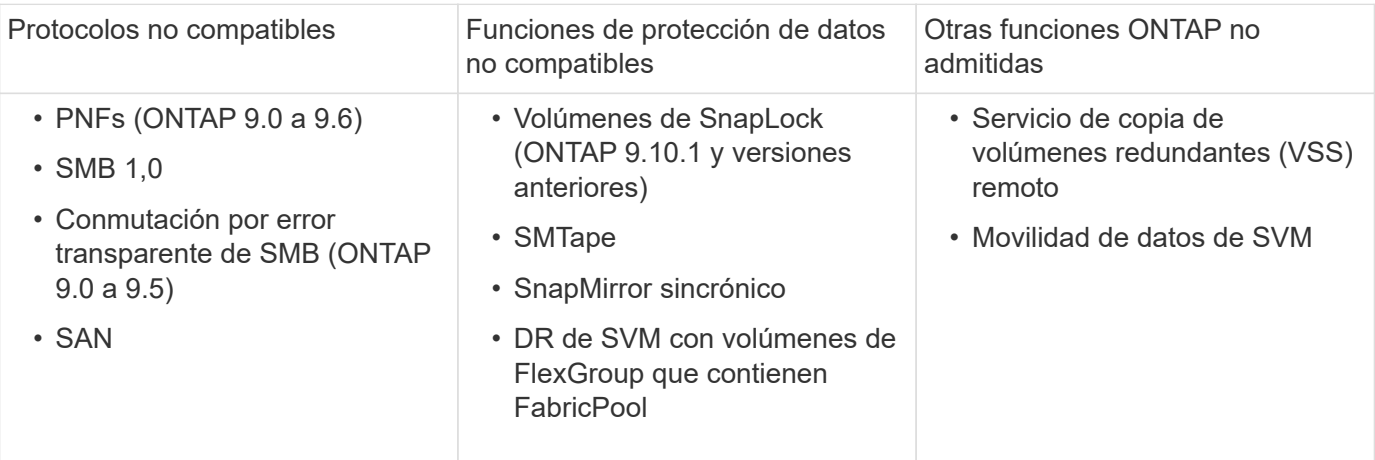

# **Información relacionada**

["Centro de documentación de ONTAP 9"](https://docs.netapp.com/ontap-9/index.jsp)

# **Configuración de volúmenes de FlexGroup**

# **Flujo de trabajo de configuración del volumen FlexGroup**

Puede aprovisionar un volumen de FlexGroup donde ONTAP selecciona automáticamente los agregados según las prácticas recomendadas para un rendimiento óptimo, o bien crear un volumen de FlexGroup seleccionando manualmente los agregados y configurándolo para el acceso a los datos.

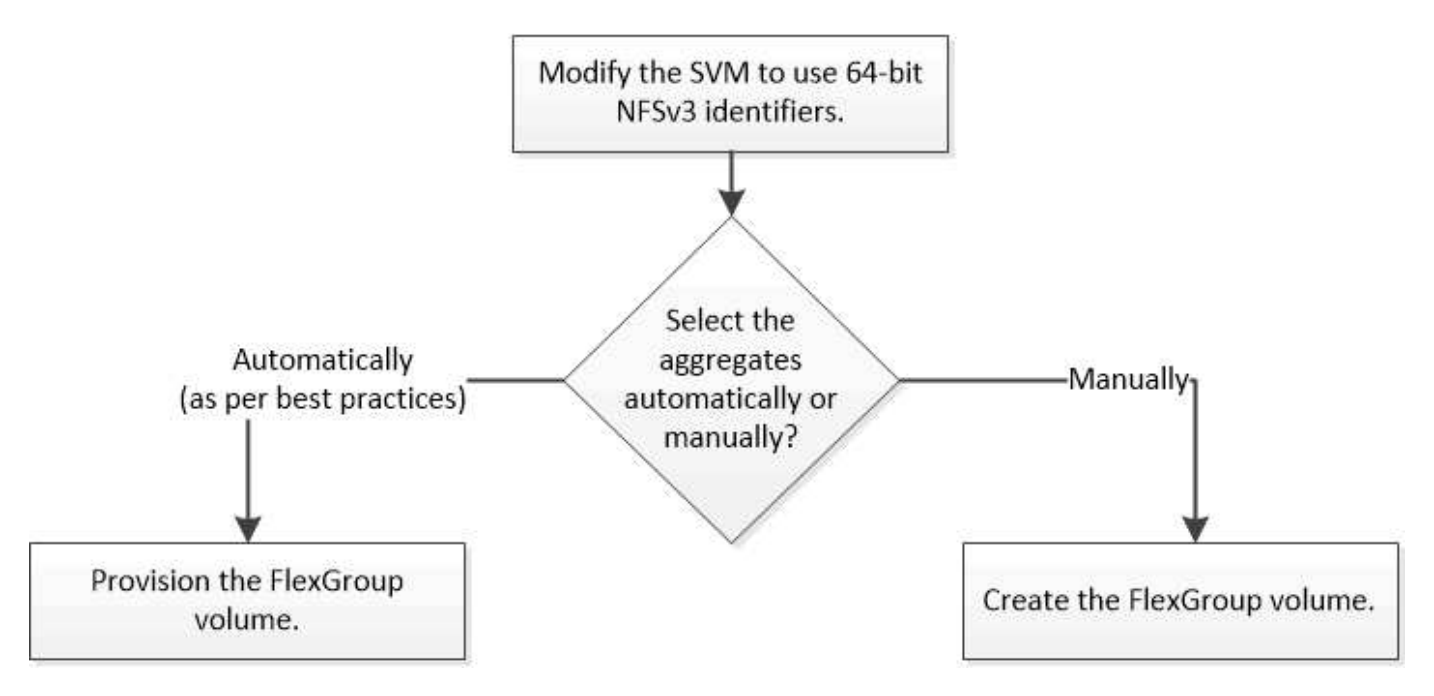

# **Lo que necesitará**

Debe haber creado la SVM con NFS y SMB añadidos a la lista de protocolos permitidos para la SVM.

# **Acerca de esta tarea**

Es posible aprovisionar automáticamente un volumen de FlexGroup solo en clústeres con cuatro nodos o menos. En los clústeres con más de cuatro nodos, debe crear un volumen FlexGroup de forma manual.

# **Habilite los identificadores de NFSv3 de 64 bits en una SVM**

Para admitir el número alto de archivos de los volúmenes de FlexGroup y evitar las colisiones de ID de archivo, debe habilitar los identificadores de archivo de 64 bits en la SVM donde se debe crear el volumen de FlexGroup.

# **Pasos**

- 1. Inicie sesión en el nivel de privilegio avanzado: set -privilege advanced
- 2. Modifique la SVM para utilizar los ID de archivo y los ID de SO NFSv3 de 64 bits: vserver nfs modify -vserver svm name -v3-64bit-identifiers enabled
```
cluster1::*> vserver nfs modify -vserver vs0 -v3-64bit-identifiers
enabled
Warning: You are attempting to increase the number of bits used for
NFSv3
           FSIDs and File IDs from 32 to 64 on Vserver "vs0". This could
           result in older client software no longer working with the
volumes
           owned by Vserver "vs0".
Do you want to continue? {y|n}: y
Warning: Based on the changes you are making to the NFS server on
Vserver
           "vs0", it is highly recommended that you remount all NFSv3
clients
           connected to it after the command completes.
Do you want to continue? {y|n}: y
```
# **Después de terminar**

Todos los clientes deben volver a montarse. Esto es necesario porque cambian los ID del sistema de archivos y es posible que los clientes reciban mensajes obsoletos al intentar realizar operaciones NFS.

### **Aprovisionar automáticamente un volumen FlexGroup**

Puede aprovisionar automáticamente un volumen de FlexGroup. ONTAP crea y configura un volumen de FlexGroup seleccionando automáticamente los agregados. Los agregados se seleccionan según las prácticas recomendadas para un rendimiento óptimo.

### **Lo que necesitará**

Cada nodo del clúster debe tener al menos un agregado.

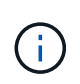

Para crear un volumen de FlexGroup para FabricPool en ONTAP 9.5, cada nodo debe tener al menos un agregado que sea FabricPool.

### **Acerca de esta tarea**

ONTAP selecciona dos agregados con la mayor cantidad de espacio útil de cada nodo para crear el volumen FlexGroup. Si no hay dos agregados disponibles, ONTAP selecciona un agregado por nodo para crear el volumen FlexGroup.

#### **Pasos**

1. Aprovisione el volumen FlexGroup:

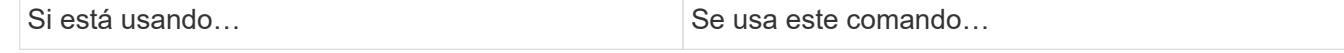

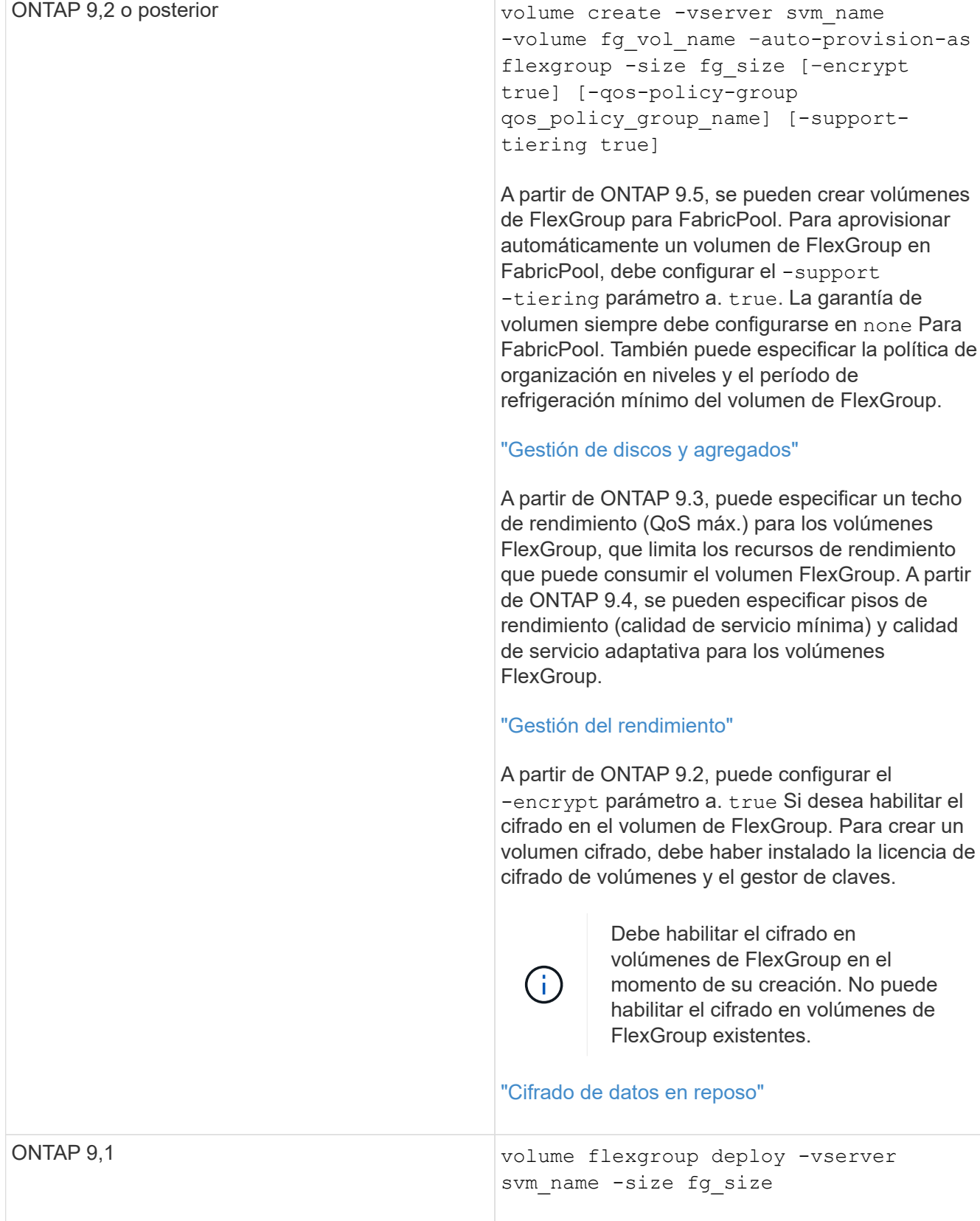

La size El parámetro especifica el tamaño del volumen FlexGroup en KB, MB, GB, TB o PB.

El ejemplo siguiente muestra cómo aprovisionar un volumen FlexGroup de tamaño 400 TB en ONTAP 9.2:

```
cluster-1::> volume create -vserver vs0 -volume fg –auto-provision-as
flexgroup -size 400TB
Warning: The FlexGroup "fg" will be created with the following number of
constituents of size 25TB: 16.
The constituents will be created on the following aggregates:
aggr1,aggr2
Do you want to continue? \{y|n\}: y
[Job 34] Job succeeded: Successful
```
El siguiente ejemplo muestra cómo crear un grupo de políticas de calidad de servicio para techo de rendimiento y cómo se aplica a un volumen de FlexGroup:

cluster1::> qos policy-group create -policy group pg-vs1 -vserver vs1 -max-throughput 5000iops

cluster-1::> volume create -vserver vs0 -volume fg –auto-provision-as flexgroup -size 400TB -qos-policy-group pg-vs1 Warning: The FlexGroup "fg" will be created with the following number of constituents of size 25TB: 16. The constituents will be created on the following aggregates: aggr1,aggr2 Do you want to continue? {y|n}: y [Job 34] Job succeeded: Successful

El ejemplo siguiente muestra cómo aprovisionar un volumen FlexGroup de tamaño 400 TB en agregados en FabricPool en ONTAP 9.5:

cluster-1::> volume create -vserver vs0 -volume fg –auto-provision-as flexgroup -size 400TB -support-tiering true -tiering-policy auto Warning: The FlexGroup "fg" will be created with the following number of constituents of size 25TB: 16. The constituents will be created on the following aggregates: aggr1,aggr2 Do you want to continue? {y|n}: y [Job 34] Job succeeded: Successful

El volumen FlexGroup se crea con ocho componentes en cada nodo del clúster. Los componentes se distribuyen por igual entre los dos agregados de mayor tamaño de cada nodo.

De manera predeterminada, se crea el volumen FlexGroup con la volume Configuración de garantía de espacio excepto en sistemas AFF. Para los sistemas AFF, el volumen FlexGroup se crea de forma predeterminada con la none garantía de espacio.

2. Monte el volumen FlexGroup en una ruta de unión: volume mount -vserver vserver name -volume vol name -junction-path junction path

cluster1::> volume mount -vserver vs0 -volume fg2 -junction-path /fg2

#### **Después de terminar**

Debe montar el volumen FlexGroup desde el cliente.

Si ejecuta ONTAP 9.6 o una versión anterior y si la máquina virtual de almacenamiento (SVM) tiene configuradas NFSv3 y NFSv4, es posible que se produzca un error en el montaje del volumen FlexGroup del cliente. En estos casos, debe especificar explícitamente la versión de NFS al montar el volumen de FlexGroup desde el cliente.

```
# mount -t nfs -o vers=3 192.53.19.64:/fg2 /mnt/fg2
# ls /mnt/fg2
file1 file2
```
### **Cree un volumen de FlexGroup**

Puede crear un volumen de FlexGroup seleccionando manualmente los agregados en los que debe crearse el volumen de FlexGroup y especificando el número de componentes en cada agregado.

#### **Acerca de esta tarea**

Debe tener en cuenta el espacio requerido en los agregados para crear un volumen de FlexGroup.

Debe tener en cuenta las siguientes directrices al crear un volumen de FlexGroup para obtener los mejores resultados de rendimiento con un volumen de FlexGroup:

• Un volumen de FlexGroup debe abarcar únicamente agregados que utilicen sistemas de hardware idénticos.

El uso de sistemas de hardware idénticos ayuda a proporcionar un rendimiento previsible en todo el volumen de FlexGroup.

• Un volumen FlexGroup debe abarcar agregados con el mismo tipo de disco y la misma configuración de grupo RAID.

Para lograr un rendimiento consistente, debe asegurarse de que todos los agregados estén compuestos por SSD, todos los HDD o todos los agregados híbridos. Además, los agregados deben tener la misma cantidad de unidades y de grupos RAID en el volumen FlexGroup.

• Un volumen de FlexGroup puede abarcar partes de un clúster.

No es necesario configurar un volumen FlexGroup para abarcar todo el clúster, pero al hacerlo se puede sacar mayor partido a los recursos de hardware disponibles.

• Al crear un volumen de FlexGroup, es mejor que los agregados en los que se ha puesto en marcha el volumen FlexGroup tengan las siguientes características:

- Debe haber aproximadamente la misma cantidad de espacio libre en varios agregados, sobre todo cuando se utiliza thin provisioning.
- Se debe reservar aproximadamente el 3 % del espacio libre para los metadatos del agregado después de crear el volumen de FlexGroup.
- Para los sistemas FAS, se recomienda tener dos agregados por nodo y, para los sistemas AFF, debe tener un agregado por nodo para el volumen FlexGroup.
- Para cada volumen de FlexGroup, debe crear al menos ocho componentes que se distribuyan en dos o más agregados en los sistemas de FAS, y en uno o más agregados en los sistemas de AFF.

### **Antes de empezar**

• A partir de ONTAP 9.13.1, se pueden crear volúmenes con análisis de capacidad y seguimiento de actividades habilitados. Para activar la capacidad o el seguimiento de actividades, emita el volume create comando con -analytics-state o. -activity-tracking-state establezca en on.

Para obtener más información sobre el análisis de capacidad y el seguimiento de actividades, consulte [Active File System Analytics.](https://docs.netapp.com/es-es/ontap/task_nas_file_system_analytics_enable.html)

### **Pasos**

- 1. Cree el volumen de FlexGroup: volume create -vserver svm name -volume flexgroup name -aggr-list aggr1, aggr2, .. -aggr-list-multiplier constituents per aggr -size fg\_size [–encrypt true] [-qos-policy-group qos\_policy\_group\_name]
	- La -aggr-list El parámetro especifica la lista de agregados que se usarán para los componentes de volumen de FlexGroup.

Cada entrada de la lista crea un componente en el agregado especificado. Puede especificar un agregado varias veces para que se creen varios componentes en el agregado.

Para obtener un rendimiento coherente en todo el volumen FlexGroup, todos los agregados deben usar las mismas configuraciones de tipo de disco y grupo RAID.

◦ La -aggr-list-multiplier parámetro especifica la cantidad de veces que se debe iterar sobre los agregados que se enumeran con el -aggr-list Parámetro cuando se crea un volumen de FlexGroup.

El valor predeterminado de -aggr-list-multiplier el parámetro es 4.

- La size El parámetro especifica el tamaño del volumen FlexGroup en KB, MB, GB, TB o PB.
- A partir de ONTAP 9.5, puede crear volúmenes de FlexGroup para FabricPool, que utilizan solo todos los agregados de SSD.

Para crear un volumen de FlexGroup para FabricPool, todos los agregados especificados con el -aggr-list El parámetro debe ser FabricPool. La garantía de volumen siempre debe configurarse en none Para FabricPool. También puede especificar la política de organización en niveles y el período de refrigeración mínimo del volumen de FlexGroup.

### [Gestión de discos y agregados](https://docs.netapp.com/es-es/ontap/disks-aggregates/index.html)

◦ A partir de ONTAP 9.4, se pueden especificar pisos de rendimiento (calidad de servicio mínima) y calidad de servicio adaptativa para los volúmenes FlexGroup.

["Gestión del rendimiento"](https://docs.netapp.com/es-es/ontap/performance-admin/index.html)

- A partir de ONTAP 9.3, puede especificar un techo de rendimiento (QoS máx.) para los volúmenes FlexGroup, que limita los recursos de rendimiento que puede consumir el volumen FlexGroup.
- A partir de ONTAP 9.2, puede configurar el -encrypt parámetro a. true Si desea habilitar el cifrado en el volumen de FlexGroup.

Para crear un volumen cifrado, debe haber instalado la licencia de cifrado de volúmenes y el gestor de claves.

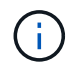

Debe habilitar el cifrado en volúmenes de FlexGroup en el momento de su creación. No puede habilitar el cifrado en volúmenes de FlexGroup existentes.

["Cifrado de datos en reposo"](https://docs.netapp.com/es-es/ontap/encryption-at-rest/index.html)

```
cluster-1::> volume create -vserver vs0 -volume fg2 -aggr-list
aggr1,aggr2,aggr3,aggr1 -aggr-list-multiplier 2 -size 500TB
Warning: A FlexGroup "fg2" will be created with the following number of
constituents of size 62.50TB: 8.
Do you want to continue? {y|n}: y
[Job 43] Job succeeded: Successful
```
En el ejemplo anterior, si desea crear el volumen FlexGroup para FabricPool, todas las agrupaciones (aggr1, aggr2 y aggr3) deben ser agrupaciones en FabricPool. Monte el volumen FlexGroup en una ruta de unión: volume mount -vserver vserver name -volume vol name -junction-path junction path

```
cluster1::> volume mount -vserver vs0 -volume fg2 -junction-path /fg
```
#### **Después de terminar**

Debe montar el volumen FlexGroup desde el cliente.

Si ejecuta ONTAP 9.6 o una versión anterior y si la máquina virtual de almacenamiento (SVM) tiene configuradas NFSv3 y NFSv4, es posible que se produzca un error en el montaje del volumen FlexGroup del cliente. En estos casos, debe especificar explícitamente la versión de NFS al montar el volumen de FlexGroup desde el cliente.

```
# mount -t nfs -o vers=3 192.53.19.64:/fg /mnt/fg2
# ls /mnt/fg2
file1 file2
```
#### **Información relacionada**

["Informe técnico de NetApp 4571: Prácticas recomendadas y guía de implementación de FlexGroup de](http://www.netapp.com/us/media/tr-4571.pdf) [NetApp"](http://www.netapp.com/us/media/tr-4571.pdf)

# **Gestione volúmenes FlexGroup**

# **Supervise el uso de espacio de un volumen FlexGroup**

Puede ver un volumen de FlexGroup y sus componentes, y supervisar el espacio que usa el volumen de FlexGroup.

# **Acerca de esta tarea**

A partir de ONTAP 9.6, se admite el ajuste de tamaño elástico. ONTAP crece automáticamente un componente de un volumen FlexGroup si se está quedando sin espacio reduciendo cualquier otro componente del volumen FlexGroup que tenga espacio libre en una cantidad equivalente. El ajuste de tamaño elástico evita los errores por falta de espacio que se generan debido a que uno o varios volúmenes constituyentes de FlexGroup se están quedando sin espacio.

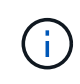

A partir de ONTAP 9.9.1, la generación de informes y la aplicación de espacio lógico también están disponibles para los volúmenes FlexGroup. Para obtener más información, consulte ["Generación de informes sobre el espacio lógico y cumplimiento para volúmenes".](https://docs.netapp.com/ontap-9/topic/com.netapp.doc.dot-cm-vsmg/GUID-65C34C6C-29A0-4DB7-A2EE-019BA8EB8A83.html)

# **Paso**

1. Vea el espacio utilizado por el volumen de FlexGroup y sus componentes: volume show -vserver vserver name -volume-style-extended [flexgroup | flexgroup-constituent]

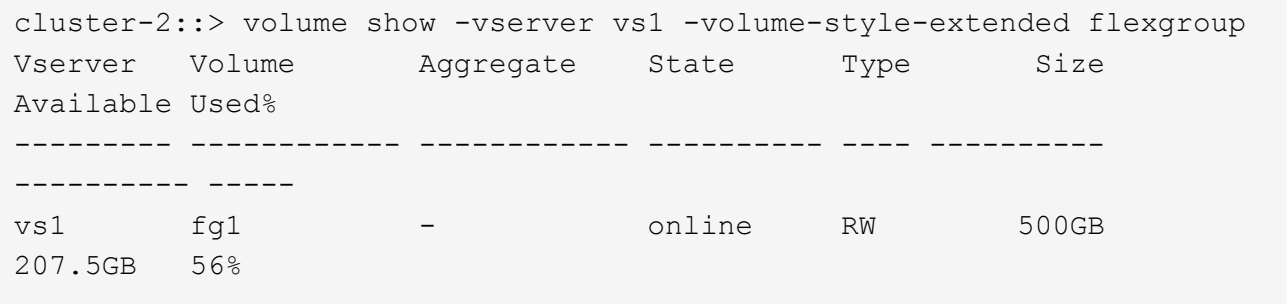

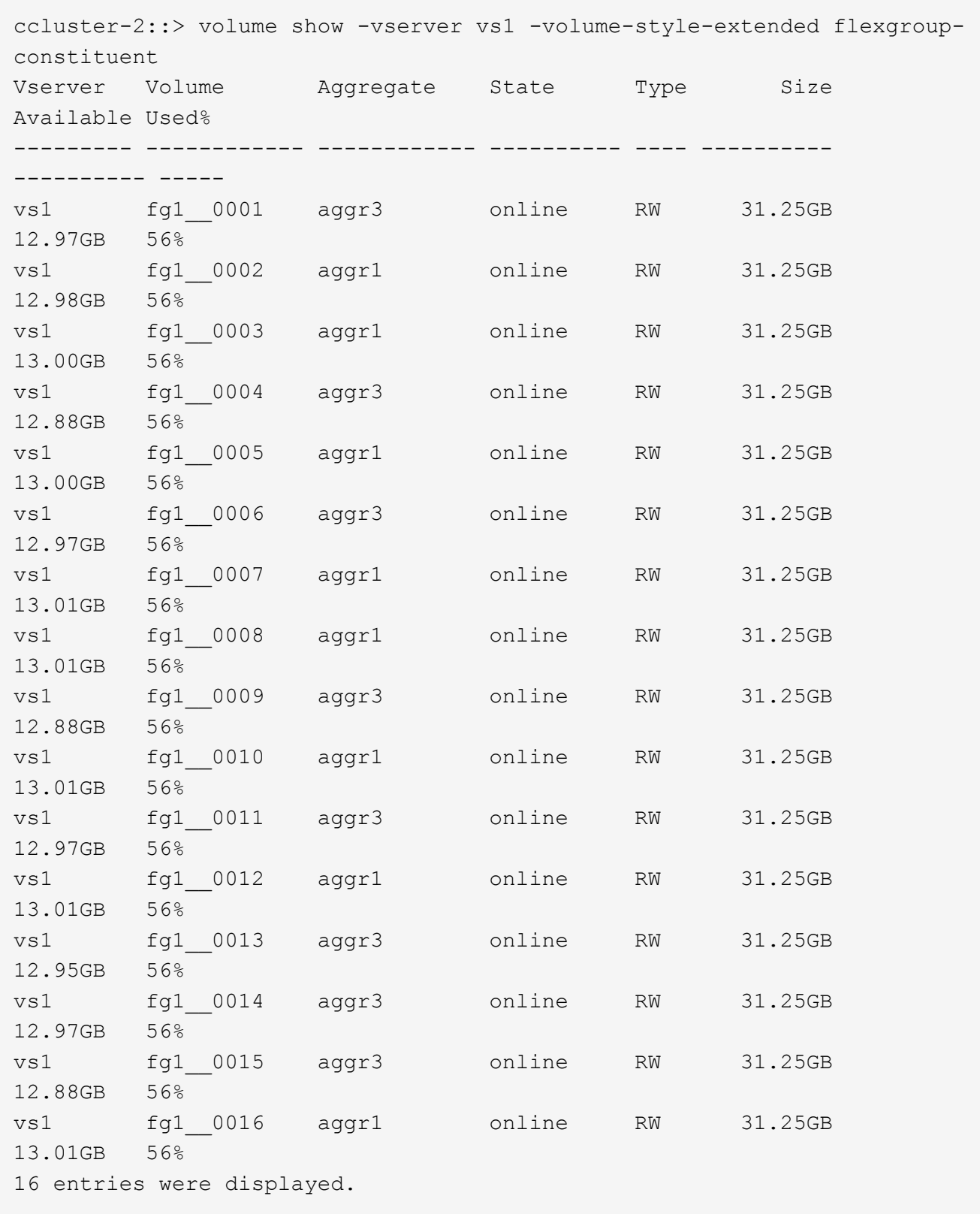

Se puede usar el espacio disponible y el porcentaje de espacio utilizado para supervisar el uso de espacio del volumen FlexGroup.

# **Aumente el tamaño de un volumen de FlexGroup**

Puede aumentar el tamaño de un volumen de FlexGroup mediante la adición de más capacidad a los componentes existentes del volumen FlexGroup o la expansión del volumen de FlexGroup con nuevos componentes.

# **Lo que necesitará**

Debe haber suficiente espacio disponible en los agregados.

## **Acerca de esta tarea**

Si desea añadir más espacio, puede aumentar el tamaño colectivo del volumen FlexGroup. Al aumentar el tamaño de un volumen de FlexGroup, se redimensionan los componentes existentes del volumen de FlexGroup.

Si desea mejorar el rendimiento, puede ampliar el volumen de FlexGroup. Quizás sería conveniente expandir un volumen de FlexGroup y añadir nuevos componentes en las siguientes situaciones:

- Se han agregado nuevos nodos al clúster.
- Se han creado nuevos agregados en los nodos existentes.
- Los componentes existentes del volumen FlexGroup han alcanzado el tamaño máximo de FlexVol para el hardware y, por lo tanto, no se puede cambiar el tamaño del volumen FlexGroup.

En las versiones anteriores a ONTAP 9.3, no se deben expandir los volúmenes de FlexGroup después de establecer una relación de SnapMirror. Si expande el volumen FlexGroup de origen después de interrumpir la relación de SnapMirror en las versiones anteriores a ONTAP 9.3, debe volver a realizar una transferencia de referencia al volumen de FlexGroup de destino. A partir de ONTAP 9.3, puede ampliar los volúmenes de FlexGroup que se encuentren en una relación de SnapMirror.

### **Paso**

1. Aumente el tamaño del volumen FlexGroup aumentando la capacidad o el rendimiento del volumen FlexGroup, según sea necesario:

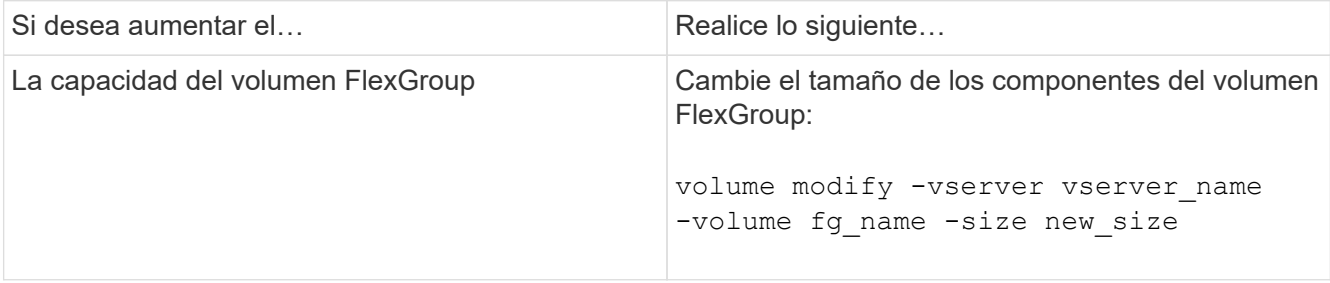

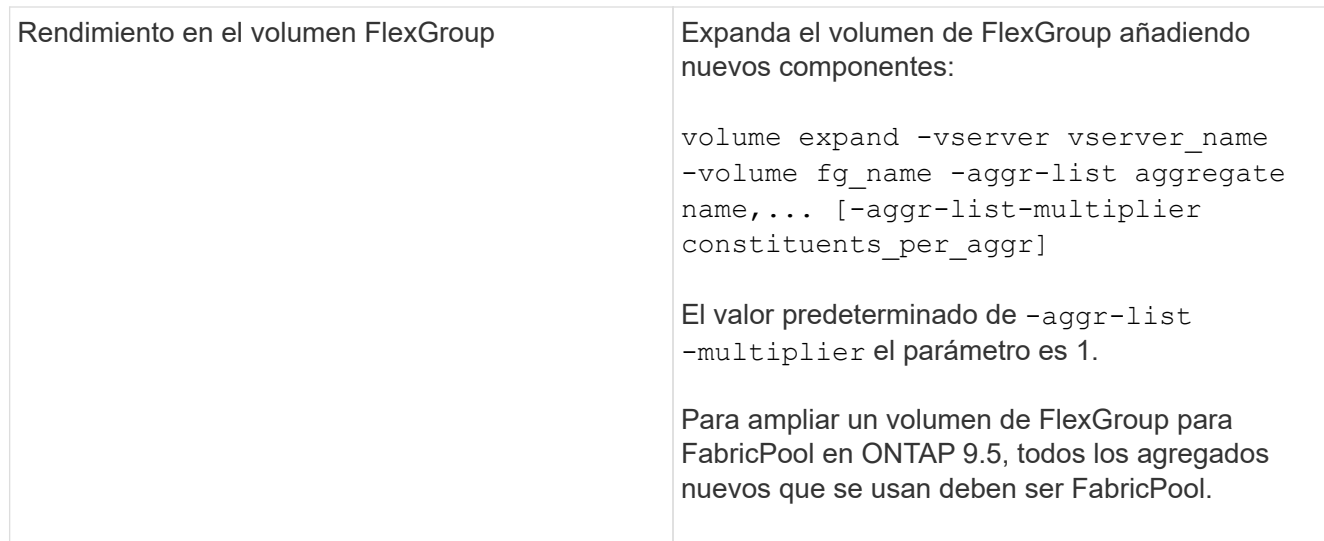

Siempre que sea posible, debe aumentar la capacidad de un volumen FlexGroup. Si debe expandir un volumen de FlexGroup, debe añadir componentes en los mismos múltiplos que los componentes del volumen de FlexGroup existente para garantizar un rendimiento constante. Por ejemplo, si el volumen FlexGroup existente tiene 16 componentes y ocho componentes por nodo, puede ampliar el volumen FlexGroup existente en 8 o 16 componentes.

# **Ejemplos**

# **Ejemplo de aumento de la capacidad de los componentes existentes**

El siguiente ejemplo muestra cómo añadir espacio de 20 TB a un volumen de FlexGroup Volx:

```
cluster1::> volume modify -vserver svm1 -volume volX -size +20TB
```
Si el volumen FlexGroup tiene 16 componentes, el espacio de cada componente aumenta en 1.25 TB.

# **Ejemplo de mejora del rendimiento mediante la adición de nuevos componentes**

El siguiente ejemplo muestra cómo añadir dos componentes más al volumen Volx de FlexGroup:

```
cluster1::> volume expand -vserver vs1 -volume volX -aggr-list aggr1,aggr2
```
El tamaño de los nuevos constituyentes es el mismo que el de los componentes existentes.

# **Reduzca el tamaño de un volumen de FlexGroup**

A partir de ONTAP 9.6, puede cambiar el tamaño de un volumen FlexGroup a un valor inferior al tamaño actual para liberar el espacio no utilizado del volumen. Cuando se reduce el tamaño de un volumen de FlexGroup, ONTAP cambia automáticamente el tamaño de todos los componentes de FlexGroup.

### **Paso**

<sup>1.</sup> Compruebe el tamaño actual del volumen de FlexGroup: "Volume size -vserver *vserver* NAME -volume *fg\_NAME*"

2. Reduzca el tamaño del volumen de FlexGroup: volume size -vserver *vserver name* -volume *fg\_name new\_size*

Al especificar el nuevo tamaño, se puede especificar un valor inferior al tamaño actual o un valor negativo mediante el signo menos (-) por el que se reduce el tamaño actual del volumen FlexGroup.

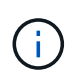

Si se habilita la reducción automática para el volumen (volume autosize comando), el valor mínimo de autosize se establece en el nuevo tamaño del volumen.

En el siguiente ejemplo, se muestra el tamaño de volumen actual del volumen de FlexGroup denominado Volx y se cambia el tamaño del volumen a 10 TB:

```
cluster1::> volume size -vserver svm1 -volume volX
(volume size)
vol size: FlexGroup volume 'svm1:volX' has size 15TB.
cluster1::> volume size -vserver svm1 -volume volX 10TB
(volume size)
vol size: FlexGroup volume 'svm1:volX' size set to 10TB.
```
En el siguiente ejemplo, se muestra el tamaño actual del volumen del volumen FlexGroup denominado Volx y se reduce el tamaño del volumen en 5 TB:

```
cluster1::> volume size -vserver svm1 -volume volX
(volume size)
vol size: FlexGroup volume 'svm1:volX' has size 15TB.
cluster1::> volume size -vserver svm1 -volume volX -5TB
(volume size)
vol size: FlexGroup volume 'svm1:volX' size set to 10TB.
```
**Configure los volúmenes de FlexGroup para que aumenten y reduzcan su tamaño automáticamente**

A partir de ONTAP 9.3, se pueden configurar los volúmenes de FlexGroup para que crezcan y se reduzcan automáticamente en función de la cantidad de espacio que necesiten actualmente.

#### **Lo que necesitará**

El volumen FlexGroup debe estar en línea.

#### **Acerca de esta tarea**

los volúmenes de FlexGroup se pueden ajustar de forma automática en dos modos:

• Aumente automáticamente el tamaño del volumen (grow modo)

El crecimiento automático ayuda a evitar que un volumen de FlexGroup se quede sin espacio si el

agregado puede suministrar más espacio. Puede configurar el tamaño máximo del volumen. El aumento se activa automáticamente en función de la cantidad de datos que se escriben en el volumen en relación con la cantidad actual de espacio usado y todos los umbrales establecidos.

De forma predeterminada, el tamaño máximo que puede crecer un volumen es del 120 % del tamaño en el cual se habilita el crecimiento automático. Si es necesario asegurarse de que el volumen pueda crecer para ser mayor que dicho, debe configurar el tamaño máximo para el volumen según corresponda.

• Reduzca el tamaño del volumen automáticamente (grow\_shrink modo)

La reducción automática evita que un volumen sea mayor de lo necesario y libera espacio en el agregado para que lo usen otros volúmenes.

La autoreducción sólo se puede utilizar en combinación con el crecimiento automático para satisfacer las cambiantes demandas de espacio y no está disponible solo. Cuando se habilita la función de reducción automática, ONTAP gestiona automáticamente el comportamiento de reducción de un volumen para evitar un bucle interminable de acciones de autocrecimiento y autoreducción.

A medida que crece un volumen, es posible que el número máximo de archivos que puede contener se aumente automáticamente. Cuando un volumen se reduce, el número máximo de archivos que puede contener no cambia y un volumen no se puede reducir automáticamente por debajo del tamaño correspondiente a su número máximo actual de archivos. Por este motivo, es posible que no sea posible reducir de forma automática un volumen hasta su tamaño original.

## **Paso**

1. Configure el volumen para que crezca y reduzca su tamaño automáticamente: volume autosize -vserver vserver name -volume vol name -mode [grow | grow shrink]

También se puede especificar el tamaño máximo, el tamaño mínimo y los umbrales para aumentar o reducir el volumen.

El siguiente comando habilita cambios de tamaño automáticos para un volumen denominado fg1. El volumen está configurado para crecer hasta alcanzar un tamaño máximo de 5 TB cuando está lleno al 70 %.

```
cluster1::> volume autosize -volume fg1 -mode grow -maximum-size 5TB
-grow-threshold-percent 70
vol autosize: volume "vs_src:fg1" autosize settings UPDATED.
```
### **Elimine directorios rápidamente en el clúster**

A partir de ONTAP 9.8, puede utilizar la funcionalidad *FAST-directory delete* de baja latencia para eliminar directorios de recursos compartidos de clientes de Linux y Windows de forma asíncrona (es decir, en segundo plano). Los administradores de clústeres y SVM pueden realizar operaciones de eliminación asíncrona tanto en volúmenes FlexVol como en volúmenes FlexGroup.

Si utiliza una versión de ONTAP anterior a ONTAP 9.11.1, debe ser un administrador de clústeres o un administrador de SVM con el modo de privilegios avanzado.

A partir de ONTAP 9.11.1, un administrador de almacenamiento puede otorgar derechos en un volumen para que los clientes NFS y SMB puedan realizar operaciones de eliminación asíncrona. Para obtener más información, consulte ["Gestione los derechos de cliente para eliminar directorios rápidamente"](#page-194-0).

A partir de ONTAP 9.8, puede utilizar la funcionalidad de eliminación rápida de directorios mediante la interfaz de línea de comandos de ONTAP. A partir de ONTAP 9.9.1, se puede usar esta funcionalidad con System Manager. Para obtener más información acerca de este proceso, consulte ["Adopte medidas correctivas](https://docs.netapp.com/us-en/ontap/task_nas_file_system_analytics_take_corrective_action.html) [basadas en análisis"](https://docs.netapp.com/us-en/ontap/task_nas_file_system_analytics_take_corrective_action.html).

#### **System Manager**

1. Haga clic en **almacenamiento > volúmenes** y, a continuación, en **Explorador**.

Al pasar el ratón sobre un archivo o carpeta, aparece la opción para eliminar. Sólo puede eliminar un objeto cada vez.

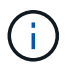

Cuando se eliminan directorios y archivos, los nuevos valores de capacidad de almacenamiento no se muestran inmediatamente.

### **CLI**

#### **Utilice la CLI para realizar una eliminación rápida de directorios**

1. Entre en el modo de privilegio avanzado:

-privilege advance

2. Elimine directorios en un volumen FlexVol o FlexGroup:

```
volume file async-delete start -vserver vserver name -volume volume name
-path file path -throttle throttle
```
El valor mínimo del acelerador es 10, el máximo es 100,000 y el valor predeterminado es 5000.

En el ejemplo siguiente se elimina el directorio denominado d2, que se encuentra en el directorio denominado d1.

```
cluster::*>volume file async-delete start -vserver vs1 -volume vol1
-path d1/d2
```
3. Compruebe que el directorio se ha eliminado:

event log show

En el siguiente ejemplo se muestra el resultado del registro de eventos cuando el directorio se elimina correctamente.

cluster-cli::\*> event log show Time Node Severity Event ------------------- ---------------- ------------- -------------------- MM/DD/YYYY 00:11:11 cluster-vsim INFORMATIONAL asyncDelete.message.success: Async delete job on path d1/d2 of volume (MSID: 2162149232) was completed.

#### **Cancelar un trabajo de eliminación de directorio**

1. Entre en el modo de privilegio avanzado:

```
set -privilege advanced
```
2. Compruebe que la eliminación del directorio está en curso:

volume file async-delete show

Si se muestra la SVM, el volumen, el JobID y la ruta de acceso del directorio, puede cancelarla.

3. Cancelar el directorio de eliminación:

```
volume file async-delete cancel -vserver SVM_name -volume volume_name
-jobid job_id
```
## <span id="page-194-0"></span>**Gestione los derechos de cliente para eliminar directorios rápidamente**

A partir de ONTAP 9.11.1, los administradores de almacenamiento pueden conceder derechos en un volumen para que los clientes de NFS y SMB puedan realizar personalmente operaciones de eliminación de directorios iniciales de baja latencia. Cuando se habilita la eliminación asíncrona en el clúster, los usuarios del cliente Linux pueden utilizar el mv Los usuarios del comando y del cliente Windows pueden utilizar el rename comando para eliminar rápidamente un directorio en el volumen especificado, moviéndolo a un directorio oculto que, de forma predeterminada, se denomina .ontaptrashbin.

### **Habilite la eliminación de directorio asíncrono de cliente**

### **Pasos**

- 1. En la CLI del clúster, introduzca el modo de privilegio avanzado: -privilege advance
- 2. Habilite la eliminación asincrónica del cliente y, si lo desea, proporcione un nombre alternativo para el directorio trashbin:

volume file async-delete client enable volume *volname* vserver *vserverName* trashbinname *name*

Ejemplo que utiliza el nombre de papelera predeterminado:

```
cluster1::*> volume file async-delete client enable -volume v1 -vserver
vs0
Info: Async directory delete from the client has been enabled on volume
"v1" in
        Vserver "vs0".
```
Ejemplo que especifica un nombre de papelera alternativo:

```
cluster1::*> volume file async-delete client enable -volume test
-trashbin .ntaptrash -vserver vs1
Success: Async directory delete from the client is enabled on volume
"v1" in
       Vserver "vs0".
```
3. Compruebe que la eliminación asíncrona del cliente esté habilitada:

```
volume file async-delete client show
```
Ejemplo:

```
cluster1::*> volume file async-delete client show
Vserver Volume async-delete client TrashBinName
------------ ------------ ----------------------- -------------
vs1 vol1 Enabled .ntaptrash
vs2 vol2 Disabled -
2 entries were displayed.
```
#### **Deshabilite la eliminación del directorio asíncrono del cliente**

#### **Pasos**

1. En la interfaz de línea de comandos del clúster, deshabilite el directorio ascronous del cliente delete:

volume file async-delete client disable volume *volname* vserver *vserverName*

Ejemplo:

```
cluster1::*> volume file async-delete client disable -volume vol1
-vserver vs1
         Success: Asynchronous directory delete client disabled
successfully on volume.
```
2. Compruebe que la eliminación asíncrona del cliente está deshabilitada:

volume file async-delete client show

Ejemplo:

```
cluster1::*> volume file async-delete client show
Vserver Volume async-delete client TrashBinName
------------ ------------ ----------------------- -------------
vs1 vol1 Disabled
vs2 vol2 Disabled -
2 entries were displayed.
```
## **Crear qtrees con volúmenes de FlexGroup**

A partir de ONTAP 9.3, se pueden crear qtrees con los volúmenes de FlexGroup. Los qtrees permiten dividir los volúmenes de FlexGroup en segmentos más pequeños que puede gestionar individualmente.

### **Acerca de esta tarea**

• Si desea revertir a ONTAP 9.2 o una versión anterior y si ha creado uno o más qtrees en el volumen FlexGroup o ha modificado los atributos (estilo de seguridad y bloqueos oportunistas SMB) del qtree predeterminado, Debe eliminar todos los qtrees no predeterminados y, a continuación, deshabilitar la funcionalidad Qtree de cada volumen de FlexGroup antes de revertir a ONTAP 9.2 o anterior.

["Deshabilite la funcionalidad Qtree en volúmenes FlexGroup antes de revertir"](https://docs.netapp.com/us-en/ontap/revert/task_disabling_qtrees_in_flexgroup_volumes_before_reverting.html)

- Si el volumen de FlexGroup de origen tiene qtrees en una relación de SnapMirror, el clúster de destino debe ejecutar ONTAP 9.3 o una versión posterior (una versión del software ONTAP que admite qtrees).
- A partir de la versión 9.5 de ONTAP, se admiten las estadísticas de qtree para volúmenes FlexGroup.

#### **Pasos**

1. Cree un qtree en el volumen de FlexGroup: volume qtree create -vserver vserver name -volume volume name -qtree qtree name

Puede especificar de forma opcional el estilo de seguridad, los bloqueos oportunistas SMB, los permisos de UNIX y la política de exportación del qtree.

```
cluster1::> volume qtree create -vserver vs0 -volume fg1 -qtree qtree1
-security-style mixed
```
### **Información relacionada**

["Gestión de almacenamiento lógico"](#page-26-0)

#### **Utilice cuotas para volúmenes de FlexGroup**

En ONTAP 9.4 y versiones anteriores, puede aplicar reglas de cuotas a volúmenes de FlexGroup solo con fines de creación de informes, pero no con el fin de aplicar límites de cuotas. A partir de ONTAP 9.5, es posible aplicar límites a las reglas de cuota que se aplican a los volúmenes de FlexGroup.

#### **Acerca de esta tarea**

• A partir de ONTAP 9.5, se pueden especificar cuotas de límite rígidas, suaves y de umbrales para volúmenes de FlexGroup.

Puede especificar estos límites para restringir la cantidad de espacio, el número de archivos que puede crear un usuario, un grupo o un qtree específico, o ambos. Los límites de cuota generan mensajes de advertencia en las siguientes situaciones:

◦ Cuando el uso supera un límite de software configurado, ONTAP emite un mensaje de advertencia, pero aún se permite más tráfico.

Si el uso vuelve a caer por debajo del límite de software configurado, se emite un mensaje de borrado.

◦ Cuando el uso supera un límite de umbral configurado, ONTAP emite un segundo mensaje de advertencia.

No se emite ningún mensaje administrativo completamente claro cuando el uso cae más tarde por debajo de un límite de umbral configurado.

- Si el uso alcanza un límite rígido configurado, ONTAP evita un mayor consumo de recursos al rechazar el tráfico.
- En ONTAP 9.5, no se pueden crear ni activar reglas de cuota en el volumen FlexGroup de destino de una relación de SnapMirror.
- Durante la inicialización de las cuotas, las cuotas no se aplican y no hay notificaciones de cuotas violadas tras la inicialización de las cuotas.

Para comprobar si se han violado las cuotas durante la inicialización de cuotas, puede utilizar la volume quota report comando.

### **Tipos y objetivos de cuota**

Las cuotas tienen un tipo: Pueden ser usuario, grupo o árbol. Los destinos de cuota especifican el usuario, el grupo o el qtree para los que se aplican los límites de cuota.

En la siguiente tabla se enumeran los tipos de objetivos de cuota, los tipos de cuotas a los que está asociado cada destino de cuota y cómo se representa cada destino de cuota:

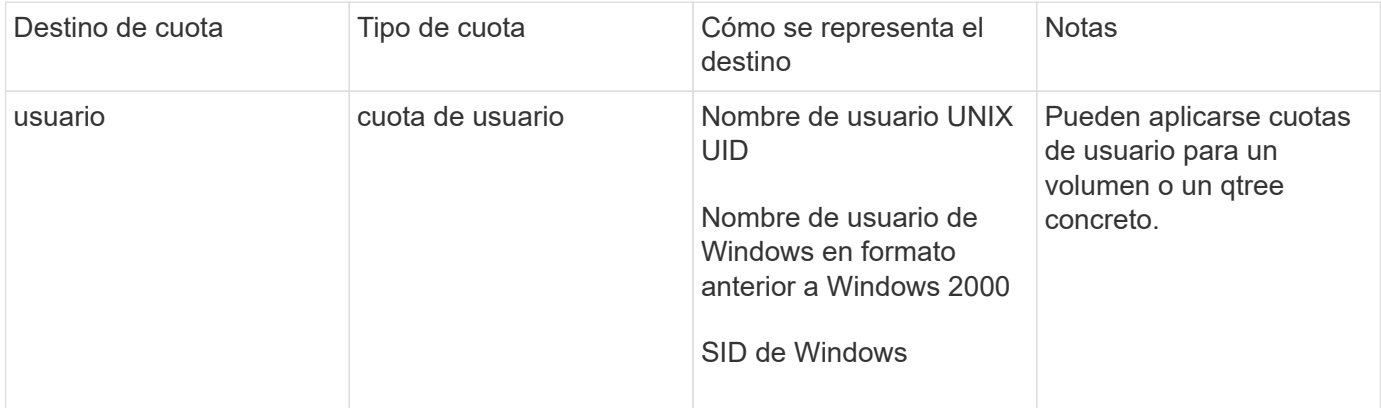

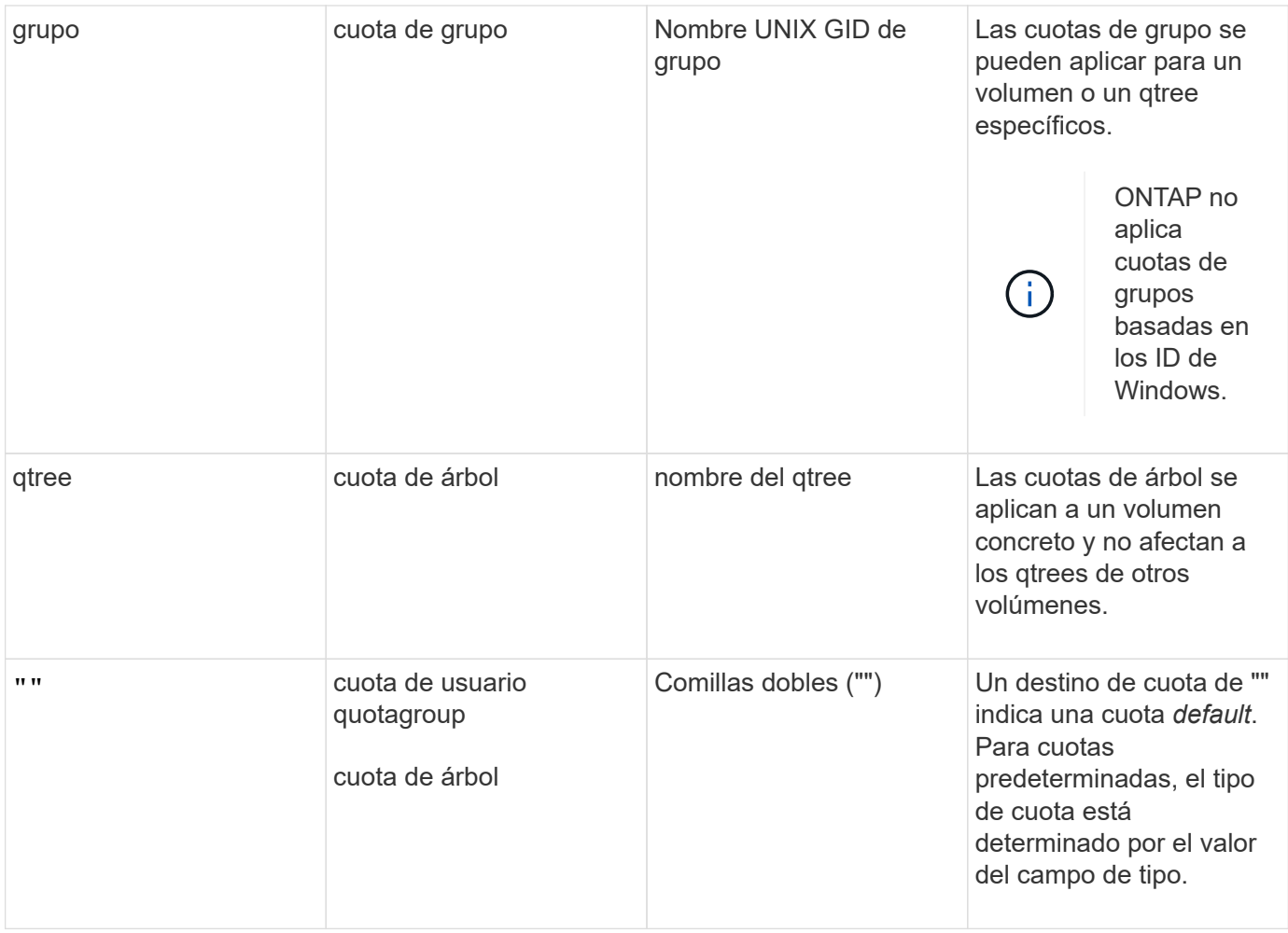

#### **Comportamiento de los volúmenes FlexGroup cuando se superan los límites de cuota**

A partir de ONTAP 9.5, se admiten límites de cuotas en los volúmenes FlexGroup. Existen algunas diferencias en la forma en que se aplican los límites de cuotas en un volumen de FlexGroup en comparación con un volumen de FlexVol.

Los volúmenes FlexGroup pueden mostrar los siguientes comportamientos cuando se superan los límites de cuota:

• Es posible que el espacio y el uso de archivos en un volumen FlexGroup alcancen hasta un 5 % más elevados que el límite duro configurado antes de que se aplique el límite de cuota rechazando más tráfico.

Para proporcionar el mejor rendimiento, ONTAP puede permitir que el consumo de espacio supere el límite duro configurado con un margen pequeño antes de que comience el cumplimiento de la cuota. Este consumo de espacio adicional no supera el 5 por ciento de los límites duros configurados, 1 GB o 65536 archivos, lo que sea más bajo.

- Una vez alcanzado el límite de cuota, si un usuario o administrador elimina algunos archivos o directorios de modo que el uso de la cuota esté ahora por debajo del límite, la operación de archivo que consume cuotas posterior podría reanudarse con un retraso (puede tardar hasta 5 segundos en reanudarse).
- Cuando el uso total de espacio y archivos de un volumen FlexGroup supera los límites de cuota configurados, es posible que se produzca un ligero retraso en el registro de un mensaje de registro de eventos.
- Puede que se produzcan errores de «sin espacio» si algunos componentes del volumen FlexGroup se

llenen, pero no se alcanzan los límites de las cuotas.

• Las operaciones, como cambiar el nombre de un archivo o un directorio, o mover archivos entre qtrees, en destinos de cuota, para los que se configuran los límites estrictos de cuotas, pueden tardar más en comparación con operaciones similares en volúmenes FlexVol.

#### **Ejemplos de cumplimiento de cuotas para volúmenes FlexGroup**

Puede utilizar los ejemplos para comprender cómo configurar cuotas con límites en ONTAP 9.5 y versiones posteriores.

#### **Ejemplo 1: Aplicación de una regla de cuota con límites de disco**

1. Debe crear una regla de política de cuota de tipo user con un límite alcanzable de discos duros y uno de discos duros.

```
cluster1::> volume quota policy rule create -vserver vs0 -policy-name
default -volume FG -type user -target "" -qtree "" -disk-limit 1T -soft
-disk-limit 800G
```
2. Puede ver la regla de política de cuota:

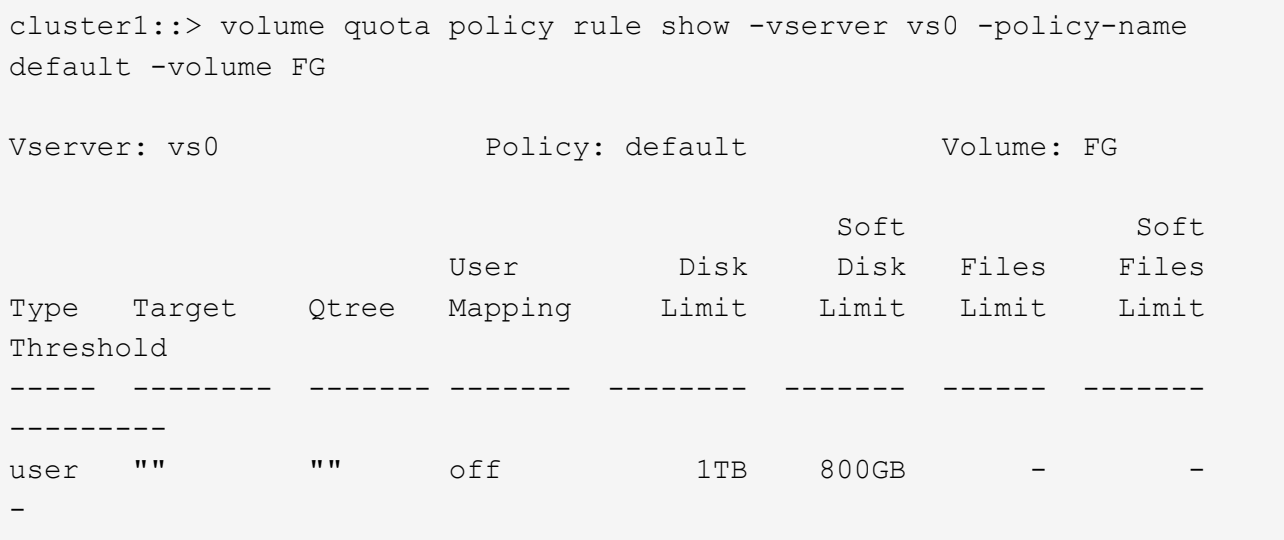

3. Para activar la nueva regla de cuota, se inicializan las cuotas en el volumen:

```
cluster1::> volume quota on -vserver vs0 -volume FG -foreground true
[Job 49] Job succeeded: Successful
```
4. Se puede ver la información de uso del disco y de uso de archivos del volumen FlexGroup mediante el informe de cuotas.

```
cluster1::> volume quota report -vserver vs0 -volume FG
Vserver: vs0
                             ----Disk---- ----Files----- Quota
Volume Tree Type ID Used Limit Used Limit
Specifier
------- -------- ------ ------- ----- ----- ------ ------
---------
FG user root 50GB - 1
FG user * 800GB 1TB 0 - *
2 entries were displayed.
```
Una vez alcanzado el límite del disco duro, el destino de la regla de política de cuota (usuario, en este caso) se bloquea para que no se escriban más datos en los archivos.

#### **Ejemplo 2: Aplicación de una regla de cuota para varios usuarios**

1. Debe crear una regla de política de cuota de tipo user, Donde se especifican varios usuarios en el destino de cuota (usuarios UNIX, usuarios SMB o una combinación de ambos) y donde la regla tiene tanto un límite de disco duro como un límite de disco duro alcanzable.

```
cluster1::> quota policy rule create -vserver vs0 -policy-name default
-volume FG -type user -target "rdavis,ABCCORP\RobertDavis" -qtree ""
-disk-limit 1TB -soft-disk-limit 800GB
```
2. Puede ver la regla de política de cuota:

```
cluster1::> quota policy rule show -vserver vs0 -policy-name default
-volume FG
Vserver: vs0 Policy: default Volume: FG
  Soft Soft
                     User Disk Disk Files Files
Type Target Qtree Mapping Limit Limit Limit Limit
Threshold
----- -------- ------- ------- -------- ------- ------ -------
---------
user "rdavis, ABCCORP\RobertDavis" "" off 1TB 800GB - -
```
3. Para activar la nueva regla de cuota, se inicializan las cuotas en el volumen:

```
cluster1::> volume quota on -vserver vs0 -volume FG -foreground true
[Job 49] Job succeeded: Successful
```
4. Puede comprobar que el estado de la cuota está activo:

```
cluster1::> volume quota show -vserver vs0 -volume FG
                 Vserver Name: vs0
                  Volume Name: FG
                  Quota State: on
                  Scan Status: -
            Logging Messages: on
            Logging Interval: 1h
            Sub Quota Status: none
  Last Quota Error Message: -
Collection of Quota Errors: -
```
5. Se puede ver la información de uso del disco y de uso de archivos del volumen FlexGroup mediante el informe de cuotas.

```
cluster1::> quota report -vserver vs0 -volume FG
Vserver: vs0
                                ----Disk---- ----Files----- Quota
Volume Tree Type ID Used Limit Used Limit
Specifier
------- -------- ------ ------- ----- ----- ------ ------
---------
FG user rdavis,ABCCORP\RobertDavis 0B 1TB 0 -
rdavis,ABCCORP\RobertDavis
```
El límite de cuota se comparte entre todos los usuarios enumerados en el destino de cuota.

Una vez alcanzado el límite del disco duro, los usuarios incluidos en el destino de cuota se bloquean de escribir más datos en los archivos.

#### **Ejemplo 3: Imposición de la cuota con asignación de usuarios activada**

1. Debe crear una regla de política de cuota de tipo user, Especifique un usuario de UNIX o un usuario de Windows como destino de cuota con user-mapping establezca en 'on'y cree la regla con un límite de disco duro y un límite de disco duro alcanzable.

La asignación entre los usuarios de UNIX y Windows debe configurarse anteriormente mediante el vserver name-mapping create comando.

```
cluster1::> quota policy rule create -vserver vs0 -policy-name default
-volume FG -type user -target rdavis -qtree "" -disk-limit 1TB -soft
-disk-limit 800GB -user-mapping on
```
2. Puede ver la regla de política de cuota:

```
cluster1::> quota policy rule show -vserver vs0 -policy-name default
-volume FG
Vserver: vs0 Policy: default Volume: FG
  Soft Soft
                   User Disk Disk Files Files
Type Target Qtree Mapping Limit Limit Limit Limit
Threshold
----- -------- ------- ------- -------- ------- ------ -------
---------
user rdavis "" on 1TB 800GB - -
-
```
3. Para activar la nueva regla de cuota, se inicializan las cuotas en el volumen:

```
cluster1::> volume quota on -vserver vs0 -volume FG -foreground true
[Job 49] Job succeeded: Successful
```
4. Puede comprobar que el estado de la cuota está activo:

```
cluster1::> volume quota show -vserver vs0 -volume FG
                 Vserver Name: vs0
                  Volume Name: FG
                  Quota State: on
                  Scan Status: -
            Logging Messages: on
            Logging Interval: 1h
            Sub Quota Status: none
    Last Quota Error Message: -
Collection of Quota Errors: -
```
5. Se puede ver la información de uso del disco y de uso de archivos del volumen FlexGroup mediante el informe de cuotas.

```
cluster1::> quota report -vserver vs0 -volume FG
Vserver: vs0
                                ----Disk---- ----Files----- Quota
Volume Tree Type ID Used Limit Used Limit
Specifier
------- -------- ------ ------- ----- ----- ------ ------
---------
FG user rdavis,ABCCORP\RobertDavis 0B 1TB 0 -
rdavis
```
El límite de cuota se comparte entre el usuario que aparece en el destino de cuota y su usuario de Windows o UNIX correspondiente.

Una vez alcanzado el límite del disco duro, tanto el usuario que figura en el destino de cuota como su usuario de Windows o UNIX correspondiente se bloquean de escribir más datos en los archivos.

#### **Ejemplo 4: Verificación del tamaño de qtree cuando se habilita la cuota**

1. Debe crear una regla de política de cuota de tipo tree y donde la regla tiene un límite que puede alcanzarse del disco duro y del disco duro.

cluster1::> quota policy rule create -vserver vs0 -policy-name default -volume FG -type tree -target tree 4118314302 -qtree "" -disk-limit 48GB -soft-disk-limit 30GB

2. Puede ver la regla de política de cuota:

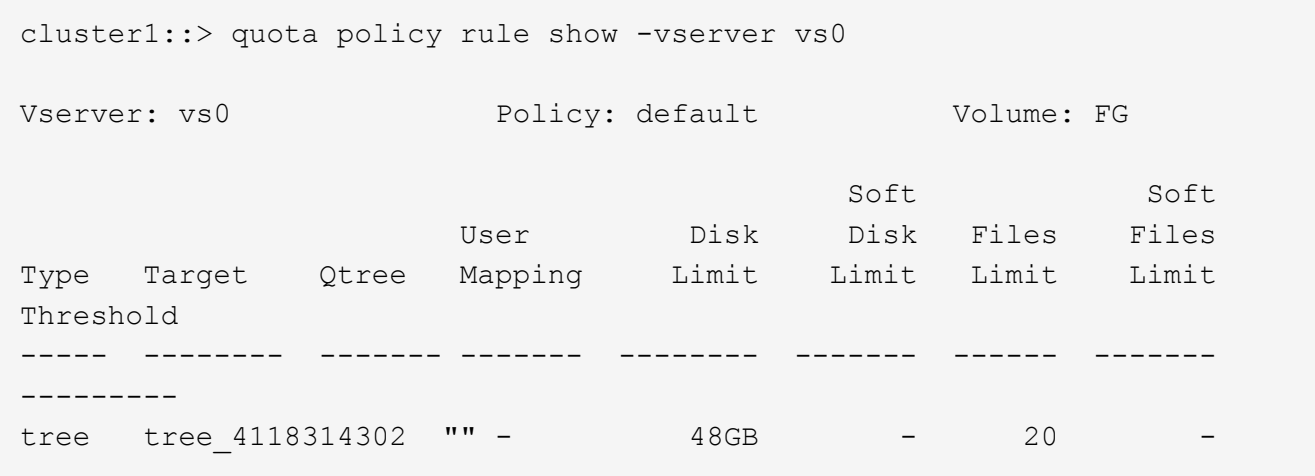

3. Para activar la nueva regla de cuota, se inicializan las cuotas en el volumen:

cluster1::> volume quota on -vserver vs0 -volume FG -foreground true [Job 49] Job succeeded: Successful

a. Se puede ver la información de uso del disco y de uso de archivos del volumen FlexGroup mediante el informe de cuotas.

```
cluster1::> quota report -vserver vs0
Vserver: vs0
----Disk---- ----Files----- Quota
Volume Tree Type ID Used Limit Used Limit Specifier
------- -------- ------ ------- ----- ----- ------ ------ ---------
FG tree_4118314302 tree 1 30.35GB 48GB 14 20 tree_4118314302
```
El límite de cuota se comparte entre el usuario que aparece en el destino de cuota y su usuario de Windows o UNIX correspondiente.

4. Desde un cliente NFS, utilice df comando para ver el uso total del espacio, el espacio disponible y el espacio utilizado.

```
scsps0472342001# df -m /t/10.53.2.189/FG-3/tree_4118314302
Filesystem 1M-blocks Used Available Use% Mounted on
10.53.2.189/FG-3 49152 31078 18074 63% /t/10.53.2.189/FG-3
```
Con el límite duro, el uso del espacio se calcula a partir de un cliente NFS de la siguiente forma:

- Uso total del espacio = límite duro para el árbol
- Espacio libre = límite estricto menos el uso de espacio para qtrees Sin limitación estricta, el uso del espacio se calcula a partir de un cliente NFS de la siguiente forma:
- Uso del espacio = uso de cuota
- Espacio total = suma de uso de cuota y espacio libre físico en el volumen
- 5. En el recurso compartido de SMB, utilice el Explorador de Windows para ver el uso de espacio total, el espacio disponible y el espacio utilizado.

En un recurso compartido de SMB, debe tener en cuenta las siguientes consideraciones para calcular el uso del espacio:

- Se tiene en cuenta el límite duro de cuota de usuario para el usuario y el grupo para calcular el espacio disponible total.
- El valor mínimo entre el espacio libre de la regla de cuota de árbol, la regla de cuota de usuario y la regla de cuota de grupo se considera el espacio libre para el recurso compartido SMB.
- El uso de espacio total es variable para SMB y depende del límite rígido que corresponde al espacio libre mínimo entre el árbol, el usuario y el grupo.

#### **Aplique reglas y límites en el volumen de FlexGroups**

# **Pasos**

1. Crear reglas de cuota para destinos : volume quota policy rule create -vserver vs0 -policy-name quota policy of the rule -volume flexgroup vol -type {tree|user|group} -target target\_for\_rule -qtree qtree\_name [-disk-limit

```
hard_disk_limit_size] [-file-limit hard limit number of files] [-threshold
threshold disk limit size] [-soft-disk-limit soft disk limit size] [-soft-
file-limit soft limit number of files]
```
◦ En ONTAP 9.2 y ONTAP 9.1, el tipo de destino de cuota puede ser solo user o. group Para volúmenes de FlexGroup.

No se admite el tipo de cuota de árbol para volúmenes FlexGroup en ONTAP 9.2 y ONTAP 9.1.

- En ONTAP 9.3 y versiones posteriores, el tipo de destino de cuota puede ser user, group, o. tree Para volúmenes de FlexGroup.
- Como destino, no se admite una ruta de acceso cuando se crean reglas de cuota para los volúmenes FlexGroup.
- A partir de ONTAP 9.5, puede especificar el límite de disco duro, el límite de archivos duros, el límite de discos duros, el límite de archivos soft y las cuotas de límite de umbral para los volúmenes de FlexGroup.

En ONTAP 9.4 y versiones anteriores, no se puede especificar el límite de discos, el límite de archivos, el umbral del límite de discos, el límite de discos duros o el límite de archivos soft al crear reglas de cuota para los volúmenes de FlexGroup.

En el ejemplo siguiente se muestra una regla de cuota predeterminada que se crea para el tipo de destino de usuario:

```
cluster1::> volume quota policy rule create -vserver vs0 -policy-name
quota_policy_vs0_1 -volume fg1 -type user -target "" -qtree ""
```
En el siguiente ejemplo, se muestra una regla de cuota de árbol que se crea para el qtree denominado qtre1:

```
cluster1::> volume quota policy rule create -policy-name default -vserver
vs0 -volume fg1 -type tree -target "qtree1"
```
1. Active las cuotas para el volumen de FlexGroup especificado: volume quota on -vserver svm name -volume flexgroup vol -foreground true

cluster1::> volume quota on -vserver vs0 -volume fg1 -foreground true

1. Supervisar el estado de inicialización de la cuota: volume quota show -vserver svm\_name

Los volúmenes FlexGroup pueden mostrar el mixed estado, que indica que todos los volúmenes constituyentes aún no están en el mismo estado.

```
cluster1::> volume quota show -vserver vs0
<u>Scan and Scan and Scan and Scan and Scan and Scan and Scan and Scan and Scan and Scan and Scan and Scan and Scan and Scan and Scan and Scan and Scan and Scan and Scan and Scan and Scan and Scan and Scan and Scan and Scan </u>
Vserver Volume State Status
--------- ------------ --------------- ------
vs0 fg1 initializing 95%
vs0 vol1 off -
2 entries were displayed.
```
1. Vea el informe de cuotas del volumen FlexGroup con cuotas activas: volume quota report -vserver svm name -volume flexgroup vol

No puede especificar una ruta con el volume quota report Comando para volúmenes de FlexGroup.

En el siguiente ejemplo, se muestra la cuota de usuario para el volumen fg1 de FlexGroup:

```
cluster1::> volume quota report -vserver vs0 -volume fg1
   Vserver: vs0
                              ----Disk---- ----Files-----
Quota
   Volume Tree Type ID Used Limit Used Limit
Specifier
   ------- -------- ------ ------- ----- ----- ------ ------
---------
 fg1 user \star 0B - 0 - \starfg1 user root 1GB - 1 - *  2 entries were displayed.
```
En el siguiente ejemplo se muestra la cuota de árbol para el volumen FlexGroup fg1:

```
cluster1::> volume quota report -vserver vs0 -volume fg1
Vserver: vs0
                             ----Disk---- ----Files----- Quota
Volume Tree Type ID Used Limit Used Limit
Specifier
------- -------- ------ ------- ----- ----- ------ ------
---------
fg1 qtree1 tree 1 68KB - 18 -
qtree1
fgl tree \star 0B - 0
2 entries were displayed.
```
#### **Resultados**

Las reglas y los límites de las cuotas se aplican en el volumen de FlexGroups.

El uso puede alcanzar hasta un 5 % mayor que un límite rígido configurado antes de que ONTAP aplique la cuota rechazando más tráfico.

### **Información relacionada**

["Comandos de ONTAP 9"](http://docs.netapp.com/ontap-9/topic/com.netapp.doc.dot-cm-cmpr/GUID-5CB10C70-AC11-41C0-8C16-B4D0DF916E9B.html)

### **Posibilite la eficiencia del almacenamiento en un volumen de FlexGroup**

Puede ejecutar la deduplicación y la compresión de datos de forma conjunta o independiente en un volumen FlexGroup para obtener un ahorro de espacio óptimo.

### **Lo que necesitará**

El volumen FlexGroup debe estar en línea.

#### **Pasos**

1. Habilitar la eficiencia del almacenamiento en el volumen de FlexGroup: volume efficiency on -vserver svm name -volume volume name

Se habilitan las operaciones de eficiencia de almacenamiento en todos los componentes del volumen FlexGroup.

Si un volumen FlexGroup se amplía después de activar la eficiencia del almacenamiento en el volumen, la eficiencia del almacenamiento se habilita automáticamente en los nuevos componentes.

2. Habilite la operación de eficiencia del almacenamiento necesaria en el volumen de FlexGroup mediante el volume efficiency modify comando.

Puede habilitar la deduplicación inline, la deduplicación de postprocesamiento, la compresión inline y la compresión posterior al procesamiento en volúmenes de FlexGroup. También puede establecer el tipo de compresión (secundario o adaptable) y especificar una programación o una política de eficiencia para el volumen FlexGroup.

3. Si no utiliza programaciones ni políticas de eficiencia para ejecutar las operaciones de eficiencia del almacenamiento, inicie la operación de eficiencia: volume efficiency start -vserver svm\_name -volume volume\_name

Si se activan la deduplicación y la compresión de datos en un volumen, la compresión de datos se ejecuta inicialmente, seguida por la deduplicación. Este comando falla si ya hay alguna operación de eficiencia activa en el volumen de FlexGroup.

4. Compruebe las operaciones de eficiencia que están habilitadas en el volumen de FlexGroup: volume efficiency show -vserver svm name -volume volume name

```
cluster1::> volume efficiency show -vserver vs1 -volume fg1
                Vserver Name: vs1
                 Volume Name: fg1
                 Volume Path: /vol/fg1
                       State: Enabled
                      Status: Idle
                    Progress: Idle for 17:07:25
                        Type: Regular
                    Schedule: sun-sat@0
...
                Compression: true
        Inline Compression: true
Incompressible Data Detection: false
        Constituent Volume: false
Compression Quick Check File Size: 524288000
             Inline Dedupe: true
           Data Compaction: false
```
# **Protección de volúmenes de FlexGroup mediante copias de Snapshot**

Es posible crear políticas de Snapshot que gestionen automáticamente la creación de copias de Snapshot, o bien puede crear manualmente copias de Snapshot para los volúmenes de FlexGroup. Se crea una copia snapshot válida para un volumen FlexGroup solo después de que ONTAP pueda crear con éxito una copia snapshot para cada componente del volumen FlexGroup.

# **Acerca de esta tarea**

- Si tiene varios volúmenes de FlexGroup asociados con una política de Snapshot, debe asegurarse de que las programaciones de los volúmenes de FlexGroup no se superpongan.
- A partir de ONTAP 9.8, el número máximo de copias snapshot admitidas en un volumen FlexGroup es 1023.

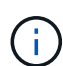

A partir de ONTAP 9.8, el volume snapshot show El comando para volúmenes de FlexGroup informa del tamaño de la copia de Snapshot usando bloques lógicos, en lugar de calcular los bloques de propiedad más jóvenes. Este nuevo método de cálculo de tamaño puede hacer que el tamaño de la copia snapshot sea mayor que los cálculos de versiones anteriores de ONTAP.

#### **Pasos**

1. Cree una política de Snapshot o cree manualmente una copia Snapshot:

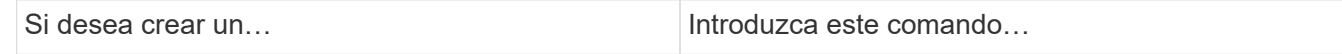

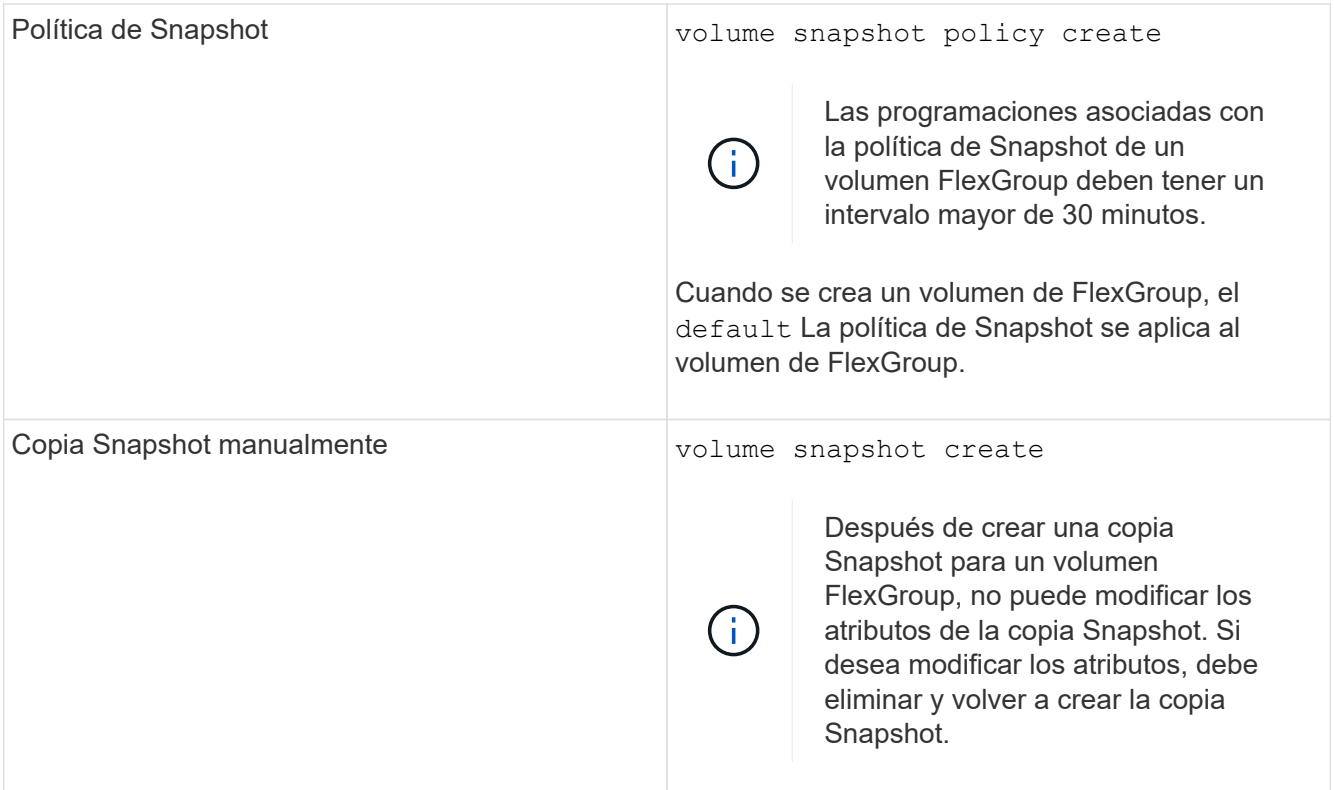

El acceso de cliente al volumen FlexGroup se detiene brevemente cuando se crea una copia Snapshot.

1. Compruebe que se haya creado una copia Snapshot válida para el volumen FlexGroup: volume snapshot show -volume volume\_name -fields state

```
cluster1::> volume snapshot show -volume fg -fields state
vserver volume snapshot state
------- ------ ---------------------- -----
fg_vs fg hourly.2016-08-23_0505 valid
```
2. Vea las copias Snapshot para los componentes del volumen FlexGroup: volume snapshot show -is -constituent true

cluster1::> volume snapshot show -is-constituent true ---Blocks--- Vserver Volume Snapshot Size Total% Used% -------- -------- ------------------------------------- -------- ------ ---- fg\_vs fg\_\_0001 hourly.2016-08-23 0505 72MB 0% 27% fg\_\_0002 hourly.2016-08-23 0505 72MB 0% 27% fg\_\_0003 hourly.2016-08-23 0505 72MB 0% 27% ... fg\_\_0016 hourly.2016-08-23 0505 72MB 0% 27%

# **Mover los componentes de un volumen FlexGroup**

Puede mover los componentes de un volumen FlexGroup de un agregado a otro para equilibrar la carga cuando ciertos componentes experimentan más tráfico. El movimiento de componentes también ayuda a liberar espacio en un agregado para cambiar el tamaño de los componentes existentes.

# **Lo que necesitará**

Para mover un componente de volumen FlexGroup que está en una relación de SnapMirror, debe haber inicializado la relación de SnapMirror.

# **Acerca de esta tarea**

No se puede realizar una operación de movimiento de volúmenes mientras los componentes del volumen FlexGroup se están expandiendo.

# **Pasos**

1. Identifique el componente del volumen FlexGroup que desea mover:

```
volume show -vserver svm_name -is-constituent true
```
cluster1::> volume show -vserver vs2 -is-constituent true Vserver Volume Aggregate State Type Size Available Used% --------- ------------ ------------ ---------- ---- ---------- ---------- ---- vs2 fg1 - online RW 400TB 15.12TB 62% vs2 fg1\_\_0001 aggr1 online RW 25TB 8.12MB 59% vs2 fg1\_\_0002 aggr2 online RW 25TB 2.50TB 90% ...

2. Identifique un agregado al que puede mover el componente de volumen FlexGroup:

volume move target-aggr show -vserver svm\_name -volume vol\_constituent\_name

El espacio disponible en el agregado que seleccione debe ser mayor que el tamaño del componente del volumen FlexGroup que se está moviendo.

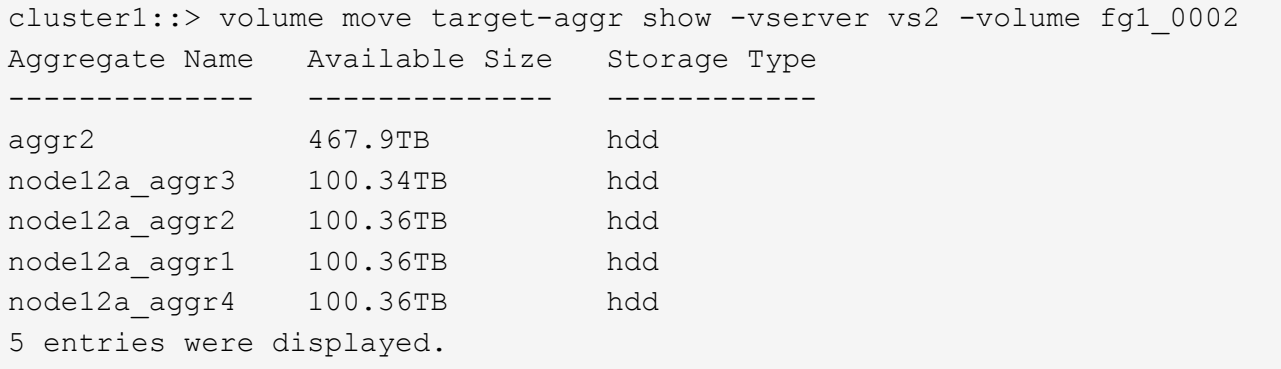

3. Compruebe que el componente del volumen de FlexGroup se puede mover al agregado previsto:

volume move start -vserver svm\_name -volume vol\_constituent\_name -destination -aggregate aggr\_name -perform-validation-only true

cluster1::> volume move start -vserver vs2 -volume fg1\_0002 -destination -aggregate node12a\_aggr3 -perform-validation-only true Validation succeeded.

4. Mueva el componente de volumen de FlexGroup:

volume move start -vserver svm\_name -volume vol\_constituent\_name -destination -aggregate aggr\_name [-allow-mixed-aggr-types {true|false}]

La operación de movimiento de volúmenes se ejecuta como un proceso en segundo plano.

A partir de ONTAP 9.5, puede mover los componentes de volúmenes de FlexGroup de un pool de estructura a un pool que no sea de estructura, o viceversa configurando el -allow-mixed-aggr-types parámetro a. true. De forma predeterminada, la -allow-mixed-aggr-types opción establecida en false.

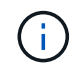

No puede utilizar el volume move Comando para habilitar el cifrado en volúmenes de FlexGroup.

```
cluster1::> volume move start -vserver vs2 -volume fg1_002 -destination
-aggregate node12a aggr3
```
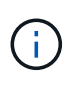

Si la operación de movimiento de volúmenes falla debido a una operación SnapMirror activa, debe anular la operación SnapMirror mediante la snapmirror abort -h comando. En algunos casos, la operación de anulación de SnapMirror también puede fallar. En tales situaciones, se debe anular la operación de movimiento de volúmenes y volver a intentarlo más tarde.

5. Compruebe el estado de la operación de movimiento de volúmenes:

volume move show -volume vol\_constituent\_name

El siguiente ejemplo muestra el estado de un componente de FlexGroup que completó la fase de replicación y se encuentra en la fase de transición de la operación de movimiento de volúmenes:

```
cluster1::> volume move show -volume fg1_002
Vserver Volume State Move Phase Percent-Complete Time-To-
Complete
--------- ---------- -------- ---------- ----------------
----------------
vs2 fg1 002 healthy cutover
```
### **Utilice agregados en FabricPool para volúmenes de FlexGroup existentes**

A partir de ONTAP 9.5, FabricPool es compatible con FlexGroup Volumes. Si desea usar agregados en FabricPool para los volúmenes de FlexGroup existentes, puede convertir los agregados en los que reside el volumen de FlexGroup en agregados en FabricPool o migrar los componentes de volumen de FlexGroup a agregados en FabricPool.

### **Lo que necesitará**

- El volumen FlexGroup debe tener la garantía de espacio establecida en none.
- Si desea convertir los agregados en los que reside el volumen de FlexGroup en agregados en FabricPool, los agregados deben usar todos los discos SSD.

# **Acerca de esta tarea**

Si un volumen de FlexGroup existente reside en agregados que no forman parte de SSD, debe migrar los componentes del volumen FlexGroup a agregados en FabricPool.

#### **Opciones**

- Para convertir los agregados en los que el volumen de FlexGroup reside en agregados en FabricPool, realice los siguientes pasos:
	- a. Establezca la política de organización en niveles en el volumen de FlexGroup existente: volume modify -volume flexgroup name -tiering-policy [auto|snapshot|none|backup]

```
cluster-2::> volume modify -volume fg1 -tiering-policy auto
```
b. Identifique los agregados en los que reside el volumen de FlexGroup: volume show -volume flexgroup name -fields aggr-list

```
cluster-2::> volume show -volume fg1 -fields aggr-list
vserver volume aggr-list
------- ------ -----------
vs1 fg1 aggr1,aggr3
```
c. Adjunte un almacén de objetos a cada agregado que aparece en la lista de agregados: storage aggregate object-store attach -aggregate aggregate name -name object-storename -allow-flexgroup true

Debe asociar todos los agregados a un almacén de objetos.

```
cluster-2::> storage aggregate object-store attach -aggregate aggr1
-object-store-name Amazon01B1
```
- Para migrar los componentes de volumen de FlexGroup a agregados en FabricPool, realice los pasos siguientes:
	- a. Establezca la política de organización en niveles en el volumen de FlexGroup existente: volume modify -volume flexgroup name -tiering-policy [auto|snapshot|none|backup]

cluster-2::> volume modify -volume fg1 -tiering-policy auto

b. Mueva cada componente del volumen FlexGroup a un agregado de FabricPool en el mismo clúster: volume move start -volume constituent-volume -destination-aggregate FabricPool aggregate -allow-mixed-aggr-types true

Debe mover todos los componentes de volúmenes de FlexGroup a agregados en FabricPool (en caso de que los componentes de volumen FlexGroup estén en tipos de agregado mixtos) y garantizar que todos los componentes se equilibren entre los nodos del clúster.

cluster-2::> volume move start -volume fg1\_001 -destination-aggregate FP aggr1 -allow-mixed-aggr-types true

["Gestión de discos y agregados"](https://docs.netapp.com/es-es/ontap/disks-aggregates/index.html)

## **Reequilibre los volúmenes FlexGroup**

A partir de ONTAP 9.12.1, puede reequilibrar volúmenes de FlexGroup moviendo archivos de forma no disruptiva de un componente en FlexGroup a otro componente.

El reequilibrio de FlexGroup ayuda a redistribuir la capacidad cuando los desequilibrios se desarrollan a lo largo del tiempo gracias a la adición de nuevos ficheros y al crecimiento de ficheros. Después de iniciar manualmente la operación de reequilibrio, ONTAP selecciona los archivos y los mueve de forma automática y sin interrupciones.

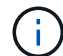

Debe tener en cuenta que el reequilibrio de FlexGroup degrada el rendimiento del sistema cuando se mueve una gran cantidad de archivos como parte de un solo evento de reequilibrio o de varios eventos de reequilibrio debido a la creación de inodos de varias partes. Cada archivo movido como parte de un evento de reequilibrio tiene 2 inodos de varias partes asociados a ese archivo. Cuanto mayor sea el número de archivos con inodos de varias partes como porcentaje del número total de archivos en un FlexGroup, mayor será el impacto en el rendimiento. Ciertos casos de uso, como una conversión de FlexVol a FlexGroup, pueden dar lugar a una cantidad significativa de creación de inodo de varias partes.

El reequilibrio solo está disponible cuando todos los nodos del clúster ejecutan ONTAP 9.12.1 o versiones posteriores. Debe habilitar la funcionalidad de datos granular en cualquier volumen de FlexGroup que ejecute la operación de reequilibrio. Una vez habilitada esa funcionalidad, no podrá revertir a ONTAP 9.11.1 y versiones anteriores a menos que elimine este volumen o restaure desde una copia Snapshot que se creó antes de habilitar la configuración.

A partir de ONTAP 9.14.1, ONTAP introduce un algoritmo para mover archivos de forma proactiva y sin interrupciones en volúmenes que tienen habilitados datos granulares sin interacción del usuario. El algoritmo funciona en escenarios muy específicos y específicos para aliviar los cuellos de botella de rendimiento. Los escenarios en los que este algoritmo puede actuar incluyen una carga de escritura muy pesada en un conjunto concreto de archivos en un nodo del cluster o un archivo en crecimiento continuo en un directorio principal muy activo.

#### **Consideraciones sobre el reequilibrio de FlexGroup**

Debe saber cómo funciona el reequilibrio de FlexGroup y cómo interactúa con otras funciones de ONTAP.

• Conversión de FlexVol a FlexGroup

Se recomienda utilizar el reequilibrio automático de FlexGroup después de una conversión de FlexVol a FlexGroup. En su lugar, puede utilizar la función de movimiento de archivos retroactivo disruptiva disponible en ONTAP 9.10.1 y versiones posteriores, para introducir la volume rebalance file-move comando. Para obtener información sobre la sintaxis de comandos, consulte volume rebalance filemove start página de manual.

El reequilibrio con la función de reequilibrio automático de FlexGroup puede degradar el rendimiento al mover un gran número de archivos, como cuando se realiza una conversión de FlexVol a FlexGroup y, además, del 50 al 85 % de los datos del volumen FlexVol se mueven a un nuevo componente.

• Tamaño de archivo mínimo y máximo

La selección de archivos para el reequilibrado automático se basa en bloques guardados. El tamaño

mínimo de archivo considerado para el reequilibrio es de 100 MB por defecto (se puede configurar tan bajo como 20 MB utilizando el parámetro min-file-size que se muestra a continuación) y el tamaño máximo de archivo es de 100 GB.

• De las copias snapshot

Puede configurar el reequilibrado de FlexGroup para que solo tenga en cuenta los archivos que se van a mover, que no están presentes actualmente en ninguna copia snapshot. Cuando se inicia el reequilibrio, se muestra una notificación si se programa una operación de copia Snapshot en cualquier momento durante una operación de reequilibrio.

Las copias Snapshot están restringidas si un archivo se mueve y se está encuadrando en el destino. No se permite una operación de restauración de copias snapshot mientras se está reequilibrando archivos.

• Operaciones de SnapMirror

El reequilibrio de FlexGroup se debe realizar entre las operaciones programadas de SnapMirror. Se puede producir un error en una operación de SnapMirror si se va a reubicar un archivo antes de que comience una operación de SnapMirror si ese movimiento de archivos no se completa en el período de reintento de SnapMirror de 24 minutos. No se producirá un error en cualquier reubicación de archivos nueva que comience después de que se inició una transferencia de SnapMirror.

• Eficiencia del almacenamiento de compresión basada en archivos

Gracias a la eficiencia del almacenamiento de compresión basada en archivos, el archivo se descomprime antes de trasladarse al destino, por lo que se pierde el ahorro en la compresión. El ahorro de la compresión se recupera después de que se ejecuta un escáner en segundo plano iniciado manualmente en el volumen FlexGroup después del reequilibrio. Sin embargo, si algún archivo está asociado con una copia snapshot en cualquier volumen, el archivo se ignorará para la compresión.

• Deduplicación

La transferencia de archivos deduplicados puede provocar un aumento en el uso general del volumen FlexGroup. Durante el reequilibrio de archivos, solo se mueven bloques únicos al destino, liberando esa capacidad en el origen. Los bloques compartidos permanecen en el origen y se copian en el destino. Aunque logra el objetivo de reducir la capacidad utilizada en un componente de origen casi completo, también puede incrementar el uso general del volumen FlexGroup debido a las copias de bloques compartidos en los nuevos destinos. Esto también es posible cuando se mueven archivos que forman parte de una copia snapshot. No se reconoce completamente el ahorro de espacio hasta que se recicla la programación de la copia snapshot y ya no hay copias de los archivos en las copias snapshot.

• Volúmenes FlexClone

Si se está reequilibrando un archivo durante la creación de un volumen FlexClone, no se realizará el reequilibrado en el volumen FlexClone. El reequilibrio en el volumen FlexClone se debe realizar una vez que se haya creado.

• Movimiento de archivos

Cuando se mueve un archivo durante una operación de reequilibrio de FlexGroup, el tamaño de archivo se informa como parte de la contabilidad de cuotas tanto en los componentes de origen como de destino. Una vez completado el desplazamiento, la contabilidad de cuota vuelve a normal y el tamaño del archivo sólo se informa en el nuevo destino.

• Protección autónoma de ransomware
A partir de ONTAP 9.13.1, la protección autónoma frente a ransomware es compatible durante operaciones de reequilibrio disruptivas y no disruptivas.

• Volúmenes de almacenamiento de objetos

No se admite el reequilibrio de capacidad del volumen en los volúmenes de almacenes de objetos, como los bloques S3.

### **Habilite el reequilibrio de FlexGroup**

A partir de ONTAP 9.12.1, se puede habilitar el reequilibrado automático de volúmenes FlexGroup no disruptivo para redistribuir archivos entre componentes de FlexGroup.

A partir de ONTAP 9.13.1, puede programar una sola operación de reequilibrio de FlexGroup para que comience en una fecha y hora del futuro.

# **Antes de empezar**

Debe haber habilitado el granular-data Opción en el volumen FlexGroup antes de habilitar el reequilibrio de FlexGroup. Puede habilitarla mediante uno de los siguientes métodos:

- Cuando se crea un volumen FlexGroup con el volume create comando
- Mediante la modificación de un volumen de FlexGroup existente para habilitar el ajuste mediante la volume modify comando
- Configuración automática cuando se inicia el reequilibrio de FlexGroup mediante el volume rebalance comando

# **Pasos**

Puede gestionar el reequilibrado de FlexGroup mediante System Manager de ONTAP o la CLI de ONTAP.

### **System Manager**

- 1. Navegue hasta **almacenamiento > volúmenes** y localice el volumen FlexGroup para reequilibrar.
- 2. Seleccione  $\vee$  para ver los detalles del volumen.
- 3. Selecciona **Reequilibrio**.
- 4. En la ventana **volumen de reequilibrio**, cambie la configuración predeterminada según sea necesario.
- 5. Para programar la operación de reequilibrio, seleccione **Reequilibrio más tarde** e introduzca la fecha y la hora.

### **CLI**

1. Iniciar reequilibrio automático: volume rebalance start -vserver *SVM\_name* -volume *volume\_name*

Opcionalmente, puede especificar las siguientes opciones:

[[-max-Runtime] <time interval>] Tiempo de ejecución máximo

[-max-threshold <percent>] Umbral de desequilibrio máximo por componente

[-min-threshold <percent>] Umbral de desequilibrio mínimo por componente

[-max-file-moves <integer>] Máximo de Movimientos Simultáneos de Archivos por Componente

[-min-file-size {<integer>[KB|MB|GB|TB|PB]}] Tamaño mínimo de archivo

[-START-Time <mm/dd/yyyy-00:00:00>] Fecha y hora de inicio de reequilibrio de horario

[-exclude-snapshots {true|false}] Excluir archivos atascados en copias snapshot

Ejemplo:

volume rebalance start -vserver vs0 -volume fg1

### **Modificar las configuraciones de reequilibrio de FlexGroup**

Puede cambiar la configuración de reequilibrio de FlexGroup para actualizar el umbral de desequilibrio, el número de archivos simultáneos mueve el tamaño mínimo de archivo, el tiempo de ejecución máximo y para incluir o excluir copias de Snapshot. Las opciones para modificar el programa de reequilibrio de FlexGroup están disponibles a partir de ONTAP 9.13.1.

### **System Manager**

- 1. Navegue hasta **almacenamiento > volúmenes** y localice el volumen FlexGroup para reequilibrar.
- 2. Seleccione  $\vee$  para ver los detalles del volumen.
- 3. Selecciona **Reequilibrio**.
- 4. En la ventana **volumen de reequilibrio**, cambie la configuración predeterminada según sea necesario.

# **CLI**

1. Modificar reequilibrio automático: volume rebalance modify -vserver *SVM\_name* -volume *volume\_name*

Puede especificar una o varias de las siguientes opciones:

[[-max-Runtime] <time interval>] Tiempo de ejecución máximo

[-max-threshold <percent>] Umbral de desequilibrio máximo por componente

[-min-threshold <percent>] Umbral de desequilibrio mínimo por componente

[-max-file-moves <integer>] Máximo de Movimientos Simultáneos de Archivos por Componente

[-min-file-size {<integer>[KB|MB|GB|TB|PB]}] Tamaño mínimo de archivo

[-START-Time <mm/dd/yyyy-00:00:00>] Fecha y hora de inicio de reequilibrio de horario

[-exclude-snapshots {true|false}] Excluir archivos atascados en copias snapshot

### **Detenga el reequilibrio de FlexGroup**

Una vez activado o programado el reequilibrio de FlexGroup, es posible detenerlo en cualquier momento.

### **System Manager**

- 1. Vaya a **almacenamiento > volúmenes** y localice el volumen FlexGroup.
- 2. Seleccione  $\vee$  para ver los detalles del volumen.
- 3. Selecciona **Detener reequilibrio**.

# **CLI**

1. Detenga el reequilibrio de FlexGroup: volume rebalance stop -vserver *SVM\_name* -volume *volume\_name*

### **Ver el estado de reequilibrio de FlexGroup**

Puede mostrar el estado en una operación de reequilibrio de FlexGroup, la configuración de reequilibrio de FlexGroup, el tiempo de operación de reequilibrio y los detalles de la instancia de reequilibrio.

### **System Manager**

- 1. Vaya a **almacenamiento > volúmenes** y localice el volumen FlexGroup.
- 2. Seleccione  $\vee$  Para ver los detalles de la FlexGroup.
- 3. **El estado de saldo de FlexGroup** se muestra cerca de la parte inferior del panel de detalles.
- 4. Para ver información sobre la última operación de reequilibrio, selecciona **Último estado de reequilibrio de volumen**.

# **CLI**

1. Vea el estado de una operación de reequilibrio de FlexGroup: volume rebalance show

Ejemplo de estado de reequilibrio:

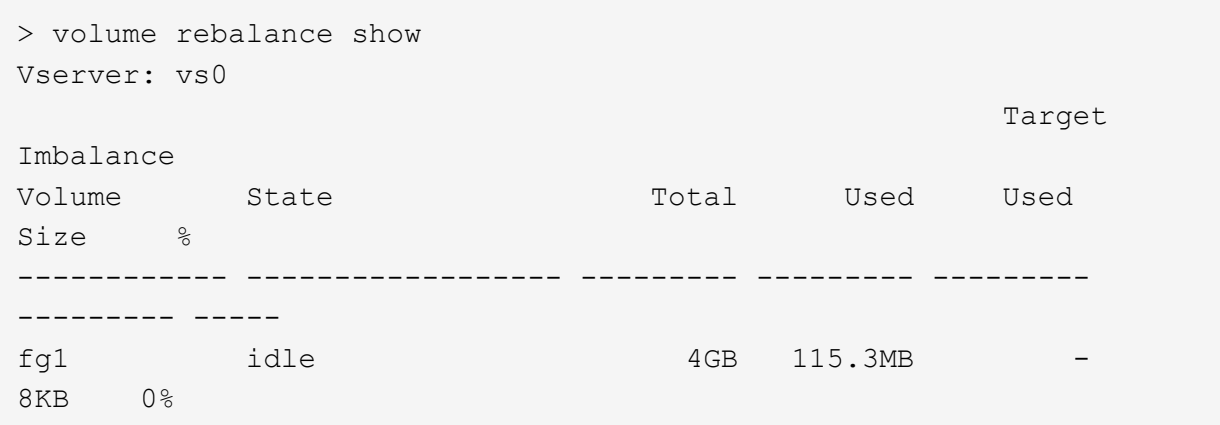

Ejemplo de detalles de configuración de reequilibrio:

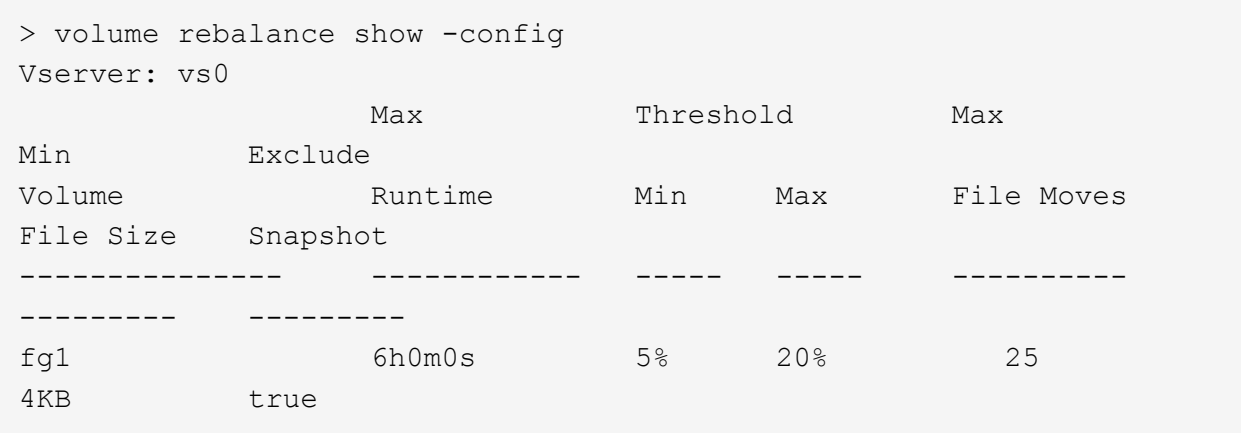

Ejemplo de cómo reequilibrar los detalles del tiempo:

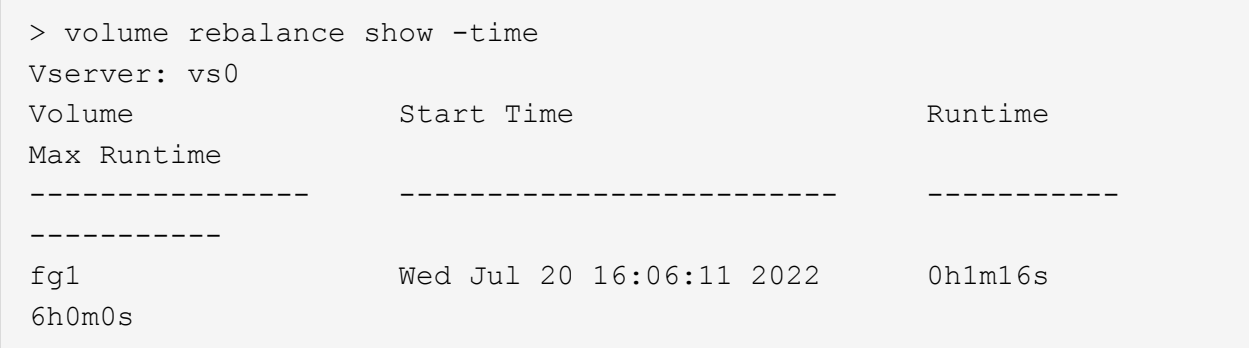

Ejemplo de detalles de la instancia de reequilibrio:

```
  > volume rebalance show -instance
  Vserver Name: vs0
  Volume Name: fg1
  Is Constituent: false
  Rebalance State: idle
  Rebalance Notice Messages: -
  Total Size: 4GB
  AFS Used Size: 115.3MB
  Constituent Target Used Size: -
  Imbalance Size: 8KB
  Imbalance Percentage: 0%
  Moved Data Size: -
  Maximum Constituent Imbalance Percentage: 1%
  Rebalance Start Time: Wed Jul 20 16:06:11 2022
  Rebalance Stop Time: -
  Rebalance Runtime: 0h1m32s
  Rebalance Maximum Runtime: 6h0m0s
  Maximum Imbalance Threshold per Constituent: 20%
  Minimum Imbalance Threshold per Constituent: 5%
  Maximum Concurrent File Moves per Constituent: 25
  Minimum File Size: 4KB
  Exclude Files Stuck in Snapshot Copies: true
```
# **Protección de datos para volúmenes de FlexGroup**

# **Flujo de trabajo de protección de datos para volúmenes de FlexGroup**

Puede crear relaciones de recuperación ante desastres (DR) de SnapMirror para los volúmenes de FlexGroup. A partir de ONTAP 9.3, también puede realizar backups y restauraciones de volúmenes de FlexGroup mediante la tecnología SnapVault, y puede crear una relación de protección de datos unificada que utilice el mismo destino para backup y recuperación ante desastres.

El flujo de trabajo de protección de datos consta de verificar las relaciones entre iguales de clústeres y SVM, crear un volumen de destino, crear una programación de trabajos, especificar una política, crear una relación de protección de datos e inicializar la relación.

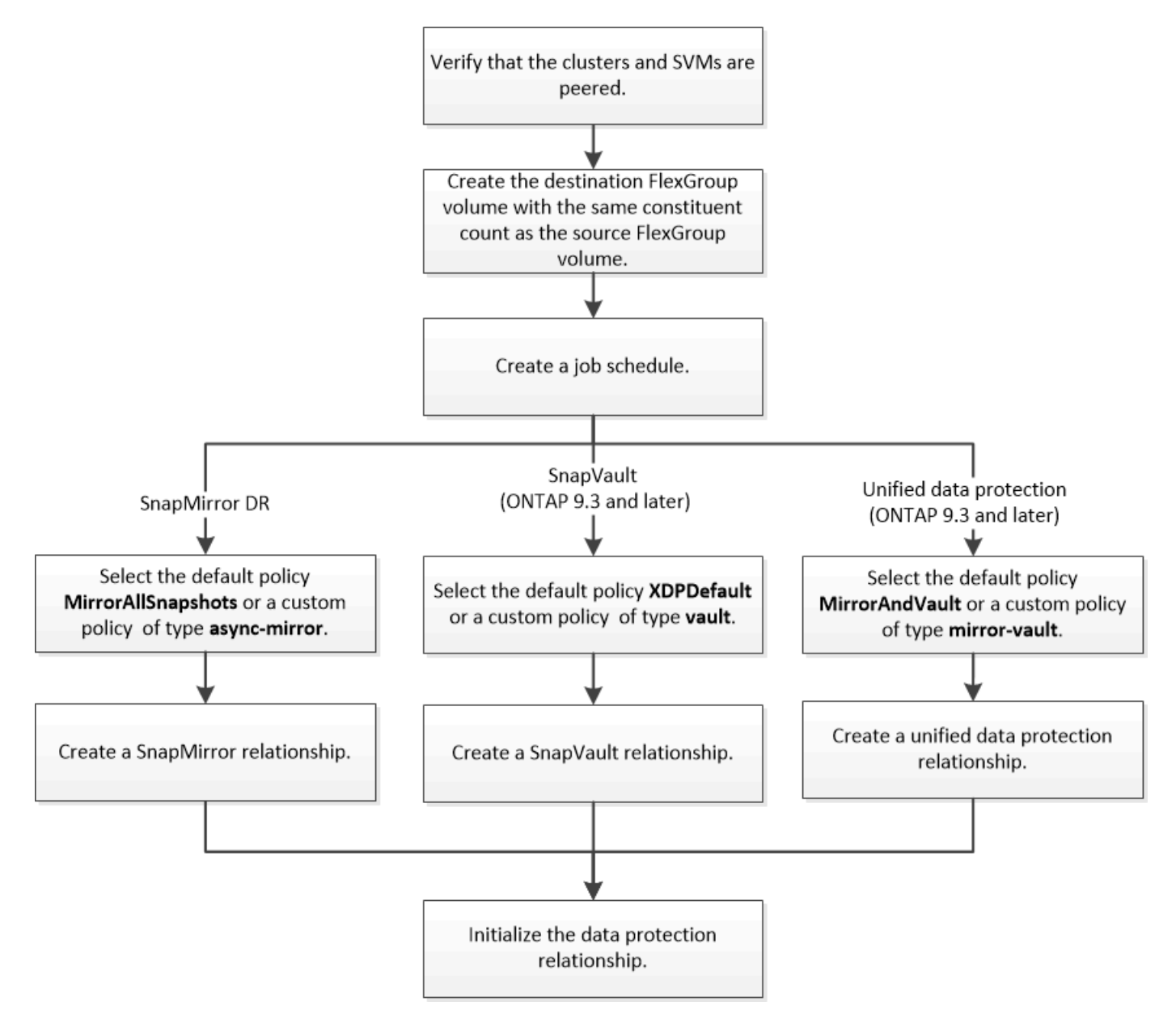

# **Acerca de esta tarea**

El tipo de relación SnapMirror es siempre XDP Para volúmenes de FlexGroup. El tipo de protección de datos que proporciona una relación de SnapMirror está determinado por la política de replicación que utiliza. Puede usar la directiva predeterminada o una directiva personalizada del tipo requerido para la relación de replicación que desea crear. En la siguiente tabla, se muestran los tipos de políticas predeterminadas y los tipos de políticas personalizadas compatibles con diferentes tipos de relaciones de protección de datos.

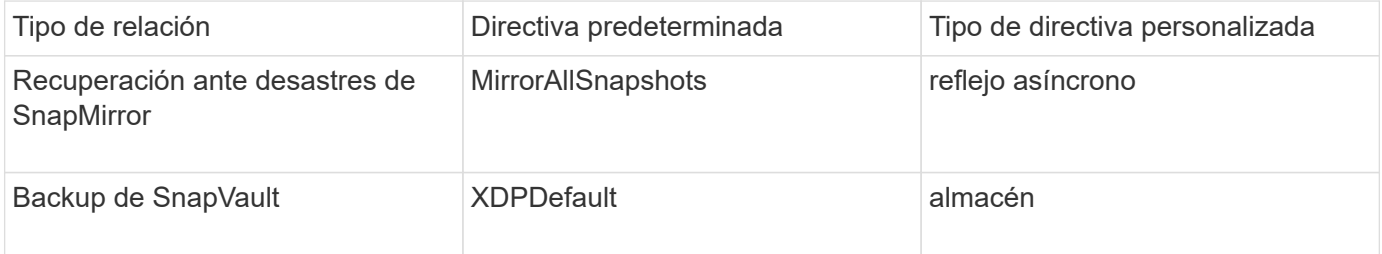

La política de MirrorLatest no es compatible con los volúmenes de FlexGroup.

# **Crear una relación de SnapMirror para volúmenes de FlexGroup**

Es posible crear una relación de SnapMirror entre el volumen de FlexGroup de origen y el volumen de FlexGroup de destino en una SVM con relación entre iguales para replicar datos para la recuperación de desastres. Se pueden utilizar las copias reflejadas del volumen FlexGroup para recuperar los datos cuando se produce un desastre.

# **Lo que necesitará**

Debe haber creado la relación de paridad de clústeres y la relación de paridad de SVM.

["Relaciones entre iguales de clústeres y SVM"](https://docs.netapp.com/es-es/ontap/peering/index.html)

### **Acerca de esta tarea**

- Puede crear tanto relaciones SnapMirror de interconexión de clústeres como relaciones SnapMirror entre clústeres para volúmenes FlexGroup.
- A partir de ONTAP 9.3, puede ampliar los volúmenes de FlexGroup que se encuentren en una relación de SnapMirror.

Si utiliza una versión de ONTAP anterior a ONTAP 9.3, no debe expandir los volúmenes de FlexGroup después de establecer una relación de SnapMirror. Sin embargo, puede aumentar la capacidad de FlexGroup Volumes después de establecer una relación de SnapMirror. Si expande el volumen FlexGroup de origen después de dividir la relación de SnapMirror en versiones anteriores a ONTAP 9.3, debe realizar una transferencia completa al volumen de FlexGroup de destino.

### **Pasos**

- 1. Cree un volumen de FlexGroup de destino del tipo DP Esto tiene la misma cantidad de componentes que el volumen FlexGroup de origen:
	- a. En el clúster de origen, determine la cantidad de componentes en el volumen de FlexGroup de origen: volume show -volume volume\_name\* -is-constituent true

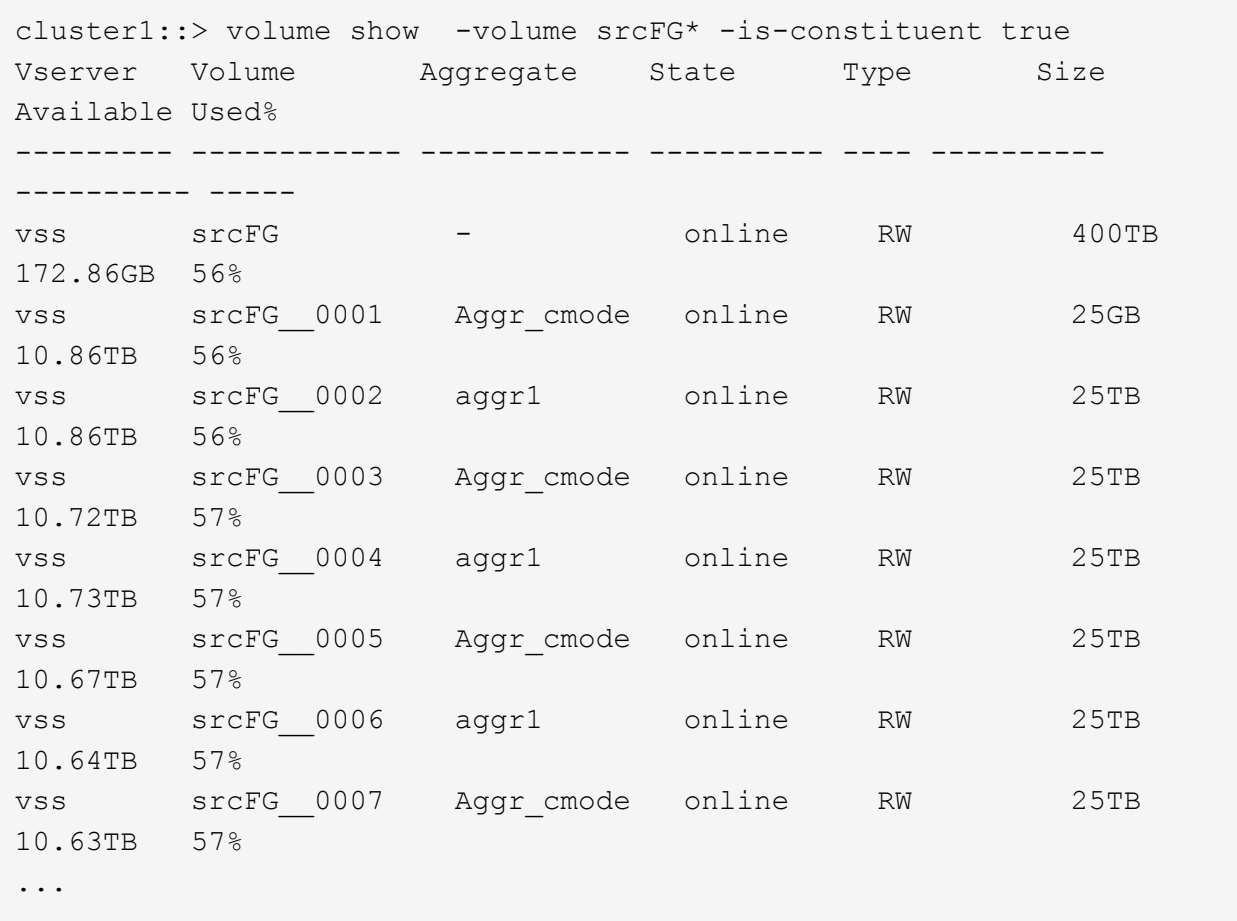

b. A partir del clúster de destino, cree un volumen de FlexGroup de destino de tipo DP Con el mismo número de componentes que el volumen FlexGroup de origen.

```
cluster2::> volume create -vserver vsd -aggr-list aggr1,aggr2 -aggr
-list-multiplier 8 -size 400TB -type DP dstFG
Warning: The FlexGroup volume "dstFG" will be created with the
following number of constituents of size 25TB: 16.
Do you want to continue? {y|n}: y
[Job 766] Job succeeded: Successful
```
c. En el clúster de destino, compruebe el número de componentes en el volumen de FlexGroup de destino: volume show -volume volume name\* -is-constituent true

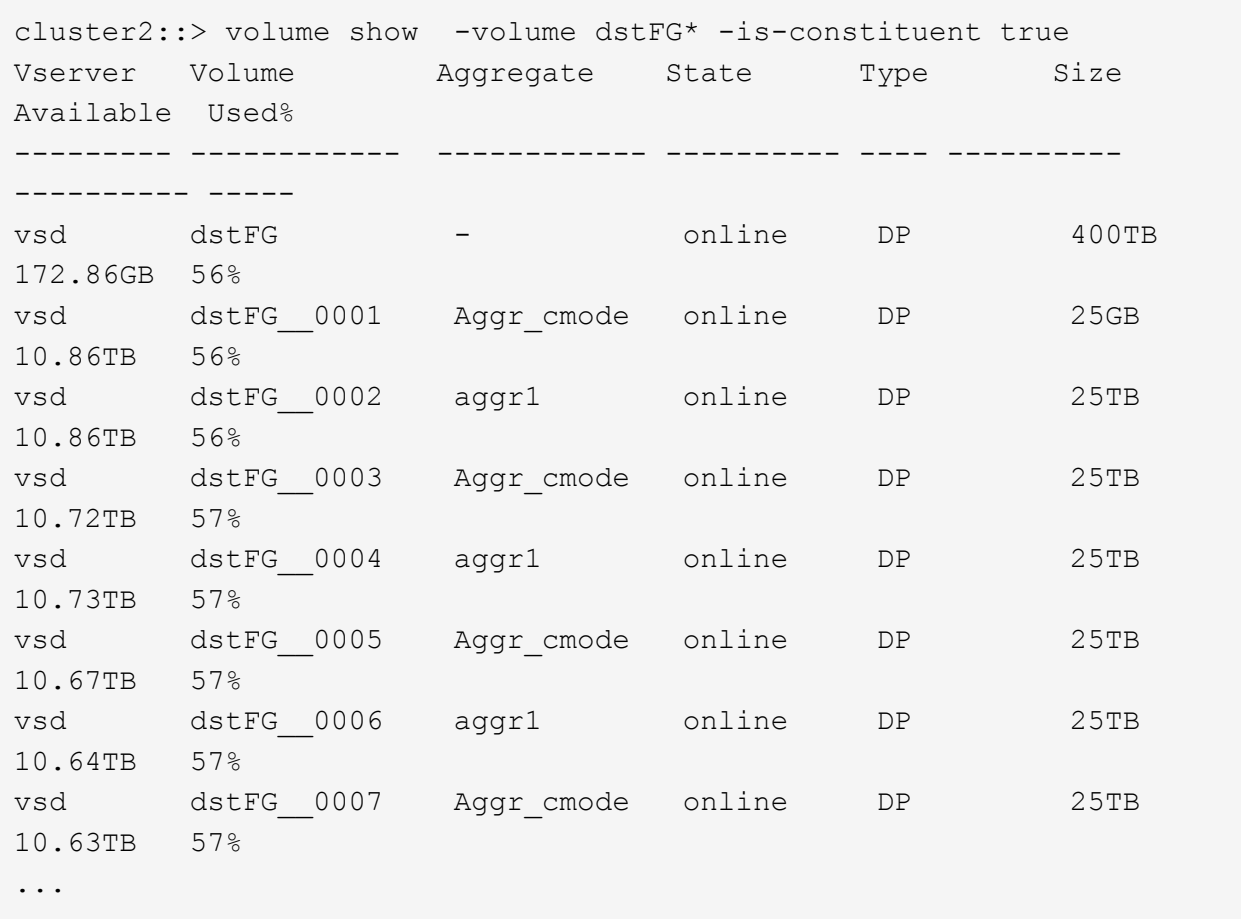

2. Crear un programa de trabajo: job schedule cron create -name job name -month month -dayofweek day of week -day day of month -hour hour -minute minute

Para la -month, -dayofweek, y. -hour opciones, puede especificar all ejecutar el trabajo cada mes, cada día de la semana y cada hora, respectivamente.

En el ejemplo siguiente se crea una programación de trabajo denominada my weekly Es decir, los sábados a las 3:00 horas:

cluster1::> job schedule cron create -name my\_weekly -dayofweek "Saturday" -hour 3 -minute 0

3. Cree una directiva personalizada de tipo async-mirror Para la relación de SnapMirror: snapmirror policy create -vserver SVM -policy snapmirror\_policy -type async-mirror

Si no crea una política personalizada, debe especificar el MirrorAllSnapshots Política de relaciones de SnapMirror.

4. A partir del clúster de destino, cree una relación de SnapMirror entre el volumen de FlexGroup de origen y el volumen de FlexGroup de destino: snapmirror create -source-path src\_svm:src\_flexgroup -destination-path dest\_svm:dest\_flexgroup -type XDP -policy snapmirror\_policy -schedule sched\_name

Las relaciones de SnapMirror para volúmenes de FlexGroup deben ser de tipo XDP.

Si especifica un valor de aceleración para la relación de SnapMirror en el volumen FlexGroup, cada componente utiliza el mismo valor de aceleración. El valor del acelerador no está dividido entre los componentes.

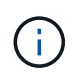

No se pueden usar las etiquetas de SnapMirror para copias de Snapshot para volúmenes de FlexGroup.

En ONTAP 9.4 y anteriores, si la política no se especifica con el snapmirror create comando, el MirrorAllSnapshots la directiva se utiliza de forma predeterminada. En ONTAP 9.5, si la política no se especifica con el snapmirror create comando, el MirrorAndVault la directiva se utiliza de forma predeterminada.

cluster2::> snapmirror create -source-path vss:srcFG -destination-path vsd:dstFG -type XDP -policy MirrorAllSnapshots -schedule hourly Operation succeeded: snapmirror create for the relationship with destination "vsd:dstFG".

5. Desde el clúster de destino, inicialice la relación de SnapMirror realizando una transferencia básica: snapmirror initialize -destination-path dest svm:dest flexgroup

Una vez finalizada la transferencia completa, el volumen FlexGroup de destino se actualiza periódicamente de acuerdo con la programación de la relación de SnapMirror.

cluster2::> snapmirror initialize -destination-path vsd:dstFG Operation is queued: snapmirror initialize of destination "vsd:dstFG".

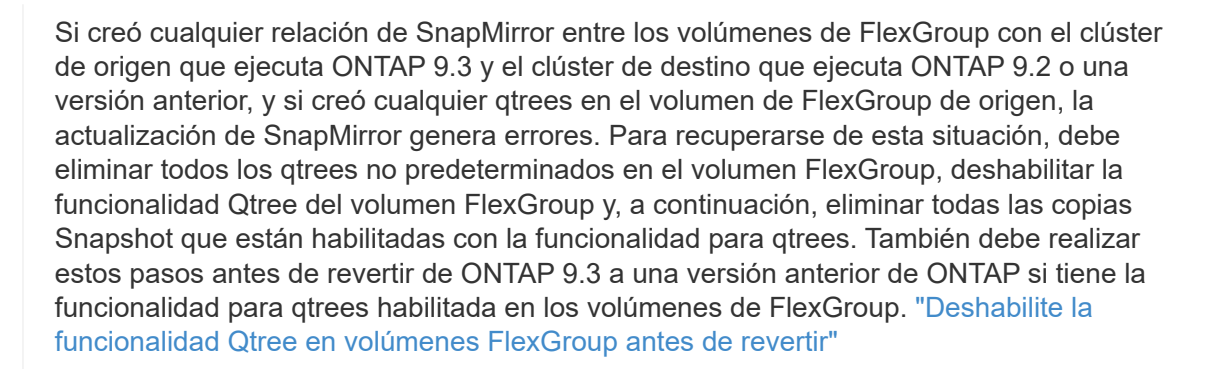

### **Después de terminar**

Ĥ.

Debe configurar la SVM de destino para el acceso a los datos mediante la configuración de configuraciones requeridas, como LIF y políticas de exportación.

# **Crear una relación de SnapVault para volúmenes de FlexGroup**

Puede configurar una relación de SnapVault y asignar una política de SnapVault a la relación para crear un backup de SnapVault.

### **Lo que necesitará**

Debe tener en cuenta las consideraciones que se deben tener en cuenta para crear una relación de SnapVault para los volúmenes de FlexGroup.

### **Pasos**

- 1. Cree un volumen de FlexGroup de destino del tipo DP Esto tiene la misma cantidad de componentes que el volumen FlexGroup de origen:
	- a. En el clúster de origen, determine la cantidad de componentes en el volumen de FlexGroup de origen: volume show -volume volume\_name\* -is-constituent true

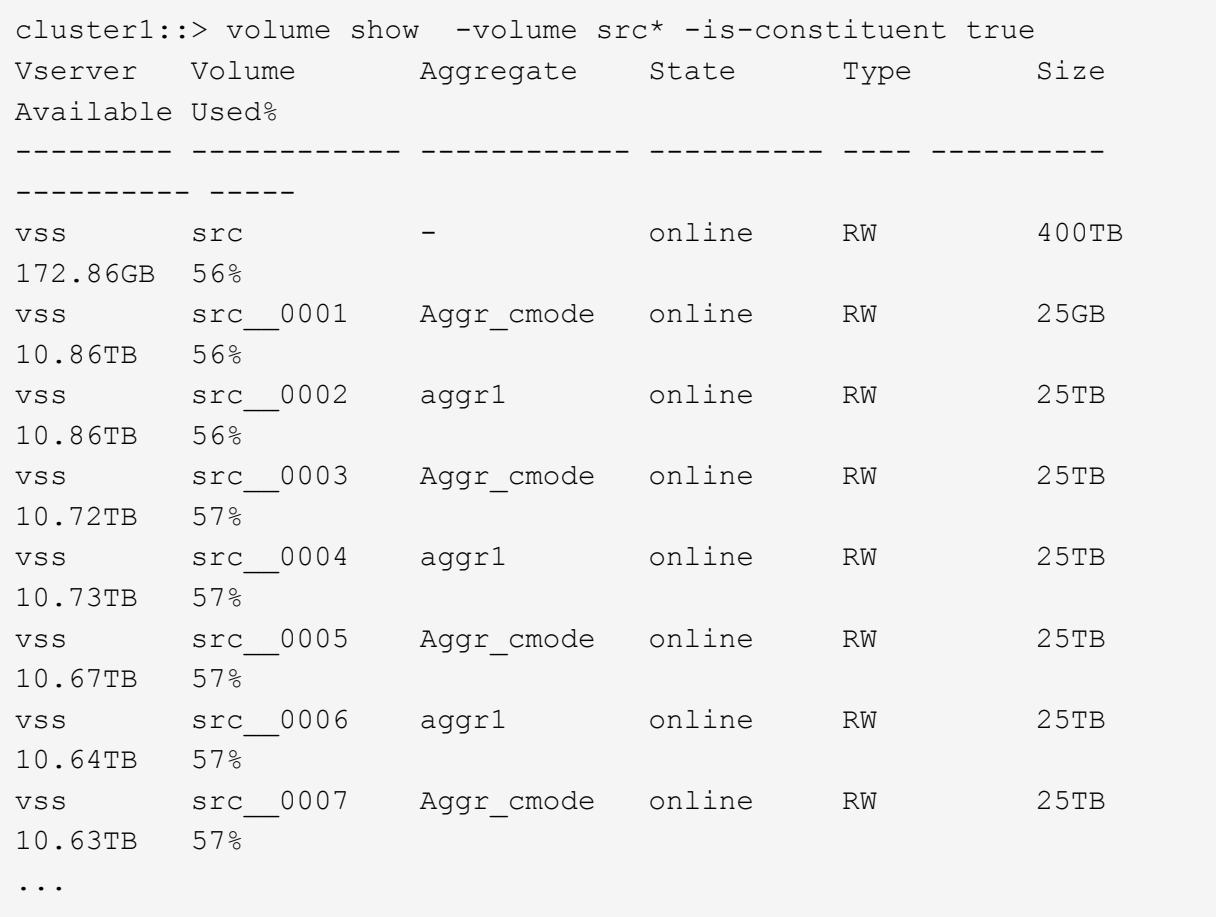

b. A partir del clúster de destino, cree un volumen de FlexGroup de destino de tipo DP Con el mismo número de componentes que el volumen FlexGroup de origen.

cluster2::> volume create -vserver vsd -aggr-list aggr1,aggr2 -aggr -list-multiplier 8 -size 400TB -type DP dst Warning: The FlexGroup volume "dst" will be created with the following number of constituents of size 25TB: 16. Do you want to continue? {y|n}: y [Job 766] Job succeeded: Successful

c. En el clúster de destino, compruebe el número de componentes en el volumen de FlexGroup de

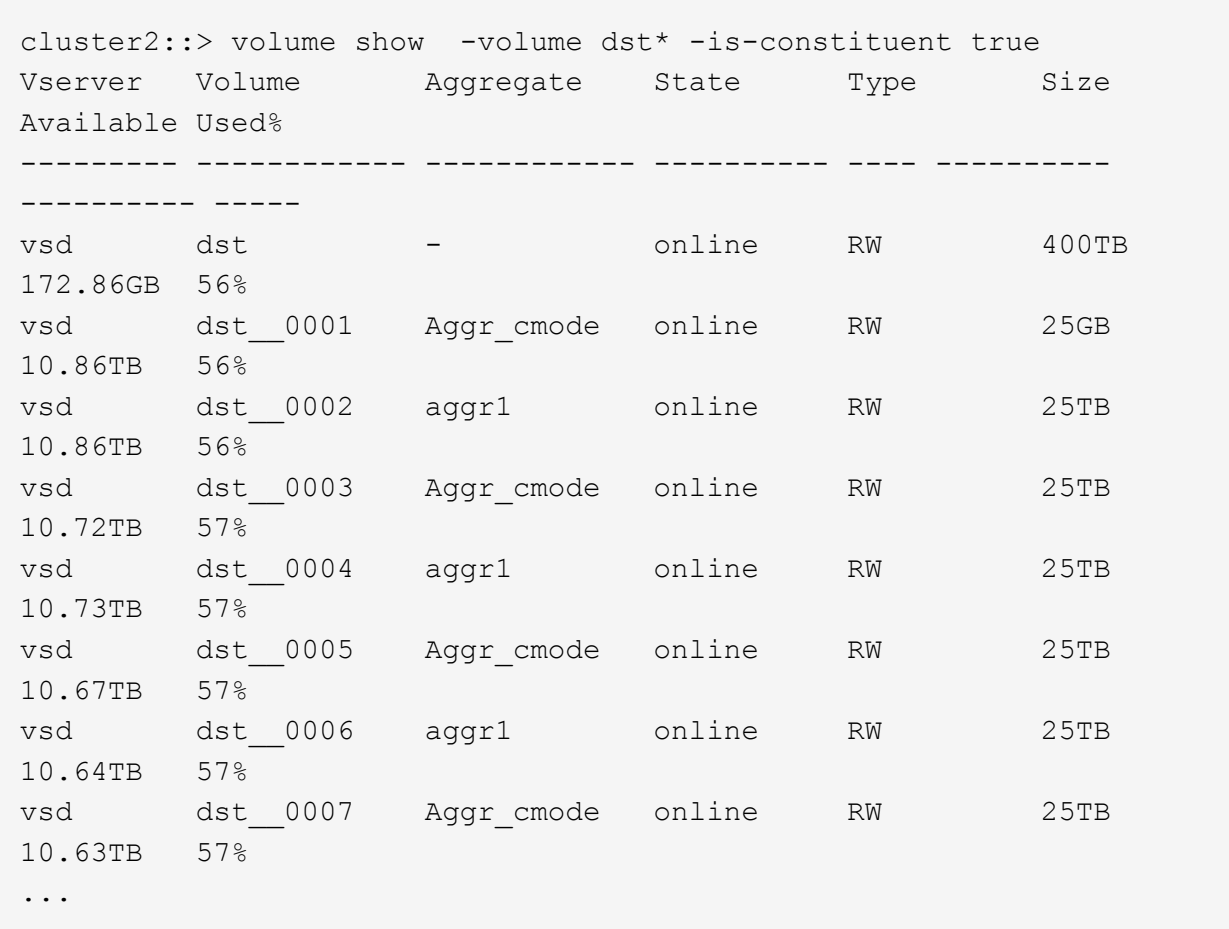

2. Crear un programa de trabajo: job schedule cron create -name job\_name -month month -dayofweek day of week -day day of month -hour hour -minute minute

Para -month, -dayofweek, y. -hour, puede especificar all para ejecutar el trabajo cada mes, día de la semana y hora, respectivamente.

En el ejemplo siguiente se crea una programación de trabajo denominada my weekly Es decir, los sábados a las 3:00 horas:

cluster1::> job schedule cron create -name my weekly -dayofweek "Saturday" -hour 3 -minute 0

- 3. Cree una política de SnapVault y, a continuación, defina una regla para la política de SnapVault:
	- a. Cree una directiva personalizada de tipo vault Para la relación de SnapVault: snapmirror policy create -vserver svm name -policy policy name -type vault
	- b. Defina una regla para la política de SnapVault que determine qué copias Snapshot se transfieren durante las operaciones de inicialización y actualización: snapmirror policy add-rule -vserver svm name -policy policy for rule - snapmirror-label snapmirrorlabel -keep retention count -schedule schedule

Si no crea una política personalizada, debe especificar el XDPDefault Política de relaciones de SnapVault.

4. Crear una relación de SnapVault: snapmirror create -source-path src\_svm:src\_flexgroup -destination-path dest svm:dest flexgroup -type XDP -schedule schedule name -policy XDPDefault

En ONTAP 9.4 y anteriores, si la política no se especifica con el snapmirror create comando, el MirrorAllSnapshots la directiva se utiliza de forma predeterminada. En ONTAP 9.5, si la política no se especifica con el snapmirror create comando, el MirrorAndVault la directiva se utiliza de forma predeterminada.

```
cluster2::> snapmirror create -source-path vss:srcFG -destination-path
vsd:dstFG -type XDP -schedule Daily -policy XDPDefault
```
5. Desde el clúster de destino, inicialice la relación SnapVault realizando una transferencia básica: snapmirror initialize -destination-path dest svm:dest flexgroup

cluster2::> snapmirror initialize -destination-path vsd:dst Operation is queued: snapmirror initialize of destination "vsd:dst".

### **Cree una relación de protección de datos unificada para FlexGroup Volumes**

A partir de ONTAP 9.3, se pueden crear y configurar relaciones de protección de datos unificadas de SnapMirror para configurar la recuperación ante desastres y el archivado en el mismo volumen de destino.

### **Lo que necesitará**

Debe tener en cuenta las consideraciones que se deben tener en cuenta para crear relaciones de protección de datos unificadas para volúmenes de FlexGroup.

["Consideraciones sobre la creación de una relación de backup de SnapVault y una relación de protección de](#page-237-0) [datos unificada para volúmenes de FlexGroup"](#page-237-0)

### **Pasos**

- 1. Cree un volumen de FlexGroup de destino del tipo DP Esto tiene la misma cantidad de componentes que el volumen FlexGroup de origen:
	- a. En el clúster de origen, determine la cantidad de componentes en el volumen de FlexGroup de origen: volume show -volume volume\_name\* -is-constituent true

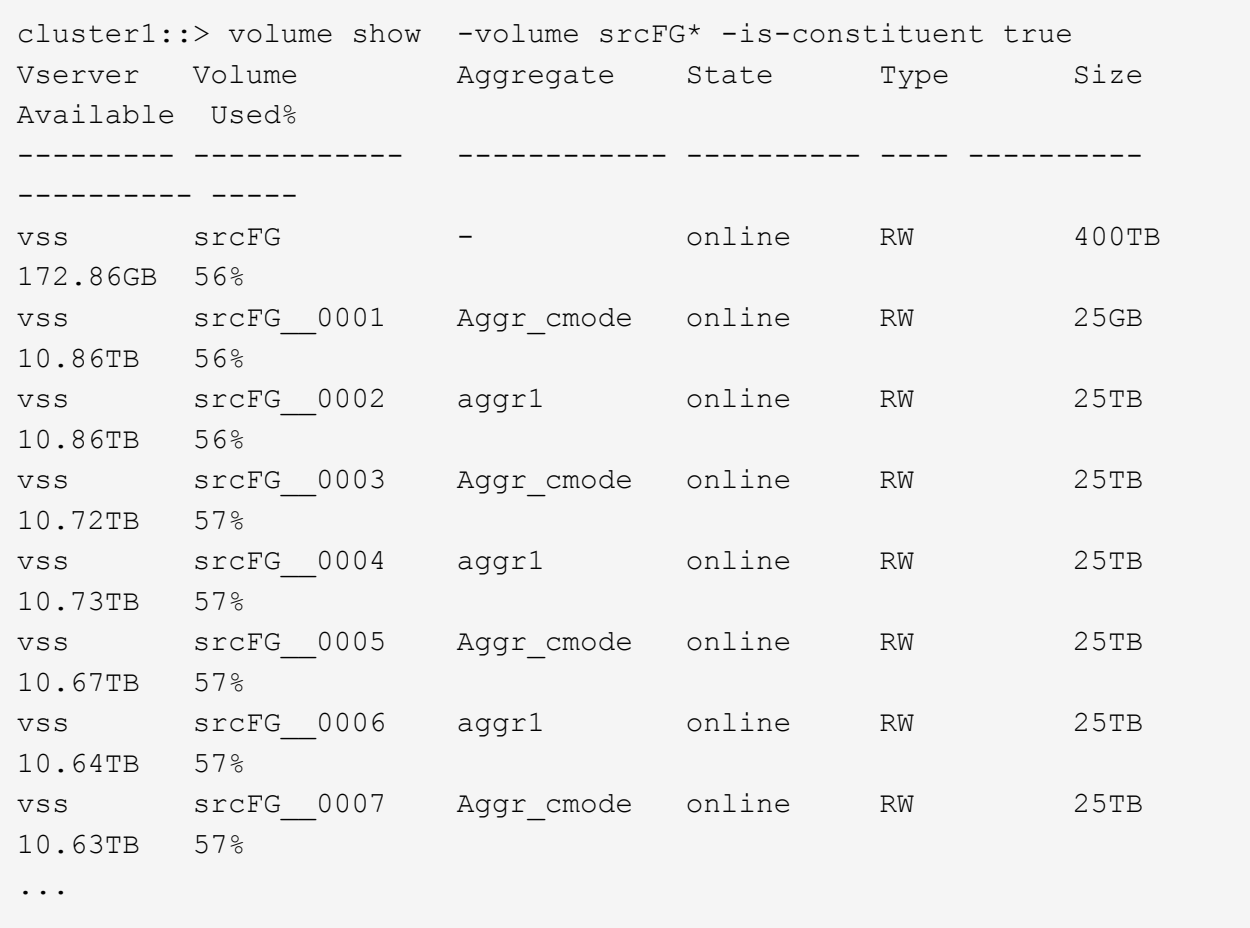

b. A partir del clúster de destino, cree un volumen de FlexGroup de destino de tipo DP Con el mismo número de componentes que el volumen FlexGroup de origen.

```
cluster2::> volume create -vserver vsd -aggr-list aggr1,aggr2 -aggr
-list-multiplier 8 -size 400TB -type DP dstFG
Warning: The FlexGroup volume "dstFG" will be created with the
following number of constituents of size 25TB: 16.
Do you want to continue? {y|n}: y
[Job 766] Job succeeded: Successful
```
c. En el clúster de destino, compruebe el número de componentes en el volumen de FlexGroup de destino: volume show -volume volume name\* -is-constituent true

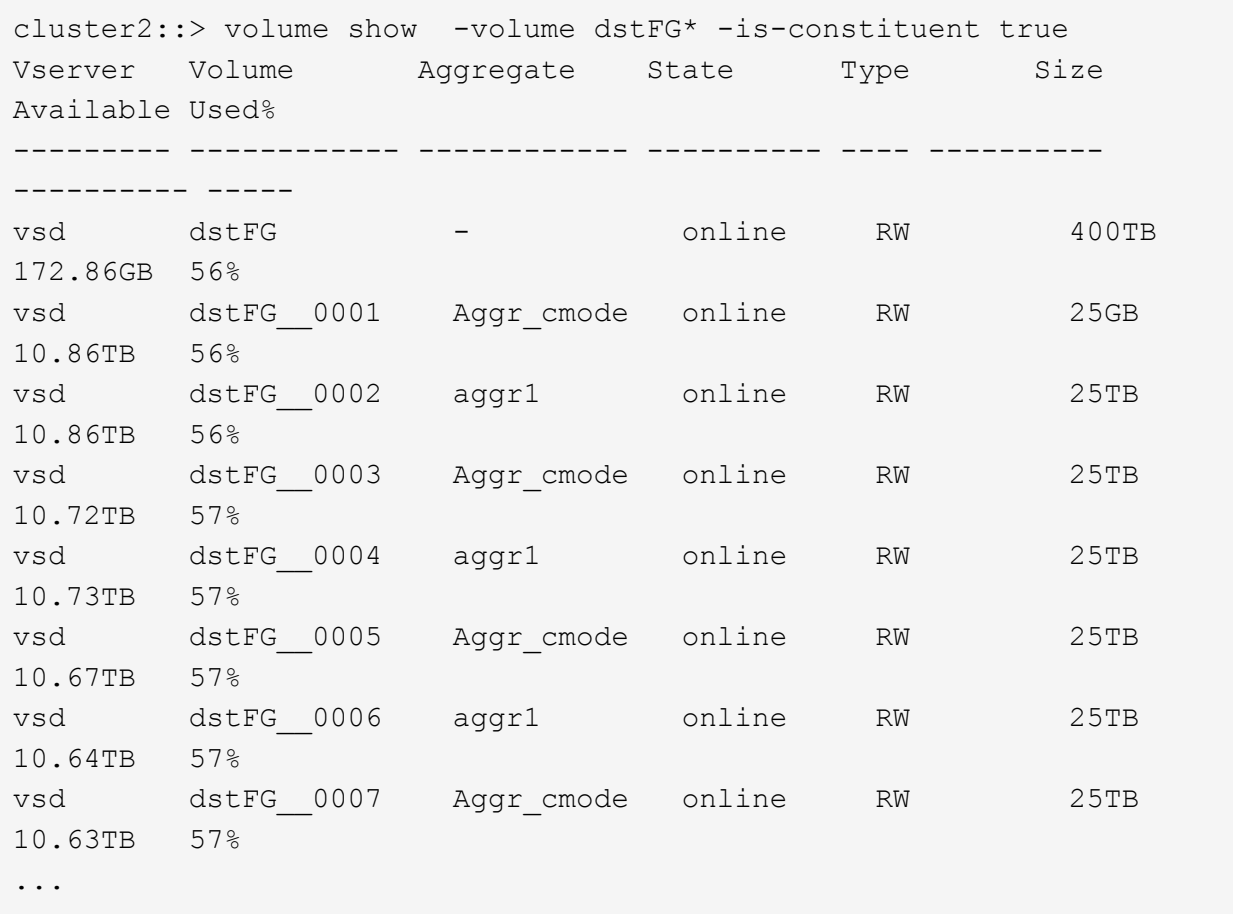

2. Crear un programa de trabajo: job schedule cron create -name job name -month month -dayofweek day of week -day day of month -hour hour -minute minute

Para la -month, -dayofweek, y. -hour opciones, puede especificar all ejecutar el trabajo cada mes, cada día de la semana y cada hora, respectivamente.

En el ejemplo siguiente se crea una programación de trabajo denominada my weekly Es decir, los sábados a las 3:00 horas:

cluster1::> job schedule cron create -name my weekly -dayofweek "Saturday" -hour 3 -minute 0

- 3. Cree una directiva personalizada de tipo `mirror-vault`y, a continuación, defina una regla para la directiva de réplica y almacén:
	- a. Cree una directiva personalizada de tipo mirror-vault para la relación de protección de datos unificada: snapmirror policy create -vserver svm\_name -policy policy\_name -type mirror-vault
	- b. Definir una regla para la política de mirroring y almacén que determina qué copias Snapshot se transfieren durante las operaciones de inicialización y actualización: snapmirror policy addrule -vserver svm name -policy policy for rule - snapmirror-label snapmirror-label -keep retention count -schedule schedule

Si no se especifica una política personalizada, el MirrorAndVault la política se utiliza para relaciones de protección de datos unificadas.

4. Cree una relación de protección de datos unificada: snapmirror create -source-path src\_svm:src\_flexgroup -destination-path\_dest\_svm:dest\_flexgroup -type XDP -schedule schedule name -policy MirrorAndVault

En ONTAP 9.4 y anteriores, si la política no se especifica con el snapmirror create comando, el MirrorAllSnapshots la directiva se utiliza de forma predeterminada. En ONTAP 9.5, si la política no se especifica con el snapmirror create comando, el MirrorAndVault la directiva se utiliza de forma predeterminada.

```
cluster2::> snapmirror create -source-path vss:srcFG -destination-path
vsd:dstFG -type XDP -schedule Daily -policy MirrorAndVault
```
5. Desde el clúster de destino, inicialice la relación de protección de datos unificada mediante una transferencia básica: snapmirror initialize -destination-path dest\_svm:dest\_flexgroup

cluster2::> snapmirror initialize -destination-path vsd:dstFG Operation is queued: snapmirror initialize of destination "vsd:dstFG".

# **Crear una relación de recuperación ante desastres de SVM para volúmenes de FlexGroup**

A partir de ONTAP 9.9.1, se pueden crear relaciones de recuperación ante desastres de SVM con los volúmenes de FlexGroup. Una relación de recuperación ante desastres de SVM proporciona redundancia y la capacidad de recuperar FlexGroups en caso de desastre mediante la sincronización y la replicación de la configuración de SVM y sus datos. Se requiere una licencia de SnapMirror para la recuperación ante desastres de SVM.

### **Antes de empezar**

*No puede* crear una relación de recuperación ante desastres de FlexGroup SVM con lo siguiente se aplica.

- Existe una configuración de FlexGroup FlexClone
- El volumen FlexGroup forma parte de una relación en cascada
- El volumen de FlexGroup forma parte de una relación de dispersión, y el clúster ejecuta una versión de ONTAP anterior a ONTAP 9.12.1. (A partir de ONTAP 9.13.1, las relaciones de fanout son compatibles).

### **Acerca de esta tarea**

- Todos los nodos de ambos clústeres deben ejecutar la misma versión de ONTAP que el nodo en el que se añadió la compatibilidad con la recuperación ante desastres de SVM (ONTAP 9.9.1 o una versión posterior).
- La relación de DR de SVM entre los sitios primario y secundario debe estar en buen estado y debe tener suficiente espacio en las SVM primaria y secundaria para admitir los volúmenes FlexGroup.
- A partir de ONTAP 9.12.1, FabricPool, FlexGroup y SVM DR pueden trabajar conjuntamente. En las versiones anteriores a ONTAP 9.12.1, cualquiera de estas dos funciones funcionó conjuntamente, pero no

las tres.

- Cuando crea una relación de recuperación ante desastres de SVM de FlexGroup en la que el volumen de FlexGroup forma parte de una relación de fanout, debe tener en cuenta los siguientes requisitos:
	- El clúster de origen y de destino debe ejecutar ONTAP 9.13.1 o una versión posterior.
	- La recuperación de desastres de SVM con volúmenes de FlexGroup admite las relaciones de expansión de SnapMirror en ocho sitios.

Para obtener información sobre la creación de una relación de recuperación ante desastres de SVM, consulte ["Gestione la replicación de SVM de SnapMirror"](https://docs.netapp.com/us-en/ontap/data-protection/snapmirror-svm-replication-workflow-concept.html).

### **Pasos**

1. Cree una relación de recuperación ante desastres de SVM o utilice una relación existente.

["Replique toda una configuración de SVM"](https://docs.netapp.com/us-en/ontap/data-protection/replicate-entire-svm-config-task.html)

2. Cree un volumen FlexGroup en el sitio primario con el número necesario de componentes.

["Creación de un volumen de FlexGroup".](#page-183-0)

Espere a que FlexGroup y todos sus componentes se creen antes de continuar.

3. Para replicar el volumen de FlexGroup, actualice la SVM en el sitio secundario: snapmirror update -destination-path destination svm name: -source-path source svm name:

También puede comprobar si ya existe una actualización de SnapMirror programada introduciendo snapmirror show -fields schedule

4. Desde el sitio secundario, compruebe que la relación de SnapMirror esté en buen estado: snapmirror show

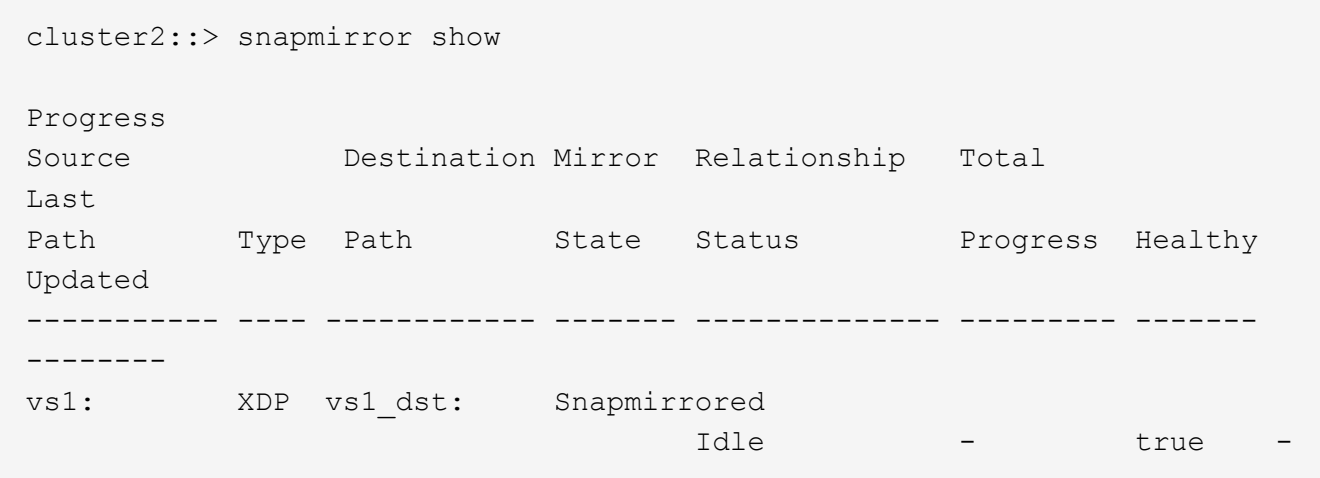

5. Desde el sitio secundario, compruebe que el nuevo volumen FlexGroup y sus componentes existen: snapmirror show -expand

cluster2::> snapmirror show -expand Progress Source Destination Mirror Relationship Total Last Path Type Path State Status Progress Healthy Updated ----------- ---- ------------ ------- -------------- --------- ------- ------- vs1: XDP vs1\_dst: Snapmirrored idle true - true - true - true - true - true - true - true - true - true - true - true - true - true - true vs1:fg\_src XDP vs1\_dst:fg\_src Snapmirrored idle true - true - true - true - true - true - true - true - true - true - true - true - true - true - true vs1:fg\_src\_\_0001 XDP vs1\_dst:fg\_src\_\_0001 Snapmirrored idle true - true - true - true - true - true - true - true - true - true - true - true - true - true - true vs1:fg\_src\_\_0002 XDP vs1\_dst:fg\_src\_\_0002 Snapmirrored idle true - true - true - true - true - true - true - true - true - true - true - true - true - true - true vs1:fg\_src\_\_0003 XDP vs1\_dst:fg\_src\_\_0003 Snapmirrored idle true - true - true - true - true - true - true - true - true - true - true - true - true - true - true vs1:fg\_src\_\_0004 XDP vs1\_dst:fg\_src\_\_0004 Snapmirrored idle true - true - true - true - true - true - true - true - true - true - true - true - true - true - true - 6 entries were displayed.

### **Realice la transición de una relación de SnapMirror de FlexGroup existente a la recuperación ante desastres de SVM**

Puede crear una relación de recuperación ante desastres de SVM de FlexGroup realizando la transición de una relación existente de SnapMirror para volúmenes de FlexGroup.

# **Lo que necesitará**

- La relación de SnapMirror para volúmenes de FlexGroup está en buen estado.
- Los volúmenes de FlexGroup de origen y destino tienen el mismo nombre.

### **Pasos**

1. En el destino de SnapMirror, resincronice la relación de SnapMirror de nivel de FlexGroup: snapmirror

resync

2. Cree la relación de SnapMirror de recuperación ante desastres de la SVM de FlexGroup. Utilice la misma política de SnapMirror que está configurada en las relaciones de SnapMirror para volúmenes de FlexGroup: snapmirror create -destination-path dest svm: -source-path src svm: -identity-preserve true -policy MirrorAllSnapshots

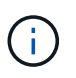

Debe utilizar el -identity-preserve true opción de snapmirror create comando al crear la relación de replicación.

3. Compruebe que la relación se rompe: snapmirror show -destination-path dest\_svm: -source-path src\_svm:

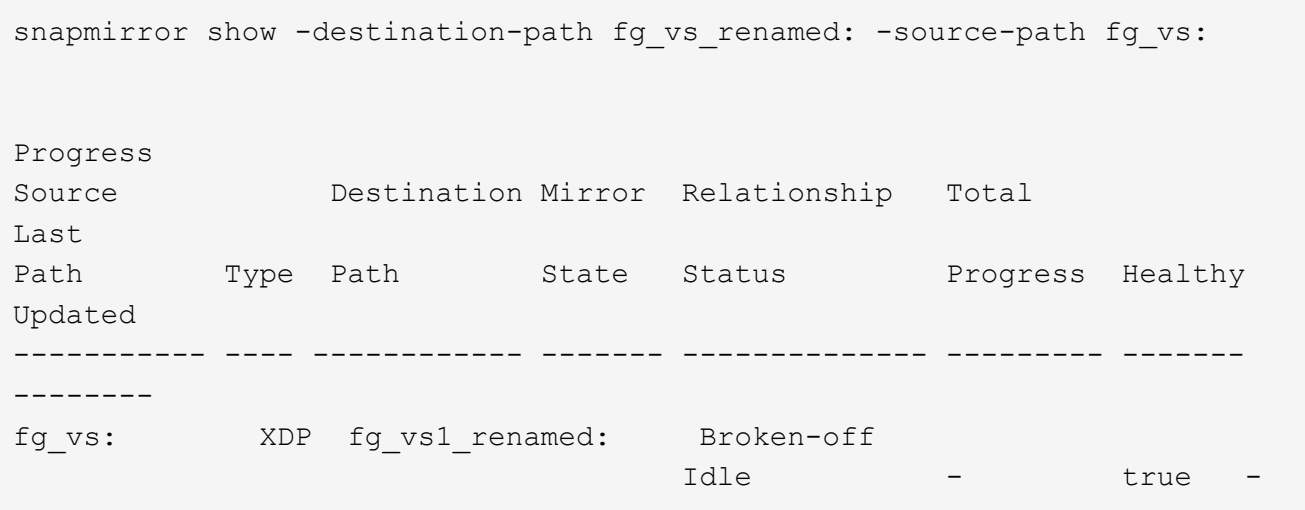

4. Detenga la SVM de destino: vserver stop -vserver vs\_name

vserver stop -vserver fg vs renamed [Job 245] Job is queued: Vserver Stop fg vs renamed. [Job 245] Done

5. Resincronice la relación de SnapMirror de SVM: snapmirror resync -destination-path dest svm: -source-path src svm:

snapmirror resync -destination-path fg vs renamed: -source-path fg vs: Warning: This Vserver has volumes which are the destination of FlexVol or FlexGroup SnapMirror relationships. A resync on the Vserver SnapMirror relationship will cause disruptions in data access

- 6. Compruebe que la relación de SnapMirror con el nivel de recuperación ante desastres de SVM alcanza un estado de inactividad en buen estado: snapmirror show -expand
- 7. Compruebe que la relación de SnapMirror de FlexGroup está en buen estado: snapmirror show

# **Convierta un volumen FlexVol en un volumen FlexGroup dentro de una relación SVM-DR**

A partir de ONTAP 9.10.1, es posible convertir un volumen FlexVol en un volumen FlexGroup en un origen de SVM-DR.

### **Lo que necesitará**

- El volumen FlexVol que se está convirtiendo debe estar en línea.
- Las operaciones y configuraciones del volumen FlexVol deben ser compatibles con el proceso de conversión.

Se genera un mensaje de error si el volumen FlexVol tiene alguna incompatibilidad y se cancela la conversión de volumen. Puede tomar acciones correctivas y volver a intentar la conversión. Para obtener información detallada, consulte [Consideraciones sobre la conversión de volúmenes de](#page-255-0) [FlexVol en volúmenes de FlexGroup](#page-255-0)

### **Pasos**

- 1. Inicio de sesión mediante el modo de privilegio avanzado: set -privilege advanced
- 2. En el destino, actualice la relación SVM-DR:

# **snapmirror update -destination-path destination\_svm\_name: -source-path source\_svm\_name:**

3. Asegúrese de que la relación SVM-DR esté en estado de SnapMirred y no esté desdividida:

### **snapmirror show**

4. En la SVM de destino, compruebe que el volumen de FlexVol esté listo para la conversión:

#### **volume conversion start -vserver svm\_name -volume vol\_name -check-only true**

Si este comando genera errores distintos a "éste es un volumen SVMDR de destino", puede tomar la acción correctiva adecuada, ejecutar el comando de nuevo y continuar con la conversión.

5. En el destino, deshabilite las transferencias en la relación SVM-DR:

**snapmirror quiesce -destination-path dest\_svm:**

6. Inicie la conversión:

**volume conversion start -vserver svm\_name -volume vol\_name**

7. Compruebe que la conversión se ha realizado correctamente:

**volume show vol\_name -fields -volume-style-extended,state**

```
cluster-1::*> volume show my volume -fields volume-style-extended, state
vserver volume state volume-style-extended
             ------- --------- ------ ---------------------
vs0 my_volume online flexgroup
```
8. Desde el clúster de destino, reanude las transferencias para la relación:

#### **snapmirror resume -destination-path dest\_svm:**

9. Desde el clúster de destino, realice una actualización para propagar la conversión al destino:

```
snapmirror update -destination-path dest_svm:
```
10. Asegúrese de que la relación SVM-DR esté en estado de SnapMirred y no se rompa:

```
snapmirror show
```
11. Asegúrese de que la conversión se ha realizado en el destino:

```
volume show vol_name -fields -volume-style-extended,state
```

```
cluster-2::*> volume show my volume -fields volume-style-extended, state
vserver volume state volume-style-extended
------- ------- ------ ---------------------
vs0_dst my_volume online flexgroup
```
# **Consideraciones que tener en cuenta para crear relaciones de SnapMirror en cascada y fanout para FlexGroups**

Existen consideraciones y limitaciones de compatibilidad que debe tener en cuenta al crear relaciones en cascada y con ventilador de SnapMirror para volúmenes FlexGroup.

### **Consideraciones que tener en cuenta para crear relaciones en cascada**

- Cada relación puede ser una relación entre clústeres o entre clústeres.
- Todos los tipos de normativas asíncronas, incluidos los duplicados asíncronos, los almacenes de reflejos y los almacenes, se admiten en ambas relaciones.
- Solo se admiten las políticas de reflejo asíncrono "MirrorAllSnapshots" y no "MirrorLatest".
- Se admiten actualizaciones simultáneas de relaciones XDP en cascada.
- Admite la extracción De A a B y B a C y la resincronización De A a C o la resincronización de C a
- Los volúmenes de FlexGroup a y B también admiten fanout cuando todos los nodos ejecutan ONTAP 9.9.1 o una versión posterior.
- Se admiten las operaciones de restauración de volúmenes FlexGroup B o C.
- Las transferencias en las relaciones de FlexGroup no son compatibles mientras el destino es el origen de una relación de restauración.
- El destino de una restauración de FlexGroup no puede ser el destino de ninguna otra relación de FlexGroup.
- Las operaciones de restauración de archivos de FlexGroup tienen las mismas restricciones que las operaciones normales de restauración de FlexGroup.
- Todos los nodos del clúster donde residen los volúmenes de FlexGroup B y C deben ejecutar ONTAP

9.9.1 o una versión posterior.

- Se admite toda la funcionalidad de expansión automática y expansión.
- En una configuración en cascada como A B a C, si A B y B a C tienen un número distinto de relaciones SnapMirror constituyentes, la operación de anulación del origen no es compatible con la relación de SnapMirror de B a C.
- System Manager no admite relaciones en cascada en ONTAP 9.9.1.
- Al convertir una relación De FlexVol A B a C en una relación de FlexGroup, primero debe convertir la B a C hop.
- Todas las configuraciones en cascada de FlexGroup para relaciones con tipos de política compatibles con REST también son compatibles con las API DE REST en configuraciones de FlexGroup en cascada.
- Al igual que sucede con las relaciones de FlexVol, la configuración en cascada de FlexGroup no es compatible con la snapmirror protect comando.

### **Consideraciones para crear relaciones de fanout**

- Se admiten dos o más relaciones de fanout de FlexGroup; por ejemplo, A a B, A C, con un máximo de 8 patas de fanout.
- Cada relación puede ser entre clústeres o dentro del clúster.
- Se admiten actualizaciones simultáneas para las dos relaciones.
- Se admite toda la funcionalidad de expansión automática y expansión.
- Si las patas de fanout de la relación tienen un número diferente de relaciones SnapMirror constituyentes, la operación de anulación del origen no se admite en las relaciones De La A a la B y De La A a a la C.
- Todos los nodos del clúster donde residen los FlexGroups de origen y destino deben ejecutar ONTAP 9.9.1 o una versión posterior.
- Todos los tipos de políticas asíncronas compatibles actualmente con SnapMirror de FlexGroup se admiten en las relaciones de ventilador.
- Es posible realizar operaciones de restauración de B a C FlexGroups.
- Todas las configuraciones de fanout con tipos de políticas compatibles con REST también son compatibles con las API DE REST en configuraciones de fanout de FlexGroup.

# <span id="page-237-0"></span>**Consideraciones sobre la creación de una relación de backup de SnapVault y una relación de protección de datos unificada para volúmenes de FlexGroup**

Debe tener en cuenta las consideraciones que se deben tener en cuenta para crear una relación de backup de SnapVault y una relación de protección de datos unificada para los volúmenes FlexGroup.

- Es posible resincronizar una relación de backup de SnapVault y una relación de protección de datos unificada mediante el -preserve Opción que permite conservar copias Snapshot en el volumen de destino que son más recientes que la copia de Snapshot común más reciente.
- La retención a largo plazo no es compatible con los volúmenes de FlexGroup.

La retención a largo plazo permite crear copias Snapshot directamente en el volumen de destino sin necesidad de almacenar las copias Snapshot en el volumen de origen.

• La snapshot comando expiry-time FlexGroup Volumes no admite la opción.

- No se puede configurar la eficiencia de almacenamiento en el volumen FlexGroup de destino de una relación de backup de SnapVault y una relación de protección de datos unificada.
- No se pueden cambiar los nombres de las copias Snapshot de una relación de backup de SnapVault y una relación de protección de datos unificada para volúmenes FlexGroup.
- Un volumen FlexGroup puede ser el volumen de origen de una sola relación de backup o restauración.

Un volumen de FlexGroup no puede ser el origen de dos relaciones de SnapVault, dos relaciones de restauración o una relación de backup de SnapVault y una relación de restauración.

• Si elimina una copia Snapshot en el volumen FlexGroup de origen y vuelve a crear una copia Snapshot con el mismo nombre, la siguiente transferencia de actualización al volumen FlexGroup de destino produce un error si el volumen de destino tiene una copia Snapshot del mismo nombre.

Esto se debe a que no se puede cambiar el nombre de las copias Snapshot para los volúmenes de FlexGroup.

# **Supervise las transferencias de datos de SnapMirror para volúmenes FlexGroup**

Debe supervisar periódicamente el estado de las relaciones de SnapMirror para volúmenes de FlexGroup a fin de verificar que el volumen de FlexGroup de destino se actualiza periódicamente según la programación especificada.

# **Acerca de esta tarea**

Debe realizar esta tarea desde el clúster de destino.

### **Pasos**

1. Consulte el estado de la relación de SnapMirror de todas las relaciones de volúmenes FlexGroup: snapmirror show -relationship-group-type flexgroup

```
cluster2::> snapmirror show -relationship-group-type flexgroup
Progress
Source Destination Mirror Relationship Total
Last
Path Type Path State Status Progress Healthy
Updated
----------- ---- ------------ ------- -------------- --------- -------
--------
vss:s XDP vsd:d Snapmirrored
idle true - true - true - true - true - true - true - true - true - true - true - true - true - true - true - 
vss:s2 XDP vsd:d2 Uninitialized
idle true - true - true - true - true - true - true - true - true - true - true - true - true - true - true - 
2 entries were displayed.
```
**Gestione las operaciones de protección de datos para volúmenes de FlexGroup**

# **Flujo de trabajo de recuperación ante desastres para volúmenes de FlexGroup**

Cuando ocurre un desastre en el volumen FlexGroup de origen, debe activar el volumen FlexGroup de destino y redirigir el acceso del cliente. En función de si se puede recuperar el volumen FlexGroup de origen, debe reactivar el volumen FlexGroup de origen o revertir la relación de SnapMirror.

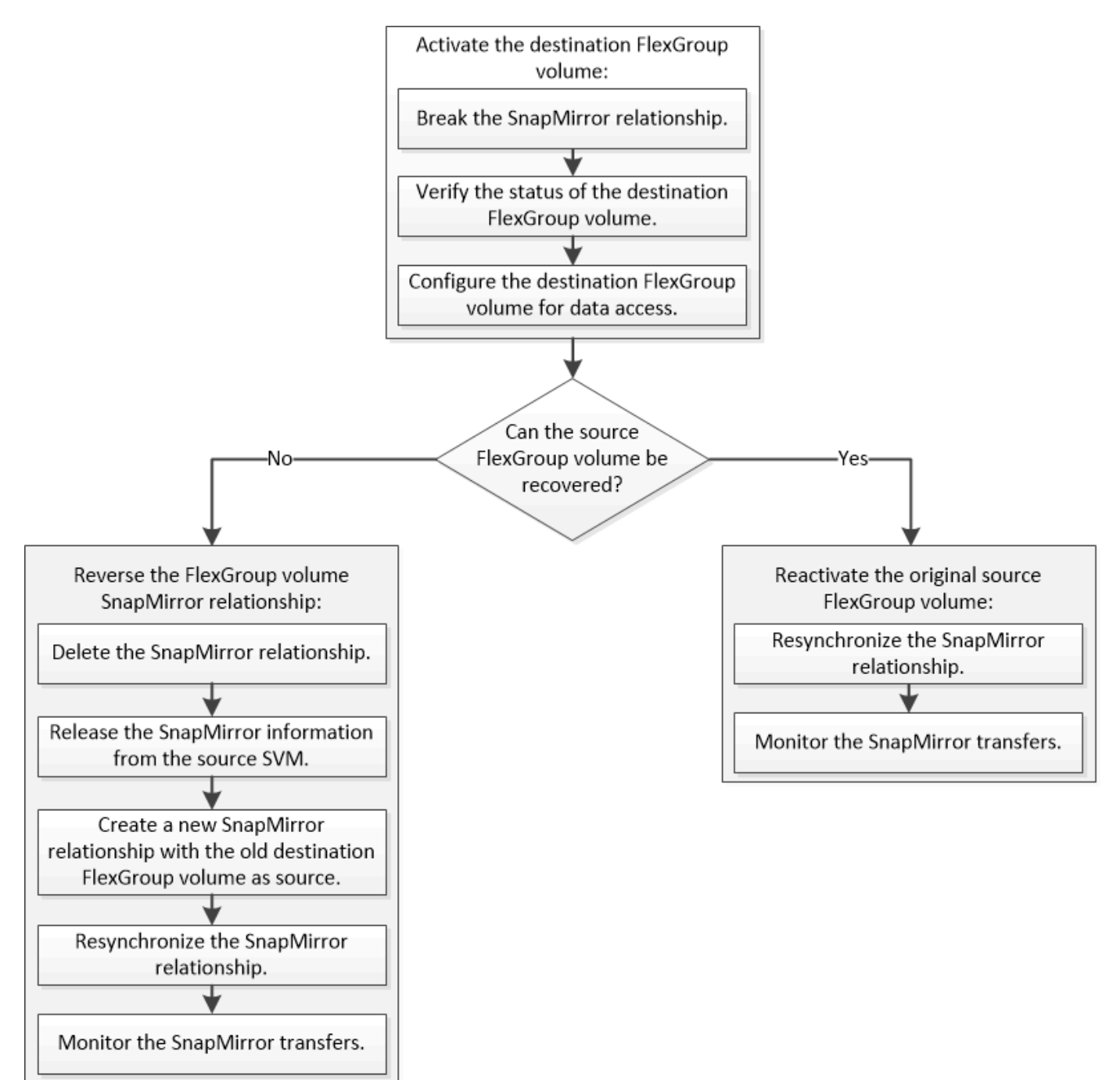

# **Acerca de esta tarea**

El acceso de los clientes al volumen de FlexGroup de destino se bloquea durante un breve periodo cuando se están ejecutando algunas operaciones de SnapMirror, como la pausa y la resincronización de SnapMirror. Si la operación de SnapMirror falla, es posible que algunos componentes permanezcan en este estado y se

deniegue el acceso al volumen de FlexGroup. En estos casos, debe volver a intentar la operación de SnapMirror.

# **Activar el volumen de FlexGroup de destino**

Si el volumen de FlexGroup de origen no puede servir datos debido a eventos como daños en los datos, eliminación accidental o estado sin conexión, debe activar el volumen de FlexGroup de destino para proporcionar acceso a los datos hasta que recupere los datos en el volumen FlexGroup de origen. La activación implica la detención de futuras transferencias de datos de SnapMirror y la ruptura de la relación de SnapMirror.

# **Acerca de esta tarea**

Debe realizar esta tarea desde el clúster de destino.

# **Pasos**

1. Deshabilite las futuras transferencias para la relación de SnapMirror para volúmenes de FlexGroup: snapmirror quiesce dest svm:dest flexgroup

cluster2::> snapmirror quiesce -destination-path vsd:dst

2. Rompa la relación de SnapMirror para volúmenes de FlexGroup: snapmirror break dest svm:dest flexgroup

cluster2::> snapmirror break -destination-path vsd:dst

3. Consulte el estado de la relación de SnapMirror: snapmirror show -expand

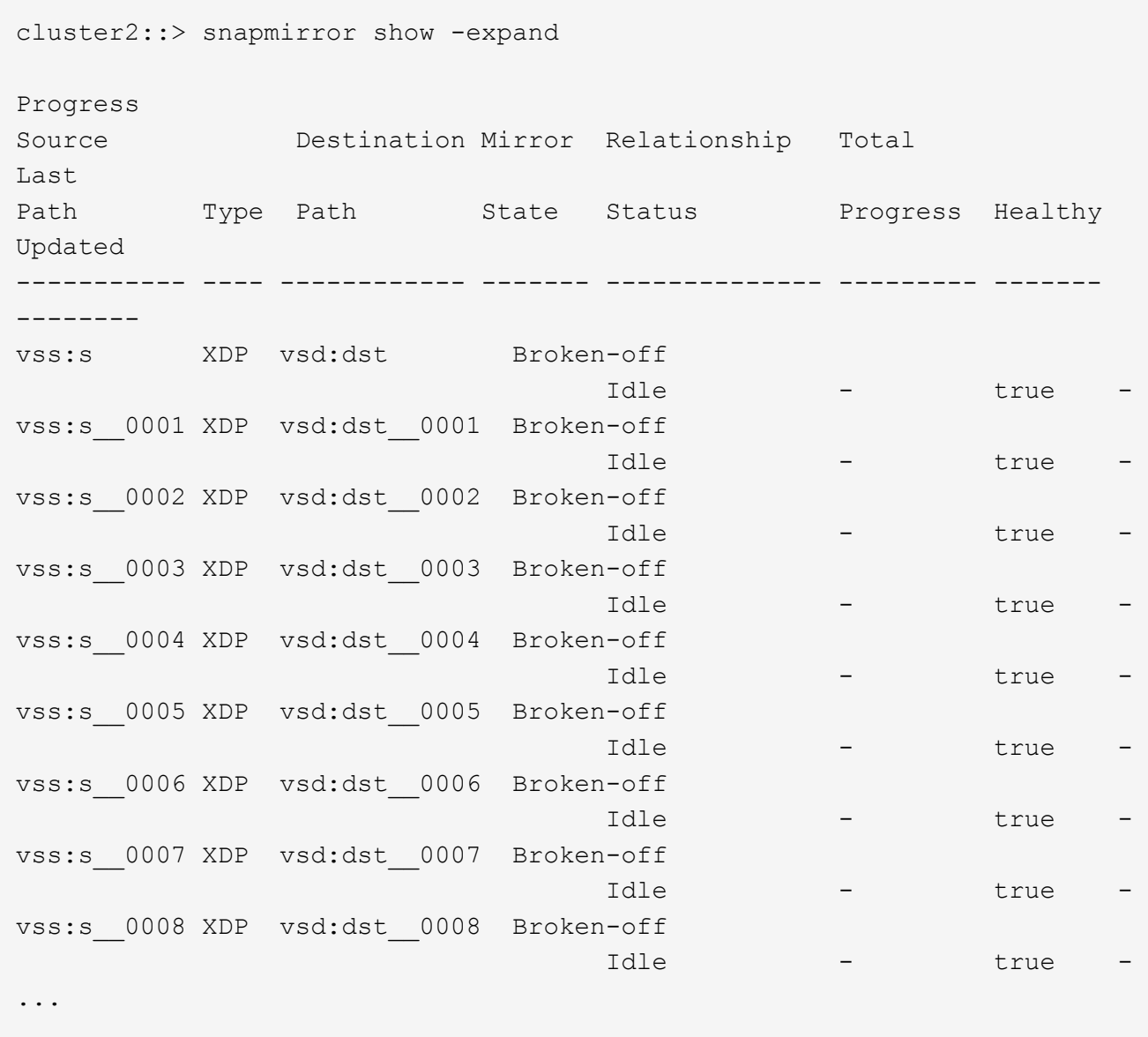

El estado de la relación de SnapMirror de cada componente es Broken-off.

4. Compruebe que el volumen FlexGroup de destino es de lectura/escritura: volume show -vserver svm\_name

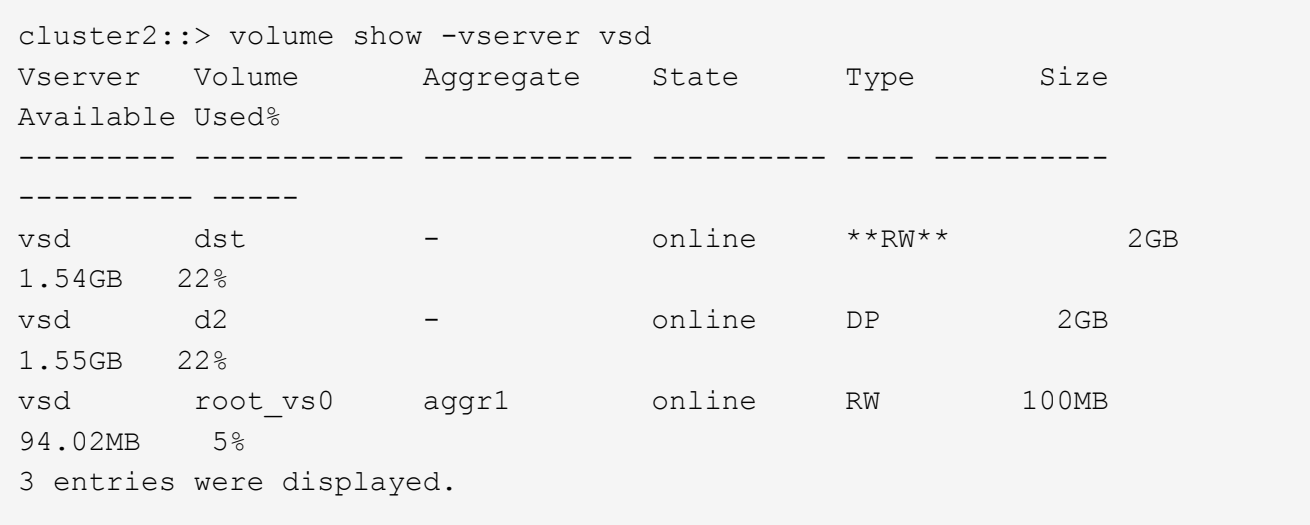

5. Redirija a los clientes al volumen FlexGroup de destino.

### **Reactivar el volumen FlexGroup de origen original después del desastre**

Cuando el volumen FlexGroup de origen esté disponible, es posible volver a sincronizar los volúmenes FlexGroup de origen y de destino originales. Se pierden todos los datos nuevos en el volumen de FlexGroup de destino.

# **Acerca de esta tarea**

Todas las reglas de cuota activas en el volumen de destino se desactivan y las reglas de cuota se eliminan antes de realizar la resincronización.

Puede utilizar el volume quota policy rule create y. volume quota modify comandos para crear y reactivar reglas de cuota una vez completada la operación de resincronización.

### **Pasos**

- 1. En el clúster de destino, resincronice la relación de SnapMirror para volúmenes de FlexGroup: snapmirror resync -destination-path dst svm:dest flexgroup
- 2. Consulte el estado de la relación de SnapMirror: snapmirror show -expand

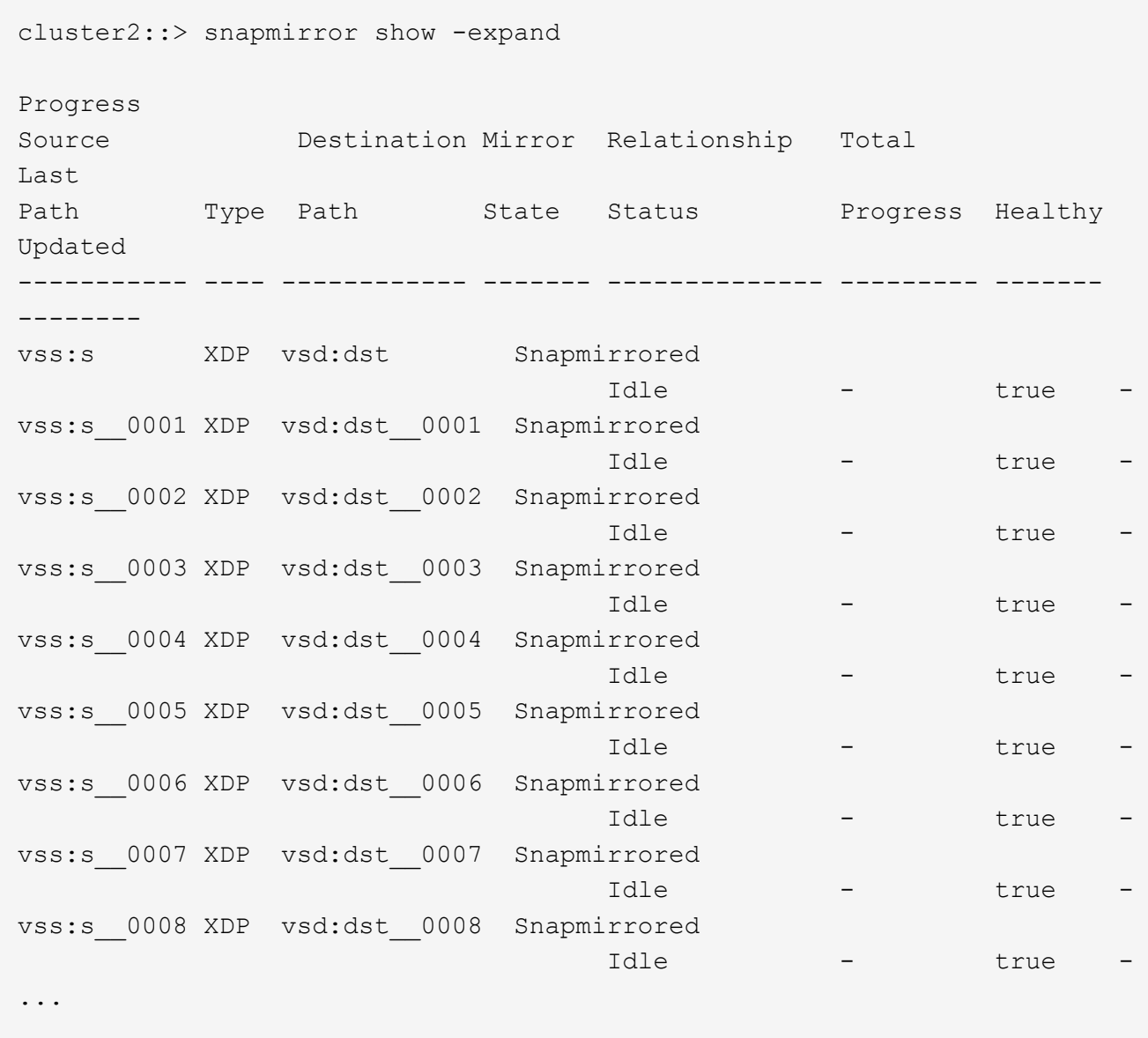

El estado de la relación de SnapMirror de cada componente es Snapmirrored.

### **Invertir una relación de SnapMirror entre volúmenes de FlexGroup durante la recuperación de desastres**

Cuando un desastre deshabilita el volumen de FlexGroup de origen de una relación de SnapMirror, se puede utilizar el volumen de FlexGroup de destino para servir los datos mientras se repara o se reemplaza el volumen de FlexGroup de origen. Una vez que el volumen FlexGroup de origen está en línea, se puede hacer que el volumen FlexGroup de origen original sea un destino de solo lectura e invertir la relación de SnapMirror.

# **Acerca de esta tarea**

Todas las reglas de cuota activas en el volumen de destino se desactivan y las reglas de cuota se eliminan antes de realizar la resincronización.

Puede utilizar el volume quota policy rule create y. volume quota modify comandos para crear y reactivar reglas de cuota una vez completada la operación de resincronización.

### **Pasos**

1. En el volumen FlexGroup de destino original, quite la relación de mirroring de protección de datos entre el volumen FlexGroup de origen y el volumen FlexGroup de destino: snapmirror delete -destination-path svm name:volume name

cluster2::> snapmirror delete -destination-path vsd:dst

2. En el volumen FlexGroup de origen original, quite la información de relación del volumen FlexGroup de origen: snapmirror release -destination-path svm\_name:volume\_name -relationship -info-only

Después de eliminar una relación de SnapMirror, debe eliminar la información de relaciones del volumen FlexGroup de origen antes de intentar una operación de resincronización.

```
cluster1::> snapmirror release -destination-path vsd:dst -relationship
-info-only true
```
3. En el nuevo volumen de FlexGroup de destino, cree la relación de mirroring: snapmirror create -source-path src svm name:volume name -destination-path dst svm name:volume name -type XDP -policy MirrorAllSnapshots

cluster1::> snapmirror create -source-path vsd:dst -destination-path vss:src -type XDP -policy MirrorAllSnapshots

4. En el nuevo volumen FlexGroup de destino, resincronice la FlexGroup de origen: snapmirror resync -source-path svm name:volume name

```
cluster1::> snapmirror resync -source-path vsd:dst
```
5. Supervisar las transferencias de SnapMirror: snapmirror show -expand

cluster2::> snapmirror show -expand Progress Source Destination Mirror Relationship Total Last Path Type Path State Status Progress Healthy Updated ----------- ---- ------------ ------- -------------- --------- ------- ------- vsd:dst XDP vss:src Snapmirrored idle true - true - true - true - true - true - true - true - true - true - true - true - true - true - true vss:dst\_\_0001 XDP vss:src\_\_0001 Snapmirrored idle true - true - true - true - true - true - true - true - true - true - true - true - true - true - true vsd:dst\_\_0002 XDP vss:src\_\_0002 Snapmirrored idle true - true - true - true - true - true - true - true - true - true - true - true - true - true - true vsd:dst\_\_0003 XDP vss:src\_\_0003 Snapmirrored idle true - true - true - true - true - true - true - true - true - true - true - true - true - true - true vsd:dst\_\_0004 XDP vss:src\_\_0004 Snapmirrored idle true - true - true - true - true - true - true - true - true - true - true - true - true - true - true vsd:dst\_\_0005 XDP vss:src\_\_0005 Snapmirrored idle true - true - true - true - true - true - true - true - true - true - true - true - true - true - true vsd:dst\_\_0006 XDP vss:src\_\_0006 Snapmirrored idle true - true - true - true - true - true - true - true - true - true - true - true - true - true - true vsd:dst\_\_0007 XDP vss:src\_\_0007 Snapmirrored idle true - true - true - true - true - true - true - true - true - true - true - true - true - true - true vsd:dst\_\_0008 XDP vss:src\_\_0008 Snapmirrored idle true - true - true - true - true - true - true - true - true - true - true - true - true - true - true - ...

El estado de la relación de SnapMirror de cada componente muestra como Snapmirrored esto indica que la resincronización se realizó correctamente.

# **Expanda FlexGroup Volumes en una relación de SnapMirror**

### **Expanda FlexGroup Volumes en una relación de SnapMirror**

A partir de ONTAP 9.3, puede ampliar el volumen de FlexGroup de origen y el volumen de FlexGroup de destino que estén en una relación de SnapMirror añadiendo nuevos componentes a los volúmenes. Los volúmenes de destino se pueden expandir de forma manual o automática.

# **Acerca de esta tarea**

• Tras la ampliación, el número de componentes en el volumen FlexGroup de origen y el volumen FlexGroup de destino de una relación de SnapMirror debe coincidir.

Si el número de componentes de los volúmenes no coincide, las transferencias de SnapMirror fallan.

- No debe realizar ninguna operación de SnapMirror cuando esté en curso el proceso de ampliación.
- Si se produce un desastre antes de que se complete el proceso de ampliación, es necesario interrumpir la relación de SnapMirror y esperar hasta que la operación se complete correctamente.

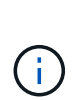

Debe interrumpir la relación de SnapMirror cuando solo esté en curso el proceso de ampliación en caso de desastre. En el caso de un desastre, la operación de pausa puede tardar un tiempo en completarse. Debe esperar a que la operación de pausa se complete correctamente antes de realizar una operación de resincronización. Si la operación de interrupción falla, debe volver a intentar la operación de interrupción. Si se produce un error en la operación de interrupción, algunos de los componentes nuevos pueden permanecer en el volumen de FlexGroup de destino después de la operación de interrupción. Es mejor eliminar estos componentes manualmente antes de continuar.

### **Amplíe el volumen de FlexGroup de origen de una relación de SnapMirror**

A partir de ONTAP 9.3, puede ampliar el volumen de FlexGroup de origen de una relación de SnapMirror, añadiendo nuevos componentes al volumen de origen. Es posible expandir el volumen de origen del mismo modo que se expande un volumen de FlexGroup normal (volumen de lectura y escritura).

### **Pasos**

```
1. Expanda el volumen de FlexGroup de origen: volume expand -vserver vserver name -volume
  fg_src -aggr-list aggregate name,... [-aggr-list-multiplier
  constituents per aggr]
```
cluster1::> volume expand -volume src fg -aggr-list aggr1 -aggr-list -multiplier 2 -vserver vs src Warning: The following number of constituents of size 50GB will be added to FlexGroup "src fg": 2. Expanding the FlexGroup will cause the state of all Snapshot copies to be set to "partial". Partial Snapshot copies cannot be restored. Do you want to continue? {y|n}: Y [Job 146] Job succeeded: Successful

El estado de todas las copias Snapshot que se realizan antes de que el volumen se expanda a parcialmente.

### **Amplíe el volumen de FlexGroup de destino de una relación de SnapMirror**

Puede ampliar el volumen de destino de FlexGroup y restablecer la relación de SnapMirror de forma automática o manual. De forma predeterminada, la relación de SnapMirror se establece para la expansión automática y el volumen de FlexGroup de destino se amplía automáticamente si el volumen de origen se amplía.

#### **Lo que necesitará**

- El volumen FlexGroup de origen se debe haber expandido.
- La relación de SnapMirror debe estar en SnapMirrored estado.

La relación de SnapMirror no debe romperse ni eliminarse.

### **Acerca de esta tarea**

• Cuando se crea el volumen FlexGroup de destino, se configura el volumen para la expansión automática de forma predeterminada.

Puede modificar el volumen de destino de FlexGroup para la expansión manual, si es necesario.

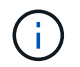

La práctica recomendada es ampliar el volumen de FlexGroup de destino automáticamente.

- Todas las operaciones de SnapMirror producen errores hasta que el volumen de FlexGroup de origen y el volumen de FlexGroup de destino se hayan ampliado y tengan el mismo número de componentes.
- Si expande el volumen de FlexGroup de destino después de romper o eliminar la relación de SnapMirror, no puede volver a sincronizar la relación original.

Si piensa reutilizar el volumen de FlexGroup de destino, no deberá expandir el volumen después de eliminar la relación de SnapMirror.

### **Opciones**

- Realice una transferencia de actualización para expandir automáticamente el volumen de FlexGroup de destino:
	- a. Realice una transferencia de actualización de SnapMirror: snapmirror update -destination -path svm:vol\_name
	- b. Compruebe que el estado de la relación de SnapMirror sea en la SnapMirrored provincia: snapmirror show

```
cluster2::> snapmirror show
Progress
Source Destination Mirror Relationship Total
Last
Path Type Path State Status Progress
Healthy Updated
----------- ---- ------------ ------- -------------- ---------
------- --------
vs src:src_fg
              XDP vs_dst:dst_fg
                                 Snapmirrored
is a contract of the set of the set of the set of the set of the set of the set of the set of the set of the s
-
```
En función del tamaño y la disponibilidad de los agregados, los agregados se seleccionan automáticamente, y los nuevos componentes que coincidan con los constituyentes del volumen de FlexGroup de origen se añadirán al volumen de FlexGroup de destino. Después de la ampliación, se activa automáticamente una operación de resincronización.

- Expanda el volumen de FlexGroup de destino manualmente:
	- a. Si la relación de SnapMirror se encuentra en el modo de expansión automática, establezca la relación de SnapMirror con el modo de expansión manual: snapmirror modify -destination-path svm:vol name -is-auto-expand-enabled false

```
cluster2::> snapmirror modify -destination-path vs_dst:dst_fg -is
-auto-expand-enabled false
Operation succeeded: snapmirror modify for the relationship with
destination "vs dst:dst fq".
```
b. Desactive la relación de SnapMirror: snapmirror quiesce -destination-path svm:vol\_name

cluster2::> snapmirror quiesce -destination-path vs\_dst:dst\_fg Operation succeeded: snapmirror quiesce for destination "vs\_dst:dst\_fg".

c. Expanda el volumen de FlexGroup de destino: volume expand -vserver vserver name -volume fg name -aggr-list aggregate name,... [-aggr-list-multiplier constituents\_per\_aggr]

cluster2::> volume expand -volume dst\_fg -aggr-list aggr1 -aggr-list -multiplier 2 -vserver vs dst

Warning: The following number of constituents of size 50GB will be added to FlexGroup "dst\_fg": 2. Do you want to continue? {y|n}: y [Job 68] Job succeeded: Successful

d. Resincronice la relación de SnapMirror: snapmirror resync -destination-path svm:vol\_name

```
cluster2::> snapmirror resync -destination-path vs_dst:dst_fg
Operation is queued: snapmirror resync to destination
"vs_dst:dst_fg".
```
e. Compruebe que el estado de la relación de SnapMirror sea SnapMirrored: snapmirror show

```
cluster2::> snapmirror show
Progress
Source Destination Mirror Relationship Total
Last
Path Type Path State Status Progress
Healthy Updated
----------- ---- ------------ ------- -------------- ---------
  ------- --------
vs src:src_fg
              XDP vs_dst:dst_fg
                                 Snapmirrored
is a contract of the set of the set of the set of the set of the set of the set of the set of the set of the s
-
```
# **Restaurar un único archivo de SnapMirror desde un volumen de FlexGroup**

A partir de ONTAP 9.8, puede restaurar un solo archivo desde un almacén de SnapMirror de FlexGroup o desde un destino UDP.

### **Acerca de esta tarea**

- Puede restaurar desde un volumen FlexGroup de cualquier geometría a un volumen FlexGroup de cualquier geometría
- Solo se admite un archivo por operación de restauración
- Es posible restaurar el volumen de FlexGroup de origen original o uno nuevo de FlexGroup
- No se admite la búsqueda de archivos cercados remotos.

Se produce un error en la restauración de un archivo único si el archivo de origen está vallado.

- Puede reiniciar o limpiar una restauración de archivo único anulada
- Debe limpiar una transferencia fallida de restauración de archivos individuales mediante el clean-upfailure opción de snapmirror restore comando
- Se admite la ampliación de volúmenes de FlexGroup cuando hay una restauración de archivos individuales de FlexGroup en curso o en un estado anulado

### **Pasos**

1. Restaure un archivo desde un volumen de FlexGroup:snapmirror restore -destination-path destination path -source-path source path -file-list /f1 -throttle throttle -source-snapshot snapshot

Lo siguiente es un ejemplo de una operación de restauración de archivos individuales de volúmenes de FlexGroup.

```
vserverA::> snapmirror restore -destination-path vs0:fg2 -source-path
vs0:fgd -file-list /f1 -throttle 5 -source-snapshot snapmirror.81072ce1-
```
d57b-11e9-94c0-005056a7e422\_2159190496.2019-09-19\_062631 [Job 135] Job is queued: snapmirror restore from source "vs0:fgd" for the snapshot snapmirror.81072ce1-d57b-11e9-94c0- 005056a7e422 2159190496.2019-09-19 062631. vserverA::> snapmirror show Source **Destination Mirror** Relationship Total Last Path Type Path State Status Progress Healthy Updated ----------- ---- ------------ ------- --------- ----- --------- ------- ------- vs0:v1d RST vs0:v2 - Transferring Idle 83.12KB true 09/19 11:38:42 vserverA::\*> snapmirror show vs0:fg2 Source Path: vs0:fgd Source Cluster: - Source Vserver: vs0 Source Volume: fgd Destination Path: vs0:fg2 Destination Cluster: - Destination Vserver: vs0 Destination Volume: fg2 Relationship Type: RST Relationship Group Type: none Managing Vserver: vs0 SnapMirror Schedule: - SnapMirror Policy Type: - SnapMirror Policy: -Tries Limit: - Throttle (KB/sec): unlimited Current Transfer Throttle (KB/sec): 2 Mirror State: - Relationship Status: Transferring File Restore File Count: 1 File Restore File List: f1 Transfer Snapshot: snapmirror.81072ce1-d57b-11e9-94c0- 005056a7e422 2159190496.2019-09-19 062631 Snapshot Progress: 2.87MB Total Progress: 2.87MB Network Compression Ratio: 1:1 Snapshot Checkpoint: 2.97KB Newest Snapshot: -Newest Snapshot Timestamp: -

Exported Snapshot: - Exported Snapshot Timestamp: - Healthy: true Physical Replica: - Relationship ID: e6081667-dacb-11e9-94c0-005056a7e422 Source Vserver UUID: 81072ce1-d57b-11e9-94c0-005056a7e422 Destination Vserver UUID: 81072ce1-d57b-11e9-94c0-005056a7e422 Current Operation ID: 138f12e6-dacc-11e9-94c0-005056a7e422 Transfer Type: cq file restore Transfer Error: - Last Transfer Type: - Last Transfer Error: - Last Transfer Error Codes: - Last Transfer Size: - Last Transfer Network Compression Ratio: -Last Transfer Duration: - Last Transfer From: - Last Transfer End Timestamp: -Unhealthy Reason: -Progress Last Updated: 09/19 07:07:36 Relationship Capability: 8.2 and above Lag Time: -Current Transfer Priority: normal SMTape Operation: - Constituent Relationship: false Destination Volume Node Name: vserverA Identity Preserve Vserver DR: - Number of Successful Updates: 0 Number of Failed Updates: 0 Number of Successful Resyncs: 0 Number of Failed Resyncs: 0 Number of Successful Breaks: 0 Number of Failed Breaks: 0 Total Transfer Bytes: 0 Total Transfer Time in Seconds: 0 Source Volume MSIDs Preserved: - OpMask: ffffffffffffffff Is Auto Expand Enabled: - Source Endpoint UUID: - Destination Endpoint UUID: -Is Catalog Enabled: false

### **Restaurar un volumen de FlexGroup a partir de un backup de SnapVault**

Es posible realizar una operación de restauración de volumen completo de volúmenes de
FlexGroup desde una copia Snapshot en el volumen secundario de SnapVault. Es posible restaurar el volumen de FlexGroup en el volumen de origen original o en un volumen de FlexGroup nuevo.

### **Antes de empezar**

Debe tener en cuenta determinadas consideraciones cuando se restaura desde backups de SnapVault para volúmenes de FlexGroup.

- Solo se admite una restauración básica con copias Snapshot parciales desde un backup de SnapVault. El número de componentes del volumen de destino debe coincidir con el número de componentes del volumen de origen cuando se tomó la copia Snapshot.
- Si se produce un error en una operación de restauración, no se permiten otras operaciones hasta que se completa la operación de restauración. Puede volver a intentar la operación de restauración o ejecutar la operación de restauración con el cleanup parámetro.
- Un volumen FlexGroup puede ser el volumen de origen de una sola relación de backup o restauración. Un volumen de FlexGroup no puede ser el origen de dos relaciones de SnapVault, dos relaciones de restauración o una relación de SnapVault y una relación de restauración.
- Las operaciones de backup y restauración de SnapVault no se pueden ejecutar en paralelo. Cuando hay una operación de restauración básica o una operación de restauración incremental en curso, debe desactivar las operaciones de backup.
- Debe cancelar una operación de restauración de una copia Snapshot parcial del volumen de FlexGroup de destino.

No se puede cancelar la operación de restauración de una copia Snapshot parcial desde el volumen de origen.

• Si se cancela una operación de restauración, se debe reiniciar la operación de restauración con la misma copia Snapshot que se utilizó para la operación de restauración anterior.

### **Acerca de esta tarea**

Todas las reglas de cuota activas en el volumen de FlexGroup de destino se desactivan antes de que se realice la restauración.

Puede utilizar el volume quota modify comando para reactivar las reglas de cuota una vez completada la operación de restauración.

### **Pasos**

1. Restaure el volumen de FlexGroup: snapmirror restore -source-path

```
src_svm:src_flexgroup -destination-path dest_svm:dest_flexgroup -snapshot
snapshot_name
```
snapshot name Es la copia Snapshot que se va a restaurar del volumen de origen al volumen de destino. Si no se especifica la copia de Snapshot, el volumen de destino se restaura de la copia de Snapshot más reciente.

```
vserverA::> snapmirror restore -source-path vserverB:dstFG -destination
-path vserverA:newFG -snapshot daily.2016-07-15 0010
Warning: This is a disruptive operation and the volume vserverA:newFG
will be read-only until the operation completes
Do you want to continue? {y|n}: y
```
Cuando la Marca SVM DR se establece en protected En un volumen FlexGroup, puede configurar el indicador como desprotegido para deshabilitar la recuperación ante desastres de SVM protection En un volumen de FlexGroup.

### **Lo que necesitará**

- La relación de recuperación ante desastres de SVM entre el volumen primario y el secundario está en buen estado.
- El parámetro de protección DR de SVM se ha establecido en protected.

### **Pasos**

1. Deshabilite la protección mediante volume modify comando para cambiar el vserver-drprotection Parámetro del volumen de FlexGroup a. unprotected.

```
cluster2::> volume modify -vserver vs1 -volume fg_src -vserver-dr
-protection unprotected
[Job 5384] Job is queued: Modify fg src.
[Job 5384] Steps completed: 4 of 4.
cluster2::>
```
- 2. Actualice la SVM en el sitio secundario: snapmirror update -destination-path destination\_svm\_name: -source-path Source\_svm\_name:
- 3. Compruebe que la relación de SnapMirror funciona correctamente: snapmirror show
- 4. Compruebe que la relación de SnapMirror de FlexGroup se ha eliminado: snapmirror show -expand

### **Habilite la protección de SVM en un volumen de FlexGroup**

Cuando la Marca de protección de recuperación ante desastres de SVM se establece en unprotected En un volumen FlexGroup, puede establecer el indicador como protected Para habilitar la protección de recuperación ante desastres de SVM.

### **Lo que necesitará**

- La relación de recuperación ante desastres de SVM entre el volumen primario y el secundario está en buen estado.
- El parámetro de protección DR de SVM se ha establecido en unprotected.

### **Pasos**

1. Habilite la protección mediante volume modify para cambiar la vserver-dr-protection Parámetro del volumen de FlexGroup a. protected.

```
cluster2::> volume modify -vserver vs1 -volume fg_src -vserver-dr
-protection protected
[Job 5384] Job is queued: Modify fg src.
[Job 5384] Steps completed: 4 of 4.
cluster2::>
```
2. Actualice la SVM en el sitio secundario: snapmirror update -destination-path destination svm name -source-path source svm name

snapmirror update -destination-path vs1 dst: -source-path vs1:

3. Compruebe que la relación de SnapMirror funciona correctamente: snapmirror show

```
cluster2::> snapmirror show
Progress
Source Destination Mirror Relationship Total
Last
Path Type Path State Status Progress Healthy
Updated
----------- ---- ------------ ------- -------------- --------- -------
--------
vs1: XDP vs1_dst: Snapmirrored
idle true - true - true - true - true - true - true - true - true - true - true - true - true - true - true -
```
4. Compruebe que la relación de SnapMirror de FlexGroup es correcta: snapmirror show -expand

cluster2::> snapmirror show -expand Progress Source Destination Mirror Relationship Total Last Path Type Path State Status Progress Healthy Updated ----------- ---- ------------ ------- -------------- --------- ------- ------- vs1: XDP vs1\_dst: Snapmirrored idle true - true - true - true - true - true - true - true - true - true - true - true - true - true - true vs1:fg\_src XDP vs1\_dst:fg\_src Snapmirrored idle true - true - true - true - true - true - true - true - true - true - true - true - true - true - true vs1:fg\_src\_\_0001 XDP vs1\_dst:fg\_src\_\_0001 Snapmirrored idle true - true - true - true - true - true - true - true - true - true - true - true - true - true - true vs1:fg\_src\_\_0002 XDP vs1\_dst:fg\_src\_\_0002 Snapmirrored idle true - true - true - true - true - true - true - true - true - true - true - true - true - true - true vs1:fg\_src\_\_0003 XDP vs1\_dst:fg\_src\_\_0003 Snapmirrored idle true - true - true - true - true - true - true - true - true - true - true - true - true - true - true vs1:fg\_src\_\_0004 XDP vs1\_dst:fg\_src\_\_0004 Snapmirrored idle true - true - true - true - true - true - true - true - true - true - true - true - true - true - true - 6 entries were displayed.

## **Convertir volúmenes de FlexVol en volúmenes de FlexGroup**

### **Información general sobre cómo convertir volúmenes de FlexVol en volúmenes de FlexGroup**

Si desea expandir un volumen de FlexVol más allá del límite de espacio, puede convertir el volumen de FlexVol en un volumen de FlexGroup. A partir de ONTAP 9.7, se pueden convertir los volúmenes FlexVol o FlexVol independientes que estén en una relación de SnapMirror con los volúmenes FlexGroup.

### **Consideraciones sobre la conversión de volúmenes de FlexVol en volúmenes de FlexGroup**

Es necesario conocer las funciones y las operaciones que se admiten antes de decidir convertir volúmenes FlexVol en volúmenes FlexGroup.

A partir de ONTAP 9.13.1, la protección autónoma contra ransomware puede permanecer habilitada durante las conversiones. Si la protección está activa, el FlexVol original se convertirá en el componente raíz FlexGroup tras la conversión. Si la protección está inactiva, se creará una nueva FlexGroup durante la conversión y la FlexVol original asumirá el rol de componente raíz.

### **Operaciones no admitidas durante la conversión**

No se permiten las siguientes operaciones cuando la conversión del volumen está en curso:

- Movimiento de volúmenes
- Autobalancia agregada
- Reubicación de agregados
- Toma de control y retorno al nodo primario planificadas en una configuración de alta disponibilidad
- Restauración manual y automática en una configuración de alta disponibilidad
- Actualización y reversión del clúster
- Separación de volúmenes FlexClone
- Realojamiento de volúmenes
- Modificación del volumen y ajuste de tamaño automático
- Cambio de nombre del volumen
- Asociar un almacén de objetos a un agregado
- Conmutación de sitios negociada en la configuración de MetroCluster
- Operaciones de SnapMirror
- Restaurar de una copia Snapshot
- Operaciones de cuota
- Operaciones de eficiencia del almacenamiento

Se pueden realizar estas operaciones en el volumen FlexGroup después de realizar correctamente la conversión.

### **Configuraciones que no se admiten con volúmenes de FlexGroup**

- Volumen sin conexión o restringido
- Volumen raíz de SVM
- SAN
- SMB 1,0
- Espacios de nombres de NVMe
- Servicio de copia de volúmenes redundantes (VSS) remoto

### **Convertir un volumen de FlexVol en un volumen de FlexGroup**

A partir de ONTAP 9.7, se puede realizar una conversión sin movimiento de un volumen FlexVol a un volumen FlexGroup sin necesidad de una copia de datos ni de espacio en disco adicional.

### **Lo que necesitará**

- Los volúmenes en transición se pueden convertir a volúmenes FlexGroup a partir de ONTAP 9.8. Si va a convertir un volumen que ha realizado la transición a FlexGroup, consulte el artículo de la base de conocimientos ["Cómo convertir un FlexVol en FlexGroup que se ha realizado la transición"](https://kb.netapp.com/Advice_and_Troubleshooting/Data_Storage_Software/ONTAP_OS/How_To_Convert_a_Transitioned_FlexVol_to_FlexGroup) si quiere más información.
- El volumen FlexVol que se está convirtiendo debe estar en línea.
- Las operaciones y configuraciones del volumen FlexVol deben ser compatibles con el proceso de conversión.

Se genera un mensaje de error si el volumen FlexVol tiene alguna incompatibilidad y se anula la conversión de volumen. Puede tomar acciones correctivas y volver a intentar la conversión.

• Si un volumen FlexVol es muy grande (por ejemplo, de 80 a 100 TB) y muy completo (de 80 a 100 %), debe copiar los datos en lugar de convertirlos.

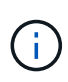

La conversión de un volumen FlexGroup de gran tamaño provoca un componente de volumen FlexGroup muy completo, que puede provocar problemas de rendimiento. Para obtener más información, consulte la sección titulada "Cuándo no crear un volumen de FlexGroup" en el informe técnico TR ["FlexGroup Volumes: Guía de prácticas recomendadas](https://www.netapp.com/media/12385-tr4571.pdf) [y de implementación"](https://www.netapp.com/media/12385-tr4571.pdf).

#### **Pasos**

1. Compruebe que el volumen FlexVol esté en línea: volume show vol\_name -volume-style -extended,state

```
cluster-1::> volume show my volume -fields volume-style-extended, state
vserver volume state volume-style-extended
------- --------- ------ ---------------------
vs0 my_volume online flexvol
```
- 2. Compruebe si el volumen FlexVol se puede convertir sin problemas:
	- a. Inicie sesión en el modo de privilegio avanzado: set -privilege advanced
	- b. Compruebe el proceso de conversión: volume conversion start -vserver vs1 -volume flexvol -check-only true

Debe rectificar todos los errores antes de convertir el volumen.

No se puede volver a convertir un volumen de FlexGroup en un volumen de FlexVol.

3. Inicie la conversión: volume conversion start -vserver svm name -volume vol name

```
cluster-1::*> volume conversion start -vserver vs0 -volume my volume
Warning: Converting flexible volume "my volume" in Vserver "vs0" to a
FlexGroup
           will cause the state of all Snapshot copies from the volume to
be set
           to "pre-conversion". Pre-conversion Snapshot copies cannot be
           restored.
Do you want to continue? {y|n}: y
[Job 57] Job succeeded: success
```
4. Compruebe que la conversión se ha realizado correctamente: volume show vol name -fields -volume-style-extended, state

cluster-1::\*> volume show my volume -fields volume-style-extended, state vserver volume state volume-style-extended ------- --------- ------ -------------------- vs0 my\_volume online flexgroup

### **Resultados**

El volumen FlexVol se convierte en un volumen FlexGroup miembro único.

### **Después de terminar**

Puede expandir el volumen de FlexGroup según sea necesario.

### **Convertir una relación de SnapMirror para volúmenes de FlexVol en una relación de SnapMirror para volúmenes de FlexGroup**

Para convertir una relación de SnapMirror para volúmenes de FlexVol en una relación de SnapMirror para volúmenes de FlexGroup en ONTAP, primero se debe convertir el volumen de FlexVol de destino seguido del volumen de FlexVol de origen.

### **Acerca de esta tarea**

- La conversión de FlexGroup solo se admite para relaciones de SnapMirror asíncronas.
- El tiempo de conversión depende de varias variables. Algunas de las variables incluyen:
	- CPU del controlador
	- Utilización de CPU por parte de otras aplicaciones
	- Cantidad de datos en la copia Snapshot inicial
	- Ancho de banda de red
	- Ancho de banda utilizado por otras aplicaciones

#### **Antes de empezar**

• El volumen FlexVol que se está convirtiendo debe estar en línea.

• El volumen de FlexVol de origen de la relación de SnapMirror no debe ser el volumen de origen de varias relaciones de SnapMirror.

A partir de ONTAP 9.9.1, se admiten las relaciones SnapMirror con fanout para los volúmenes FlexGroup. Para obtener más información, consulte ["Consideraciones que tener en cuenta para crear relaciones de](https://docs.netapp.com/us-en/ontap/flexgroup/create-snapmirror-cascade-fanout-reference.html#considerations-for-creating-cascading-relationships) [SnapMirror en cascada y fanout para FlexGroups".](https://docs.netapp.com/us-en/ontap/flexgroup/create-snapmirror-cascade-fanout-reference.html#considerations-for-creating-cascading-relationships)

• Las operaciones y configuraciones del volumen FlexVol deben ser compatibles con el proceso de conversión.

Se genera un mensaje de error si el volumen FlexVol tiene alguna incompatibilidad y se anula la conversión de volumen. Puede tomar acciones correctivas y volver a intentar la conversión.

#### **Pasos**

1. Compruebe que la relación de SnapMirror funciona correctamente:

snapmirror show

Sólo se pueden convertir relaciones de réplica de tipo XDP.

Ejemplo:

```
cluster2::> snapmirror show
Progress
Source Destination Mirror Relationship Total
Last
Path Type Path State Status Progress Healthy
Updated
----------- ---- ------------ ------- -------------- --------- -------
--------
vs0:src_dpv DP vs2:dst_dpv Snapmirrored
idle true - true - true - true - true - true - true - true - true - true - true - true - true - true - true - 
vs0:src_xdp XDP vs2:dst_xdp Snapmirrored
idle true - true - true - true - true - true - true - true - true - true - true - true - true - true - true -
```
- 2. Compruebe si el volumen de origen es compatible para la conversión:
	- a. Inicie sesión en el modo de privilegio avanzado:

set -privilege advanced

b. Compruebe el proceso de conversión:

```
volume conversion start -vserver <src svm name> -volume <src vol>
-check-only true
```
Ejemplo:

volume conversion start -vserver vs1 -volume src\_vol -check-only true

+

Debe rectificar todos los errores antes de convertir el volumen.

- 3. Convierta el volumen de destino de FlexVol al volumen de FlexGroup.
	- a. Desactive la relación de SnapMirror de FlexVol:

snapmirror quiesce -destination-path <dest svm:dest volume>

Ejemplo:

cluster2::> snapmirror quiesce -destination-path vs2:dst\_xdp

b. Inicie la conversión:

volume conversion start -vserver <dest svm> -volume <dest volume>

Ejemplo:

```
cluster-1::> volume conversion start -vserver vs2 -volume dst_xdp
Warning: After the volume is converted to a FlexGroup, it will not be
possible
to change it back to a flexible volume.
Do you want to continue? {y|n}: y
[Job 510] Job succeeded: SnapMirror destination volume "dst_xdp" has
been successfully converted to a FlexGroup volume.
You must now convert the relationship's source volume, "vs0:src xdp", to
a FlexGroup.
Then, re-establish the SnapMirror relationship using the "snapmirror
resync" command.
```
4. Convierta el volumen FlexVol de origen a FlexGroup volume: `

volume conversion start -vserver <src svm name> -volume <src vol name>

Ejemplo:

```
cluster-1::> volume conversion start -vserver vs0 -volume src xdp
Warning: Converting flexible volume "src xdp" in Vserver "vs0" to a
FlexGroup
           will cause the state of all Snapshot copies from the volume to
be set
           to "pre-conversion". Pre-conversion Snapshot copies cannot be
           restored.
Do you want to continue? {y|n}: y
[Job 57] Job succeeded: success
```
5. Volver a sincronizar la relación:

snapmirror resync -destination-path dest svm name:dest volume

Ejemplo:

cluster2::> snapmirror resync -destination-path vs2:dst\_xdp

### **Después de terminar**

Debe asegurarse de que, cuando el volumen FlexGroup de origen se expanda para incluir más componentes, el volumen de destino también se expanda.

# **Gestión de volúmenes de FlexCache**

### **Información general de FlexCache**

La tecnología NetApp FlexCache acelera el acceso a datos, reduce la latencia WAN y los costes de ancho de banda WAN para las cargas de trabajo de lectura intensiva, especialmente cuando los clientes necesitan acceder a los mismos datos repetidamente. Cuando se crea un volumen FlexCache, se crea una caché remota de un volumen ya existente (de origen) que solo contiene los datos a los que se accede activamente (datos activos) del volumen de origen.

Cuando un volumen FlexCache recibe una solicitud de lectura de los datos activos que contiene, puede responder más rápido que el volumen de origen, ya que no es necesario desplazarse tan lejos para llegar al cliente. Si un volumen de FlexCache recibe una solicitud de lectura de datos leídos de forma infrecuente (datos fríos), recupera los datos necesarios del volumen de origen y, a continuación, almacena los datos antes de servir la solicitud del cliente. Las solicitudes posteriores de lectura para esos datos se proporcionan

directamente desde el volumen FlexCache. Después de la primera solicitud, los datos ya no necesitan viajar a través de la red ni ser servidos desde un sistema con mucha carga. Por ejemplo, supongamos que está experimentando cuellos de botella en el clúster en un punto de acceso único para los datos solicitados con frecuencia. Puede utilizar volúmenes de FlexCache dentro del clúster para proporcionar varios puntos de montaje a los datos activos, por lo que se reducen los cuellos de botella y se aumenta el rendimiento. Como otro ejemplo, suponga que es necesario reducir el tráfico de red a un volumen al que se accede desde varios clústeres. Puede usar volúmenes de FlexCache para distribuir datos activos del volumen de origen a través de los clústeres dentro de la red. Esto reduce el tráfico WAN al proporcionar a los usuarios puntos de acceso más cercanos.

También puede usar la tecnología FlexCache para mejorar el rendimiento en entornos de cloud y cloud híbrido. Un volumen FlexCache puede ayudarle a trasladar cargas de trabajo al cloud híbrido mediante el almacenamiento en caché de los datos de un centro de datos local al cloud. También puede usar volúmenes de FlexCache para quitar silos de cloud mediante el almacenamiento en caché de los datos de un proveedor de cloud a otro o entre dos regiones del mismo proveedor de cloud.

A partir de ONTAP 9.10.1, usted puede ["activar bloqueo de archivos global"](#page-277-0) En todos los volúmenes de FlexCache. El bloqueo global de archivos impide que un usuario acceda a un archivo que ya está abierto por otro usuario. A continuación, las actualizaciones del volumen de origen se distribuyen a todos los volúmenes de FlexCache de forma simultánea.

A partir de ONTAP 9,9.1, los volúmenes FlexCache mantienen una lista de archivos que no se encontraron. Esto ayuda a reducir el tráfico de red eliminando la necesidad de enviar varias llamadas al origen cuando los clientes buscan archivos que no existen.

Una lista de adicionales ["Funciones compatibles con volúmenes FlexCache y sus volúmenes de origen"](#page-263-0), Incluyendo una lista de protocolos soportados por la versión ONTAP, también está disponible.

Puede obtener más información acerca de la arquitectura de la tecnología ONTAP FlexCache en ["TR-4743:](https://www.netapp.com/pdf.html?item=/media/7336-tr4743.pdf) [FlexCache en ONTAP".](https://www.netapp.com/pdf.html?item=/media/7336-tr4743.pdf)

### **Vídeos**

**Cómo puede FlexCache reducir la latencia de WAN y los tiempos de lectura de los datos globales**

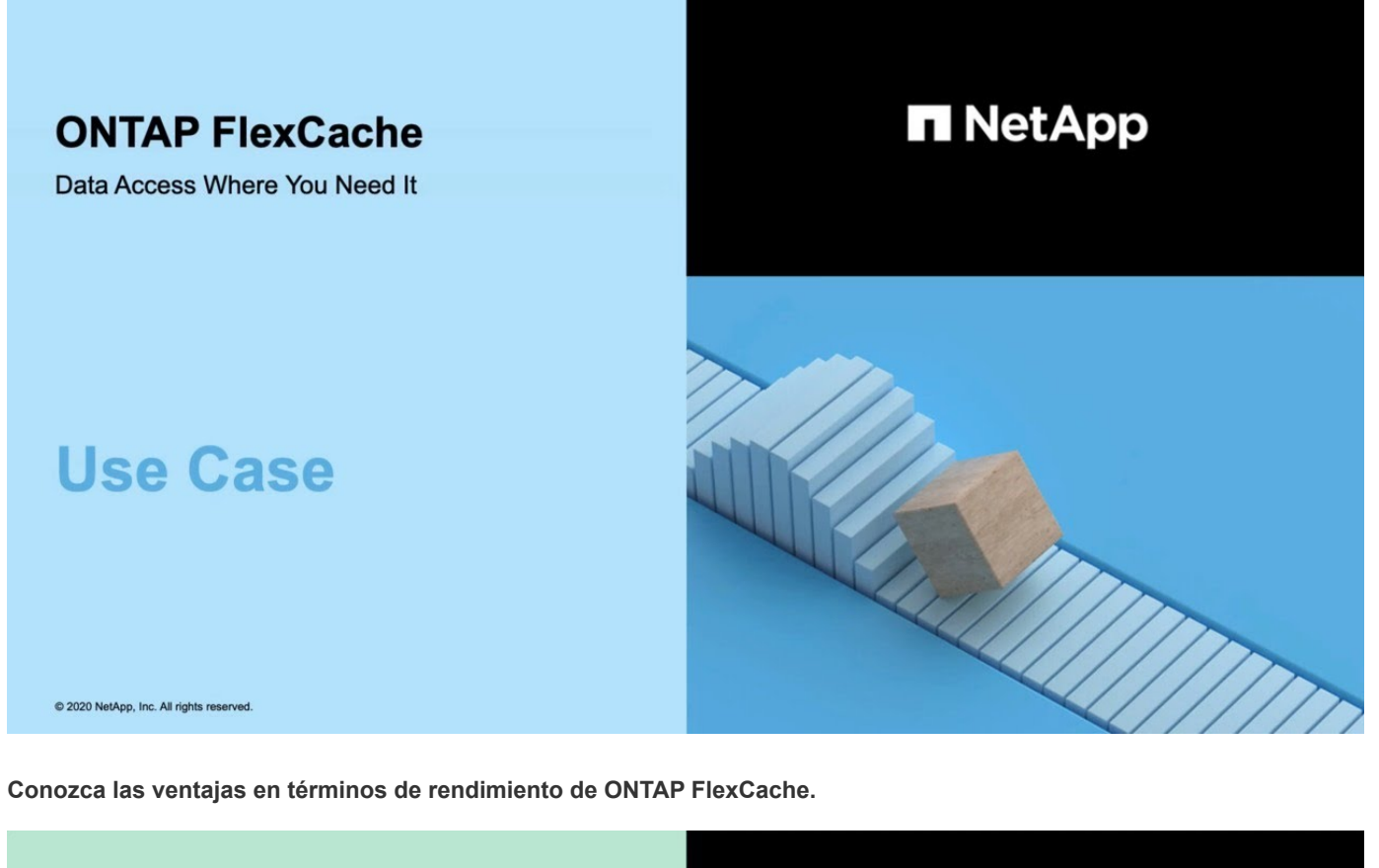

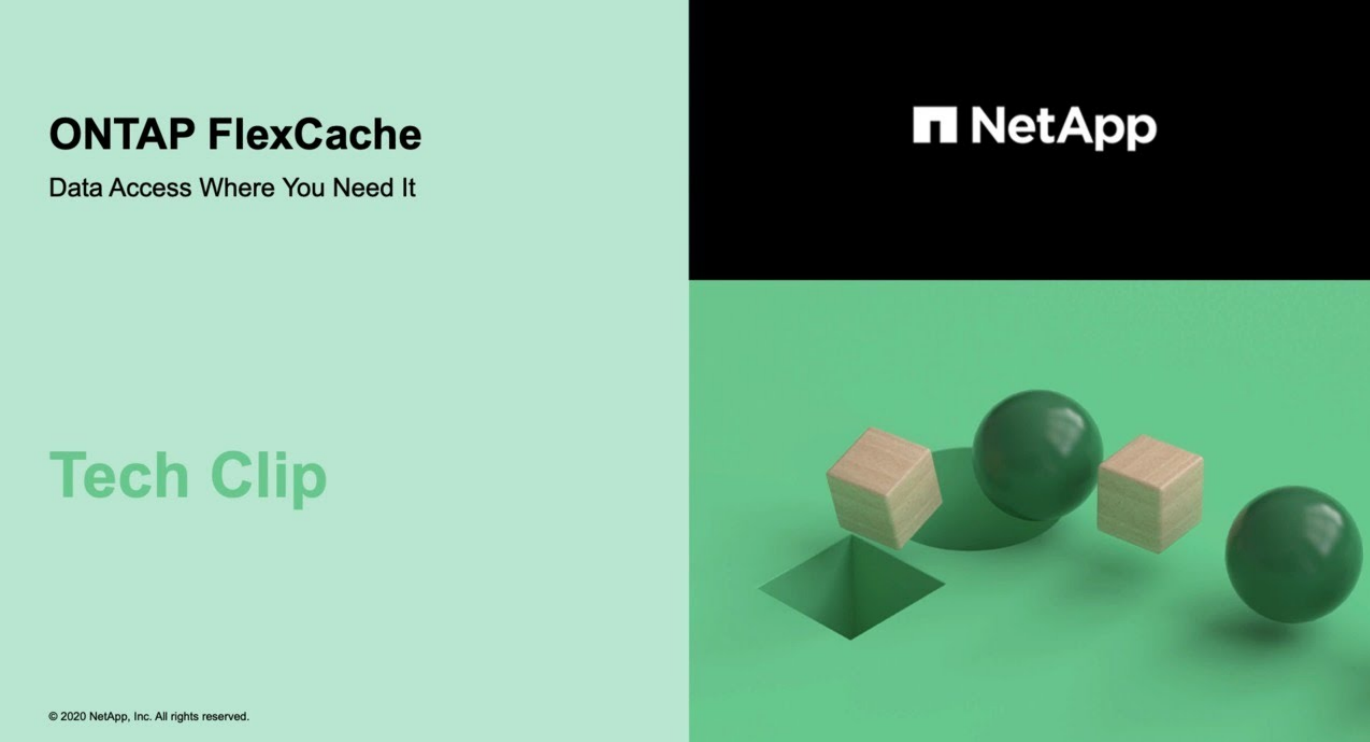

## <span id="page-263-0"></span>**Funciones compatibles y no compatibles para volúmenes de FlexCache**

A partir de ONTAP 9,5, se pueden configurar volúmenes de FlexCache. Los volúmenes FlexVol se admiten como volúmenes de origen, y los volúmenes FlexGroup se admiten como volúmenes FlexCache. A partir de ONTAP 9,7, tanto el volumen FlexVol como los volúmenes FlexGroup se admiten como volúmenes de origen. Las funciones y los protocolos admitidos para el volumen de origen y el volumen FlexCache varían.

## **Protocolos compatibles**

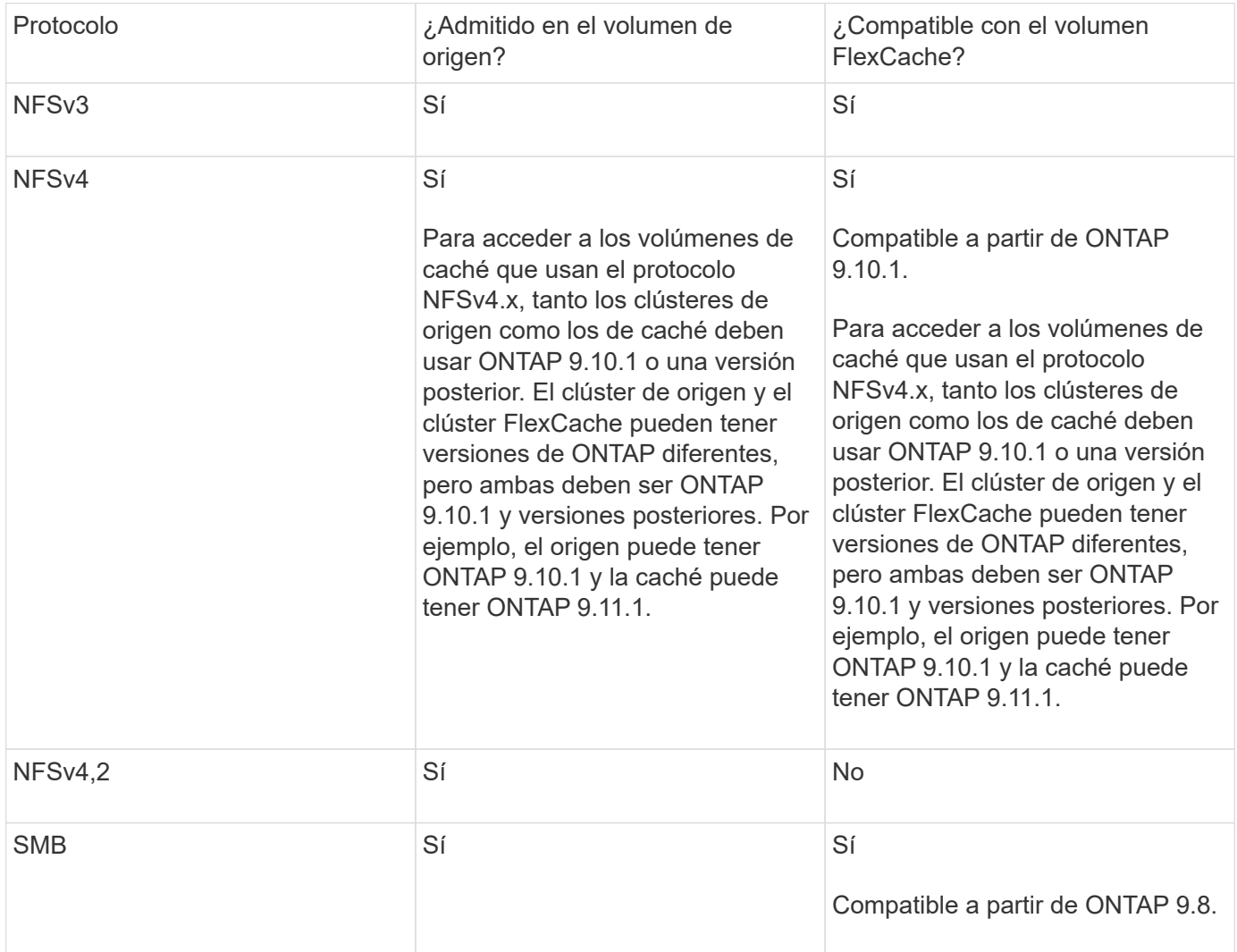

### **Funciones admitidas**

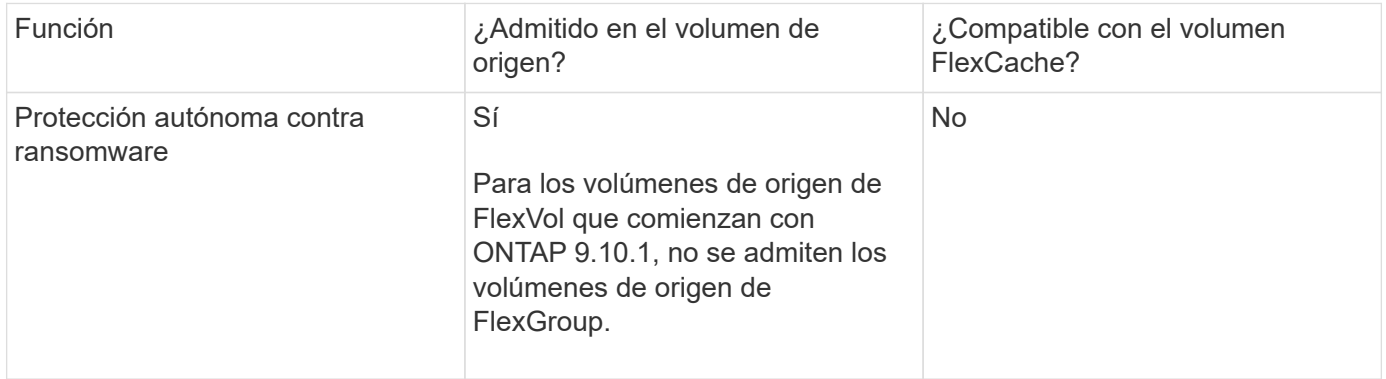

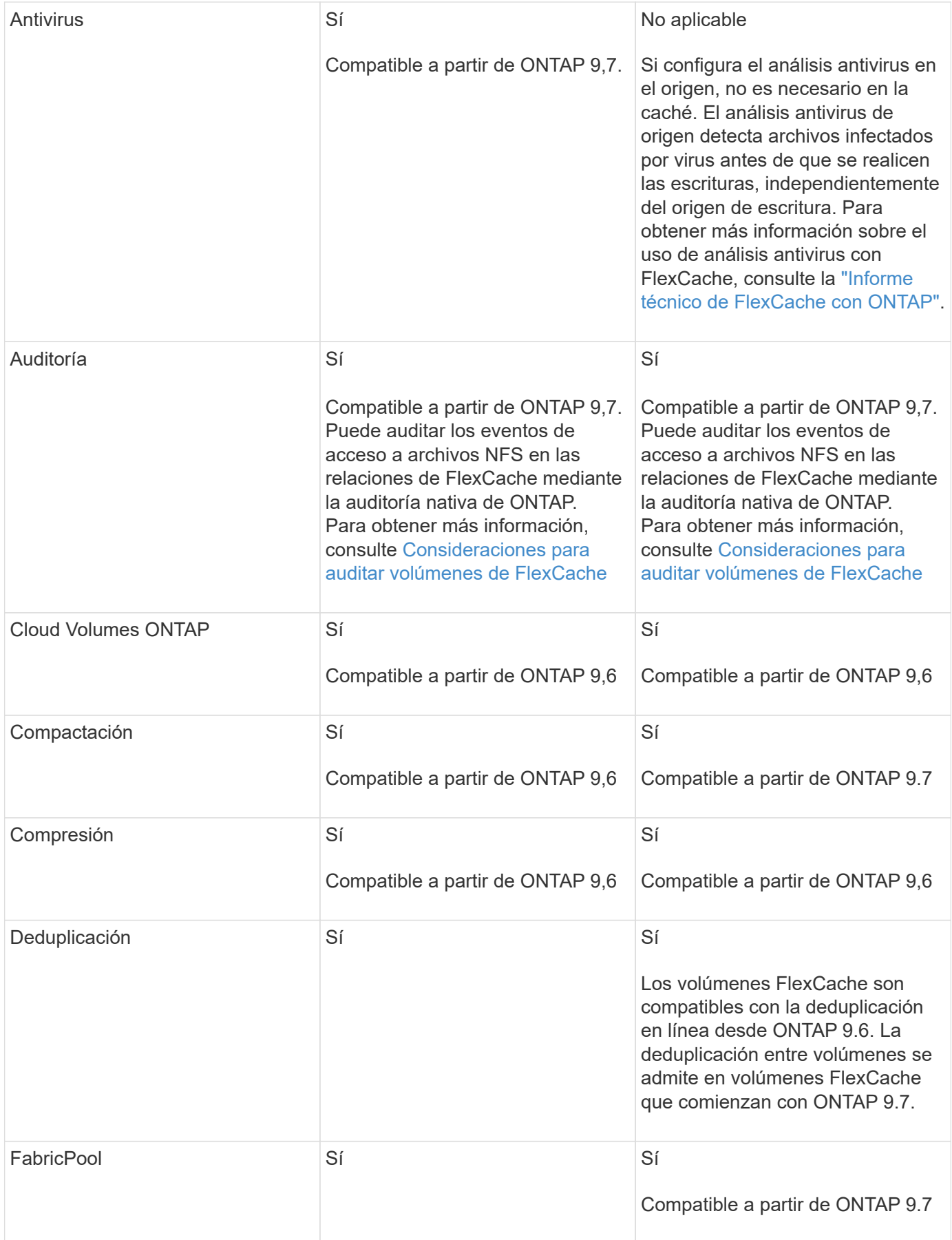

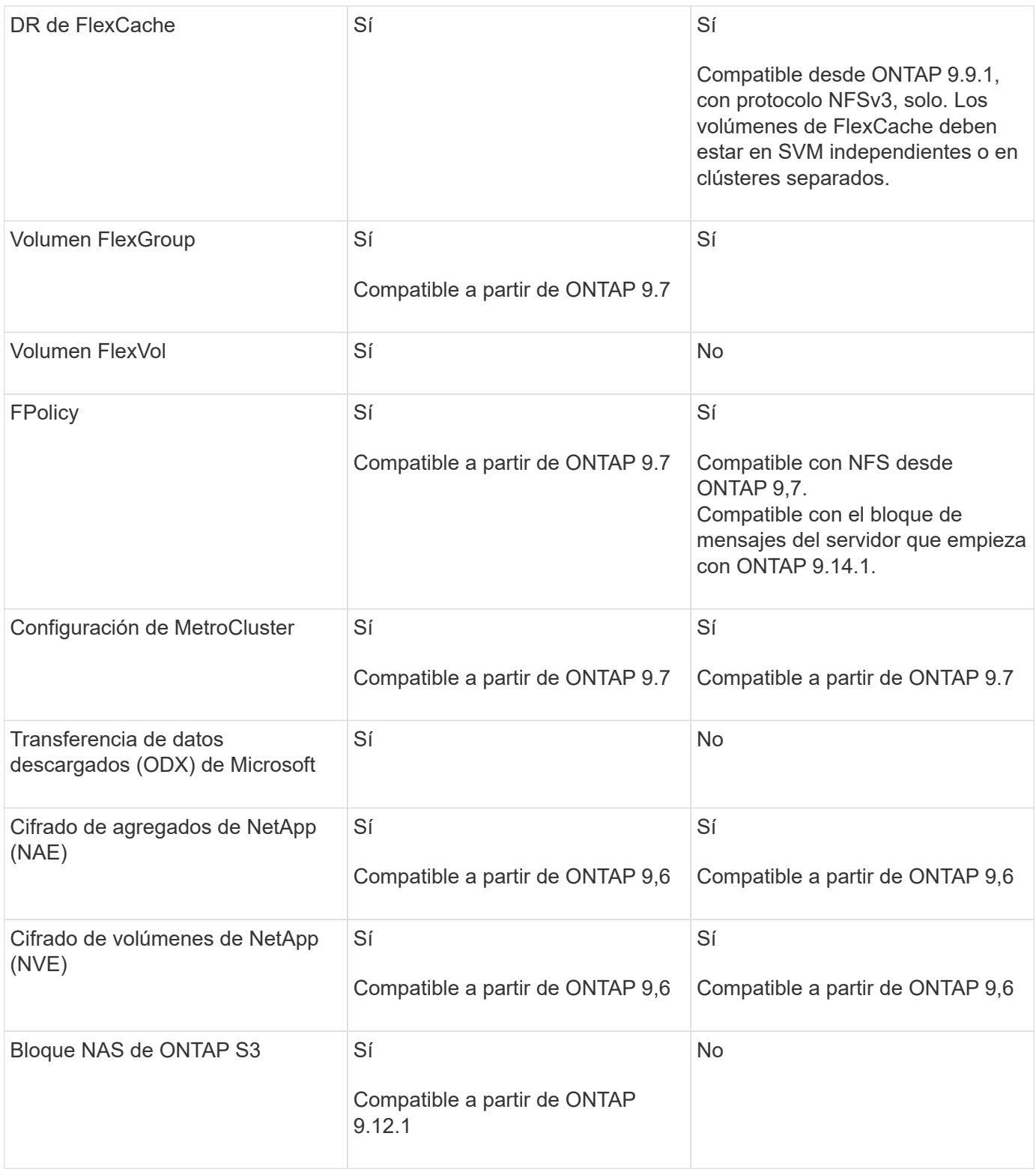

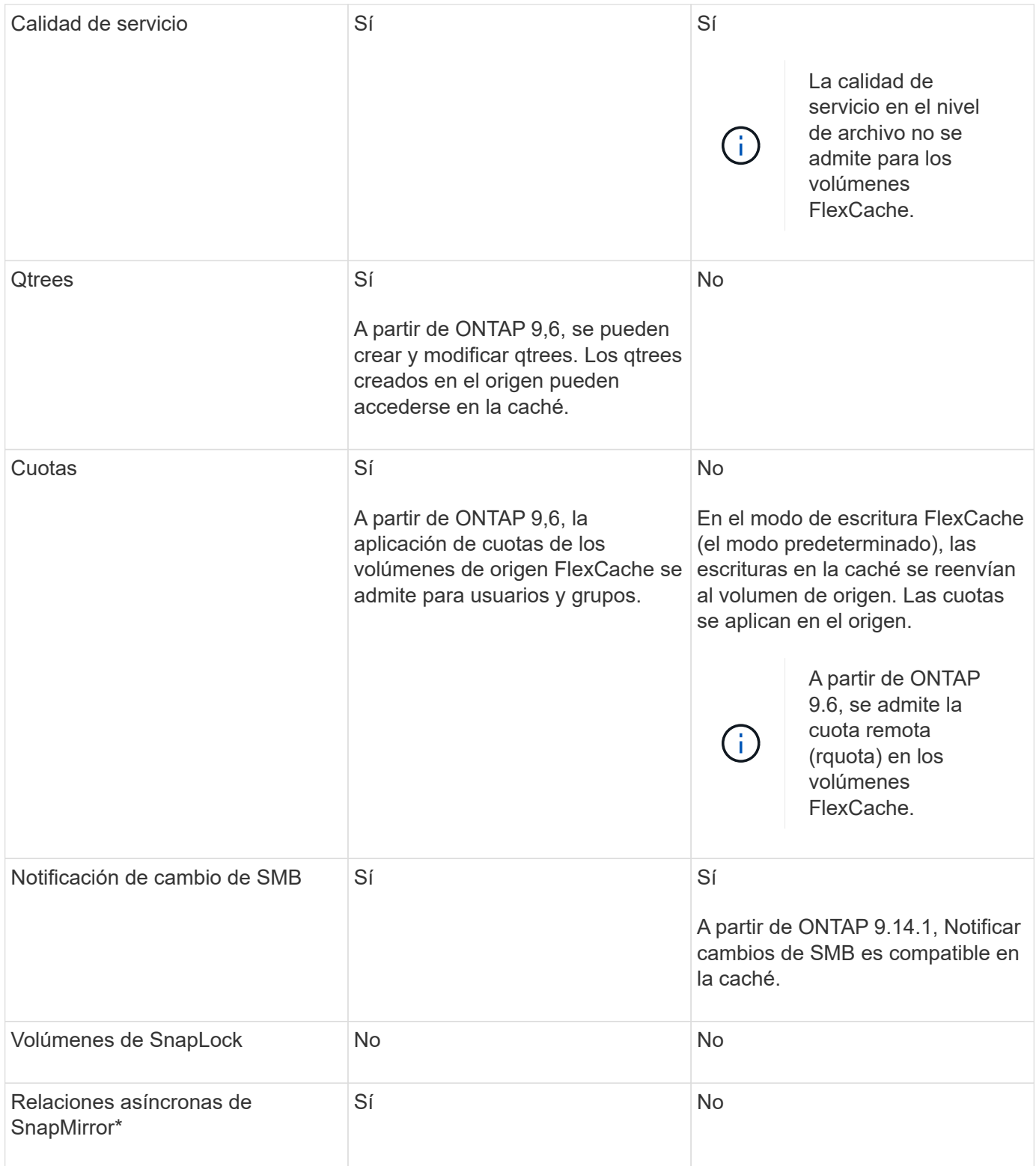

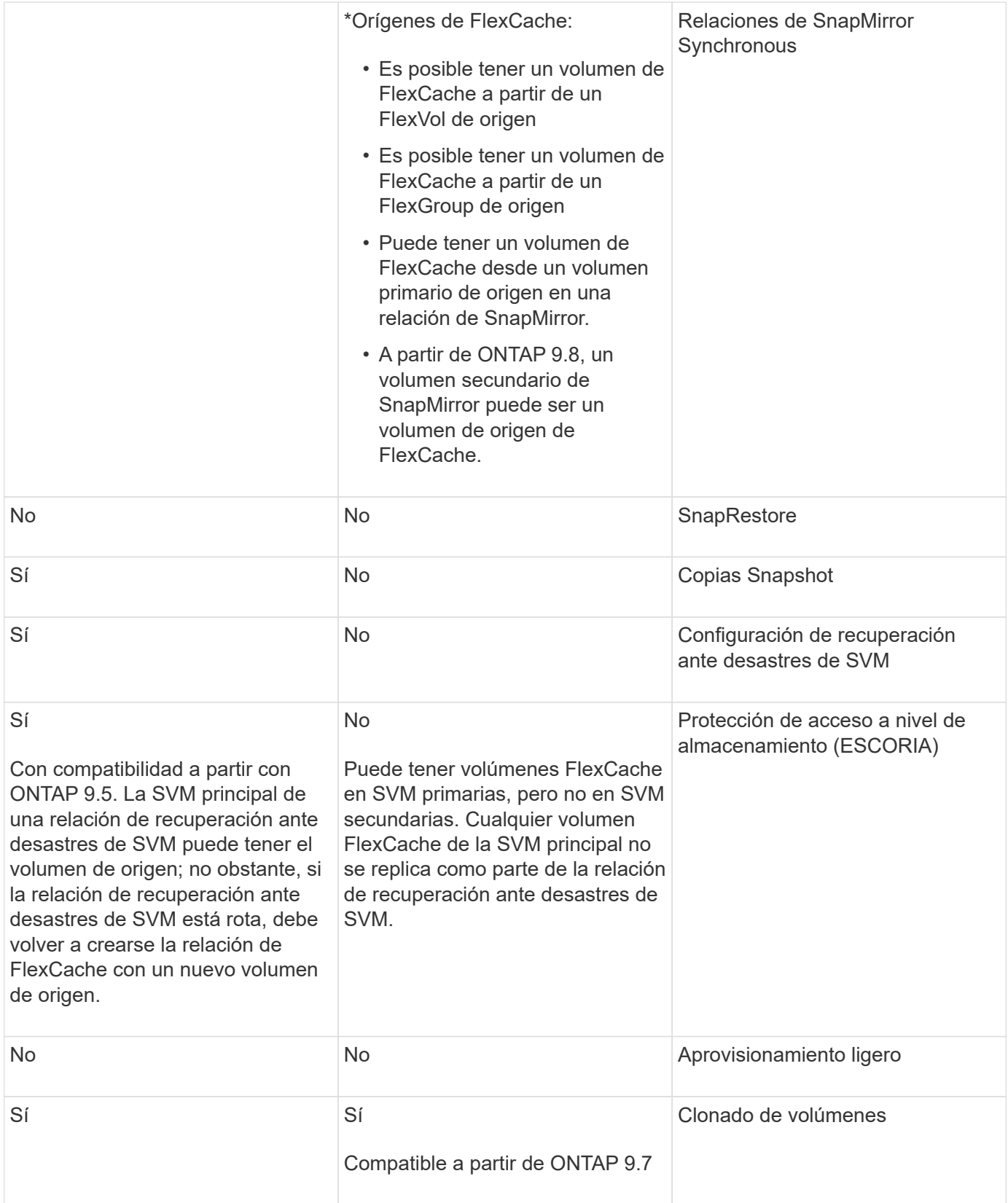

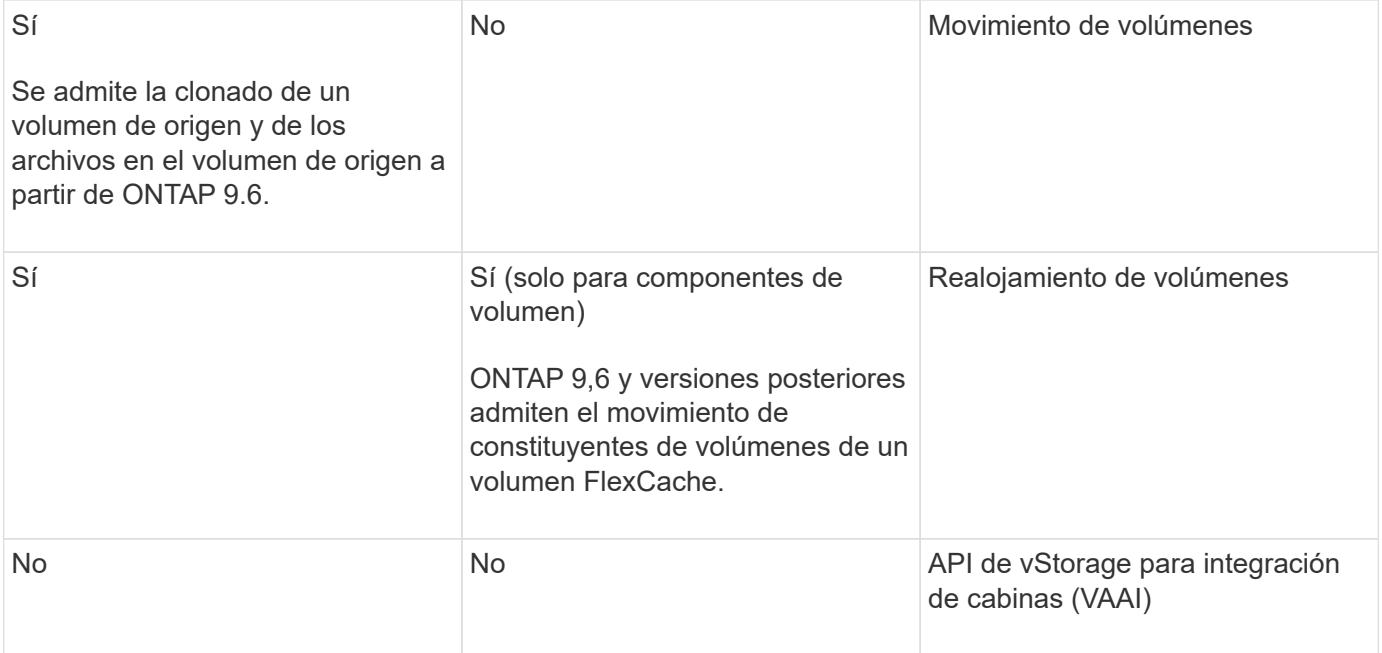

En las versiones de ONTAP 9 anteriores a la 9.5, los volúmenes FlexVol de origen solo pueden proporcionar datos a volúmenes FlexCache creados en sistemas que ejecutan Data ONTAP 8.2.x en 7-Mode. A partir de ONTAP 9.5, los volúmenes FlexVol de origen también pueden proporcionar datos a FlexCache Volumes en sistemas ONTAP 9. Para obtener más información sobre la migración de FlexCache de 7-Mode a ONTAP 9 FlexCache, consulte ["Informe técnico](https://www.netapp.com/pdf.html?item=/media/7336-tr4743pdf.pdf) [de NetApp 4743: FlexCache en ONTAP".](https://www.netapp.com/pdf.html?item=/media/7336-tr4743pdf.pdf)

## **Directrices para ajustar el tamaño de un volumen FlexCache**

Antes de comenzar a aprovisionar los volúmenes, debe conocer los límites de FlexCache Volumes.

El límite de tamaño de un volumen FlexVol se aplica a un volumen de origen. El tamaño de un volumen de FlexCache puede ser menor o igual que el volumen de origen. La práctica recomendada para el tamaño de un volumen de FlexCache es tener al menos el 10 % del tamaño del volumen de origen.

También debe tener en cuenta los siguientes límites adicionales de FlexCache Volumes:

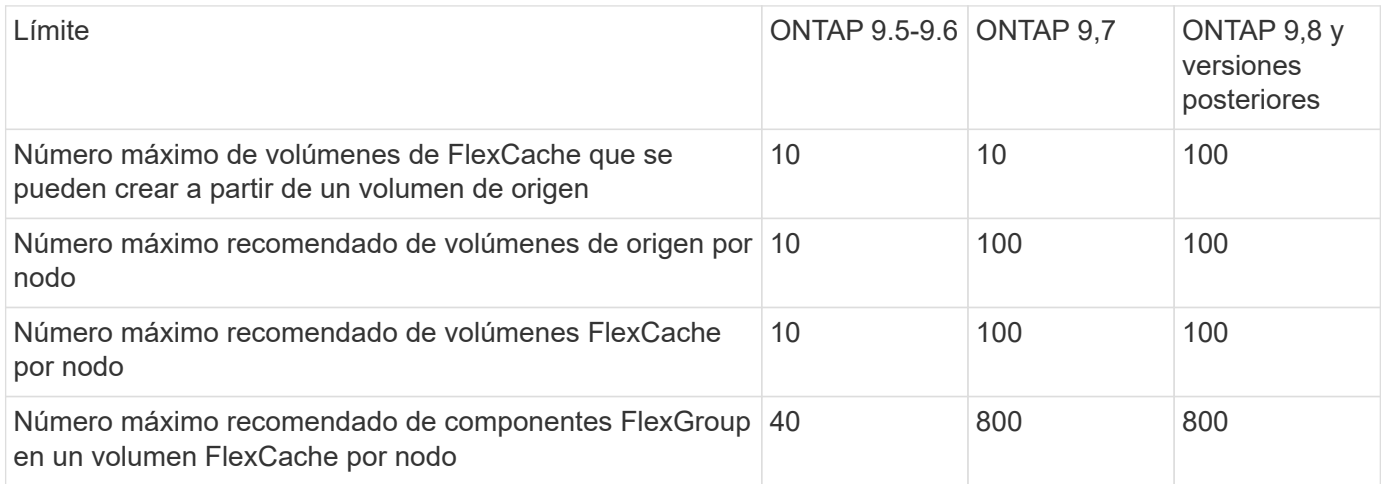

 $(i)$ 

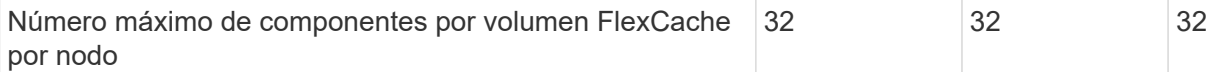

#### **Información relacionada**

["Interoperabilidad de NetApp"](https://mysupport.netapp.com/NOW/products/interoperability)

### **Cree un volumen de FlexCache**

Puede crear un volumen de FlexCache en el mismo clúster para mejorar el rendimiento al acceder a un objeto activo. Si tiene centros de datos en diferentes ubicaciones, puede crear volúmenes de FlexCache en clústeres remotos para acelerar el acceso a los datos.

### **Acerca de esta tarea**

- A partir de ONTAP 9,5, FlexCache admite los volúmenes FlexVol como volúmenes de origen y FlexGroup como volúmenes FlexCache.
- A partir de ONTAP 9,7, tanto el volumen FlexVol como los volúmenes FlexGroup se admiten como volúmenes de origen.
- A partir de ONTAP 9.14.0, se puede crear un volumen FlexCache sin cifrar a partir de un origen cifrado.

### **Antes de empezar**

- Debe ejecutar ONTAP 9,5 o una versión posterior.
- Si utiliza ONTAP 9,6 o una versión anterior, debe ["Añadir una licencia de FlexCache".](https://docs.netapp.com/us-en/ontap/system-admin/install-license-task.html)

No se requiere una licencia de FlexCache para ONTAP 9,7 o una versión posterior. A partir de ONTAP 9,7, la funcionalidad FlexCache se incluye con ONTAP y ya no se requiere una licencia o activación.

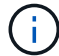

Si un par de alta disponibilidad está usando ["Cifrar unidades SAS o NVMe \(SED, NSE, FIPS\)"](https://docs.netapp.com/us-en/ontap/encryption-at-rest/support-storage-encryption-concept.html), debe seguir las instrucciones del tema ["Devolver una unidad FIPS o SED al modo sin](https://docs.netapp.com/us-en/ontap/encryption-at-rest/return-seds-unprotected-mode-task.html) [protección"](https://docs.netapp.com/us-en/ontap/encryption-at-rest/return-seds-unprotected-mode-task.html) Para todas las unidades dentro de la pareja de ha antes de inicializar el sistema (opciones de arranque 4 o 9). Si las unidades se reasignan, es posible que no se produzcan pérdidas de datos futuras.

### **System Manager**

- 1. Si el volumen de FlexCache está en un clúster diferente al volumen de origen, cree una relación de paridad de clústeres:
	- a. En el clúster local, haga clic en **Protección > Descripción general**.
	- b. Expanda **Configuración de interconexión de clústeres**, haga clic en **Agregar interfaces de red** y agregue interfaces de red de interconexión de clústeres para el clúster.

Repita este paso en el clúster remoto.

- c. En el clúster remoto, haga clic en **Protección > Descripción general**. Haga clic en : En la sección Cluster peers y haga clic en **Generate Passphrase**.
- d. Copie la clave de acceso generada y péguela en el clúster local.
- e. En el clúster local, en Cluster peers, haga clic en **Peer Clusters** y pare los clústeres locales y remotos.
- 2. Si el volumen FlexCache está en el mismo clúster que el volumen de origen, pero está en una SVM diferente, cree una relación entre iguales para SVM de tipo «FlexCache»:

En Storage VM peers, haga clic en **Posteriormente Peer Storage VMs** para poner en la misma conexión los equipos virtuales de almacenamiento.

- 3. Seleccione **almacenamiento > volúmenes**.
- 4. Seleccione **Agregar**.
- 5. Seleccione **Más opciones** y luego seleccione **Agregar como caché para un volumen remoto**.

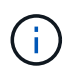

Si está ejecutando ONTAP 9,8 o posterior y desea deshabilitar QoS o elegir una política de QoS personalizada, haga clic en **Más opciones** y, a continuación, en **Almacenamiento y optimización**, seleccione **Nivel de servicio de rendimiento**.

### **CLI**

- 1. Si el volumen de FlexCache que se va a crear se encuentra en otro clúster, cree una relación de paridad de clústeres:
	- a. En el clúster de destino, cree una relación entre iguales con el clúster de origen de protección de datos:

```
cluster peer create -generate-passphrase -offer-expiration
MM/DD/YYYY HH:MM:SS|1...7days|1...168hours -peer-addrs
\epsilon \epsilon \leq \epsilon \leq \epsilon \leq \epsilon \leq \epsilon \leq \epsilon \leq \epsilon \leq \epsilon \leq \epsilon \leq \epsilon \leq \epsilon \leq \epsilon \leq \epsilon \leq \epsilon \leq \epsilon \leq \epsilon \leq \epsilon \leq \epsilon \leq \epsilon \leq \epsilon \-ipspace <ipspace name>
```
A partir de ONTAP 9.6, el cifrado TLS se habilita de forma predeterminada al crear una relación de paridad de clústeres. El cifrado TLS es compatible con la comunicación entre clústeres entre los volúmenes de origen y FlexCache. También puede deshabilitar el cifrado TLS para la relación de paridad de clústeres, si es necesario.

```
cluster02::> cluster peer create -generate-passphrase -offer
-expiration 2days -initial-allowed-vserver-peers *
                       Passphrase: UCa+6lRVICXeL/gq1WrK7ShR
                  Expiration Time: 6/7/2017 08:16:10 EST
    Initial Allowed Vserver Peers: *
              Intercluster LIF IP: 192.140.112.101
              Peer Cluster Name: Clus 7ShR (temporary generated)
Warning: make a note of the passphrase - it cannot be displayed
again.
```
a. En el clúster de origen, autentique el clúster de origen con el clúster de destino:

cluster peer create -peer-addrs <peer LIF IPs> -ipspace <ipspace>

cluster01::> cluster peer create -peer-addrs 192.140.112.101,192.140.112.102

Notice: Use a generated passphrase or choose a passphrase of 8 or more characters.

 To ensure the authenticity of the peering relationship, use a phrase or sequence of characters that would be hard to guess.

Enter the passphrase: Confirm the passphrase:

Clusters cluster02 and cluster01 are peered.

2. Si el volumen de FlexCache está en una SVM diferente a la del volumen de origen, cree una relación entre iguales de SVM con flexcache como aplicación:

a. Si la SVM está en un clúster diferente, cree un permiso de SVM para las SVM entre iguales:

vserver peer permission create -peer-cluster <cluster name> -vserver <svm-name> -applications flexcache

En el siguiente ejemplo, se muestra cómo crear un permiso de paridad de SVM que se aplica a todas las SVM locales:

```
cluster1::> vserver peer permission create -peer-cluster cluster2
-vserver "*" -applications flexcache
Warning: This Vserver peer permission applies to all local Vservers.
After that no explict
"vserver peer accept" command required for Vserver peer relationship
creation request
from peer cluster "cluster2" with any of the local Vservers. Do you
want to continue? {y|n}: y
```
a. Cree la relación entre iguales de SVM:

```
vserver peer create -vserver <local_SVM> -peer-vserver
<remote SVM> -peer-cluster <cluster name> -applications flexcache
```
3. Cree un volumen de FlexCache:

```
volume flexcache create -vserver <cache_svm> -volume
<cache_vol_name> -auto-provision-as flexgroup -size <vol_size>
-origin-vserver <origin svm> -origin-volume <origin vol name>
```
En el ejemplo siguiente se crea un volumen de FlexCache y se seleccionan automáticamente los agregados existentes para el aprovisionamiento:

```
cluster1::> volume flexcache create -vserver vs_1 -volume fc1 -auto
-provision-as flexgroup -origin-volume vol_1 -size 160MB -origin
-vserver vs_1
[Job 443] Job succeeded: Successful
```
En el siguiente ejemplo se crea un volumen FlexCache y se establece la ruta de unión:

cluster1::> flexcache create -vserver vs34 -volume fc4 -aggr-list aggr34,aggr43 -origin-volume origin1 -size 400m -junction-path /fc4 [Job 903] Job succeeded: Successful

- 4. Verifique la relación de FlexCache desde el volumen de FlexCache y el volumen de origen.
	- a. Vea la relación de FlexCache en el clúster:

volume flexcache show

```
cluster1::> volume flexcache show
Vserver Volume Size Origin-Vserver Origin-Volume
Origin-Cluster
------- ----------- ---------- -------------- -------------
  --------------
vs_1 fc1 160MB vs_1 vol_1
cluster1
```
b. Vea todas las relaciones de FlexCache en el clúster de origen:

volume flexcache origin show-caches

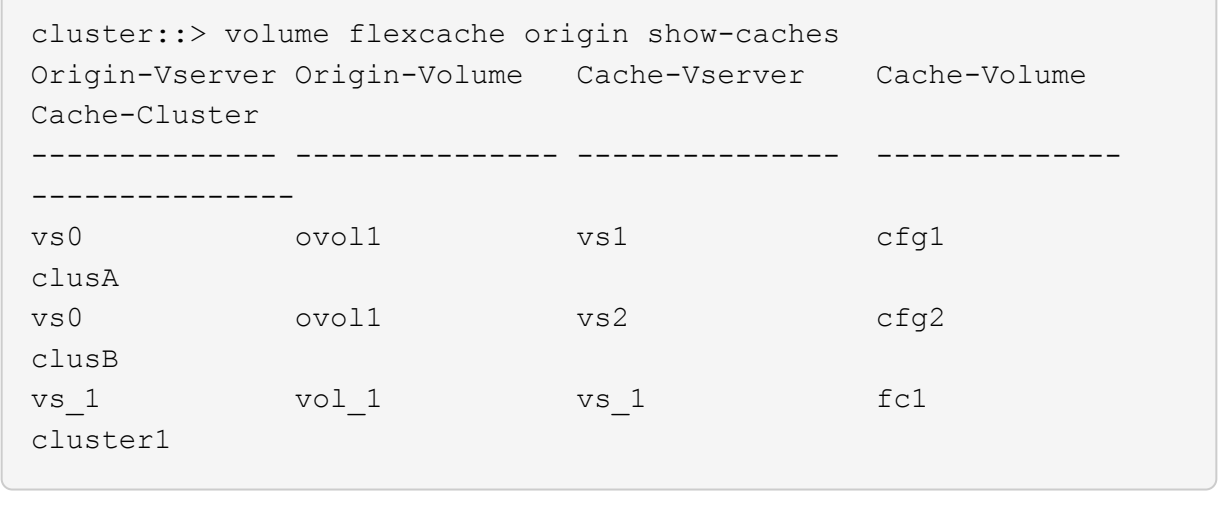

### **Resultado**

El volumen FlexCache se ha creado correctamente. Los clientes pueden montar el volumen con la ruta de unión del volumen FlexCache.

### **Información relacionada**

["Relaciones entre iguales de clústeres y SVM"](https://docs.netapp.com/es-es/ontap/peering/index.html)

## **Gestione volúmenes de FlexCache**

### <span id="page-274-0"></span>**Consideraciones para auditar volúmenes de FlexCache**

A partir de ONTAP 9.7, puede auditar eventos de acceso a archivos NFS en relaciones de FlexCache mediante la auditoría de ONTAP nativa y la gestión de políticas de archivos con FPolicy.

A partir de ONTAP 9.14.1, se admite FPolicy para volúmenes FlexCache con NFS o SMB. Anteriormente, FPolicy no era compatible con FlexCache Volumes con SMB.

La auditoría nativa y FPolicy se configuran y gestionan con los mismos comandos de la CLI que se utilizan para volúmenes de FlexVol. Sin embargo, FlexCache Volumes tiene un comportamiento diferente.

### • **Auditoría nativa**

- No se puede usar un volumen de FlexCache como destino de los registros de auditoría.
- Si desea auditar operaciones de lectura y escritura en volúmenes FlexCache, debe configurar la auditoría tanto en la SVM de caché como en la SVM de origen.

Esto se debe a que las operaciones del sistema de archivos se auditan donde se procesan. Es decir, las lecturas se auditan en la SVM caché y las escrituras se auditan en la SVM de origen.

- Para realizar el seguimiento del origen de las operaciones de escritura, el UUID de SVM y el MSID se agregan en el registro de auditoría para identificar el volumen FlexCache a partir del que se originó la escritura.
- Aunque es posible establecer listas de control de acceso del sistema (SACL) en un archivo con los protocolos NFSv4 o SMB, los volúmenes de FlexCache solo admiten NFSv3. Por lo tanto, SACL sólo se puede establecer en el volumen de origen.
- **FPolicy**
	- Aunque las escrituras en un volumen FlexCache se realizan en el volumen de origen, las configuraciones de FPolicy supervisan las escrituras en el volumen de caché. Esto es distinto a la auditoría nativa, en la que las escrituras se auditan en el volumen de origen.
	- Aunque ONTAP no requiere la misma configuración de FPolicy en SVM de caché y de origen, se recomienda poner en marcha dos configuraciones similares. Para ello, puede crear una nueva política de FPolicy para la caché, configurada como la de la SVM de origen, pero con el ámbito de la nueva política limitada a la SVM de caché.

### <span id="page-275-0"></span>**Sincronizar las propiedades de un volumen FlexCache desde un volumen de origen**

Algunas de las propiedades de volumen del volumen FlexCache siempre deben sincronizarse con las del volumen de origen. Si las propiedades de volumen de un volumen FlexCache no pueden sincronizarse automáticamente después de que se modifican las propiedades del volumen de origen, se pueden sincronizar manualmente las propiedades.

### **Acerca de esta tarea**

Las siguientes propiedades de volumen de un volumen FlexCache siempre deben sincronizarse con las del volumen de origen:

- Estilo de seguridad (-security-style)
- Nombre del volumen (-volume-name)
- Tamaño máximo de directorio (-maxdir-size)
- Lectura mínima anticipada (-min-readahead)

### **Paso**

1. En el volumen FlexCache, sincronice las propiedades del volumen:

```
volume flexcache sync-properties -vserver svm_name -volume flexcache_volume
```
cluster1::> volume flexcache sync-properties -vserver vs1 -volume fc1

### **Actualizar las configuraciones de una relación de FlexCache**

Después de eventos como movimiento de volúmenes, reubicación de agregados o conmutación por error de almacenamiento, la información de configuración de volumen en el volumen de origen y el volumen de FlexCache se actualiza de forma automática. En caso de que se produzca un error en las actualizaciones automáticas, se genera un mensaje de EMS y, a continuación, se debe actualizar manualmente la configuración de la relación de FlexCache.

Si el volumen de origen y el volumen FlexCache están en el modo desconectado, es posible que deba realizar algunas operaciones adicionales para actualizar manualmente una relación de FlexCache.

### **Acerca de esta tarea**

Si desea actualizar las configuraciones de un volumen FlexCache, debe ejecutar el comando desde el volumen de origen. Si desea actualizar las configuraciones de un volumen de origen, se debe ejecutar el comando desde el volumen FlexCache.

### **Paso**

1. Actualice la configuración de la relación de FlexCache:

```
volume flexcache config-refresh -peer-vserver peer svm -peer-volume
peer volume to update -peer-endpoint-type [origin | cache]
```
### **Activar actualizaciones de tiempo de acceso a archivos**

A partir de ONTAP 9.11.1, puede habilitar el -atime-update Campo del volumen FlexCache para permitir actualizaciones del tiempo de acceso a los archivos. También puede establecer un período de actualización del tiempo de acceso con -atime -update-period atributo. La -atime-update-period atributo controla la frecuencia con la que se pueden realizar actualizaciones del tiempo de acceso y cuándo se pueden propagar al volumen de origen.

### **Descripción general**

ONTAP proporciona un campo llamado de nivel de volumen -atime-update, Para administrar las actualizaciones del tiempo de acceso en archivos y directorios que se leen utilizando LECTURA, READLINK y READDIR. Atime se utiliza para tomar decisiones sobre el ciclo de vida de los datos en archivos y directorios a los que se accede con poca frecuencia. Los archivos a los que se accede con poca frecuencia se migran al almacenamiento de archivado y se mueven a cinta más adelante.

El campo atime-update está deshabilitado de forma predeterminada en los volúmenes FlexCache existentes y nuevos. Si utiliza FlexCache Volumes con versiones de ONTAP anteriores a 9.11.1, debería dejar deshabilitado el campo atime-update para que las cachés no se expulsen innecesariamente cuando se realiza una operación de lectura en el volumen de origen. Sin embargo, con las grandes cachés de FlexCache, los administradores usan herramientas especiales para gestionar los datos y ayudar a garantizar que los datos activos permanezcan en la caché y que los datos inactivos se purguen. Esto no es posible cuando atimeupdate está desactivado. Sin embargo, a partir de ONTAP 9.11.1, puede habilitar -atime-update y.. -atime -update-period, y utilice las herramientas necesarias para gestionar los datos almacenados en caché.

#### **Antes de empezar**

Todos los volúmenes de FlexCache deben ejecutar ONTAP 9.11.1 o una versión posterior.

#### **Acerca de esta tarea**

Ajuste -atime-update-period a 86400 segundos no permite más de una actualización de tiempo de acceso por periodo de 24 horas, independientemente del número de operaciones de lectura realizadas en un archivo.

Ajuste de -atime-update-period a 0 envía mensajes al origen de cada acceso de lectura. A continuación, el origen informa a cada volumen de FlexCache de que el atime está obsoleto, lo que afecta al rendimiento.

#### **Pasos**

1. Activar actualizaciones de tiempo de acceso a archivos y establecer la frecuencia de actualización:

```
volume modify -volume vol_name -vserver SVM_name -atime-update true -atime
-update-period seconds
```
El ejemplo siguiente habilita -atime-update y conjuntos -atime-update-period a 86400 segundos o 24 horas:

```
c1: volume modify -volume origin1 vs1_c1 -atime-update true -atime
-update-period 86400
```
2. Compruebe que -atime-update está activado:

```
volume show -volume vol_name -fields atime-update,atime-update-period
```

```
c1::*> volume show -volume cache1_origin1 -fields atime-update,atime-
update-period
vserver volume atime-update atime-update-period
------- -------------- ------------ -------------------
vs2 c1 cache1 origin1 true 86400
```
#### <span id="page-277-0"></span>**Activar el bloqueo global de archivos**

A partir de ONTAP 9.10.1, el bloqueo global de archivos se puede aplicar para evitar lecturas en todos los archivos almacenados en caché relacionados.

Cuando el bloqueo global de archivos está habilitado, las modificaciones del volumen de origen se suspenden hasta que todos los volúmenes FlexCache estén en línea. Solo es necesario habilitar el bloqueo global de archivos cuando tiene control de la fiabilidad de las conexiones entre la caché y el origen debido a la suspensión y los posibles tiempos de espera de las modificaciones cuando los volúmenes FlexCache están sin conexión.

#### **Antes de empezar**

• El bloqueo global de archivos requiere que los clústeres que contienen el origen y todas las cachés asociadas ejecuten ONTAP 9.9.1 o posterior. El bloqueo de archivos global se puede habilitar en

volúmenes de FlexCache nuevos o existentes. El comando puede ejecutarse en un volumen y aplicarse a todos los volúmenes FlexCache asociados.

- Debe estar en el nivel de privilegio avanzado para habilitar el bloqueo global de archivos.
- Si vuelve a una versión de ONTAP anterior a la 9,9.1, el bloqueo global de archivos debe desactivarse primero en las cachés de origen y asociadas. Para desactivar, desde el volumen de origen, ejecute: volume flexcache prepare-to-downgrade -disable-feature-set 9.10.0
- El proceso para activar el bloqueo global de archivos depende de si el origen tiene cachés existentes:
	- [enable-gfl-new]
	- [enable-gfl-existing]

#### **Bloqueo de archivos global en los nuevos volúmenes de FlexCache**

#### **Pasos**

1. Cree el volumen FlexCache con -is-global-file-locking establecer como verdadero:

```
volume flexcache create volume volume_name -is-global-file-locking-enabled
true
```
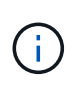

El valor predeterminado de -is-global-file-locking es «'falso». Cuando sea posterior volume flexcache create los comandos se ejecutan en un volumen, se deben pasar con -is-global-file-locking enabled establecer en «'true'».

#### **Bloqueo de archivos global en volúmenes FlexCache existentes**

#### **Pasos**

- 1. El bloqueo global de archivos se debe establecer desde el volumen de origen.
- 2. El origen no puede tener ninguna otra relación existente (por ejemplo, SnapMirror). Todas las relaciones existentes deben estar disociadas. Todas las cachés y los volúmenes deben conectarse en el momento de ejecutar el comando. Para comprobar el estado de la conexión, ejecute:

volume flexcache connection-status show

El estado de todos los volúmenes enumerados debe aparecer como connected. Para obtener más información, consulte ["Ver el estado de una relación de FlexCache"](https://docs.netapp.com/es-es/ontap/flexcache/view-connection-status-origin-task.html) o. ["Sincronizar las propiedades de un](#page-275-0) [volumen FlexCache desde un origen".](#page-275-0)

3. Activar el bloqueo global de archivos en las cachés:

```
volume flexcache origin config show/modify -volume volume_name -is-global-file
-locking-enabled true
```
#### **Rellene previamente un volumen FlexCache**

Puede rellenar previamente un volumen FlexCache para reducir el tiempo que lleva el acceso a los datos almacenados en caché.

#### **Lo que necesitará**

• Debe ser un administrador de clústeres en el nivel de privilegios avanzados

• Las rutas que se pasan para la prepoblación deben existir o la operación de prellenado falla.

#### **Acerca de esta tarea**

- Prellenar sólo lee archivos y rastrea directorios
- La -isRecursion el indicador se aplica a toda la lista de directorios pasados para rellenar previamente

#### **Pasos**

1. Rellene con antelación un volumen de FlexCache:

```
volume flexcache prepopulate -cache-vserver vserver name -cache-volume -path
-list path_list -isRecursion true|false
```
- La -path-list parámetro indica la ruta de acceso de directorio relativa que desea rellenar previamente a partir del directorio raíz de origen. Por ejemplo, si el directorio raíz de origen se denomina /Origin y contiene directorios /Origin/dir1 y /Origin/dir2, puede especificar la lista de rutas de acceso de la siguiente forma: -path-list dir1, dir2 o. -path-list /dir1, /dir2.
- El valor predeterminado de -isRecursion El parámetro es True.

En este ejemplo se rellena una ruta de acceso de directorio única:

```
cluster1::*> flexcache prepopulate start -cache-vserver vs2 -cache
-volume fg cachevol 1 -path-list /dir1
    (volume flexcache prepopulate start)
[JobId 207]: FlexCache prepopulate job queued.
```
En este ejemplo se prellena archivos de varios directorios:

```
cluster1::*> flexcache prepopulate start -cache-vserver vs2 -cache
-volume fg cachevol 1 -path-list /dir1,/dir2,/dir3,/dir4
    (volume flexcache prepopulate start)
[JobId 208]: FlexCache prepopulate job queued.
```
En este ejemplo se prerellena un único archivo:

```
cluster1::*> flexcache prepopulate start -cache-vserver vs2 -cache
-volume fg cachevol 1 -path-list /dir1/file1.txt
    (volume flexcache prepopulate start)
[JobId 209]: FlexCache prepopulate job queued.
```
En este ejemplo se prerellena todos los archivos del origen:

```
cluster1::*> flexcache prepopulate start -cache-vserver vs2 -cache
-volume fg cachevol 1 -path-list / -isRecursion true
    (volume flexcache prepopulate start)
[JobId 210]: FlexCache prepopulate job queued.
```
Este ejemplo incluye una ruta no válida para la rellenado previo:

```
cluster1::*> flexcache prepopulate start -cache-volume
vol_cache2_vs3_c2_vol_origin1_vs1_c1 -cache-vserver vs3_c2 -path-list
/dir1, dir5, dir6
    (volume flexcache prepopulate start)
Error: command failed: Path(s) "dir5, dir6" does not exist in origin
volume
         "vol_origin1_vs1_c1" in Vserver "vs1_c1".
```
2. Mostrar el número de archivos leídos:

job show -id job\_ID -ins

### **Eliminar una relación de FlexCache**

Es posible eliminar una relación de FlexCache y el volumen de FlexCache si ya no se requiere el volumen de FlexCache.

#### **Pasos**

1. Desde el clúster que tiene el volumen de FlexCache, desconecte el volumen FlexCache:

volume offline -vserver svm\_name -volume volume\_name

2. Elimine el volumen FlexCache:

```
volume flexcache delete -vserver svm_name -volume volume_name
```
Los detalles de la relación de FlexCache se eliminarán del volumen de origen y del volumen de FlexCache.

### **Información de copyright**

Copyright © 2024 NetApp, Inc. Todos los derechos reservados. Imprimido en EE. UU. No se puede reproducir este documento protegido por copyright ni parte del mismo de ninguna forma ni por ningún medio (gráfico, electrónico o mecánico, incluidas fotocopias, grabaciones o almacenamiento en un sistema de recuperación electrónico) sin la autorización previa y por escrito del propietario del copyright.

El software derivado del material de NetApp con copyright está sujeto a la siguiente licencia y exención de responsabilidad:

ESTE SOFTWARE LO PROPORCIONA NETAPP «TAL CUAL» Y SIN NINGUNA GARANTÍA EXPRESA O IMPLÍCITA, INCLUYENDO, SIN LIMITAR, LAS GARANTÍAS IMPLÍCITAS DE COMERCIALIZACIÓN O IDONEIDAD PARA UN FIN CONCRETO, CUYA RESPONSABILIDAD QUEDA EXIMIDA POR EL PRESENTE DOCUMENTO. EN NINGÚN CASO NETAPP SERÁ RESPONSABLE DE NINGÚN DAÑO DIRECTO, INDIRECTO, ESPECIAL, EJEMPLAR O RESULTANTE (INCLUYENDO, ENTRE OTROS, LA OBTENCIÓN DE BIENES O SERVICIOS SUSTITUTIVOS, PÉRDIDA DE USO, DE DATOS O DE BENEFICIOS, O INTERRUPCIÓN DE LA ACTIVIDAD EMPRESARIAL) CUALQUIERA SEA EL MODO EN EL QUE SE PRODUJERON Y LA TEORÍA DE RESPONSABILIDAD QUE SE APLIQUE, YA SEA EN CONTRATO, RESPONSABILIDAD OBJETIVA O AGRAVIO (INCLUIDA LA NEGLIGENCIA U OTRO TIPO), QUE SURJAN DE ALGÚN MODO DEL USO DE ESTE SOFTWARE, INCLUSO SI HUBIEREN SIDO ADVERTIDOS DE LA POSIBILIDAD DE TALES DAÑOS.

NetApp se reserva el derecho de modificar cualquiera de los productos aquí descritos en cualquier momento y sin aviso previo. NetApp no asume ningún tipo de responsabilidad que surja del uso de los productos aquí descritos, excepto aquello expresamente acordado por escrito por parte de NetApp. El uso o adquisición de este producto no lleva implícita ninguna licencia con derechos de patente, de marcas comerciales o cualquier otro derecho de propiedad intelectual de NetApp.

Es posible que el producto que se describe en este manual esté protegido por una o más patentes de EE. UU., patentes extranjeras o solicitudes pendientes.

LEYENDA DE DERECHOS LIMITADOS: el uso, la copia o la divulgación por parte del gobierno están sujetos a las restricciones establecidas en el subpárrafo (b)(3) de los derechos de datos técnicos y productos no comerciales de DFARS 252.227-7013 (FEB de 2014) y FAR 52.227-19 (DIC de 2007).

Los datos aquí contenidos pertenecen a un producto comercial o servicio comercial (como se define en FAR 2.101) y son propiedad de NetApp, Inc. Todos los datos técnicos y el software informático de NetApp que se proporcionan en este Acuerdo tienen una naturaleza comercial y se han desarrollado exclusivamente con fondos privados. El Gobierno de EE. UU. tiene una licencia limitada, irrevocable, no exclusiva, no transferible, no sublicenciable y de alcance mundial para utilizar los Datos en relación con el contrato del Gobierno de los Estados Unidos bajo el cual se proporcionaron los Datos. Excepto que aquí se disponga lo contrario, los Datos no se pueden utilizar, desvelar, reproducir, modificar, interpretar o mostrar sin la previa aprobación por escrito de NetApp, Inc. Los derechos de licencia del Gobierno de los Estados Unidos de América y su Departamento de Defensa se limitan a los derechos identificados en la cláusula 252.227-7015(b) de la sección DFARS (FEB de 2014).

### **Información de la marca comercial**

NETAPP, el logotipo de NETAPP y las marcas que constan en <http://www.netapp.com/TM>son marcas comerciales de NetApp, Inc. El resto de nombres de empresa y de producto pueden ser marcas comerciales de sus respectivos propietarios.